# **SOFTWARE**

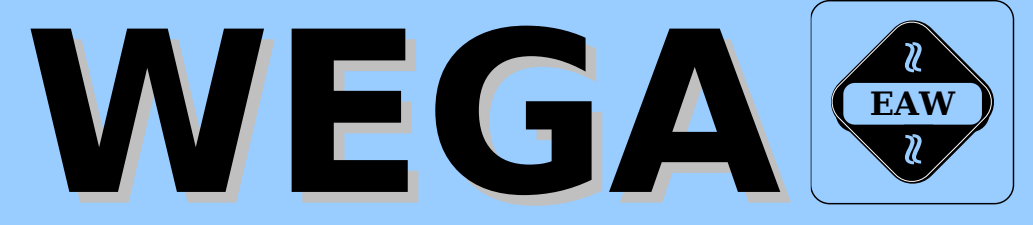

# **DIENSTPROGRAMME BAND D**

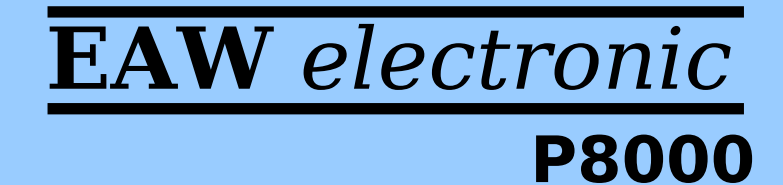

*Version 1.2 (2016-08-28)*

#### W E G A - S o f t w a r e

Dienstprogramme

(Band-D)

 Diese Dokumentation wurde von einem Kollektiv des Kombinates

 VEB ELEKTRO-APPARATE-WERKE BERLIN-TREPTOW "FRIEDRICH EBERT"

erarbeitet.

 Nachdruck und jegliche Vervielfaeltigungen, auch auszugs weise, sind nur mit Genehmigung des Herausgebers zulaessig. Im Interesse einer staendigen Weiterentwicklung werden die Nutzer gebeten, dem Herausgeber Hinweise zur Verbesserung mitzuteilen.

Herausgeber:

 Kombinat VEB ELEKTRO-APPARATE-WERKE BERLIN-TREPTOW "FRIEDRICH EBERT" Hoffmannstrasse 15-26 **BERLIN** 1193

WAE/03-0205-02

Ausgabe: 12/88

 Aenderungen im Sinne des technischen Fortschritts vorbe halten.

 Die vorliegende Dokumentation unterliegt nicht dem Aende rungsdienst.

 Spezielle Hinweise zum aktuellen Stand der Softwarepakete befinden sich in README-Dateien auf den entsprechenden Vertriebsdisketten.

Dieser Band-D enthaelt folgende Unterlagen:

- Teil 1: CSHELL WEGA-Kommandointerpreter
- Teil 2: C-ISAM Indexsequentielle Zugriffsmethode
- Teil 3: SCCS Source Code Control System

# Gesamtinhaltsverzeichnis Seite

## Teil 1: CSHELL-Kommandointerpreter

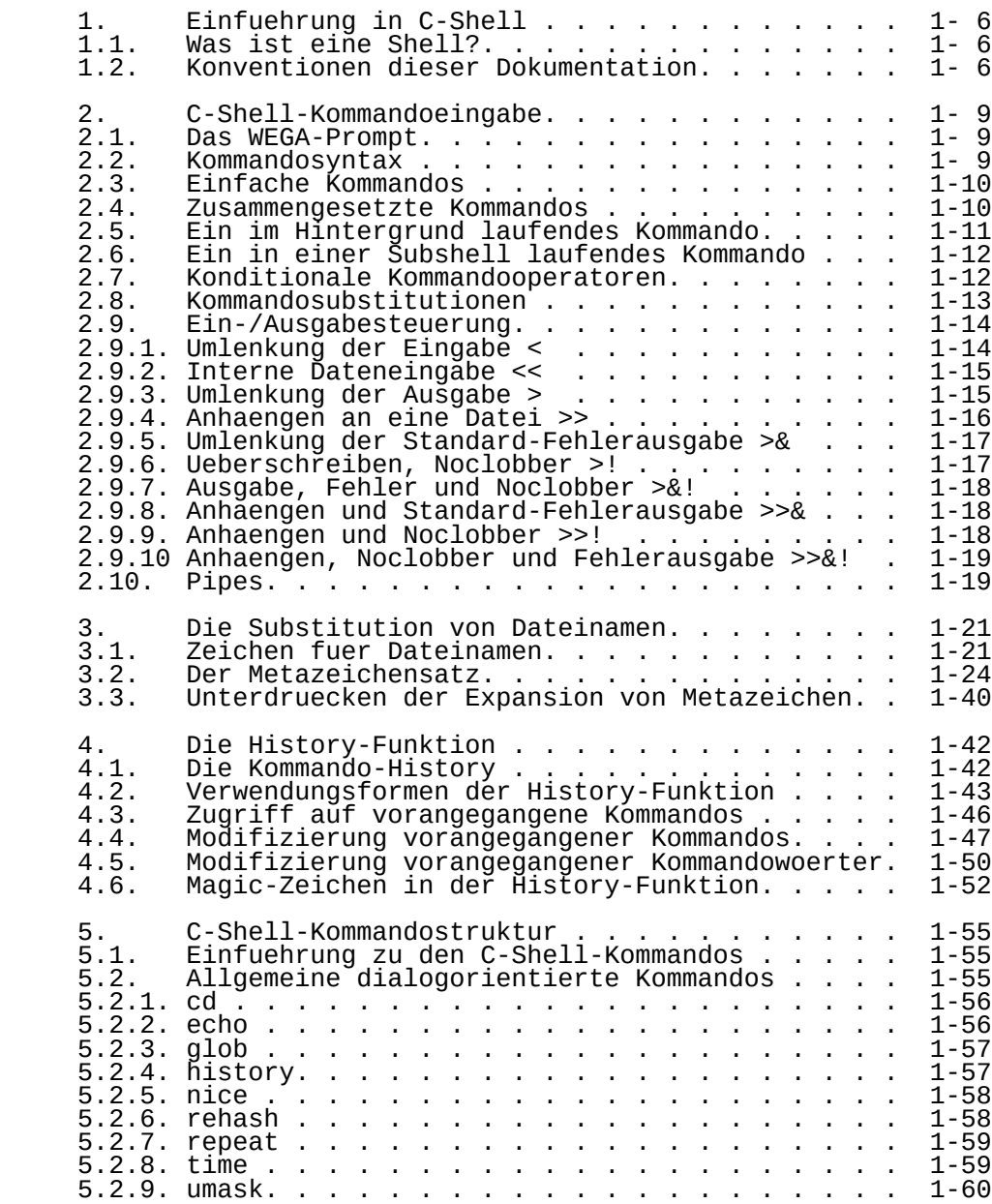

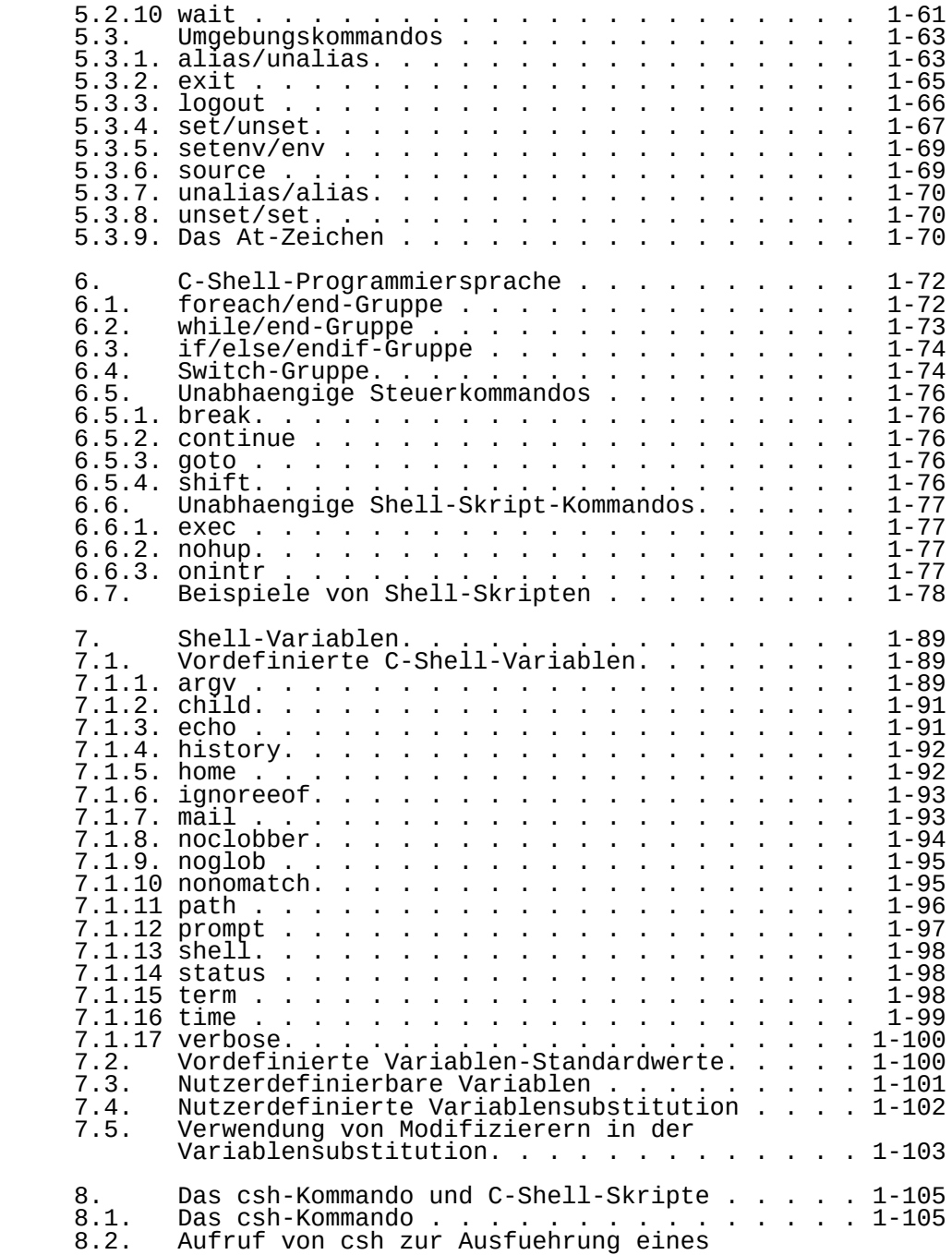

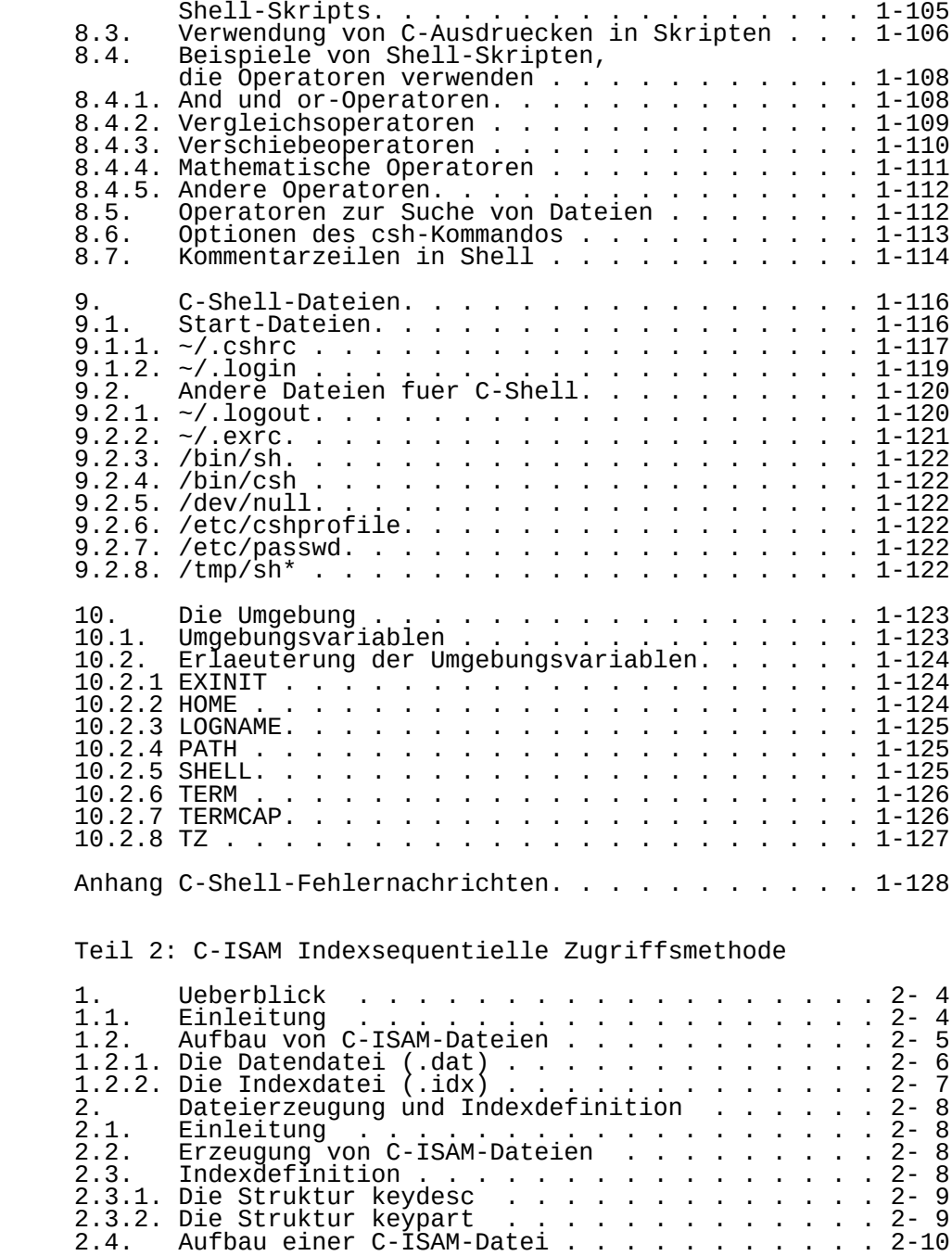

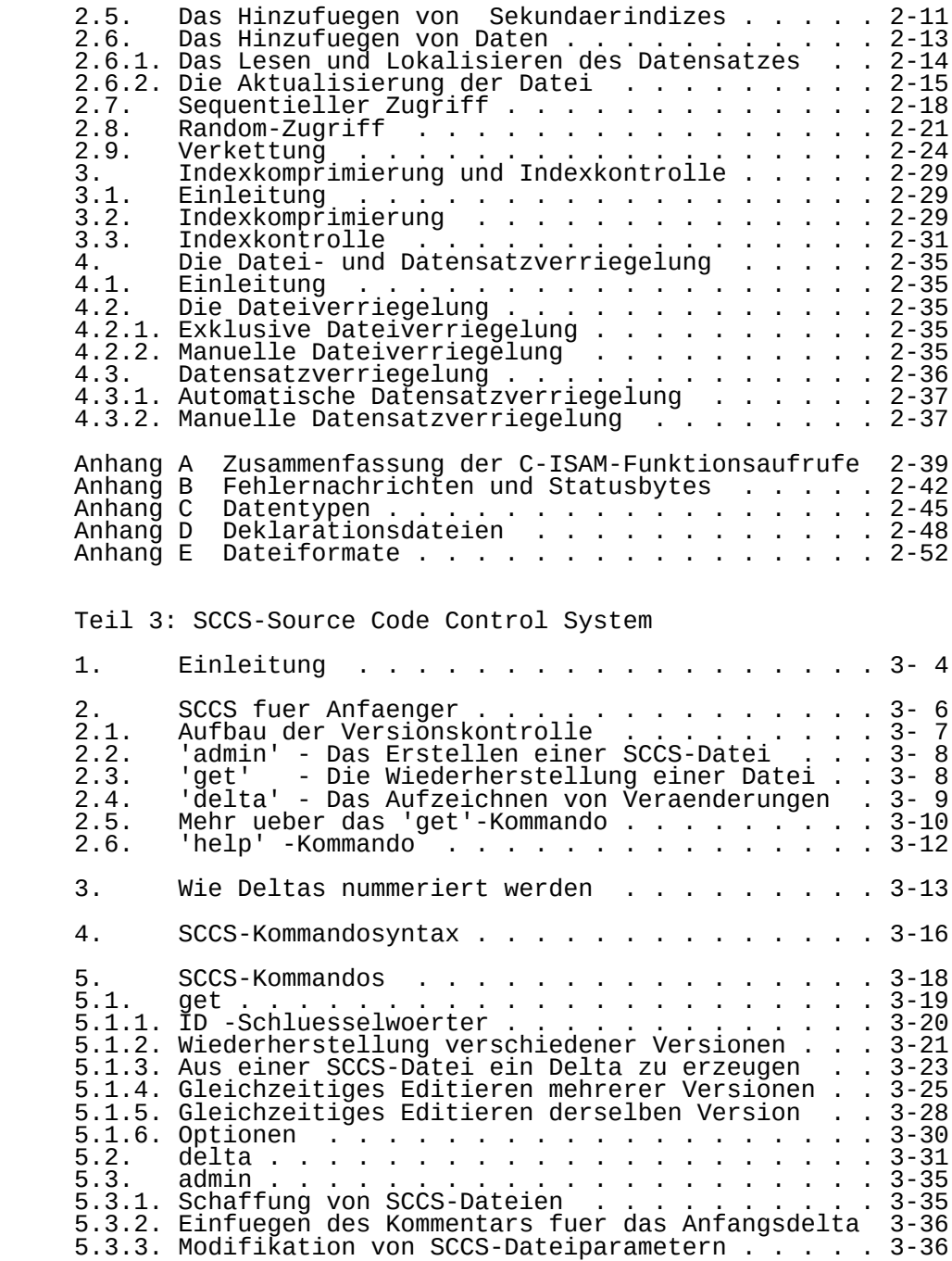

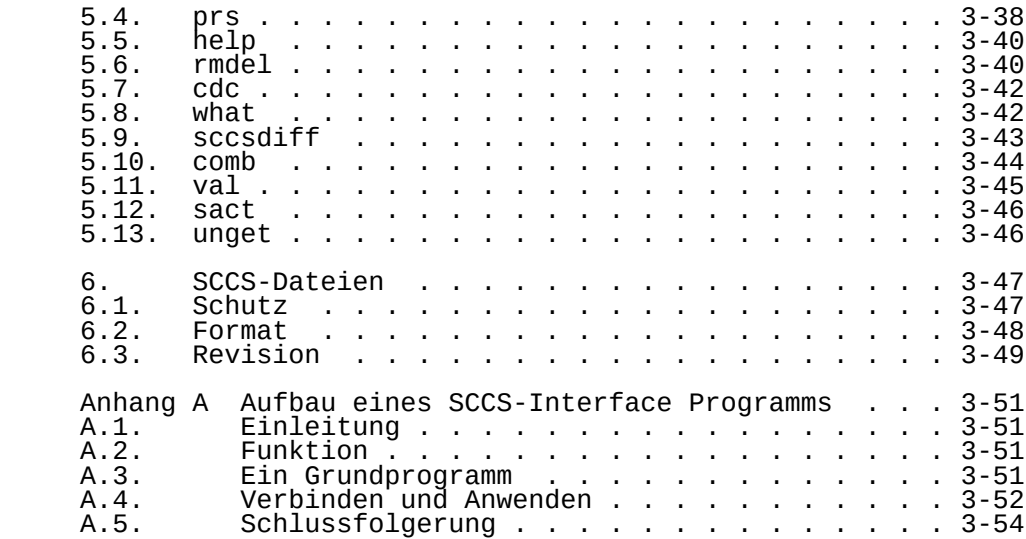

 ------------------------------------------------ Hinweise des Lesers zu diesem Dokumentationsband ------------------------------------------------

 Wir sind staendig bemueht, unsere Unterlagen auf einem qualitativ hochwertigen Stand zu halten. Sollten Sie des halb Hinweise zur Verbesserung dieses Dokumentationsbandes bzw. zur Beseitigung von Fehlern haben, so bitten wir Sie, diesen Fragebogen auszufuellen und an uns zurueckzusenden.

Titel des Dokumentationsbandes: WEGA-Dienstprogramme

(Band-D)

Ihr Name / Tel.-Nr.:

Name und Anschrift des Betriebes:

 Genuegt diese Dokumentation Ihren Anspruechen? ja / nein Falls nein, warum nicht?

Was wuerde diese Dokumentation verbessern?

Sonstige Hinweise:

Fehler innerhalb dieser Dokumentation:

 Unsere Anschrift: Kombinat VEB ELEKTRO-APPARATE-WERKE BERLIN-TREPTOW "FRIEDRICH EBERT" Abteilung Basissoftware Hoffmannstrasse 15-26 BERLIN 1193

Notizen:

Notizen:

### C-SHELL

WEGA-Kommandointerpreter

Vorwort

 Diese Unterlage ist eine Zusammenfassung und Erweiterung von Informationen des WEGA-Programmierhandbuchs und verschiedener unterschiedlicher Quellen.

Inhaltsverzeichnis Seite

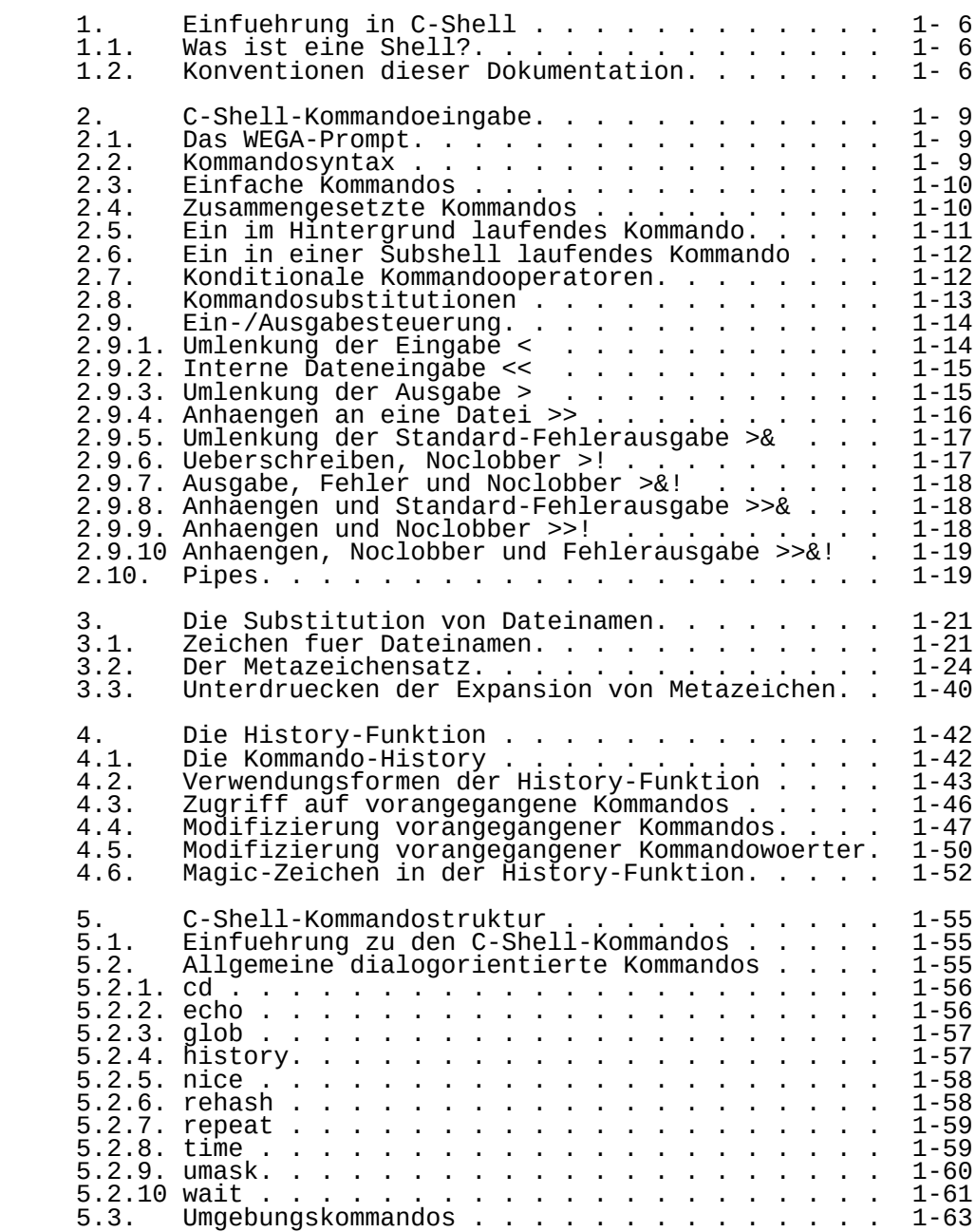

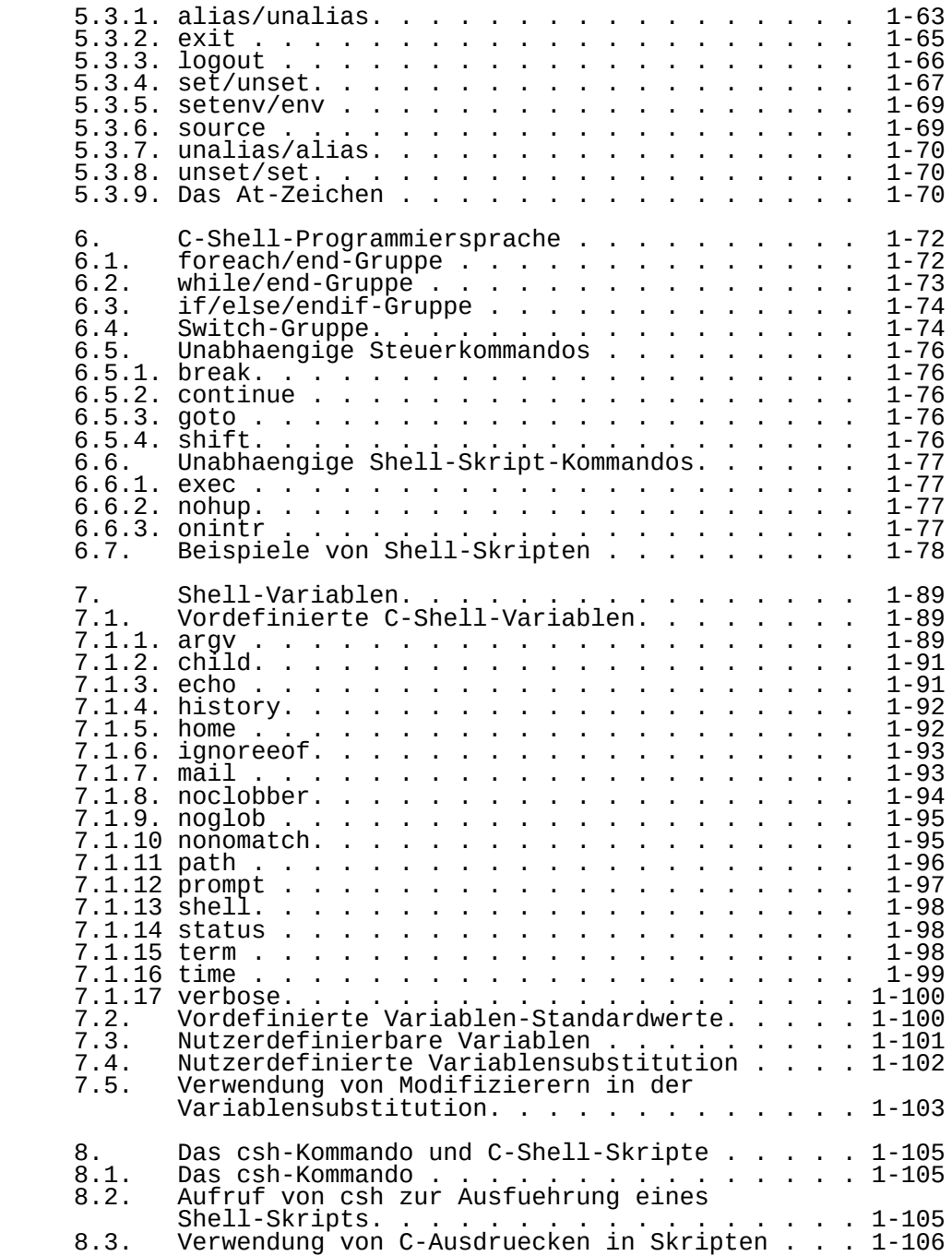

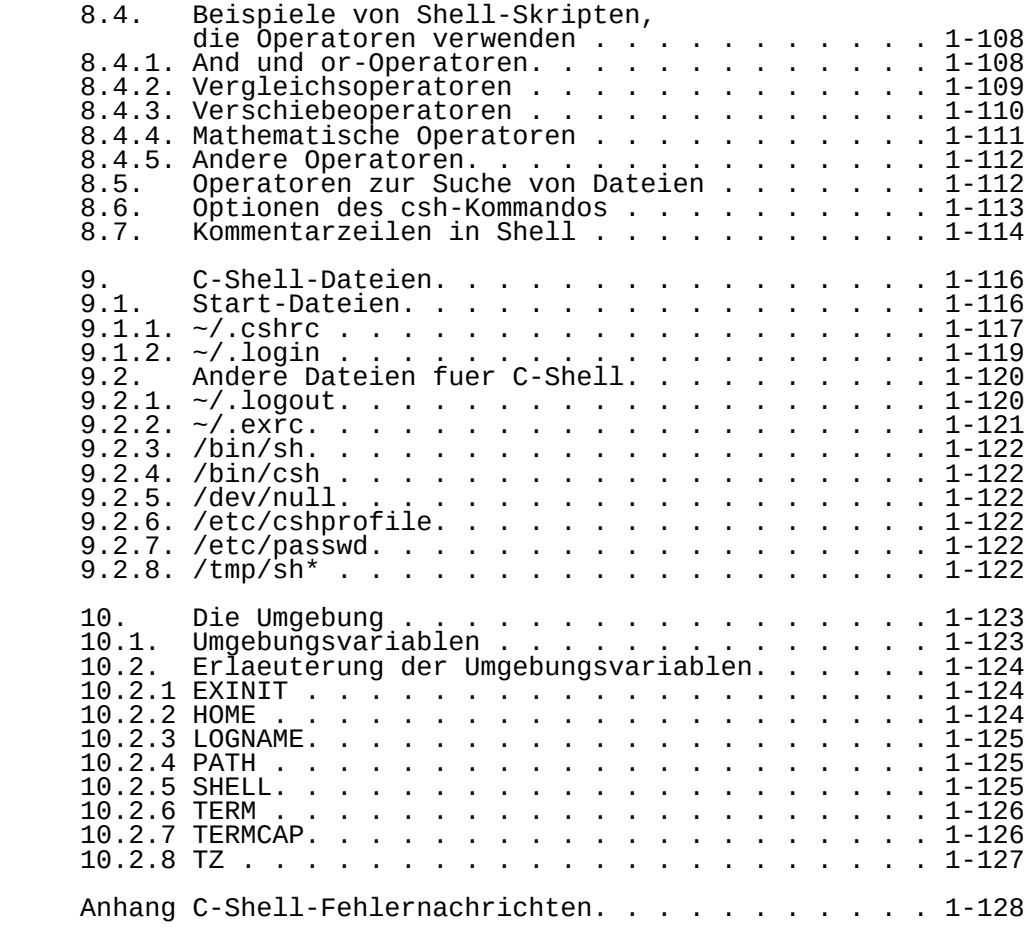

1. Einfuehrung in C-Shell

1.1. Was ist eine Shell?

 Eine Shell ist ein interaktives Programm, das Kommandos interpretiert und ausfuehrt. Sie ist ein Software-Interface zwischen den auf dem Terminal geschriebenen Kommandos und den Funktionen des Computers. Die Shell bestimmt ebenfalls die Eigenschaften jeder arbeitenden Umgebung. Die fuer die Shell gesetzten Optionen und Variablen werden die fuer jedes Kommando festgesetzten Optionen und Variablen. Auf login initiiert das arbeitende WEGA-System einen C-Shell- Prozess fuer den Nutzer. Dieser interaktive Prozess ist die Login-Shell des Nutzer, er ist der Ausgangsprozess fuer alle nachfolgenden Prozesse (als Child-Prozesse bekannt). nden stennen ist eine Umgebung, die die grundlegenden<br>Login-Shell ist eine Umgebung, die die grundlegenden Parameter der Interaktion zwischen dem Benutzer und arbeitenden System genau bezeichnet.

 Die Login-Shell definiert die Home-Directory fuer den Nutzer; sie definiert den Suchpfad fuer jedes Kommando; das dem Nutzer gegebene Prompt, um anzuzeigen, dass das System fuer ein weiteres Kommando bereit ist; die zu verwendende Shell und den in Gebrauch befindlichen Terminaltyp.

 Wenn an der Umgebung keine Modifikation ausgefuehrt wurde, dann werden Standardwerte fuer die Eigenschaften dieser Umgebung verwendet. Jeder Nutzer kann sich diese Umgebung je nach individuellem Geschmack, Bedarf und/oder Verwendung einrichten. Die Eigenschaften der Umgebung koennen durch das Festlegen neuer Shell-Variablen oder das Aendern der existierenden Shell-Variablen veraendert werden.

 WEGA unterhaelt 2 Shell-Programme, jedes mit seinen eigenen Kommandos und Variablen. Das Standard-Shell-Programm fuer WEGA ist die C-Shell. Das zweite Shell-Programm ist die Bourne-Shell (bekannt als "die Shell"; siehe sh(1) und Einfuehrung in Shell in "WEGA-Dienstprogramme".

 Die C-Shell ist wegen ihrer erhoehten Kommandstruktur und ihrer konventionellen C-Programmiersyntax etwas wirksamer als die Bourne-Shell. Beide <sup>"</sup>Shell-Programme koennen<br>Login-Shell dienen und beide koennen vom Term: beide koennen vom Terminal interaktiv aufgerufen werden.

#### 1.2. Konventionen dieser Dokumentation

command(1)

 Ein Wort, das von einer einzelnen in Klammern stehenden Ziffer gefolgt wird, wie in ls(1), ist ein Kommando; das Wort ist das Kommando und die in Klammern stehende Ziffer "(1)" verweist auf den Dokumentationsteil im WEGA- Programmierhandbuch. In diesem Fall wird auf Teil 1 des WEGA-Programmierhandbuches verwiesen. Die Kommandos sind im Programmierhandbuch

innerhalb jedes Teils alphabetisch geordnet.

Anfuehrungszeichen

 Spezielle Zeichen werden wie bei "?" in Anfuehrungszeichen ausgegeben, um sie vom Dokumententext abzuheben.

Beispiele:

 Jeder Nutzer kann in Abhaengigkeit von der Struktur unterschiedliche Daten von den Beispielen erhalten. Ein Beispiel eines Kommandos nimmt folgendes Format an:

command operator filename

 Das ist vom Hauptteil des Textes eingerueckt und von dem darueber und darunter stehenden Text durch eine Leerzeile getrennt. In einigen Faellen kann ein einzelnes Beispiel im Hauptteil des Textes erscheinen.

Variablennamen

 Wenn Variablen entweder auf dem Terminal oder in einem Shell-Script aufgerufen werden, geht ihnen ein Dollarzeichen "\$" wie im Kommando

echo \$PATH

 voraus; wenn Variablen im Text erlaeutert werden, wird auf sie ohne das Praefixzeichen (Dollar) verwiesen (siehe echo(1) und Teil 10).

Die Syntax

 Die Syntaxangabe demonstriert die Syntax eines gegebenen Kommandos, indem sie veranschaulicht, wo die Optionen, Flags und Schluesselwoerter (falls vorhanden) plaziert und wo der Dateiname (falls vorhanden) plaziert ist. Das folgende Beispiel demonstriert einen "Syntax"-Teil:

Syntax

date > filename

 Wenn mehr als eine Zeile erscheint, bedeutet das, dass das erlaeuterte Objekt auf mehr als eine Art und Weise verwendet werden kann.

Eckige Klammern []

 In der Syntaxzeile zeigen eckige Klammern an, dass die von ihnen eingeschlossenen Informationen optional sind; sie koennen im Kommando erscheinen, sind jedoch nicht obligatorisch.

In dem Beispiel

#### echo [-n] string

 ist das "-n"-Flag optional. Es kann erscheinen, aber auch weggelassen werden. Im eigentlichen eingegebenen Kommando werden nur die Optionen, nicht die eckigen Klammern geschrieben.

Drei Punkte ...

 Drei Punkte in einer Reihe "..." zeigen an, dass das einleitende Element beliebige Male wiederholt werden kann. Im folgenden Beispiel:

command {item1, item2, ....}

 zeigt die Auslassung an, dass innerhalb der geschweiften Klammern eine beliebige Anzahl von items erscheinen kann.

Standardteil:

 Im Standardteil wird der fuer eine Variable implizit gesetzte Wert angegeben.

Siehe auch:

 Wenn ein Hinweis auf Teil 3 gegeben wird - Dateinamensubstitution, verweist er aŭf<sup>-</sup> Teil 3 dieser<br>Dokumentation Der "Siehe auch:"-Teil verweist auch auf Dokumentation. Der "Siehe auch:"-Teil verweist andere Dokumentationen in "WEGA-Software-Dienstprogramme" und andere Handbuecher der P8000-Dokumentation.

Grosser Anfangsbuchstabe

 Grosse Buchstaben werden bei Eigennamen und am Anfang eines verwendet. Wenn ein Satz mit einem<br>eginnt, wird dieser Kommandoname gross Kommandonamen beginnt, wird dieser<br>geschrieben, auch wenn-alle in-WEGA auch wenn alle in WEGA vorhandenen Kommandos mit kleinen Buchstaben geschrieben werden muessen. Der Name der Umgebungsvariablen wie PATH wird durch Konventionen nur mit Grossbuchstaben geschrieben.

Ausdruckunterbrechung

 Einige Ausdruecke bestehen aus zwei Woertern, muessen auf Grund der Art und Weise, wie der Computer die Freiraeume interpretiert, aber in einem Wort geschrieben werden. In solchen Faellen kann der Ausdruck als zwei durch einen Punkt oder einen Unterstrich (anstelle eines Leerzeichens) getrennte Woerter dargestellt werden, wie bei

command.1 oder READ\_ME

#### 2. C-Shell-Kommandoeingabbe

 Kommandos werden in den Computer nach einem "prompt" geschrieben.

#### 2.1. Das WEGA-Prompt

 Ein "prompt" ist ein vom Computer gegebenes Zeichen, dass er bereit ist, Kommandos anzunehmen. Im WEGA-System ist das Standardprompt eines Nutzers ein Prozentzeichen "%".

#### 2.2. Kommandosyntax

 Viele Kommandos im WEGA-System bestehen aus einem einzelnen Wort, das von einem "RETURN" Zeichen beendet wird. Diese sind als einfache Kommandos bekannt und werden mit der folgenden Syntax eingegeben:

command

 Ein Beispiel fuer ein einfaches Kommando stellt das date- Kommando dar, das wie folgt eingegeben wird:

date

und ein Ergebniss, wie

TUE NOV 23 14:14:35 MEZ 1982

erzeugt.

 Die meisten Kommandos koennen modifiziert werden, um mehr und bessere Informationen zu liefern. Die Modifikation erfolgt durch mehrere Argumente in Form von Optionen, Flags, Schluesselworten oder Dateinamen. Kommandos mit Argumenten werden mit folgender Syntax angegeben:

command option flag Schluesselwoerter filename

 Jedes Kommando bestimmt seine eigenen syntaktischen Anforderungen, d.h., der Programmierer des Programms schreibt die syntaktischen Anfordĕrungen in<br>des Programms, Finige Programme erforderr Programms. Einige Programme erfordern das Beginnen einer Option, eines Flags oder Schluesselwortes mit einem Minuszeichen "-". Das ls(1) Programm verlangt, dass die Optionen mit einem Minuszeichen beginnen. Die "l" Option liefert eine lange Auflistung der Dateien; sie wird geschrieben als

ls -l

 Andere Programme machen das Minuszeichen optional. Die tar(1) Prŏgrammoptionen verwenden das am Anfang stehende<br>Minuszeichen nicht. Die "t" Option liefert das Option liefert Inhaltsverzeichnis

fuer die Dateien im Archiv; sie wird geschrieben als

#### tar t

 Einige Programme, wie das tar-Programm, verlangen, dass eine Option, ein Flag oder ein Schluesselwort das zweite Argument des Kommandos ist; andere, wie das ls-Programm, machen die Argumente optional. Mehrere Woerter in einem Kommando sind durch Freiraeume (Leerzeichen oder Tabs) oder Semikolon getrennt, wobei das erste Wort die Handlung anzeigt und die restlichen Woerter als Argumente dienen, wie bei

ls -l

wo das "-l" Flag ein Argument des ls-Kommando darstellt, das dem Programm mitteilt, eine lange Auflistung zu liefern.

#### 2.3. Einfache Kommandos

Syntax:

#### command

 Ein Kommando ist eine Instruktion an den Computer. Ein einfaches Kommando besteht aus einem oder mehreren Zeichen, die auf das Computerterminal nach dem "prompt" geschrieben werden. Das Kommando wird mit<br>beendet. Ein-Kommando besteht-min Ein Kommando besteht mindestens aus einem Wort, das eine auszufuehrende Handlung spezifiziert. Z.B. ist

ls

 das Kommando, das eine Liste der Dateien der aktuellen Directory erzeugt. Siehe ls(1). Das ls-Kommando erzielt Ergebnisse von folgendem Format:

> csh.01 csh.03 csh.05 csh.07 csh.9A csh.9T  $\operatorname{csh.04}$   $\operatorname{csh.06}$

 Jeder Name verweist auf eine Datei oder eine Directory in der aktuellen Directory.

2.4. Zusammengesetzte Kommandos

Syntax:

command1; command2

 Kommandofolgen koennen durch ein Semikolon getrennt und dann aufeinanderfolgend ausgefuehrt werden, wie z.B.

ls; who; pwd; date

Das erzielte Ergebniss ist dann:

 csh.01 csh.03 csh.05 csh.07 csh.9A csh.9T csh.02 csh.04 csh.06 csh.08 csh.9B temp patty tty0 Nov 23 08:04 deck tty2 Nov 23 09:38<br>carol tty8 Nov 23 08:17 carol tty8 Nov 23 08:17<br>craig tty9 Nov 23 08:36 Nov 23 08:36 /z/deck/Util/New.csh Tue Nov 23 14:14:35 MEZ 1982

Siehe  $ls(1)$ , who $(1)$ , pwd $(1)$  und date $(1)$ .

2.5. Ein im Hintergrund laufendes Kommando

Syntax:

command &

 Da einige Kommandos mehrere Minuten bis zur Beendigung benoetigen, stellt das WEGA-System einen Mechanismus fuer das gleichzeitige Laufen mehrerer Kommandos bereit; das ist bekannt als das Laufen der Kommandos im Hintergrund. Die Steuerung des Terminals wird an den Nutzer zurueckgegeben, waehrend die Kommandos ihre Ausfuehrung fortsetzen. Ein Kommando laeuft im Hintergrund, wenn es vom Ampersand ("&") gefolgt wird. Fehlerdiagnostiken, sofern nicht anderes festgelegt ist, werden an die Standard-Fehlerausgabe - das Terminal - ausgegeben. Z.B. kann die Uebersetzung eines C-Programms, test.c durch

cc test.c &

 erreicht werden. (siehe cc (1) im WEGA-Programmierhandbuch bezueglich weiterer Informationen ueber den C-Compiler).

 Die Ueberpruefung, ob der Uebersetzungsprozess laeuft, kann mit dem ps(1)-Kommando erfolgen. Der gesamte Ablauf wuerde folgende Form annehmen:

> % cc test.c & 2999 % ps PID TTY TIME CMD 1309 2 0:29 csh 2999 2 0:00 cc  $0:03$  ps

Das cc test.c & Kommando startet einen Uebersetzungslauf.<br>Eine Prozessidentifikationsziffer erscheint auf dem Prozessidentifikationsziffer erscheint Bildschirm, unmittelbar vom naechsten Prompt gefolgt. Das ps-Kommando wird eingegeben, sobald das Prompt erscheint, auch wenn der vorangegangene Prozess noch laeuft, und es werden die gegenwaertigen Prozesse angezeigt.

2.6. Ein in einer Subshell laufendes Kommando

Syntax:

(command)

 In runden Klammern stehende Kommandos werden stets in einer Subshell ausgefuehrt. Im folgenden Beispiel hindert das in einer Subshell laufende Kommando cd an der Beeinflussung einer gegenwaertigen Shell. Folglich gibt das Kommando

(cd; pwd)

 den Namen der Home-Directory aus, ohne die gegenwaertig aktuelle zu veraendern, indes veraendert das Komando

cd; pwd

 die gegenwaertig aktuelle Directory in die Home-Directory und gibt dann den Namen jener Directory aus. Diese Kommandostruktur ist als voruebergehende Flucht vor der gegenwaertig aktuellen Directory nuetzlich.

Siehe auch:

cd(1)

2.7. Konditionale Kommandooperatoren

Syntax:

 command.1 && command.2 command.1 || command.2

 Ein Operator ist ein Symbol, das die Arbeitsweise eines Kommandos veraendert. In mathematischen Kommandos (wie bc(1) und dc(1)) sind "+", "-", "\*" und "/" die mathematischen Standardoperatoren fuer die "Addition, Subtraktion, Multiplikation bzw. Division". Die beiden folgenden Operatoren sind "logische" Operatoren, der logische "and"-Operator (&&) und der logische "or"- Operator (||). Diese Operatoren trennen zwei Kommandos auf einer einzelnen Zeile und stellen fest, ob das eine oder das andere, beide oder kein Kommando ausgefuehrt wird. Die Bestimmung basiert darauf, ob das erste Kommando erfolgreich ausgefuehrt wurde oder nicht. Wenn das erste Kommando ohne einen Fehler beendet wird, heisst dies, dass es erfolgreich ausgefuehrt wurde und gibt einen Statuscode "0" zurueck. Wenn es nicht erfolgreich ausgefuehrt wurde, gibt es einen Exitstatus ungleich Null, normalerweise eine "1" zurueck.

 Ungluecklicherweise bedeutet in C-Shell "0" "false" und "1" "true"; folglich scheint die Syntax der Operatoren irgendwie

 umgekehrt zu sein, wenn sie auf Kommandos angewendet werden.

 Die folgende Tabelle veranschaulicht die Ergebnisse dieser Operatoren:

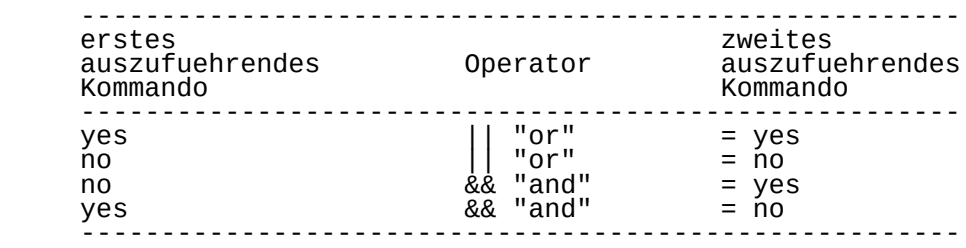

In dem Kommando

ls || date

 fuehrt die C-Shell sowohl ls als auch date aus. In dem Kommando

bogus.command || fake.command

 versucht die C-Shell bogus.command auszufuehren, unternimmt bei Misslingen nicht den Versuch, fake.command auszufuehren. In dem Kommando

bogus.command && ls

 versucht die C-Shell bogus.command auszufuehren und fuehrt bei Misslingen ls aus. Schliesslich fuehrt die C-Shell im Kommando

ls && bogus.command

das ls-Kommando aus und versucht bei Gelingen nicht

bogus.command auszufuehren.

 Siehe auch: Abschn. 7: Shell-Variablen - die Statusvariable Abschn. 8.4.1. - C-Shell-Skripte - And und Or-Operatoren

2.8. Die Kommandosubstitution

Syntax:

`command`

 Ein Kommando in "`" wird ausgefuehrt und die Ausgabe des Kommandos ersetzt das Kommando selbst. Z.B. erzeugt das Kommando

echo "Today is `date`"

eine entsprechende Ausgabe wie:

Today is Fri Dec 10 17:16:00 MEZ 1982

#### 2.9. Ein-/Ausgabesteuerung

 Das System hat drei Kommunikationskanaele zwischen dem Nutzer und dem Computer, einen Standard-Eingabekanal und zwei Ausgabekanaele, die Standard-Ausgabe und die Fehlerausgabe. Implizit (sofern nicht anders spezifiziert) erfolgt die Eingabe durch die Terminaltastatur. Das ist die Standard-Eingabe. Die Ausgabe zum Terminal-Bildschirm und ist die Standard-Ausgabe. Jeder aus der Ausfuehrung eines Programms resultierende Fehler erzeugt eine Fehlernachricht<br>auf dem Terminalbildschirm. Das ist die Standardauf dem Terminalbildschirm. Das Fehlerausgabe.

 Es gibt Situationen, in denen die Eingabe aus einigen anderen Quellen in ein Programm gelangen muss (z.B. aus einer Datei). Desgleichen kănn ĕin Beduerfnis nach Umlenkung der Ausgabe und der Fehlernachrichten bestehen. Obwohl die Standard-Eingabe, Ausgabe und Fehlerkanaele implizit der Tastatur und dem Terminalbildschirm zugeordnet sind, koennen sie durch die Verwendung von groesser als (">") und kleiner als ("<") veraendert werden. Die folgenden Abschnitte erlaeutern diese Umlenkung.

2.9.1. Die Umlenkung der Eingabe - <

Syntax:

command < com.list

 Die Datei com.list wird eroeffnet und ihr Inhalt wird fuer command als Eingabe verwendet. Bei

wc < text.file

 wird text.file als Eingabe fuer das wordcount-Kommando wc(1) verwendet. Dies erzielt Ergebnisse in folgendem Format:

474 2055 12623

 Die erste Zahl ist die Anzahl der Zeilen, die zweite Zahl ist die Anzahl der Woerter und die letzte Zahl ist die Anzahl der Zeichen in der Datei.

 Ein anderes Beispiel ist die Bildung einer com.file genannten Datei mit ex(1)-Editor-Kommandos, z.B. mit Kommandos, die alle fuehrenden Freiraeume und alle Leerzeilen entfernen. Das Kommando

#### ex test < com.file

 ruft den ex-Editor fuer die Datei test auf, doch anstatt die Editor-Kommandos von der Standard-Eingabe (der Tastatur) zu nehmen, werden die Kommandos von com.file gelesen.

Siehe auch:  $wc(1)$  ex(1) und WEGA-Programmierhandbuch

2.9.2. Interne Dateneingabe - <<

Syntax:

command << label

 Ein Shell-Script ist eine Datei von Kommandos, die von der Shell einzeln ausgefuehrt werden, so als wuerden sie auf dem Terminal eingegeben werden. In den meisten Faellen entnehmen die Kommandos in einem Shell-Script die Eingabe einem Terminal oder anderen Dateien, doch in einigen Faellen kann es auch notwendig sein, die Eingabe dem Shell-Script selbst zu entnehmen. (Siehe Teil 3 - Das Csh- Kommando und die C-Shell-Scripte). Das doppelte kleiner als-Symbol gestattet es einem Shell-Script, die Daten vom Innern seiñes eigenen Textes zu entnehmen. Das ist im<br>Zusammenhang mit Editor-Scripts am gebraeuchlichsten; Zusammenhang mit Editor-Scripts am beachte den folgenden Shell-Script:

 % deblank -- remove blank lines ex test << 'EOF' g/^S/d **W** <u>que se establecer que se establecer que se establecer que se establecer que se establecer que se establecer q</u> 'EOF'

In dem Beispiel bedeutet die Zeile

ex text << 'EOF'

 dass die Datei test mit dem ex-Editor bearbeitet wird und dass die Kommandoeingabe fuer ex vom Hauptteil des Shell- Scripts stammt. Die "<< 'EOF'"-Bezeichnung bedeutet, dass die Daten "bis zu 'EOF'" als Eingabe genommen werden. Die einfachen Anfuehrungsstriche um Teoren Werhindern<br>iegliche Variablenexpansion (Siehe Teil 7 - Shell-Variablenexpansion. (Siehe Teil 7 jegliche<br>Variablen)

Siehe auch: ex (1) und WEGA-Programmierhandbuch

2.9.3. Umlenkung der Ausgabe - >

Syntax:

 $command > test1$ 

 Die Datei test1 wird als Ausgabe verwendet. Sollte die Datei nicht existieren, wird sie erzeugt. Existiert sie,<br>wird sie ueberschrieben und ihre vorheriger Inhalt wird wird sie ueberschrieben und ihre vorheriger geloescht. Das Kommando

 $ls - l > test2$ 

steckt die Ausgabe des ls -l Kommandos in die Datei test2.

 Anmerkung: Eine Datei wird stets geloescht (falls sie existiert), bevor eine neue Information in sie geschrieben wird.

Das Kommando

 $cat$  file1  $>$  file2

 loescht alle Informationen in file2, bevor es den Inhalt von file1 in sie steckt.

 Anmerkung: Um das versehentliche Loeschen einer Datei zu verhindern, kann die Noclobber-Variable mit dem Kommando:

set noclobber

gesetzt werden.

 Siehe auch: Abschnitt 29.6. "Ueberschreiben Noclobber" fuer Beispiele und Abschnitt 7.1. fuer mehr Details ueber vordefinierte C-Shell-Variablen (noclobber) und cat(1)

2.9.4. Anhaengen an eine Datei >>

Syntax:

command >> file

 Die doppelte groesser-als-Zeichenkonstruktion (">>") haengt die Ausgabe von command an das Ende der Datei an, anstatt die Datei zuerst zu loeschen. Wenn file nicht existiert, wird sie automatisch erzeugt. Wenn z.B. file1 aus den 3 Zeilen besteht:

 Now is the time for all good people to come to the aid of their party

und file2 aus der einen Zeile

The quick brown fox jumps over the lazy dog

besteht, so erzeugt das Kommando

cat file1 >> file2

eine neue Datei file2, die die 4 folgenden Zeilen enthaelt:

 The quick brown fox jumps over the lazy dog Now is the time for all good people to come to the aid of their party

 Beachte, dass der Inhalt von file1 an das Ende von file2 angehaengt wird.

2.9.5. Umlenkung der Standard-Fehlerausgabe - >&

Syntax:

command >& file

 Das von einem Ampersand gefolgte groesser-als-Zeichen (">&") leitet die Fehlernachrichten zusammen mit der Standard-Ausgabe in die spezifizierte Datei. Gegeben sei das Kommando

cat bogus.file > new.file

wenn bogus.file nicht existiert, so ergibt es den Fehler

cat: cannot open bogus.file

 Unter Nutzung des groesser-als-Zeichens plus Ampersandkonstruktion

cat bogus.file >& new.file

 weden alle Fehlernachrichten zur Datei new.file umgelenkt und diese kann wie jede andere Textdatei bearbeitet werden.

2.9.6. Ueberschreiben Noclobber - >!

Syntax:

command >! file

 Wenn file existiert und die C-Shell-Variable noclobber gesetzt ist, misslingt ein Kommando, das die einfache Form der Ausgabe (">") verwendet und hat eine Fehlernachricht zur Folge. Im Kommando

cat file1 > file2

 wird in diesem Fall (wenn file2 existiert) die Fehlernachricht

file2: File exists.

 erzeugt. Die noclobber-Variable verhindert die unbeabsichtigte

 Zerstoerung von Dateien. In diesem Falle kann das groesser-als-Zeichen zusammen mit dem Ausrufungszeichen (">!") zur Unterdrueckung dieser Kontrolle verwendet werden.

Das Kommando:

cat file1 >! file2

 gelingt nun, file2 wird von file1 ueberschrieben, auch wenn file2 existiert und noclobber gesetzt ist. Das Kommando erzeugt keine Fehlernachricht.

2.9.7. Ausgabe, Fehler und Noclobber - >&!

Syntax:

command >&! file

 Diese Form vereint die Ampersand- ("&") und Ausrufungszeichen-("!")-Konstruktionen. Wie oben erwaehnt, `Fehlerausgabe zur ueberschreibt den Inhalt von file unabhaengig vom Wert der noclobber-Variable.

2.9.8. Anhaengen und Standard-Fehlerausgabe - >>&

Syntax:

command >>& file

 Diese Form vereinigt das "Anhaengen an das Ende einer Datei" (die doppelte groesser-als-Konstruktion) mit der "Umlenkung" der Standard-Fehlerausgabe (Ampersand) und haengt die Ausgabe von command und alle Fehlernachrichten an das Ende der Datei file an.

2.9.9. Anhaengen und Noclobber - >>!

Syntax:

command >>! file

 Diese Form verknuepft das "Anhaengen an das Ende einer Datei" (die doppelte groesser-als-Konstruktion) mit dem "Uebergehen der Noclobbervariablen" (Ausrufungszeichen) und haengt die Ausgabe von command ungeachtet der noclobber- Variable (ob sie gesetzt ist) an das Ende der Datei an.

2.9.10. Anhaengen, Noclobber und Fehlerausgabe - >>&!

Syntax:

command >>&! file

 Haengt die Ausgabe an das Ende der Datei an. Falls die noclobber-Variable gesetzt ist, wird sie ignoriert und die Standard-Fehlerausgabe wird ebenfalls angehaengt.

2.10. Pipes

Syntax:

command | command

 Eine Folge von einfachen Kommandos, durch einen vertikalen Balken "|", auch als ein pipe bekannt, getrennt, bildet eine Pipeline. Die Ausgabe jedes Kommandos in einer Pipeline wird zur Eingabe des naechsten.

Das Beispiel

who|grep chuck

 nimmt die Ausgabe des who(1) Kommandos und leitet es durch das Kommando grep(1), um die Zeilen mit der Zeichenkette chuck zu extrahieren.

Dieses Kommando entspricht der Umlenkung der Ausgabe des<br>who-Kommandos zu einer vorlaeufigen Datei, dem who-Kommandos zu einer vorlaeufigen Datei, dem darauffolgenden Laufen des Kommandos grep chuck vorlaeufigen Datei als Eingabe und dem Entfernen der vorlaeufigen Datei, wie in der Abfolge

> $who > temp$  grep chuck temp rm temp

Das Kommando

who

erzeugt eine Liste in folgendem Format:

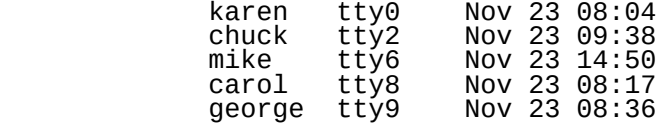

Die Ausgabe wird mit dem Kommando

 $who > temp$ 

zu einer Datei umgelenkt.

Die Zeile mit dem Wort cruck wird mit dem Kommando

grep chuck temp

extrahiert, um die Ausgabe

chuck tty2 Nov 23 09:38

zu erzeugen und die vorlaeufige Datei wird mit dem Kommando

rm temp

 entfernt. All das kann mit dem Pipe-Mechanismus leichter ausgefuehrt werden, wie im Kommando

who|grep chuck

das die gewuenschte Ausgabe erzeugt:

chuck tty2 Nov 23 09:38.

 Die folgenden Tabellen stellen eine Zusammenfassung der Kommandostrukturen und der I/O-Umlenkungszeichen dar:

Zusammenfassung der Kommandostruktur:

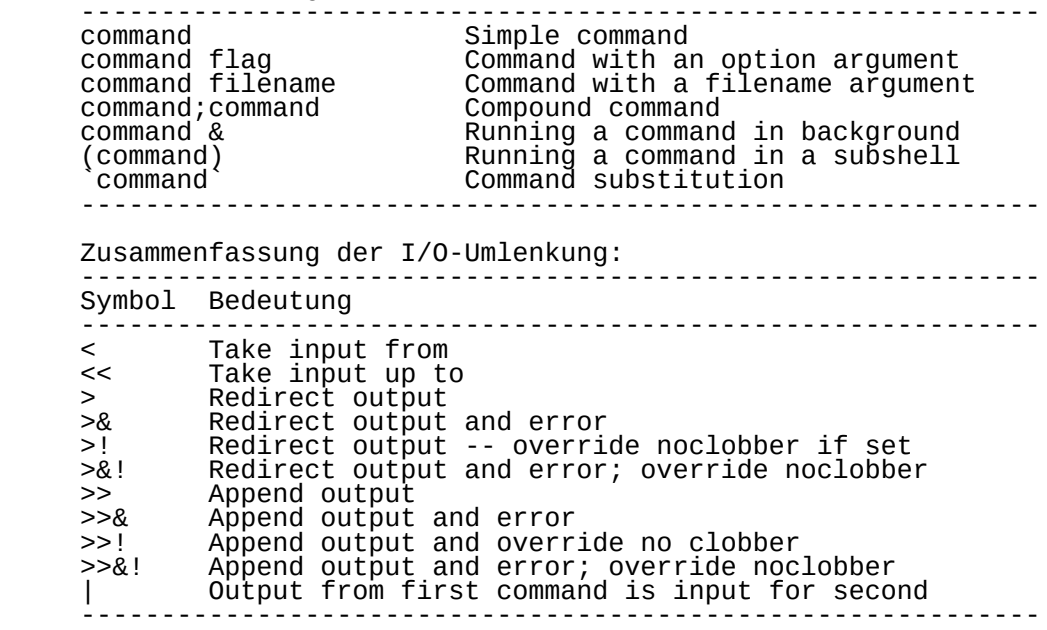

3. Die Substitution von Dateinamen

3.1. Zeichen fuer Dateinamen

Die C-Shell bietet eine Methode der abgekuerzten<br>Kommunikation, Im Falle der-Dateinamen-bietet-die-Shell Kommunikation. Im Falle der Dateinamen bietet die Shell von speziellen Zeichen (bekannt Metazeichen, Magiczeichen oder Wild-Card-Zeichen), die zur Bildung von Dātei- und spezifischer Regeln benutzt werden koennen.

 Der Prozess bezieht sich auf Mustervergleiche und Dateinamenexpansion. Wenn ein Metazeichen verwendet wird, werden die Dateinamen und Directories abgetastet, um zu sehen, ob die durch das Metazeichen-gesetzte-Muster-zu jenen Datei- und/oder Directorynamen passt.

 Die wahren Eigenschaften eines Metazeichens offenbaren sich mit dem echo Kommando. Das Kommando:

echo metacharacter

 wird das Muster, das durch das Metazeichen vertreten wird, zurueckgeben. Der Mustervergleich findet nach folgenden Regeln statt:

Stern - \*

Syntax:

command \*

 Der Stern ist ein sehr wirksames Zeichen. Es ist die Kurzschrift fuer "jedes Muster" in Datei- und Directorynamen. Z.B. listet das Kommando

 $\frac{1}{5}$  \*

alle Dateien und Directories aus. Das Kommando

ls a\*

 gibt alle Dateien und Directories die mit dem Buchstaben "a" beginnen aus. Schliesslich listet das Kommando

ls /z/deck/U\*/\*

 alle Dateien und Directories unter dem Directory oder den Directories in /z/deck, die mit dem Buchstaben "U" beginnen aus.

Fragezeichen - ?

Syntax:

command ?

 Das Fragezeichen ist die Shell-Kurzschrift fuer "alle Einzelzeichen". Folglich registriert das Kommando

ls ???

 alle Dateien und Directories mit Namen aus genau drei Zeichen. Die Dateien

abc dog ps1

 z.B. passen zum String "???", waehrend es bei den folgenden nicht der Fall ist:

file1 jj make.p test.c

 Die Zeichen koennen Buchstaben, Zahlen oder irgendein anderes legitimes (Nicht-Metazeichen) Dateinamenzeichen sein. Entsprechend wird das Kommando

ls csh.??

 eine Liste von Dateien und Directories erzeugen, die mit "csh." beginnen und mit zwei Zeichen enden. Z.B. passen die Dateien

csh.01 csh.02 csh.03

waehrend die Dateien

csh.1 csh.test csh.A

nicht passen.

Muster/Bereich - [A-Z]

Syntax:

command [begin of range - end of range]

 Die eckigen Klammern definieren einen Zeichenbereich, der zu jedem Einzelzeichen passt, das in den angegebenen Bereich (alphabetisch oder numerisch) faellt.

ls csh.0[1-9]

 listet alle Dateien die mit "csh.0" beginnen und mit der Ziffer 1 bis 9 enden; d.h. csh.01 csh.02 csh.03 csh.04 csh.05 csh.06 csh.07 csh.08 csh.09. Das Kommando

ls csh.[1-3][1-9]

 wird alle Dateien von "csh.11" bis "csh.39" auslisten. Andere Zeichen koennen ebenfalls im Bereich spezifiziert

sein. Die Einordnung erfolgt nach dem ASCII-<br>Numerierungsschema. Mit Ausnahme spezieller-Zeichen Mit Ausnähme spezieller Zeichen laeuft die ASCII-Anordnungsfolge von 0-9, A-Z und a-z. Folglich wird der gesamte Bereich alphanumerischer Zeichen (und einiger nicht-alpha-numerischer Zeichen) vom Ausdruck 0-z eingenommen.

Siehe auch: ascii(7)

Abkuerzung - {A,B,C}

Syntax:

command {item.1,item.2,...}

 Die geschweiften Klammern verweisen auf eine Auswahl von Zeichen oder Strings - jedes von ihnen kann zu einer Datei oder Directory passen oder nicht. Das Kommando

ls file.a{b,c,d}e

listet die Dateien

file.abe file.ace file.ade

 aus, falls sie existieren. Dementsprechend passt das Kommando

ls /usr/man/man1/{csh,ls,dog}.1

zu den Dateien

 /usr/man/man1/csh.1 /usr/man/man1/ls.1 /usr/man/man1/dog.1

 Die Auswahl der Zeichen oder Strings muss nicht in einem Bereich oder in einer bestimmten Reihenfolge sein. Sie muessen nicht von der selben Laenge sein, sie muessen durch Kommas (ohne Leerzeichen) getrennt sein.

Tilde -  $\sim$ 

Syntax:

command  $\sim$ command ~user.name

 Das Tilde dient als Abkuerzung fuer die Home-Directory des Nutzers. Das Kommando

 $\vert$  -1  $\sim$ 

wird auf die Home-Directory des Nutzers ausgedehnt:

ls -l /z/deck

 Wenn der Tilde ein Name folgt, sucht die Shell nach einem Nutzer mit jenem Namen und substituiert deren Home-Directory; Folglich wird das Kommando

ls -l ~carol

auf:

ls -l /z/carol

 ausgedehnt. Wenn der Tilde "~" ein anderer als ein in der Kennwort-Datei befindlicher Name oder ein Schraegstrich "/" folgt, wird es als buchstabengetreue Tilde durch die Shell verwendet. Im Kommando

cat ~filename

 z.B. sucht die Shell nach einer Datei mit dem genauen Namen "~filename".

 Eine Zusammenfassung der Zeichen der Dateinamenexpansion erscheint in der folgenden Tabelle.

Siehe auch: Teil 10.1 - Umgebungsvariablen

 Zusammenfassung der Substitutionszeichen zur Dateinamensbildung: ----------------------------------------------------------- \* Any string ? Any single character [A-Z] Any character in the range A to Z {A,B,C} Any element from the set A, B, or C  $\sim$   $\sim$  Home directory or user name. -----------------------------------------------------------

3.2. Der Metazeichensatz

 Die Dateinamenexpansion ist ein Beispiel dafuer, wie Shell die Sonderzeichen benutzt. Jedes der folgenden Zeichen besitzt fuer Shell und/oder das Betriebssystem eine spezielle Bedeutung.

 Die folgende Aufzaehlung beschreibt die Sonderzeichen in der Reihenfolge ihres Erscheinens im ASCII-Zeichensatz und ihrer Bedeutung in C-Shell, der History-Funktion und dem Betriebssystem.

Leerzeichen ' '

Syntax:

 command space arguments command tab arguments
Das Leerzeichen trennt Woerter in Kommandos. Wenn ein zusammengesetztes Kommando geschrieben wird, verwendet die Shell Freiraeume - space oder tab Zeichen, um die verschiedenen Komponenten auseinanderhalten zu koennen. Das Kommando

ls -l /tmp /z /usr/spool

 wird von der Shell verstanden, da die Komponententeile durch die abgrenzenden Leerzeichen in erkennbare Teile zerfallen.

Ausrufungszeichen ' ! '

Syntax:

!character, number or string

 Das Ausrufungszeichen wird in der Shell verwendet, um einen Aufruf des history-Mechanismus der Shell zu initiieren (siehe Teil 4). Zuvor geschriebene Kommandos wèrden von eins beginnend numer̃iert und in<br>der Historv-Liste aufbewahrt. Von dort koennen sie auf der History-Liste aufbewahrt. Von dort koennen sie auf verschiedene Weise wieder aktiviert werden. Das Kommando

e a construction of the state of the state of the state of the state of the state of the state of the state of

 durchsucht die History-Liste rueckwaerts, um das juengste Kommando, das mit dem String ls beginnt, zu finden und fuehrt es aus. Das Kommando

<u>23 a de anos de 1950</u>

 durchsucht die History-Liste rueckwaerts, um das Kommando Nummer "3" źu finden und auszufuehren. Das<br>Ausrufungszeichen wird ebenfalls in einer Vielzahl, von Ausrufungszeichen wird ebenfalls in einer Vielzahl Programmen zum Aufruf der Shell verwendet.

Siehe auch: Teil 4 - Die History-Funktion

Doppeltes Anfuehrungszeichen ' " '

Syntax:

command "string"

 Das doppelte Anfuehrungszeichen (") wird auf beiden Seiten eines Ausdrucks verwendet, um die Expansion verschiedener anderer spezieller Zeichen zu verhindern. Das Kommando

echo \*

 dehnt das Stern-Metazeichen (\*) auf die gesamten Datei und

 Directory-Namen in der gegenwaertigen Directory aus, waehrend das Kommando

echo "\*"

bloss den Stern ausgibt.

 Siehe auch: Teil 3.3 - Das Setzen von Anfuehrungszeichen - Unterdruecken der Expansion von Metazeichen.

Das Doppelkreuz ' # '

Syntax:

# comment

 Das Doppelkreuz wird als erstes Zeichen in einem Shell-Script verwendet, um anzuzeigen, dass die C-Shell zur Ausfuehrung des Skripts verwendet werden soll. Das Doppelkreuz wird ebenfalls im Hauptteil eines Shell- Skripts verwendet, um einen Kommentar zu beginnen - das Doppelkreuz sagt der C-Shell, dass sie den Rest der Zeile ignorieren soll. Innerhalb des Hauptteils Shell-Skripts wird die Zeile

# this is a comment line

von der Shell ignoriert.

Siehe auch: Teil 8 - Shell-Skripte

Das Dollarzeichen ' \$ '

Syntax:

 command \$variable command !\$

 Das Dollarzeichen besitzt in einer Reihe von Umstaenden besondere Bedeutung. Wenn es mit einem Variablennamen, wie in

echo \$prompt

 verwendet wird, verweist es auf die Shell-Variable "prompt". Wenn es mit dem History-Mechanismus, wie im Kommando

 $\sim$  1.5  $\sim$  1.5  $\sim$  1.5  $\sim$  1.5  $\sim$ 

 verwendet wird, verweist es auf das letzte Element des letzten Kommandos. Sollte das letzte Kommando

ls -l /z/joe/file.1

sein, erzeugt das Kommando

cat !\$

die Ergebnisse, als waere es Kommando

cat /z/joe/file.l

gewesen.

 Siehe auch: Teil 7 - Shell-Variablen Teil 8 - Die History-Funktion

Ampersand ' & '

Syntax:

 command & !N:s/x/&/ command && command

 Im ersten Fall veranlasst das Ampersand, das zum Ende Kommandos angegeben wird, Hintergrund lauft. Das Kommando

cc test.c &

 setzt einen Kompilationsprozess in Gang und gibt sofort ein prompt zurueck. Dann kann ein anderes Kommando eingegeben werden, auch waehrend der Kompilationsprozess noch laeuft.

 Im zweiten Fall vertritt das Ampersand den "gerade substituierten String" in einer History-Substitution.

> Im dritten Fall wird das Ampersand als logischer "and" Operator in konditionalen Kommandos verwendet.

 Siehe auch: Abschn. 2.5. - Ein im Hintergrund laufendes Kommando Abschn. 4. - Die History-Funktion Abschn. 2.7. - Konditionale Kommandooperatoren.

das einfache Anfuehrungszeichen " ' "

Syntax:

command 'string'

Das einfache Anfuehrungszeichen ist ein weiterer<br>Kennzeichnungsmechanismus, der von Shell verwendet Kennzeichnungsmechanismuš, der von wird, um die Expansion spezieller Zeichen zu hemmen oder zu unterdruecken. Das Kommando

echo \$prompt

erzeugt

with the contract of the contract of the contract of the contract of the contract of the contract of the contract of the contract of the contract of the contract of the contract of the contract of the contract of the contr

 waehrend die Verwendung von doppelten Anfuehrungszeichen, wie im Kommando

echo "\$prompt"

ebenfalls

with the contract of the contract of the contract of the contract of the contract of the contract of the contract of the contract of the contract of the contract of the contract of the contract of the contract of the contr

erzeugt.

 Um die Expansion des String "\$prompt" durch die Shell zu unterdruecken, muessen einfache Anfuehrungszeichen verwendet werden. Das Kommando

echo '\$prompt'

erzeugt

\$prompt.

 Siehe auch: Abschn. 3.3 - Unterdruecken der Expansion von Metazeichen

Linke runde Klammer ' ( '

Syntax:

 ( command ) foreach variable ( list )

 Im ersten Fall wird ein in Klammern stehendes Kommando stets in einer Subshell ausgefuehrt. Es ist fast wie ein vorlaeufiger Wechsel in eine andere Arbeitsumgebung, z.B., wenn die gegenwaertige Arbeitsdirectory /tmp ist und das folgende Kommando eingegeben wird:

(cd; pwd)

 erzeugt die C-Shell eine neue C-Shell und fuehrt das Kommando innerhalb jener neuen Shell aus. Die Subshell stirbt und die Steuerung kehrt zur Stammshell zurueck, von der das Kommando gegeben wurde. Die gegenwaertige Arbeitsdirectory bleibt /tmp. Hierin besteht ein wesentlicher Unterschied zum Kommando

cd; pwd

 das die gegenwaertige Arbeitsdirectory in die Home- Directory wechselt.

 Im zweiten Fall werden die Klammern verwendet, um eine Wortliste in Shellschleifen abzugrenzen, wie in der anweisung

foreach i (1 2 3 4 )

 Die Klammern zeigen der Shell an, dass die Liste "1 2 3 4" als Steuerungsmechanismus der Schleife verwendet werden soll. Das ist ebenfalls fuer die if, while und switch-Anweisungen, die spaeter behandelt werden, verwendbar.

Siehe auch:

 Abschn. 2.6 - Das in einer Subshell laufende Kommando Abschn. 6 - Struktur der C-Shell-Programmiersprache

Rechte runde Klammer ' ) '

Syntax:

 ( command ) foreach variable ( list ) while ( expression )

 Die rechte Klammer beendet den Steuerungsmechanismus einer Schleife oder ein Subshell-Kommando.

Stern ' \* '

Syntax:

command \*

 Der Stern ist ein Zeichen der Dateinamenexpansion, es passt zu allen Mustern.

Siehe auch: Abschnitt 3.1. Zeichen fuer Dateinamen.

Das Pluszeichen ' + '

Syntax:

 number + number variable++

 In den on-line Rechnern (dc(1) und bc(1)) und den mathematischen Funktionen der C-Shell-Skripte wird das Pluszeichen als Additionsfunktion verwendet. Im Hauptteil eines Shell-Skript weist die Zeile

 $@ x = (6 + 6)$ 

 der Variablen "x" den Wert 12. Das Pluszeichen wird ebenfalls fuer die Erhoehung des Variablenwertes verwendet, wie in

@ i++

 die den Wert i jedesmal um 1 erhoeht, wenn die Anweisung ausgefuehrt wird. Im folgenden Shell-Skript wird die Variable i innerhalb einer Schleife erhoeht: # the name of this file is "test.file"  $\overline{\omega}$  i=1 while (1) echo \$i @ i++ end Es wird mit dem Kommando csh test.file ausgefuehrt und erzeugt die folgende Ausgabe  $\sim$  1 2 3 4  $5-5$  $\sim$  6 <u>тала 17 де</u> . . . bis eine Unterbrechung (DEL-Taste) erfolgt. Siehe auch: Abschn. 5.3.9. - Das "At Sign" @ Komma ', ' Syntax: command {item1,item2} Das Komma wird zur Abgrenzung von Elementen innerhalb der geschweiften Klammern verwendet. Im Kommando cat csh.0{3,5,7} sind die Kommas notwendige Trennzeichen der Ziffern 3,  $\overline{5}$  und  $\overline{7}$ . Siehe auch: bc(1), dc(1) Abschn. 7 - Shellvariablen Minus ' - ' Syntax: number - number @ variable--

command -(flag, option, or key)

 Wie das Pluszeichen, wird das Minuszeichen als Substraktionsoperator innerhalb der Shell-Skripte verwendet. Es wird ebenfalls zum dekrementieren von Variablen verwendet. # the name of this file is test.file.2  $@i = 15$  while (1) echo \$i @ i- end Der Shell-Skript wird mit dem csh-Kommando, wie im obrigen Beispiel, ausgefuehrt und erzeugt die folgende Ausgabe:  $15$  $14$  $13$  $12$  $11$  10 9 . . . bis einer Unterbrechung (DEL-Taste) erfolgt. Die des Minuszeichèns ist fuer die Shell von besonderer Wichtigkeit, um Flags, Optionen oder Keys fuer viele Shell-Kommandos anzuzeigen, wie in: ls -l Siehe auch: Abschn. 5.3.9. - Das "At Sign" @ Abschn. 2 - Kommandos der C-Shell Der Punkt ' . ' Syntax: command . .filename Obwohl der Punkt keine Funktion der C-Shell im besonderen ist, wird er vom Betriebssystem zur Markierung der gegenwaertigen Arbeitsdirectory verwendet. Das Kommando zum Kopieren (cp(1)) einer Datei in die aktuelle Directory hat folgende Syntax: cp /tmp/karen . Dieses Kommando ist die Kurzschrift des Kommandos

cp /tmp/karen (current\_working\_directory)

 Wenn der Punkt als erstes Zeichen in einem Dateinamen verwendet wird, laesst er den Dateinamen fuer ein Standard-ls-Kommando unsichtbar werden ("Punkt"-Dateien werden mit der "-a" Option sichtbar, wie in "ls -a").

 Im zweiten Fall gibt es mehrere "Punkt-Dateien", die fuer die Shell von besonderer Wichtigkeit sind. Die .login-Datei wird immer dann gelesen, wenn eine neue C-Shell aufgerufen wird und die .exrc-Datei wird vom ex-Editor gelesen, um grundlegende Optionen festzusetzen, etc.

 Die mit einem Punkt beginnenden Dateinamen werden nicht mit dem Standard ls-Kommando erfasst, sondern mit der -a (all) Option, wie im Kommando ls -a.

Siehe auch: Teil 9 - C-Shell-Dateien

Punkt-Punkt ' .. '

Syntax:

command ..

 "Punkt-Punkt" wird vom Betriebssystem verwendet, um die parent-directory zu kennzeichnen. Wenn-die<br>gegenwaertige Arbeitsdirectory "/z/deck" ist, Arbeitsdirectory "/z/deck" verwandelt das Kommando

cd ..

 die aktuelle Arbeitsdirectory in "/z". Sowohl Punkt ".", als auch Punkt-Punkt ".." erscheinen mit dem Kommando "ls -a" als Directorynamen.

Siehe auch: Abschn. 9 - C-Shell-Dateien

Schraegstrich ' / '

Syntax:

command /path

 Das Schraegstrich-Zeichen wird als Pfadabgrenzer zur Lokalisierūng von Dateien verwendet. Im Pfăd

/usr/spool/mail/user.name

 trennen die Schraegstriche Directory- und Dateinamen. Wenn das erste Zeichen in dem Pfadnamen einer Datei ein Schraegstrich ist, beginnt die Shell von der Wurzel des Dateisystems, um die Datei zu lokalisieren. Wenn die gegenwaertige Arbeitsdirectory z.B. /tmp ist, wird das Kommando

ls -l /z/paula/temp

 die Datei mit genau jenem Pfad lokalisieren, waehrend das Kommando

ls -l z/paula/temp

 nach einer Datei namens /tmp/z/paula/temp suchen wird. erste Zeichen in einem Þfadnamen kein<br>List, beginnt die Shell von der aktuellen Schraegstrich ist, beginnt die Shell von der aktuellen Arbeitsdirectory, um die Datei zu ermitteln.

Doppelpunkt ' : '

Syntax:

!identifier:modifier

 In Verbindung mit dem History-Mechanismus wird der Doppelpunkt zur Modifizierung vorangegangener Kommandos verwendet. Das Kommando

!1:s/who/date/

 wird das Kommando Nummer 1 wiederholen und das Wort who durch das Wort date ersetzen.

Siehe auch: Abschn. 4 - Die History Funktion

Semikolon ' ; '

Syntax:

command; command

Das Semikolon ist ein Kommandobegrenzer. Das Kommando

ls; who; pwd; date

 kann in einer Zeile eingegeben werden, es wird durch Shell zerlegt.

kleiner als ' < '

Syntax:

 command < file if (variable < variable)

 Im ersten Fall wird das kleiner-als-Zeichen zur Umlenkung der Eingabe von file zu command verwendet. Im zweitĕn Fall vĕrwenden mathematische Operationen<br>dieses Zeichen als Vergleichsoperator "kleiner als", Zeichen als Vergleichsoperator "kleiner als", wie im Ausdruck

if  $(sa < sb)$  then

Zeichen beeinflussen.

 ... Siehe auch: Abschnitt 2.9.1 - Umlenkung der Eingabe und Abschnitt 2.9.3 - Umlenkung der Ausgabe Gleichheitszeichen ' = ' Syntax: set variable=value if (variable == variable) then Shell-Variablen erhalten mit dem set-Kommando einen Wert, dabei wird die im ersten Fall dargestellte Syntax verwendet. Im zweiten Fall verwenden mathematische Operationen innerhalb der Shell-Skripte das doppelte Gleicheitszeichen mit der Bedeutung "ist gleich", wie im Ausdruck if  $(sa == sb)$  then ... Siehe auch: Abschn. 7 - Shell-Variablen Groesser als ' > ' Syntax: command > file if (variable > variable) then Im ersten Fall lenkt das "groesser als"-Zeichen die Ausgabe von command zu file um. Im zweiten Fall ist dieses Zeichen der mathematische Operator "groesser als" innerhalb eines Shell-Skripts, wie in der Zeile: if  $($a > $b)$  then ... Siehe auch: Abschnitt 2.9.1 - Umlenkung der Eingabe und Abschn. 2.9.3 - Umlenkung der Ausgabe Abschn. 7 - Shellvariablen Fragezeichen ' ? ' Syntax: command ? !?string? Im ersten Fall wird das Fragezeichen als ein Dateinamensubstitutions-Zeichen verwendet und passt zu allen Einzelzeichen in einem Dateinamen. Im obigen Beispiel wird das command Dateinamen mit einem einzigen  Das Fragezeichen wird ebenfalls zur Abgrenzung von Strings im History-Mechanismus verwendet. Das Kommando

!?string?

extrahiert das juengste string enthaltene Kommando.

 Siehe auch: Abschn. 3.1. - Zeichen fuer Dateinamen Abschn. 4. - Die History-Funktion

At-Sign ' @ '

Syntax:

@ variable=number

 Dieses Zeichen gestattet es Variablen numerische Werte anstelle von string-Werten zu geben, so dass mit ihnen mathematische Operationen ausgefuehrt werden koennen. Das Kommando:

 $@ x=(6+6)$ 

weist der Variablen "x" den Wert 12 zu, waehrend

set  $x=(6 + 6)$ 

"x" die Zeichenkette "6+6" als Wert zuweist.

 Ein Leerzeichen muss das At-Sign vom Rest der Variablenzuweisung trennen.

Siehe auch: Abschn. 5.3.9 - Das "At-Sign" @

Linke eckige Klammer ' [ '

Syntax:

 command [range] \$variable[subscript]

 Die linke und rechte Klammer wird zur Abgrenzung eines Zeichenbereichs verwendet, die zur Musterbildung in Dateinamenexpansionen verwendet werden.

 Sie werden ebenfalls verwendet, um eine Komponente einer Variablen mit mehreren Elementen zu isolieren. Wenn die Variable "X" mit dem Kommando

set  $X = (a \ b \ c \ d \ e)$ 

 den Wert "a b c d e" erhielt, so wird das dritte Element "c" mit dem Kommando

echo \$X[3]

 WEGA-Dienstprogramme(D) 1-36 C-SHELL adressiert. Siehe auch: Abschn. 3.1. - Zeichen fuer Dateinamen Abschn. 7.4. - Nutzerdefinierte Variablen substitutionen Rechte eckige Klammer ' ] ' Syntax: command [range] \$variable[subscript] Die rechte eckige Klammer wird zum Abschliessen eines Bereichs- oder Subscriptwerts benutzt. Siehe auch: Abschn. 3.1. - Zeichen fuer Dateinamen Abschn. 7.4. - Nutzerdefinierte Variablen substitutionen Backslash ' \ ' Syntax: command \metacharacter Das Backslash-Zeichen verhindert die spezielle Bedeutung eines Metazeichens. Siehe auch: Abschn. 3.3 - Unterdruecken der Expansion von Metazeichen Pfeil nach oben ' ^ ' Syntax: !identifer:^ ^string1^string2^ Der Pfeil nach oben wird durch die History-Funktion verwendet und ist die Kurzschrift Element". Das Kommando  $15:$ ^ verweist auf die Argumentnummer 1 im fuenften Kommando. Im zweiten Fall ist der Pfeil nach oben auch eine Substitutionsmoeglichkeit im History-Mechanismus. Ist ein Kommando ls -l /z/sisan mit einem Tippfehler eingegeben worden, so erzeugt

 $\wedge$ i $\wedge$ u

das naechste richtige Kommando

ls -l /z/susan

 Dieser Mechanismus ist analog zum ":s"- Substitutionsmechanismus der History-Funktion.

Siehe auch: Abschn. 4 - Die History-Funktion

Back quotes ' ` '

Syntax:

command `command`

 In back quotes stehende Kommandos werden ausgefuehrt und die Ausgabe des Kommandos ersetzt das Kommando in back quotes. Z.B. erzeugt das Kommando

echo `date`

Wed Dec 8 15:01:48 MEZ 1982

Siehe auch: Abschn. 2.8 - Kommandosubstitution

linke geschweifte Klammer '{'

Syntax:

 ${\tt command}$   $\{ \verb|string1|, \verb|string2| \}$ command \${variable}word

 Die linke und rechte geschweifte Klammer grenzen die Abkuerzungen bei der Dateinamenexpansion ab.

> Wenn die Variable "X" auf den Wert "4" wurde, hat das folgende Kommando

> > echo \${X}9ers 49ers

zur Folge, im Gegensatz zum Kommando

echo \$X9ers

das einen Fehler zur Folge hat:

X9ers: Undefined variable

 Die geschweiften Klammern hindern den umgebenden Text an der Beeinflussung der "X"-Variable.

 Siehe auch: Abschn. 3.1 - Zeichen fuer Dateinamen Abschn. 7. - Shellvariablen

Vertikaler Balken (pipe) ' | '

Syntax:

 command | command command || command

 Der einfache vertikale Balken verhaelt sich wie eine Pipeline, die die Ausgabe von command auf der linken Seite mit der Eingabe von command auf der rechten Seite verknuepft.

> Im zweiten Fall wird der Doppelbalkenmechanismus als logischer "or"-Kommandooperator verwendet.

 Siehe auch: Abschn. 2.10. - Pipes Abschn. 2.7. - Konditionale Kommando operatoren

Tilde  $'$   $\sim$   $'$ 

Syntax:

command  $\sim$ command ~user.name

 Die Tilde ist ein Dateinamenexpansionszeichen. Sie wird durch die Home-Directory ersetzt.

Siehe auch: Abschn. 3.1. - Zeichen fuer Dateinamen

 Die folgende Tabelle ist eine Zusammenfassung der C-Shell Metazeichen.

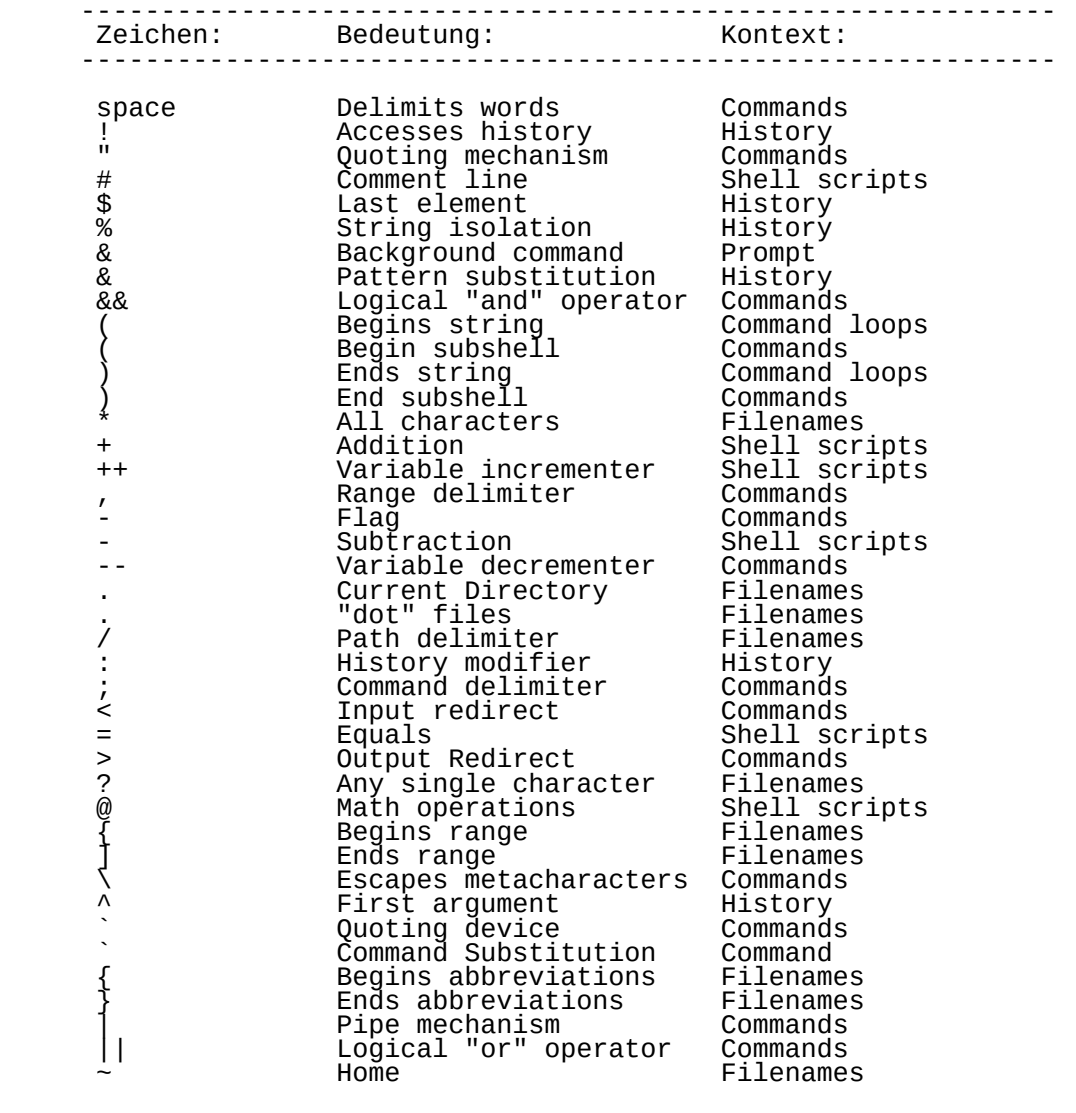

---------------------------------------------------------------

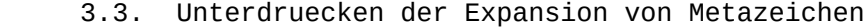

 Es gibt Situationen, in denen Metazeichen nicht ausgedehnt werden sollten. Ein Shell-Skript, z.B. das sowohl das Editor-Kommando mit dem Dollarzeichen \$ als auch ein Variablenname mit einem Dollarzeichen einschliesst. In diesen Faellen muss das Dollarzeichen im Editor-Kommando in Anfuehrungszeichen gesetzt werden, so dass seine Bedeutung buchstabengetreu von der Shell<sup>'</sup> ausgedehnt wird.

 Es gibt 4 Kennzeichnungsarten, die im WEGA-System verfuegbar sind, wie die folgende Tabelle zeigt:

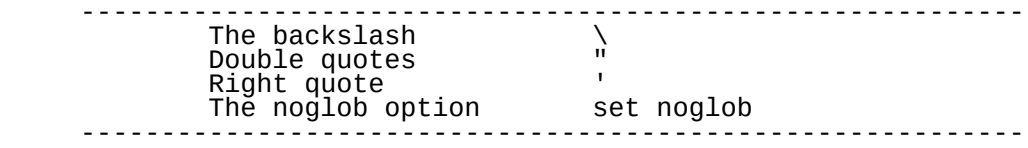

Fuer die Kennzeichnungsarten gelten folgende Regeln:

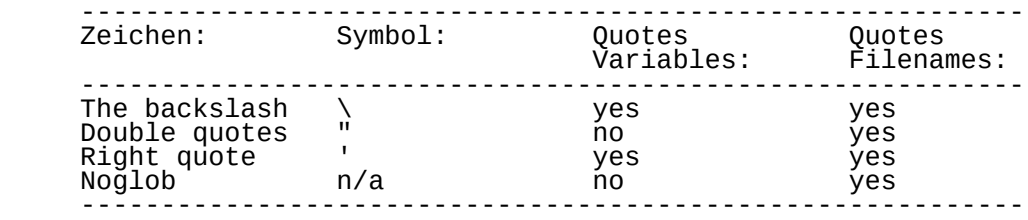

 Die folgende Tabelle zeigt die Wirkung der verfuegbaren Kennzeichnungsarten:

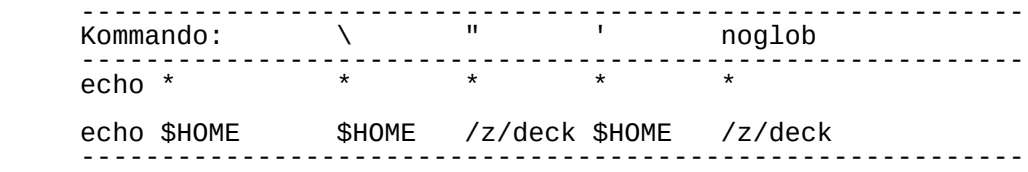

 Die folgende Tabelle zeigt, welche Zeichen gekennzeichnet werden muessen, wenn sie in Kommandos verwendet werden und falls ihre Bedeutung buchstabengetreu genommen werden soll. Nicht gekennzeichnet werden sie als Kommandooperatoren verwendet oder auf Datei- und Directorynamen ausgedehnt.

less than sign<br>question mark<br>quote mark<br>right brace<br>right parenthesis<br>right parenthesis

back quote<br>
semi-colon<br>
tilde<br>
un arrow

 up arrow ^ vertical bar (pipe) |

---------------------------------

 question mark ? quote mark " right brace  $\}$  $right$  bracket right parenthesis )

> semi-colon ; tilde

---------------------------------

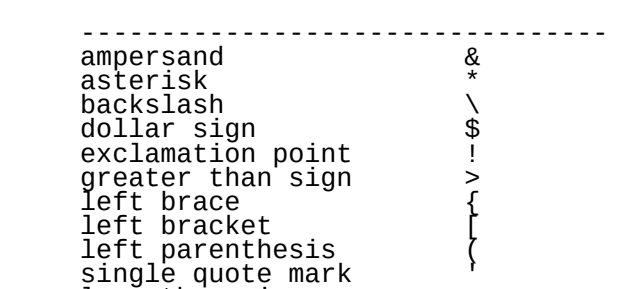

### 4. Die History-Funktion

4.1. Die Kommando-History

 Die vom Nutzer eingegebenen Kommandos werden von eins beginnend nacheinander numeriert und im Speicher in einer History-Liste aufbewahrt. Die Groesse der History-Liste wird von der history-Variablen gesteuert (siehe 7.1.4. -History).

Das Kommando

set history=15

 das normal eingegeben werden kann oder in der .cshrc- oder .login-Datei spezifiziert werden kann, legt fest, dass die letzten 15 Kommandos gespeichert werden. Es werden keine Kommandos gespeichert, wenn die history-Variable nicht gesetzt ist. Die history-Variable ist implizit nicht gesetzt.

Das Kommando

### history

zeigt den Inhalt der History-Liste in folgendem Format an.

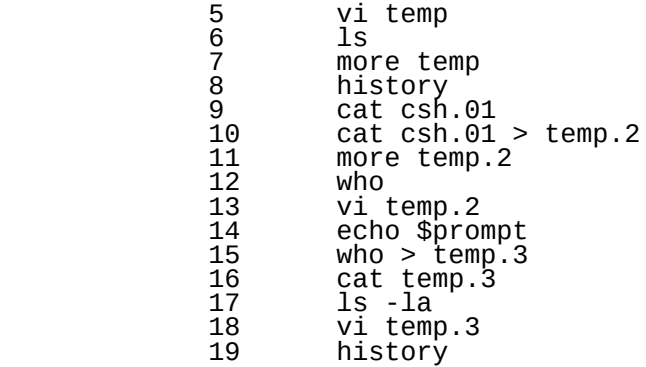

Beachte, dass die Liste in diesem Fall die letzten 15<br>Kommandos enthaelt. Wenn die Anzahl der Kommandos auf der Kommandós enthaelt. Wenn die Anzahl der Kommandos auf der<br>Liste 15 ueberschreitet, faellt das aelteste Kommando Liste 15 ueberschreitet, faellt das aelteste Kommando (unwiederbringlich) vom Ende der Liste ab. Mit anderen Worten, wenn die history-Variable auf 15 gesetzt ist, stoesst die Kommandonummer 16 die Kommandonummer 1 von der Liste.

 Die Kommandos von der History-Liste koennen wieder aufgerufen und manipuliert werden. Das Ausrufungszeichen "!" wird zur Initiierung eines Aufrufs der History-Funktion verwendet.

# 4.2. Verwendungsformen der History-Funktion

 Die folgende Tabelle veranschaulicht die 7 gebraeuchlichsten Anwendungen der History-Funktion. Da diese Funktionen unter verschiedene Kategorien fallen, wird die Erlaeuterung jeder Form in nachfolgenden Abschnitten wiederholt.

 ----------------------------------------------------------- Syntax Erklaerung Beispiel ----------------------------------------------------------- !! Repeat the last command !! !! . Repeat the last command !!<br>!n . Repeat command number n 16 Repeat command number n<br>Repeat command starting with string the section of the section of the Repeat !string Repeat command starting with string is exactle that its set of the starting starting the starting of t<br># Is :\$ Is arguments except #0 distance the starting the starting starting the starting to the starting to the<br> Last argument of previous command !\* All arguments except #0 ls !\* ^x^y^ Substitute y for x ^wrong^right^ !!:n Argument number n ls !15:2 -----------------------------------------------------------

Doppeltes Ausrufungszeichen !!

Syntax:

**11 April 2013 - 11 April 2014** 

 Das doppelte Ausrufungszeichen bedeutet "wiederhole das letzte Kommando noch einmal". Das letzte Kommando (der obigen Liste) ist History, das Kommando !! erzeugt den folgenden Austausch:

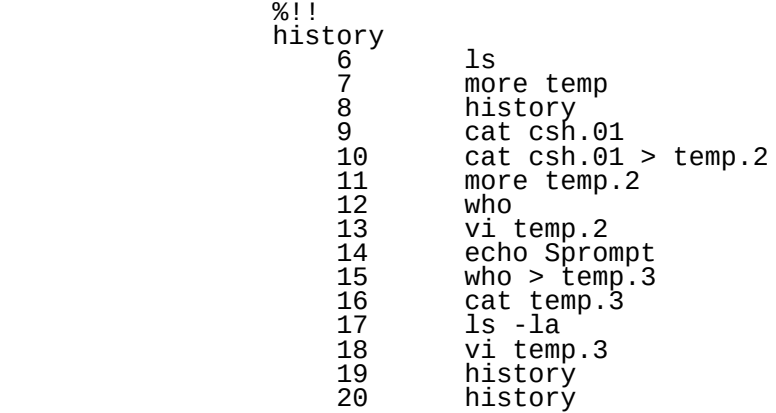

Ausrufungszeichen; Ziffer - !n

Syntax:

<u>na matang pang</u> pang pang pang

 Ein Ausrufungszeichen und irgendeine Ziffer bedeutet "wiederhole das Kommando Nummer n". Das Kommando

**16 16 16 16 16 16** 

 wiederholt das Kommando Nummer 6 der History-Liste. In diesem Fall (von der obigen Liste) das Kommando ls.

Ausrufungszeichen; string - !string

Syntax:

!string

 Ein Ausrufungszeichen und eine Zeichenkette bedeutet "wiederhole das Kommando, das mit string beginnt". Das Kommando

!v

 wird das letzte Kommando ausfindig machen, das mit dem Buchstaben "v" beginnt. In diesem Fall ist es das Kommando:

vi temp.3

Ausrufungszeichen; Dollarzeichen - !\$

Syntax:

command !\$

 Zusaetzlich zu den vollstaendigen Kommandozeilen koennen auch Teile davon, die Argumente des Kommandos manipuliert werden. Die Kombination Ausrufungszeichen, Dollarzeichen verweist auf das letzte Argument des vorangegangenen Kommandos. Wenn Kommando

ls -l /z/hank/temp

war, so erzeugt

cat !\$

das Kommando

cat /z/hank/temp

Ausrufungszeichen; Stern - !\*

Syntax:

command !\*

Die Kombination Ausrufungszeichen, Stern bedeutet "vom<br>zweiten Argument bis zum letzten Argument": wenn das Argument bis zum letzten Argument"; wenn das vorausgehende Kommando

ls /z/joe/work /z/zubes/art

war, so erzeugt

cat !\*

das Kommando

cat /z/joe/work /z/zubes/art

Doppelter Pfeil - ^string1^ string2^

Syntax:

^string1^string2^

 Der Pfeil funktioniert als ein string-Substitutions- Mechanismus fuer vorangegangene Kommandos. Wird ein falsches Kommando, z.B.

cat /z/curl/letter

eingegeben, so erzeugt

^curl^carol^

das gewollte Kommando

cat /z/carol/letter

 Der nachgestellte Pfeil kann weggelassen werden, wenn das letzte Zeichen des string ein RETURN ist.

Doppeltes Ausrufungszeichen; Ziffer - !!:n

Syntax:

[command] !identifier:n

 Der Aufruf der History-Funktion (ein Ausrufungszeichen gefolgt von einem mit dem gewuenschten Kommando verbundenen identifier) gefolgt von einem Doppelpunkt und einer Ziffer ist der Aufruf des numerierten Arguments jenes Kommandos. Z.B. wenn das Kommando

 $ls /z$  | wc

 gegeben ist, das alle Dateien und Directories in der Directory /z erfasst und die Ergebnisse durch das word count-command leitet, so erzeugt

cd !!:1

das Kommando

cd /z

## 4.3. Zugriff auf vorangegangene Kommandos

Gespeicherte Kommandos koennen von der History-Liste durch<br>eine Vielzahl von Kommandos wieder aufgerufen und eine Vielzahl von Kommandos wieder aufgerufen und ausgefuehrt werden. All diese Kommandos beginnen mit einem Ausrufungszeichen. Kommandos oder Ereignisse werden in der Reihenfolge ihrer Nummern aufgezeichnet. Jedem Ereigniss kann nachgegangen werden, indem man die Nummer zu ĕinem Teil des prompt macht. Das geschieht durch das Einsetzen eines Ausrufungszeichens (das gekennzeichnet sein muss) "\!" in den prompt-string.

Durch die Zeile

set prompt="%\!"

 (die in die ~/.cshrc- oder ~/.login-Datei eingetragen wird fuer das erste Kommando das folgende Prompt erzeugt

%1

Die Zahl wird bei jedem Kommando um eins anwachsen.

- !! wiederholt das unmittelbar letzte Kommando. Im unten stehenden Fall ist das letzte Kommando (Kommando Nummer 5) history.
- !n ist die Kurzschrift fuer "wiederhole das Kommando Nummer n".

Wenn die History-Liste z.B. ist:

 1 ls 2 who 3 pwd 4 date 5 history

 so kann das pwd(1)-Kommando noch einmal durch Eingabe von

<u>23 a de anos de 1950</u>

ausgefuehrt werden.

 !-n bedeutet "Fuehre das Kommando aus, das n Kommandos vor dem gegenwaertigen Kommando ist. pwd (das dritte Kommando vor dem gegenwaertigen Kommando) kann auch durch

# <u>: 3 and 3 and 3 and 3 and 3 and 3 and 3 and 3 and 3 and 3 and 3 and 3 and 3 and 3 and 3 and 3 and 3 and 3 and 3 and 3 and 3 and 3 and 3 and 3 and 3 and 3 and 3 and 3 and 3 and 3 and 3 and 3 and 3 and 3 and 3 and 3 and 3 a</u>

ausgefuehrt werden.

!string

 bedeutet "Fuehre das letzte Kommando mit dem Praefix string aus". Die History-Funktion wird die History- Liste zurueck untersuchen und nach dem juengsten Auftreten eines Kommandos, das mit dem Buchstaben (oder dem Buchstabenstring) string beginnt, suchen. Das Kommando

!p

 wird ebenfalls das pwd-Kommando von der oben gezeigten History-Beispielliste erzeugen.

!?string?

 wird das letzte Kommando das string enthaelt ausfuehren, das nachgestellte "?" kann weggelassen werden, wenn nichts folgt.

!?wd?

 wird ebenfalls das pwd-Kommando von der History- Beispielliste erzeugen.

Zugriff auf vorangegangene Kommandos

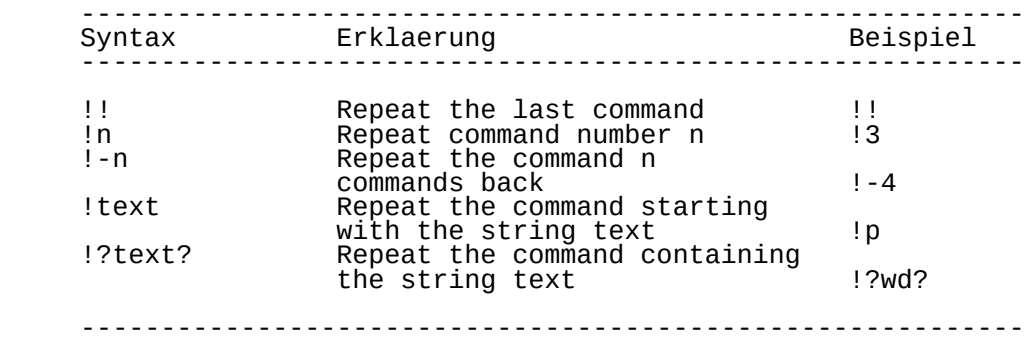

### 4.4. Modifizierung vorangegangener Kommandos

 Teile vorangegangener Kommandos koennen isoliert und manipuliert werden. Es ist moeglich, sowohl auf ein einzelnes Kommando, als auch auf einzelne Argumente eines Kommandos Zugriff zu erhalten. Argumente sind von Null beginnend aufeinanderfolgend numeriert und koennen durch die Folge "!n:", gefolgt von einem Argument-Bezeichner, die nachfolgend erklaert werden, ausgewaehlt werden. Z.B. ist das Kommando Nummer 1 gegeben:

%1 ls; who; pwd; date

Die Argumente werden wie folgt numeriert:

 0 1 2 3 4 5 6 ls ; who ; pwd ; date

 Die folgenden Beispiele demonstrieren die Verwendung des History-Mechanismus zum Zugriff auf Argumente eines Kommandos.

 !1:n verweist auf das n-te-Argument des Kommandos Nummer 1. Das Kommando

!1:1

 erzeugt und versucht das erste Kommandoargument auszufuehren (in diesem Fall das Semikolon):

 $\mathcal{L}$  ; and  $\mathcal{L}$  is the set of  $\mathcal{L}$ 

 !1:^ verweist auf das erste Argument im Kommando Nummer 1. Das Kommando:

 $11:^{\wedge}$ 

 erzeugt und versucht auszufuehren das erste Semikolon des Kommandostrings:

 $\mathcal{L}$  ; and  $\mathcal{L}$  is the set of  $\mathcal{L}$ 

 !1:\$ verweist auf das letzte Argument des Kommandos Nummer 1. Das Kommando

!1:\$

erzeugt und fuehrt aus

date

#### !1:n-m

 ist ein Bereich von Argumenten von Nummer n bis Nummer m. Das Kommando

!1:2-4

 erzeugt und fuehrt aus das 2.; 3. und 4. Kommandoargument; who, das Semikolon und pwd:

who; pwd.

### !1:-n

 kennzeichnet den Argumentenbereich von Nummer 0 bis Nummer n. Das Kommando

 erzeugt und fuehrt aus das nullte, 1., 2. und 3. Argument des ersten Kommandos:

ls; who;

 !1:\* kennzeichnet den Argumentenbereich von Nummer 1 bis zum letzten Argument oder Nichts, wenn es nur ein Argument gibt. Das Kommando

 $11:$ \*

 erzeugt und fuehrt das 1., 2., 3., 4., 5. und 6. Argument des Kommandos Nummer 1 aus:

; who; pwd; date

 $11:n*$ 

 kennzeichnet den Argumentenbereich von Nummer n bis zum letzten Argument. Das Kommando:

 $11:2*$ 

 erzeugt und fuehrt das 2., 3., 4., 5. und 6. Argument aus

who; pwd; date

 $!1:n-$ 

 wie !1:n\*, nur wird das letzte Argument (das Argument "\$") weggelassen. Es verkleinert den Argumentenbereich von Nummer n bis zum vorletzten Argument. Das Kommando

!1:2-

 erzeugt und fuehrt das 2., 3., 4. und 5. Argument des Kommandos Nummer 1 aus.

who; pwd;

Zugriff auf vorherige Kommandowoerter

 --------------------------------------------------------- Syntax Erlaeuterung Beispiel --------------------------------------------------------- !N:n Command N, argument n 11:2  $IN:\wedge$  Command N, first argument  $|1:\wedge$  !N:\$ Command N, last argument !1:\$ !N:n-m Command N, argument n through m !1:3-5 !N:-n Command N, argument 0 through n !1:-3 !N:\* Command N, argument 1 tho the last !1:\*  $!N:n^*$  Command N, argument n to the last  $!1:3^*$  !N:n- Command N, argument n to last-1 !1:3- --------------------------------------------------------

4.5. Modifizierung vorangegangener Kommandowoerter

 Zusaetzlich zum Aufrufen und Modifizieren von Kommandos der History-Liste und zum Aufrufen und Modifizieren von Argumenten innerhalb Argumententeile auch getrennt aufgerufen und manipuliert werden. Ist das Kommando

%1 ls -l /z/deck/util/cshell/csh.01

 gegeben, so sind die folgenden Modifizierer wiefolgt definiert:

 :h Entferne eine nachgestellte Pfadnamenkomponente, belasse den Kopfteil. Das Kommando

 $11: h$ 

erzeugt

ls -l /z/deck/util/cshell

 :r Entferne eine nachgestellte Punkt-Komponente (".xxx"), belasse den Namen des Wurzelwortes

 $11: r$ 

erzeugt

ls -l /z/deck/util/cshell/csh

 :t Entferne alle fuehrenden Pfadnamenkomponenten, belasse das hintere Ende. Das Kommando

!1:t

erzeugt

ls -l csh.01

 :p Schreibe das neue Kommando, doch fuehre es nicht aus. Das Kommando:

!1:p

erzeugt

```
 ls -l /z/deck/util/cshell/csh.01
```
doch fuehrt es nicht aus.

:s/string1/string2

 Setze string2 anstelle von string1 ein; das nachgestellte "/" kann weggelassen werden, wenn eine neue

 Zeile folgt; "/" ist kein eindeutiger Abgrenzer. Das Kommando

!1:s/cshell/shell

erzeugt und fuehrt aus:

ls -l /z/deck/util/shell/csh.01

 :q Kennzeichnet die substituierten Argumente, um weitere Substitutionen zu unterdruecken. Gegeben Kommando 1

ls -l /z/deck/util/shell/csh.01

und gegeben ist die Substitution

!1:s/csh.01/csh\*/

Das folgende Kommando

!1:q

erzeugt

```
 ls -l /z/deck/util/shell/csh*
```
jedoch wird in diesem Fall der Stern buchstabengetreu<br>genommen, er wird nicht ausgedehnt. Beachte den er wird nicht ausgedehnt. Beachte den folgenden Austausch (der Ausgabe wurden Leerzeichen hinzugefuegt, um die Lesbarkeit zu erhoehen):

% 1 ls -l csh.01

-rw-r--r-- 1 deck system 15459 Oct 13 12:49 csh.01

% 2 !1:s/csh.01/csh.\*/

 $ls -1$  csh. $*$ 

 -rw-r--r-- 1 deck system 15459 Oct 13 12:49 csh.01 -rw-r--r-- 1 deck system 18238 Oct 13 12:50 csh.02 -rw-r--r-- 1 deck system 13347 Oct 13 12:50 csh.03 -rw-r--r-- 1 deck system 3316 Oct 13 12:50 csh.04 -rw-r--r-- 1 deck system 30814 Oct 13 12:51 csh.9A -rw-r--r-- 1 deck system 2395 Oct 13 12:51 csh.9T -rw-r--r-- 1 deck system 45153 Nov 9 17:59 csh.ref

% 3 !2:q

 $ls -l$  csh. $*$ 

csh.\* not found

 :x wie q, doch unterteilt die Argumente bei Leerzeichen Tabs und Newlines.

:& Wiederhole die vorangegangene Substitution.

! 1:&

Modifizierung vorheriger Kommandowoerter

 --------------------------------------------------------- Syntax Erlaeuterung Beispiel --------------------------------------------------------- !n:h take the head of the pathname !1:h !n:r leave the root of the filename !1:r !n:t leave the tail of the pathname !1:t !n:p print but don't execute ... ... !1:p !n:s/X/Y/ replace X with Y !1:s/unix/wega/ !n:q quote substituted arguments !1:q !n:x quote, break substituted arguments !1:x !n:& repeat previous substitution !1:&

 $-$ 

 Sofern nicht durch ein ":g" eingeleitet, wird die Modifikation nur am ersten modifizierbaren Argument vorgenommen. Ein backslash-Zeichen "\" muss verwendet werden, um ein "/"-Zeichen zu kennzeichnen, wenn es auf der linken Seite des Substitutionsstring verwendet wird d.h. wenn es ein Teil des string1 im untenstehenden Beispiel ist:

!1:s/string1/string2

4.6. Magiczeichen in der History-Funktion

 & Das Ampersand-Zeichen "&" auf der rechten Seite einer Substitutionsaussage wird durch den Text auf der linken Seite der Aussage ersetzt. Wenn z.B. das erste Kommando

% 1 ls /z/deck/util

 ist, kann eine das Ampersand benutzende Substitution wie folgt verwendet werden:

!1:s/util/&.plus

und hat das Kommando

ls /z/deck/util.plus

zur Folge.

null

 Nichts im linken string verwendet das vorangegangene string von einem vorangegangenen Substitutionskommando, d.h.

!1:s//Memos/

 setzt anstelle des vorangegangenen string "util" das string "Memos" ein und erzeugt das Kommando

ls /z/deck/Memos

 Das anfaenglich verwendete string (in diesem Falle "util") muss im Kommandostring vertreten sein, sonst wird folgende Fehlermeldung

Modifier failed

generiert.

 !\$ Ein Historyverweis kann ohne die Spezifizierung eines Ereignisses gegeben werden; z.B. verweist "!\$" auf das letzte Argument in einem Kommandostring. das Kommando

ls -l /z/deck/util/cshell/csh.01

Das Kommando

cat !\$

erzeugt

cat /z/deck/util/cshell/csh.01

 In diesem Fall wird auf das vorangegangene Kommando verwiesen. Folglich gibt

!?string?^ !\$

 das erste und letzte Argument des Kommandos, das zu ?string? passt. Einfache Kommandosubstitutionen werden Pfeiltaste vorgenommen. eingegebene Kommando

cat /usr/lab/news/wega

kann mit dem Kommando

 $\wedge$ lah $\wedge$ lih $\wedge$ 

korrigiert werden.

 {} Eine History-Substitution kann mit einer linken und rechten geschweiften Klammer "{" und "}" umgeben sein, um sie von den folgenden Zeichen zu isolieren. Folglich wird nach

ls /z/cheryl

durch

!{1}/temp

ls /z/cheryl/temp

auszufuehren, entgegengesetzt zum Kommando

!1/temp

das nach einem Kommando

1/temp

sucht.

 % Erzeugt das Argument, das den unmittelbar einleitenden ?string? enthaelt. Das Kommando

cd /z/deck/util/shell

ist gegeben. Die Eingabe

ls !?shell?%

wird das Kommando

ls /z/deck/util/shell

erzeugen.

 Die folgende Tabelle stellt eine Zusammenfassung der Metazeichen dar, die bei der History-Substitutionsfunktion verwendet werden.

Metazeichen in History-Substitutionen

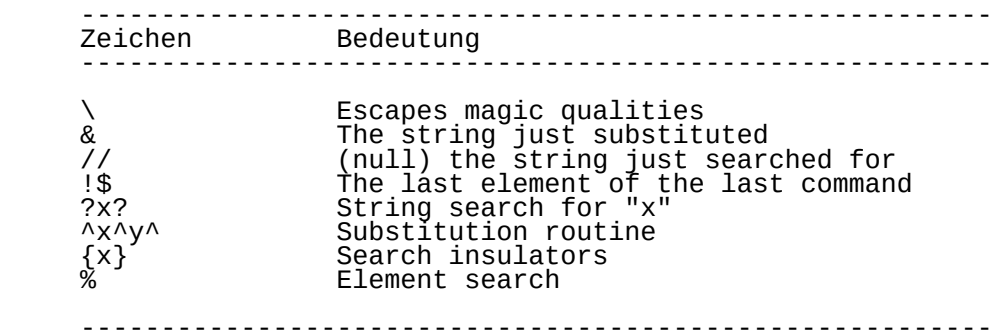

5. C-Shell-Kommandostruktur

 Die C-Shell schafft eine hervorragende Arbeitsumgebung, da sie gegenueber vorangegangenen Shells eine Reihe von Verbesserungen bietet. Die C-Shell bietet insbesondere eine eingebaute Kommandosprache, die sich der Struktur der C- Programmiersprache bedient.

Dieser Abschnitt enthaelt allgemeine Kommandos, die<br>entweder in der Kommandozeile oder vom Inneren des entweder in der Kommandozeilĕ oder vom Inneren des<br>Hauptteils eines Shell-Skripts verwendet werden. Der Hauptteils eines Shell-Skripts verwendet werden. Der Abschnitt beinhaltet Programmiersprache.

5.1. Einfuehrung in die C-Shell-Kommandos

 Es gibt 38 eingebaute C-Shell-Kommandos. Diese Kommandos lassen sich in 4 Hauptkategorien einteilen.

 Die ersten zehn sind allgemeine Kommandos. Die zweiten zehn befassen sich mit der Schaffung und Veraenderung der<br>Arbeitsumgebung Zusammen-bilden-diese-20 Kommandos einen Arbeitsumgebung. Zusammen bilden diese 20 Kommandos Kommandosatz, der sowohl im Dialog als auch im Innern des Hauptteils eines Shellskripts verwendbar ist.

 Der naechste Abschnitt stellt die Kommandos dar, die sich speziell mit der Programmierung befassen. Die 15 Kommandos in diesem Satz werden zur Steuerung des Ablaufs von Operationen in einem Shell-Skript verwendet.

 Der letzte Satz von 3 Kommandos sind allgemeine Kommandos, die meist ausschliesslich vom Innern des Hauptteils eines Shell-Skripts verwendbar sind.

5.2. Allgemeine dialogorientierte Kommandos

 Eingebaute Kommandos sind ein Teil der C-Shell selbst, es sind keine durch die C-Shell ausgefuehrten Einzelprogramme. Die folgenden eingebauten Kommandos sind sowohl im Dialog als auch im Hauptteil eines C-Shell-Skriptes verwendbar.

5.2.1. cd:

Syntax:

cd company of the company of the company of the company of the company of the company of the company of the co cd name

 Ohne ein Argument wandelt cd die gegenwaertige Arbeitsdirectory in die Home-Directory des Nutzers um. cd liest die HOME-Variable um die Home-Directory des Nutzers zu bestimmen.

 Mit Pfadnamen als Argument wandelt cd die gegenwaertige Arbeitsdirectory in den angegebenen Directory-Namen-um.<br>Fehlernachrichten-werden-erzeugt,-wenn der Zielname kein Fehlernachrichten werden erzeugt, wenn gueltiger Directory-Name ist, oder wenn dem Nutzer der Zugriff auf jene Directory nicht gestattet ist (siehe  $chmod(1)$ ).

 Die Ausgabe der gegenwaertigen Arbeitsdirectory erfolgt ueber dăs pwd(1)-Kommando.

Siehe auch:  $cd(1)$ ,  $pwd(1)$ ,  $chmod(1)$  und Abschnitt 7.1.5 home.

5.2.2. echo:

Syntax:

echo [-n] string

 Die Woerter der angegebenen Zeichenkette werden auf dem Terminal ausgegeben. Dies ist fuer Ausgaben (z.B. Hinweise ec.) eines Shellskript verwendbar. Echo kann ebenfalls Verifizierung der wahren Merkmale der Shell-Variablen und Metazeichen verwendet werden. Z.B. dehnt das Kommando

echo \*

 das Metazeichen Stern ("\*") auf alle Dateinamen in der gegenwaertigen Arbeitsdiŕectory aus (siehe Teil 3 -<br>Dateinamen-Substitution) und schreibt die Liste in Dateinamen-Substitution) und schreibt folgendem Format:

csh.01 csh02 csh03 csh04 csh04 csh05 csh.9A csh.9T

 Die -n Option unterdrueckt das Newline am Ende der Ausgabe. Innern des Hauptteils eines Shell-Skripts erzeugt das Kommando

> echo -n Hello echo \ Roberta

die Ausgabe

Hello Roberta

 Beachte, dass das "hard space" (die "\ "-Folge) benoetigt wird, um ein Leerzeichen zwischen beide Woerter zu setzen. Normalerweise ignoriert echo fuehrende und nachgestellte Freiraeume (Leerzeichen oder tab-Zeichen).

 Siehe auch: echo(1) und echo2(1) und die echo-Variable in Teil 7.1 - vordefinierte C-Shell-Variablen.

5.2.3. glob:

Syntax:

glob string

 Das glob-Kommando ist aehnlich dem echo-Kommando, mit der Ausnahme, dass Woerter nicht durch Leerzeichen getrennt werden und keine Newlines die angegebene Zeichenkette beenden. Dieses Kommando ist fuer Programme verwendbar, die Shell benutzen, um eine Liste von Woertern auszudehnen. Das Kommando:

glob \*

erzeugt die Ergebnisse

csh.01 csh.02 csh.03 csh.04 csh.05 csh.9A csh.9T

5.2.4. history

Syntax:

history

Das History-Kommando zeigt die gespeicherten Kommandos an.<br>Die Laenge der History-Liste wird durch die history-Die Laenge der History-Liste wird durch die history-<br>Variable-bestimmt (siehe-Abschnitt 7.1. vordefinierte C- Variable bestimmt (siehe Abschnitt 7.1. vordefinierte C- Die history-Variable kann Kommando:

set history=15

 z.B. auf den Wert 15 gesetzt werden. Mit der zu 15 gesetzten history-Variablen kann das Kommando

history

 eine History-Liste der letzten 15 Kommandos erzeugen. Die Ergebnisse werden in folgendem Format erzeugt:

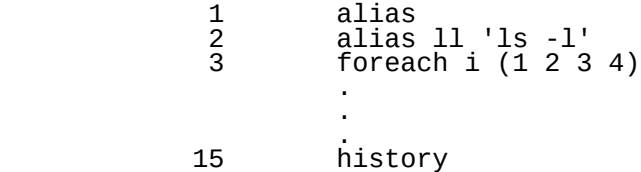

 Wenn Kommando Nummer 16 erreicht ist, wird die Liste mit Kommando Nummer 2 beginnen, etc. (siehe Teil 4 - Die History-Funktion)

5.2.5. nice:

Syntax:

 nice nice -number nice command nice -number command

Der nice-Wert setzt die Prioritaet eines Kommandos im<br>System. Der nice-Wert jedes Prozesses kann mit dem nice-Wert jedes Prozesses Kommando:

ps -l

angezeigt werden.

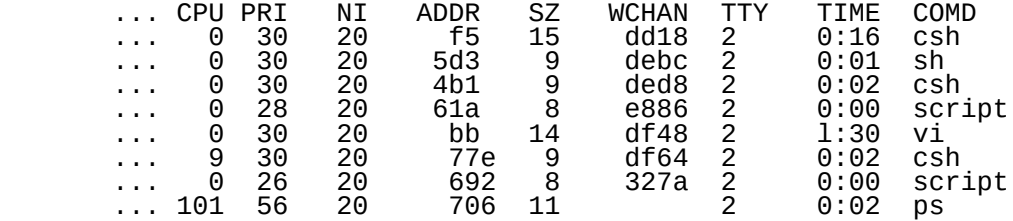

 Anmerkung: Die ersten 5 Spalten wurden weggelassen, um die Ausgabe dem Platz anzupassen. (Siehe ps(1) fuer Details) Der nice-Wert (im Beispiel in Spalte 3 gezeigt) kann mit dem nice-Kommando erhoeht werden, um die Aufgabe mit einer niedrigeren Systemprioritaet laufen zu lassen. Ohne ein Argument erhoeht nice den nice-Wert fuer die gegenwaertige Shell um 7. Mit einem Argument in Form von

nice -N

 wird der nice-Wert um N erhoeht. (N sollte eine beliebige Zahl bis 20 sein).

Mit einem Kommando als zweites Argument von der Form

nice -N command

 wird der nice-Wert von command um N erhoeht. Es gibt keinen Weg fuer einen normalen Nutzer (ausser dem Superuser) eine negative nice-Zahl zu setzen, d.h. die Prioritaet eines Kommandos zu erhoehen. Der Superuser kann ein solches Kommando in der Form:

nice --N

 eingeben. Das erste nice-Argument muss entweder ein Minuszeichen oder ein Kommando sein.

Siehe auch: nice(1)

5.2.6. rehash:

Syntax:

#### rehash

 Die C-Shell enthaelt eine geordnete Liste (hash-Tabelle) aller dem Nutzer zur Verfuegung stehenden Kommandos. Diese Liste wird beim login und wenn eine neue C-Shell erzeugt wird gebildet. Die hash-Tabelle wird im Speicher aufbewahrt und enthaelt eine Liste aller Dateinamen (Kommandos) in den Directories des Suchpfads des Nutzers.

 Wenn ein neues Kommando gebildet wird (wie im Falle eines neuen Shell-Skripts) erscheint es nicht in der hash- Tabelle, auch wenn es in einer Directory des Suchpfads ist. Das gilt, sofern das neue Kommando (Datei) nicht in der gegenwaertigen Arbeitsdirectory des Nutzers ist.

 Ein neues Kommando wird mit dem Kommando rehash in die Das Kommando muss in einer im Suchpfad des Nutzers genannten Directory liegen.

Die Nachricht:

command.name: command not found

 wird erscheinen, wenn das Kommando nicht in der hash- Tabelle untergebracht oder nicht in der gegenwaertigen Arbeitsdirectory ist.

Siehe auch: Abschnitt 7.1.11 - path

5.2.7. repeat:

Syntax:

repeat N command

Das spezifizierte Kommando wird N-mal wiederholt.

Das Kommando:

repeat 5 ls

erzeugt Ergebnisse in folgendem Format:

 csh.01 csh.02 csh.03 csh.04 csh.05 csh.9A csh.9T csh.01 csh.02 csh.03 csh.04 csh.05 csh.9A csh.9T csh.01 csh.02 csh.03 csh.o4 csh.05 csh.9A csh.9T csh.01 csh.02 csh.03 csh.04 csh.05 csh.9A csh.9T csh.01 csh.02 csh.03 csh.04 csh.05 csh.9A csh.9T

Fehlerdiagnostiken werden wiederholt.

5.2.8. time:

Syntax:

 time time command

 Ohne Argument wird die Zeit, die von der gegenwaertigen Child-Prozessen verbraucht ausgegeben. Das Kommando

time

erzeugt Ergebnisse folgender Art:

0.1u 0.3s 0:10 3%

 Die erste Spalte sagt etwas ueber die Nutzersekunden, die zweite Spalte ueber die Systemsekunden aus, die dritte Spalte ist die tatsaechliche Zeit und die letzte Spalte gibt den Prozentsatz der vom Kommando verwendeten totalen Systemkapazitaet wieder.

 Sind Argumente gegeben, wird die Laufzeit des und erzeugt Zeituebersicht, wie oben beschrieben.

Das Kommando

time ls

erzeugt Ergebnisse folgender Art:

 csh.01 csh.04 csh.07 csh.9B junk csh.02 csh.05 csh.08 csh.9C make.out csh.06 csh.9A 0.1u 0.2s 0:01 23%

 Das time-Kommando erzeugt Ergebnisse, auch wenn das gemessene Kommando einen Fehler erzeugt.

Siehe auch: time(1)

5.2.9. umask:

Syntax:

 umask umask N

 Der umask-Wert bestimmt den impliziten Dateischutzmode fuer neue Dateien (siehe chmod(1)).

 Ohne Argument zeigt das umask-Kommando den gegenwaertigen umask-Wert an. Mit einem Zahlenargument wird der umask-Wert auf N gesetzt. Das Kommando:
unmask 026

 hat zur Folge, dass neue Dateien mit dem folgenden (wie mit dem ls -l Kommando angežeigt) erzeugt weden.

-rw-r----- 1 deck system 0 Dec 1 14:15 temp

Umask-codes fuer neue Dateien sind:

 000 = -rw-rw-rw- 111 = -rw-rw-rw-  $222 = -r-1-r-1-$ <br> $333 = -r-1-r-1 333 = -r - -r - -r -$ <br> $444 = -w - -w - -w 444 = -w - -w - -w -$ <br>555 = --w--w--w- $555 = -w-(-w-(-w-  
666 = -(-2w-(-w 666 =$  ----------<br>777 = ----------777 = ----------

 Beachte, dass das Ausfuehrungs-Bit ("x"-Bit) niemals gesetzt ist. Das ist ein Schutz vor versehentlichen Ausfuehrungen von Textdateien, die unbeabsichtigte (und moeglicherweise zerstoerende) Konsequenzen zur Folge haben es fueŕ Directories werdĕn das<br>falls erwuenscht, setzen. Die Ausfuehrungs-Bit, spezifischen Codes sind folgende:

> $000 =$  drwxrwxrwx<br>111 = drw-rw-rw- $111 =$  drw-rw-rw-<br> $222 =$  dr-xr-xr-x  $222 =$  dr-xr-xr-x<br> $333 =$  dr--r--r-- $333 =$  dr--r--r--<br> $444 =$  d-wx-wx-wx  $444 =$  d-wx-wx-wx<br>555 = d-w--w--w- $555 = 0-w-(-w-(-w-0))$  666 = d--x--x--x  $d$ --------

 Wenn umask zurueckgesetzt wird, ist sein impliziter Wert 002.

Siehe auch: chmod(1)

5.2.10. wait:

Syntax:

wait

 Das wait-Kommando veranlasst das Warten auf die Beendigung aller Hintergrund-(Child)-Prozesse.

 Durch eine Unterbrechung (DEL-Taste) kann das wait-Kommando abgebrochen werden. Es gibt dann die Prozessidentifikationsnummern und die Kommandonamen aus. Betrachte den folgenden Ablauf:

 sleep 200 & 27233 wait (interrupt) 27233 sleep wait: Interrupted.

 Im obigen Beispiel laeuft ein Kommando (sleep 200) im Hintergrund (&). Eine Prozessidentifikationsnummer wird (27233) ausgegeben und dann wird das wait-Kommando eingegeben.

 Das wait-Kommando wird unterbrochen (DEL-Taste) die Prozessidentifikationsnummer wird zusammen mit dem Kommandonamen (27233 sleep) sowie der diagnostischen Nachricht wait: Interrupted, angezeigt.

Siehe auch: wait(1)

Die folgende Tabelle zeigt die Kommandos in Gruppe 1:

Zusammenfassung der eingebauten Kommandos

-----------------------------------------------------------

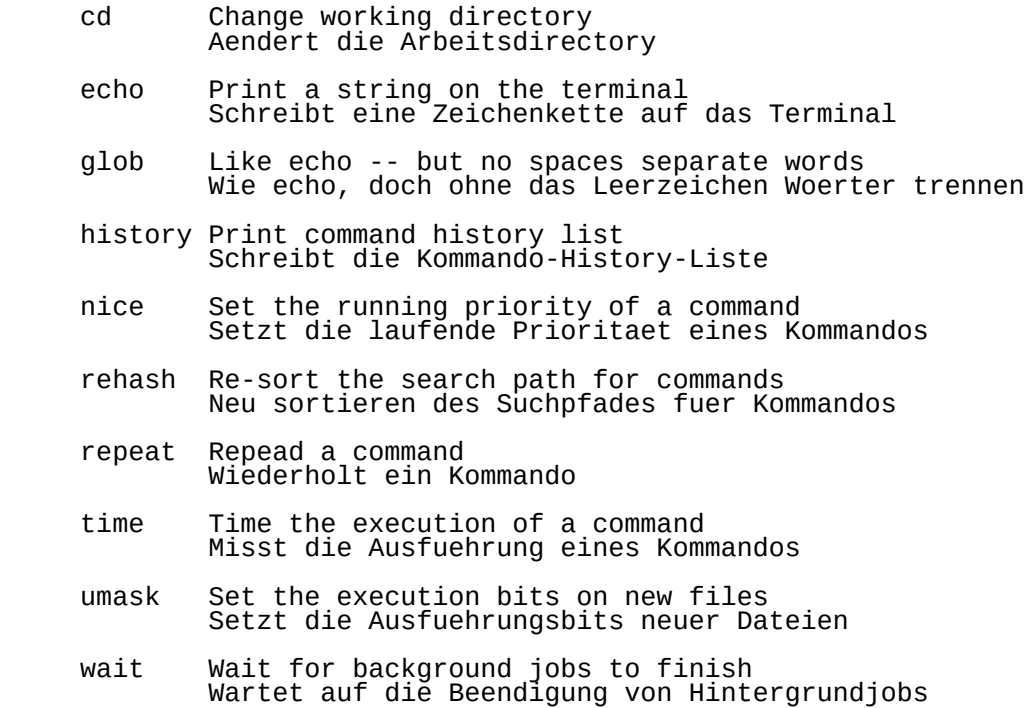

-------------------------------------------------------

# 5.3. Umgebungskommandos

 Dieser Kommandosatz wird verwendet, um die Arbeitsumgebung zu beeinflussen. Diese Kommandos werden verwendet, um Kurzschriftkommandos (Aliases) fuer lange Kommandos, C- Shell-Variablen und Kurzschrift-Woerter fuer Datei- und Directory-Namen zu bilden und zu entfernen.

5.3.1. alias/unalias:

Syntax:

 alias name long\_command alias name alias unalias name

 Das alias-Kommando schafft eine nutzerdefinierte Kurzschrift fuer lange Kommandos. Mit der Syntax alias name long\_command wird ein alias-Name fuer das Kommando long\_command gebildet. Das Kommando

alias h history

 schafft das alias h, das als History-Kommando verwendet werden kann. Das Kommando:

handi a bha an t-ainm an t-ainm an t-ainm an t-ainm an t-ainm an t-ainm an t-ainm an t-ainm an t-ainm an t-ain

erzeugt dieselbe Ausgabe wie das Kommando:

history

 (history bleibt ein gueltiges Kommando). In diesem Zusammenhang erzeugt das alias-Kommando keine Ausgabe. Die Pruefung, dass h das alias fuer history ist, kann von den naechsten Kommandos ausgehen.

 Mit einem Argument zeigt alias das alias fuer jenes Argument, falls es existiert, an. Mit dem geschaffenen h alias erzeugt das Kommando

alias h

die Ausgabe

history

 Ohne ein Argument zeigt alias eine Liste der gegenwaertigen aliases an. Mit dem oben geschaffenen alias erzeugt das Kommando

 alias eine Auflistung in folgendem Format: h history unalias wird zum Entfernen eines alias verwendet (siehe unalias unten). Eine Rekursion in einem alias, wie im Kommando: alias ls 'pwd; ls' ist nicht erlaubt. Das Kommando kann im alias verwendet werden, wenn es das erste Wort des alias selbst ist, z.B. arbeitet alias ls 'ls; pwd' ohne einen loop-Fehler. Das Problem der Rekursion wird durch C-Shell durch die Fehlernachricht: Alias loop angezeigt. Das alias muss dann mit dem Kommando unalias alias\_name entfernt werden. Beispiel 1: Um ein alias zu schaffen, das "ls" fuer das laengere Kommando "ls -l" verwendet, wird das folgende alias- Kommando benutzt: alias ls 'ls -l' Das Kommando ls /z/carol wird eine Ausgabe erzeugen, als waere das geschriebene Kommando ls -l /z/carol eingegeben worden. Beispiel 2:

 Aliases akzeptieren ebenfalls Eingaben. Z.B. kann ein Dateiname

an ein alias-command uebergeben werden.

 Der Ausdruck "\!\*" bedeutet, wie sein Gegenstueck im History-Mechanismus, "Argumentnummer 1 des letzten Wortes". (Siehe Teil 4 - Die History-Funktion). Dieser Ausdruck substituiert alle Argumente, die auf der Kommandozeile geschrieben sind (ausser Argument Nummer 0 - das Kommando Folglich bildet Kommando

alias print 'pr \!\* | lpr'

 ein alias, print genannt, das pr(1) aufruft, ein oder mehrere Argumente (Dateinamen) als Eingabe akzeptiert und die Ausgabe jenes Kommandos an lpr(1) uebergibt. Das alias wird mit der Syntax

print file.1

 verwendet. Die Ergebnisse sind die selben, als waere das folgende Kommando eingegeben worden:

pr  $file.1$  | lpr.

 Der Ausdruck \!\* wird durch die Argumente 1 bis zum letzten (Argument Null in diesem Fall ist das Wort print) ersetzt.

5.3.2. exit:

Syntax

### exit exit (N)

 Exit ist mit logout(1) vergleichbar. Es ist ein Mittel zur Beendigung der gegenwaertigen Arbeitsumgebung (der Shell). Exit ist eine permanente Beendigung der gegenwaertigen Arbeitsshell, entgegengesetzt zu einem zeitweiligen Austritt (fork), der den erzeugenden Shellprozess aktiv haelt, bis der Nutzer zu ihm zurūeckkehrt.

 Ist die gegenwaertige Arbeitsshell die login-shell des Nutzers, fuehrt exit die .logout-Datei (falls sie existiert) des Nutzers aus und entfernt den Nutzèr aus dem<br>System. Wenn die ignoreexit-Variable gesetzt ist, wird die Wenn die ignoreexit-Variable gesetzt ist, wird die Fehlernachricht

Can't exit, ignoreexit is set

 zurueckgegeben. (Siehe Abschnitt 7.1. Vordefinierte C- Shell-Variablen).

 Ist ignoreeof gesetzt, gibt die Eingabe von control-D die Fehlernachricht

Use "exit" to logout.

 zurueck. In beiden Faellen gibt ein logout(1)-Kommando die Fehlernachricht:

Not login shell.

 zurueck, wenn die gegenwaertige Shell nicht die login-shell ist.

 Wenn sowohl die ignoreexit- als auch die ignoreeof-Variable gesetzt ist und die gegenwaertige Shell nicht die login shell ist, so ist der einzige Weg, jene Shell zu verlassen, das Zuruecksetzen einer der Variablen. Das Kommando

unset ignoreeof

 gestattet dem control-D (entspricht "end-of-file" eof), die gegenwaertige Shell zu beenden. Das Kommando

unset ignoreexit

 gestattet dem exit-Kommando, die gegenwaertige Shell zu beenden.

 Durch das exit-Kommando selbst wird die gegenwaertige Shell mit dem Wert der status-Variablen verlassen. Dieser Wert kann mit dem Kommando

echo \$status

angezeigt werden.

 Dieses Kommando zeigt den status-code der gegenwaertigen Shell an, "0" ist der normale exit status, "1" oder jede andere Zahl, die nicht 0 ist, stellt einen abnormalen exit-status dar, z.B. wenn ein Kommando misslingt.

Mit einem Zahlenargument kann exit die Shell verlassen und<br>setzt die status-Variable auf eine spezifizierte Zahl N. setzt die status-Variable auf eine spezifizierte Zahl N. Das ist fuer das Verfolgen von Prozessen in C-Shell- Skripten nuetzlich. Die runden Klammern, die die Zahl umgeben, sind notwendig.

Siehe auch: logout(1)

5.3.3. logout:

Syntax:

logout

 Logout beendet eine Login Shell und fuehrt den Inhalt der ~/.logout-Datei (falls sie existiert) aus. Es ist besonders nuetzlich, wenn ignoreeof gesetzt ist, so das ein control-D Kommando

nicht funktioniert.

 Logout kann nur von der login-Shell ausgefuehrt werden; ist die gegenwaertige Shell irgendeine andere, wird die **Fehlernachricht** 

Not login shell

zurueckgegeben.

Siehe auch: Teil 9.2.1 - Die ~/.logout-Datei

5.3.4. set/unset:

Syntax

 set set variable=word set variable=(wordlist) set variable[index]=word

unset variable

 Das set-Kommando ohne ein Argument zeigt den Wert aller Shell Variablen an, z.B.:

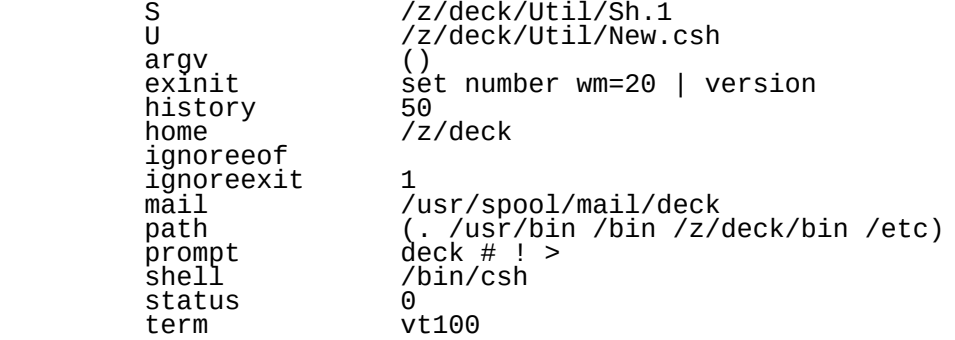

 Variablen, die als Wert kein einzelnes Wort besitzen, werden als eine Wortliste, mit runden Klammern umgeben, geschrieben.

C-Shell-Variablen koennen mit dem Kommando

set variable=word

geschaffen werden, das variable den Wert word gibt.<br>Variable kann eine-vorderfinierte-C-Shell-Variable-(siehe Variable kann eine vorderfinierte-C-Shell-Variable (šiehe<br>Abschnitt 7.1. Vordefinierte-C-Shell-Variablen) oder eine Vordefinierte C-Shell-Variablen) oder eine nutzerdefinierte Variable sein.

 Variablen koennen als Wert auch eine Liste von Woertern zugewiesen

werden.

set variable = (wordlist).

 Z.B. kann die Variable X zu allen Dateinamen gesetzt werden, die mit den Buchstaben "csh" in der gegenwaertigen Directory beginnen, mit dem Kommando

set X=csh\*

 Die Pruefung, dass X die Liste enthaelt, erfolgt durch das Kommando

echo \$X

das die Ausgabe in folgendem Format erzeugt:

csh.01 csh.02 csh.03 csh.04 csh.05 csh.06 csh.9B

 Jeder Komponententeil dieser Liste kann mit einem in eckige Klammern gesetzten subscript adressiert werden, wie beim Kommando

echo \$x[3]

dass das 3. Element der Liste wiedergibt:

csh.03

 Diese einzelnen Elemente einer Liste koennen in derselben Weise veraendert werden, in der sie adressiert werden - mit einem subscript-Wert. Die Kommandosyntax ist:

set variable[N]=word

 das die N-te Komponente von variable zu word setzt; z.B. setzt das folgende Kommando den Wert der 3. Komponente der X-Variable zum Wort test

set X[3]=test.

 Diese Komponente muss bereits existieren. Die Pruefung kann durch die folgenden Kommandos erfolgen:

echo \$X

 erstattet Bericht ueber alle Elemente in der Variablen X (die eine Aufstellung von Woertern darstellen):

csh.01 csh.02 csh.03 csh.04 csh.05 csh.06 csh.9B

Das Kommando

echo \$X[3]

 erstattet Bericht ueber den Wert des 3. Elements des Feldes test.

 Variablen werden mit dem unset-Kommando aus der Variablenliste entfernt:

unset variable

 Diese gesetzten Argumente koennen wiederholt werden, um mehrere Werte in ein einfaches set-Kommando zu sehen. Die Variablenexpansion geht bei allen Argumenten vor sich, bevor jegliches Setzen vonstatten geht.

 Siehe auch Teil 7: Shell-Variablen und Abschnitt 3.2. Metazeichen ([, und ])

5.3.5. sentenv/env:

Syntax:

 $sentenv$  NAME = value env

 Das sentenv-Kommando funktioniert wie das set-Kommando, es setzt environment variables, waehrend set shell variables setzt. Siehe Teil 10 zur Eroerterung der Umgebung und ihrer Variablen.

Das Kommando

sentenv NAME=value

 setzt den Wert der Umgebungsvariablen NAME zu value. Vordefinierte Umgebungsvariablen sind:

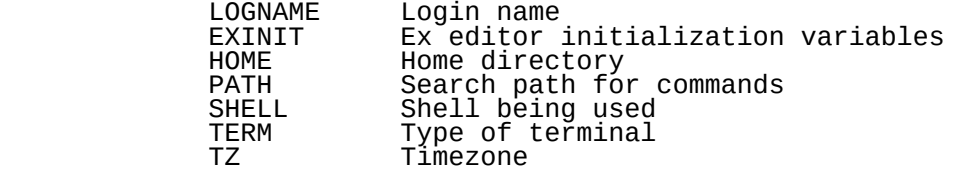

 Env schreibt die Werte der gegenwaertig gesetzten Umgebungsvariablen. Siehe Teil 10 fuer eine Beschreibung der Umgebung und ihrer Umgebungsvariablen.

Siehe auch: env(1) Teil 10 - Die Umgebung

5.3.6. source:

Syntax:

source file.name

 Die Shell liest Kommandos von file.name und fuegt sie in die

 gegenwaertige Shell ein (entgegengesetzt zum Abspalten einer neuen Shell).

Source-Ausgaben koennen nicht umgelenkt werden.

 Siehe auch: Teil 10 zur Eroerterung dessen, wie die C-Shell Kommandos ausfuehrt.

5.3.7. unalias/alias:

Syntax:

unalias pattern

Alle aliases, deren Namen zum spezifizierten Muster passen,<br>werden gestrichen. Folglich werden alle aliases mit dem gestrichen. Folglich werden alle aliases mit dem Kommando

unalias \*

entfernt.

Siehe auch: Abschnitt 5.3.1. alias/unalias

5.3.8. unset/set:

Syntax:

unset pattern

 Alle Variablen, deren Namen zum spezifizierten Muster werden entfernt. Alle Variablen werden mit dem Kommando

unset \*

 entfernt; das kann aber unerwuenschte Nebenwirkungen hervorrufen.

Siehe auch: Abschnitt 5.3.4. - set/unset

5.3.9. Das At-Zeichen:

Syntax:

@ variable = (number operator number)

Das At-Zeichen setzt Variablen auf einen numerischen Wert.<br>Die Variable erhaelt das Ergebnis der mathematischen Variable erhaelt das Ergebnis der mathematischen Funktion, und nicht die Zeichenkette, als Wert.

Z.B. ergibt das Kommando:

set  $x=(6 + 6)$ 

das Ergebnis (ueber echo \$x ausgebbar)

 $6 + 6$ 

und

 $@ x=(6+6)$ 

erzeugt das Ergebnis:

12

 Beachte, dass das At-Zeichen gegenueber der Syntax empfindlich ist. Die Leerzeichen, die die Zahlen voneinander trennen, sind wesentlich.

----------------------------------------------------------

Zusammenfassung der Umgebungskommandos

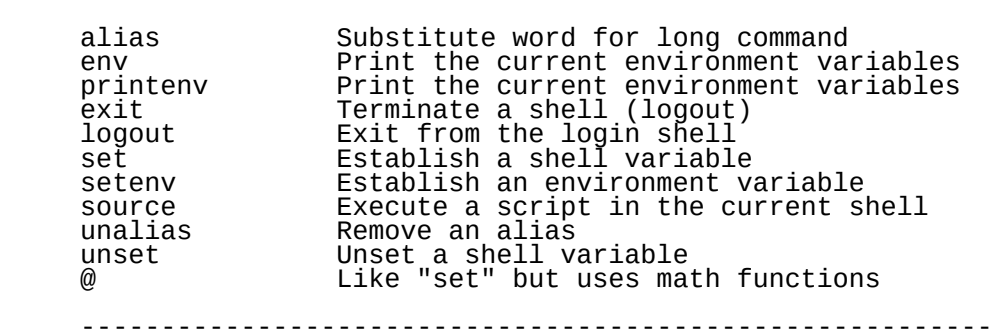

6. C-Shell-Programmiersprache

 Die C-Shell kann wegen der umfangreichen Unterstuetzung von Ablaeufen als eine Programmiersprache angesehen werden.<br>Die Syntax der C-Shell-Sprache ist aehnlich der C-Syntax der C-Shell-Sprache ist aehnlich Programmiersprache.

6.1. foreach/end-Gruppe

Syntax:

 foreach name (list) command end

 Wenn das foreach-Kommando im Dialog eingegeben wird und name und list werden in der richtigen Syntax geschrieben, erscheint ein neues Prompt anzuzeigen, dass ein C-Shell-Schleife im Gange ist.

 Auf Prompt (?) koennen eine oder mehrere Kommandoaussagen eingegeben werden. Die Schleife wird initiiert, wenn das Wort end alleine auf eine Zeile nach Prompt "?" geschrieben wird. An jener Stelle wird das Wort list (falls es Magiczeichen enthaelt) ausgedehnt und das Kommando ein Mal fuer jedes Element in der list ausgefuehrt. Die Ausfuehrung wird fortgesetzt, bis list erschoepft ist.

Die Programmierstruktur der foreach-Schleife (und aller<br>Steuerungsstrukturen der C-Shell) verwendet die Steuerungsstrukturen der C-Shell) verwendet die konventionelle C-Programmier-Syntax. Das Beispiel unten veranschaulicht eine einfache foreach-Schleife und die Daten, die sie erzeugt.

 % foreach i ( 1 2 3 4 ) ? echo \$i ? end  $1\frac{1}{2}$  2 3 4

 In diesem Beispiel wird die Variable "i" erst zum Zeichen gesetzt, dann wird das Kommando echo \$i ausgefuehrt. Durch die end-Anweisung wird die Steuerung zurueck zur foreach-Anweisung gegeben, die ueberprueft, ob es noch mehr Punkte in der Liště ğibt. Gibt es noch einen anderen Punkt, wird "i" zu diesem Punkt gesetzt und die Schleife wird wiederholt, bis es keine Punkte in der Liste zwischen den runden Klammern mehr gibt. Bei jedem nachfolgenden mehr gibt. Bei jedem nachfolgenden<br>:hleife, verweist "\$i" auf den<br>:der Variablen "i", wie er inder<br>:stgelegt ist. Bei der ersten gegenwaertigen Wert der Variablen "i", wie er in der foreach-Aussage festgelegt ist. Bei der ersten Wiederholung der Schleife, wird i zum Zeichen "1" gesetzt. zweiten Wiederholung wird i zum Zeichen gesetzt,

usw.

 Jedes Zeichen oder String kann fuer name verwendet werden und jedes Zeichen oder String kann-fuer-list-verwendet werden.

 Magiczeichen werden ausgedehnt, es sei denn sie sind in Anfuehrungszeichen gesetzt. Z.B. wird das Kommando

foreach i (\*)

 "\$i" auf jeden Dateinamen in der gegenwaertigen Arbeitsdirectory ausdehnen. Ein Beispiel fuer diesen Prozess koennte

```
 % foreach i (csh.??)
? echo $i
? ls -l $i
         ? end
```
sein.

 Dieses Kommando wird den Namen der Dateien wiedergeben, die mit "csh." beginnen und von zwei-Einzelzeichen-gefolgt<br>werden und eine lange Auflistung jener -Dateien -der werden und eine lange Auflistung jener Dateien der gegenwaertigen Directory ausgeben und entsprechende Ergebnisse, wie die folgenden, erzeugen:

> csh.01 -rw-r--r--1 deck system 13620 Nov 4 15:05 csh.01 csh.02 -rw-r--r--1 deck system 14537 Nov 4 13:24 csh.02 csh.03 -rw-rw-r--1 deck system 24776 Nov 4 15:11 csh.03 csh.04 -rw-rw-r--1 deck system 8996 Nov 4 11:06 csh.04 csh.05 -rw-r--r--1 deck system 6631 Nov 3 17:04 csh.05 csh.9A -rw-rw-r--1 deck system 3481 Nov 4 14:42 csh.9A csh.9T -rw-r--r--1 deck system 2995 Nov 3 17:14 csh.9T

 Sowohl foreach als auch end muessen allein auf getrennten Zeilen erscheinen.

 Das eingebaute Kommando continue kann verwendet werden, um Schleife vorzeitig wieder zu beginnen eingebaute Kommando break, um sie vorzeitig zu beenden.

Siehe Beispiel 1 im Abschnitt 6.7.

6.2. while/end-Gruppe

Syntax:

 while (expression) command<sup>'</sup> end

 Solange der spezifizierte Ausdruck einen Wert ungleich Null ergibt, werden die Kommandos zwischen while und dem entsprechenden end ausgefuehrt. Der Abbruch (break) und die Fortsetzung (continue) koennen verwendet werden, um die Schleife vorzeitig zu beenden oder fortzusetzen.

 Bei Dialogarbeit erfolgt eine Eingabeanforderung fuer die Schleifenkommandos analog zur foreach-Anweisung.

Siehe Beispiel 2 in Abschnitt 6.7.

6.3. if/else/endif-Gruppe

Syntax:

 if (expression.1) then command.1 else if (expression.2) then command.2 else command.3 endif

 If ist eine Steueranweisung, die im allgemeinen fuer das Treffen von Entscheidungen innerhalb der while und foreach loop-Strukturen verwendet wird.

 Wenn der Ausdruck.1 wahr ist, wird das Kommando.1 ausgefuehrt. Kommando.1 muss ein einfaches Kommando, darf keine Pipeline, keine Kommandoliste oder keine in runde Klammern gesetzte Kommandoliste sein.

 Wenn Ausdruck.1 falsch ist, wird die else if Bedingung getestet; wenn Ausdruck.2 wahr ist, werden die Kommandos in Kommando.2 ausgefuehrt.

Eine beliebige Anzahl von else-if-Paaren ist moeglich; wird nur ein endif benoetigt. Der else-Teil ist gleichfalls optional. Die Woerter else und endif muessen am Anfang der Zeilen erscheinen; das if muss am Anfang einer Zeile oder nach einem else erscheinen. Siehe Beispiel 3 und 4 im Abschnitt 6.7.

6.4. Switch-Gruppe

Syntax:

 switch (string) case lábel1: command breaksw case label2:

#### command

 breaksw default

command

# endsw

 Switch ist im allgemeinen im Zusammenhang mit einer foreach oder while-Aussage gebraeuchlich. Jedes case label wird nacheinander mit dem spezifizierten string verglichen. Wenn das case label mit string uebereinstimmt, wird das zugeordnete Kommando ausgefuehrt.

 Die Dateimetazeichen "\*, ?, [ und ]" koennen in den case labels verwendet werden. Wenn keines der labels passt, bevor ein default label gefunden wird, beginnt die Ausfuehrung nach dem default label.

 Jedes case label und das default label muessen am Anfang einer Zeile erscheinen. Das Kommando breaksw verursacht einen Sprung nach endsw. Andernfalls werden alle anderen nachfolgenden Kommandos abgearbeitet, wie in C. Wenn kein label passt und es kein default gibt, wird die Ausfuehrung nach endsw fortgesetzt.

Siehe Beispiel 5 im Abschnitt 6.7.

 ----------------------------------------------------------- Kommandos zur Schleifensteuerung in einem Skript: -----------------------------------------------------------

 foreach Initiate a foreach loop end End of a foreach or while loop

 while Initiate a while loop end End of a foreach or while loop

The if group:

 if Initiate an if loop else Alternative decision in an if statement<br>endif End of an if loop endif End of an if loop

The Switch group:

switch Switch to the next interation of the variable<br>case Iabel in a switch statement Label in a switch statement breaksw Causes a break from a switch default Default case in a switch statement<br>endsw – End of an switch loop End of an switch loop

Independent loop control commands:

 break Drops out of the nearest loop continue Continue exexution of nearest loop Jump to a new location

 shift Go to the next argument in the argument variable -----------------------------------------------------------

6.5. Unabhaengige Steuerkommandos

6.5.1. break

Syntax:

break

 Veranlasst die Fortsetzung nach dem end der nahesten foreach- oder while-Anweisung. Die auf der gegenwaertigen Zeile verbleibenden Kommandos werden ausgefuehrt. Multi level breaks sind folglich moeglich, wenn man sie alle auf eine Zeile schreibt.

Siehe Beispiel 6 im Abschnitt 6.7.

6.5.2. continue

Syntax:

continue

 Veranlasst die Fortsetzung beim nahesten while oder foreach. Die auf der gegenwaertigen Zeile verbleibenden Kommandos werden ausgefuehrt.

6.5.3. goto

Syntax:

goto word

 Fuer das angegebene word wird eine Dateinamen- und Kommandoexpansion durchgefuehrt, um eine Zeichenkette zu erhalten, die als Marke interpretiert wird. Shell sucht nun nach einer Zeile, die diese Marke plus einem Doppelpunkt am Anfang (moeglicherweise durch Leerzeichen oder Tabs eingeleitet) besitzt. Die Ausfuehrung wird nach der spezifizierten Zeile (mit der Marke) fortgesetzt.

Siehe Beispiel 8 in Abschnitt 6.7.

6.5.4. shift

Syntax:

 shift shift variable

 Die Elemente von argv werden nach links verschoben und argv[1] entfaellt dabei. Es ist ein Fehler, wenn argv nicht gesetzt ist oder weniger als ein Wort als Wert besitzt. Die 2. Form fuehrt dieselbe Funktion fuer die spezifizierte Variable aus.

Siehe Beispiel 9 im Abschnitt 6.7.

6.6. Unabhaengige Shell-Skript-Kommandos

6.6.1. exec

Syntax:

exec command

 Das spezifizierte Kommando wird anstelle der gegenwaertigen Shell ausgefuehrt; Z.B. fuehrt das Kommando

exec date

 das date-Kommando aus und beendet dann die Shell. Wenn das Kommando von der login-shell ausgefuehrt-wird, wird-das<br>Kommando den Nutzer aus dem System entfernen. Die Nutzer aus dem System entfernen. Die<br>L. (falls sie existiert) wird nicht .logout'-Datei ausgefuehrt.

6.6.2. nohup

Syntax:

 nohup nohup command

 Wenn ein Terminal mit dem System ueber ein modem durch Telefonleitungen verbunden ist, hat das Einhaengen des Telefonhoerers am Ende des Terminals ein logout zur Folge.

 Nohup (no hang up) bewirkt, dass das Einhaengen des Hoerers fuer den Rest des Shell-Skripts ignoriert wird und der Skript fortgesetzt werden kann. Das nohup-Kommando mit einem Kommandoargument bewirkt, dass das spezifizierte Kommando laeuft und das Einhaengen ignoriert wird.

6.6.3. onintr

Syntax:

 onintr onintr label

> Das onintr (on interrupt)-Kommando steuert die Handlung des Shell-Skripts, wenn ein Unterbrechungssignal (normalerweise die

DELETE-Taste) von der Tastatur eingegeben wird.

Mit einem Minuszeichen-Argument werden alle Unterbrechungen<br>ignoriert. Mit einem label-Argument bewirkt onintr, dass igsoriert. Migament weitert dies enterpreeningen die Shell ein goto label ausfuehrt, wenn eine Unterbrechung auftritt.

Siehe Beispiel 4 im Abschnitt 6.7.

 Die folgende Uebersicht fasst die 4. Kommandogruppe zusammen:

 allgemeine Kommandos: ---------------------------------------------------------- exec Causes execution of a command with no return nohup No Hangup in a dial-up phone situation onintr Goto a new label on receiving an interrupt signal -----------------------------------------------------------

# 6.7. Beispiele von Shell-Skripten

Anmerkung:

 In diesen Shell-Skript-Beispielen sind die mit einem Doppelkreuz beginnenden Texte nur Kommentare, die auch weggelassen werden koennen.

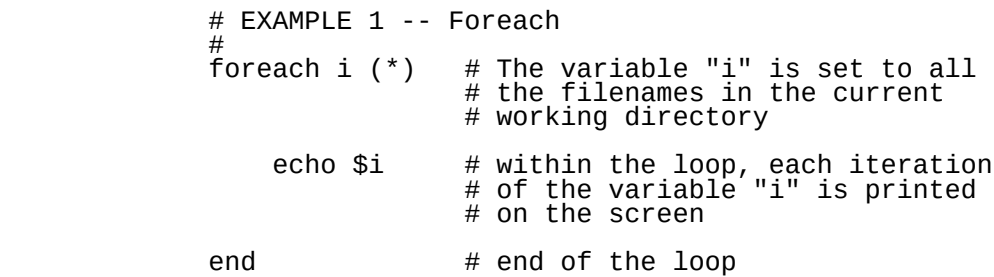

 Dieser C-Shell-Skript erzeugt eine Ausgabe in folgendem Format:

> csh.01 csh.02 csh.03 csh.04 csh.05 csh.06 csh.07 csh.08 csh.09 temp

 $#$ 

 # EXAMPLE 2 -- While # while (1) # "1" is always true, therefore # this is an endless loop echo "This is an endless loop" # The string is printed forever # or until it is interrupted end  $#$  end of the while loop Dieses C-Shell-Skript erzeugt die folgende Ausgabe: This is an endless loop This is an endless loop<br>This is an endless loop This is an endless loop This is an endless loop This is an endless loop This is an endless loop This is an endless loop . . . bis eine Unterbrechung (die DELETE-Taste) eingegeben wird. # EXAMPLE 3 -- If foreach i  $(*)$  # The variable "i" is # set to all filenames # in the current working directory if  $(\$i == temp)$  then # If this iteration of "\$i" is # a file named "temp", then do # the following: echo "Here is the temp file" # Print the string else # If "\$i" is not temp, then do # the following: echo \$i # Print the filename endif  $#$  Necessary end of the conditional

# "if" statement

end  $\#$  End of the "foreach" loop

 Der obige C-Shell-Skript erzeugt eine Ausgabe in folgendem Format:

> csh.01 csh.02 csh.03 csh.04 csh.05 csh.06 csh.07 csh.08 csh,09 Here is the temp file

 # EXAMPLE 4, An "if" conditional statement within a # "while"-loop, -- "onintr" and "set" using the math # statement "@" are also demonstrated #<br>onintr hook

# Establishes #hook" as the label # to "goto" on interrupt

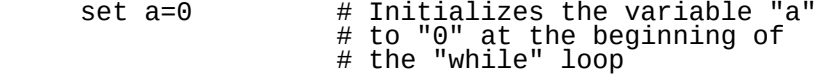

while  $(1)$  # "1" is always true, this is  $#$  an endless loop

if  $($a < 5)$  then

else

 # If the variable "a" is less # than 5, then perform the next step

echo "The number is less than 5"

# Print the string

 # If the number is not less than 5 # then perform the next step:

echo "The number is 5 or greater"

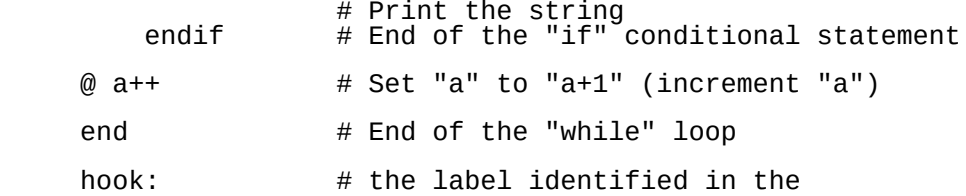

 # "onintr" statement. If an interrupt  $\#$  is encountered, perform the following:

echo "Interrupt encounter -- Good bye"

# Print the string

 Das obige C-Shell-Skript erzeugt eine Ausgabe in folgendem Format:

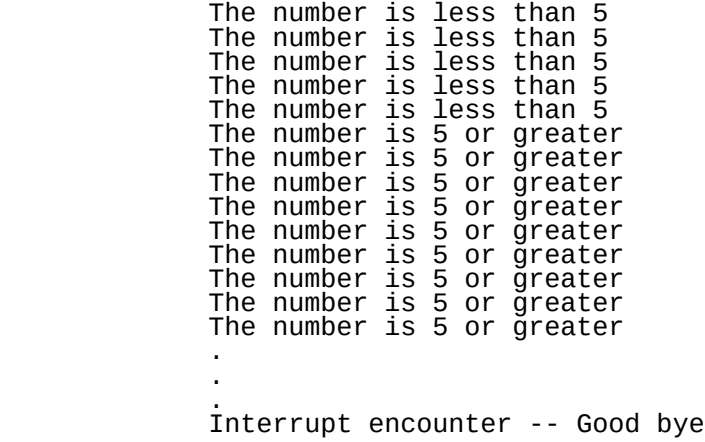

 # EXAMPLE 5, A "switch" statement nested in a "foreach" # loop -- use of the metacharacter "?" is also demonstrated

- foreach i (\*) # Sets the variable "i" to all  $\#$  the filenames in the current # directory.
	- switch (\$i) # Check this iteration of "\$i" # to see if it meets the following # conditions.
	- case ????: # If the filename in "\$i" has four # characters, perform the following:
		- echo " \$i is a four character name"

# Print the string

breaksw # And exit out of this case test.

- case ?????: # If the filename in "\$i" has five # characters, perform the following:
	- echo " \$i is a five character name" # Print the string

breaksw # And exit out of this case test.

 case ??????: # If the filename in "\$i" has six # characters, perform the following:

 echo "\$i is a six character name" # Print the string

breaksw # And exit out of this case test.

- default  $#$  if the filename in " $$i$ " does not match # any of the above criteria, perform the # following:
	- echo " \$i is not a four, five or six character name "

# Print the string

endsw  $\#$  And exit out of the whole switch loop

end  $#$  End of the "foreach" loop.

 Der obige C-Shell-Skript erzeugt z.B. eine Ausgabe in folgendem Format: (Anmerkung: Die Ausgabe ist abhaengig von den Dateinamen in der gegenwaertigen Arbeitsdirectory)

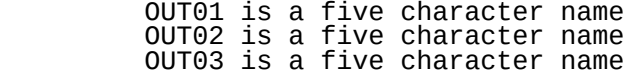

 a.out is a five character name all.tables is not a four, five or six character name csh.01 is a six character name csh.02 is a six character name csh.03 is a six character name echo.test is not a four, five or six character name tax is not a four, five or six character name temp is a four character name

```
 # EXAMPLE 6: A Break statement in a While loop
    #
    while (1)
                   # This sets up an endless loop
       echo -n " enter x:
                  # The echo statement prompts
                  # for input from the the terminal
       set x = \degreegets\degree # the "set" expression sets the
# variable "x" to whatever is
                   # entered at the terminal (the
# input is captured with the
# 'gets' expression)
       if ($x == 'a') then
# If the input is the letter
# "a" then proced to the break
                   # statement.
       break # goes the "end" statement
                   # echos the last statement "it
                   # broke" and drops out of the lop
       else # If the input is not the letter
                   # "a" then proceed back to the
                   # nearest loop statement (while).
           echo "it did not break"
                   # returns to the
                   # beginning of the while loop
       endif # ends the "if" branch
    end
                   # ends the "while" loop
        echo "it broke"
                   # demonstrates the break
    Der obige C-Shell-Skript erzeugt einen Austausch in
    folgendem Format:
         enter x: b
        in did not break
         enter x: c
        it did not break
        enter x: a
        it broke
```
 Anmerkung: Die "b", "c" und "a"-Zeichen sind Eingaben von der Tastatur als Antwort auf das "enter x:" prompt.

it did not continue

 # EXAMPLE 7 -- Prompting for input, # getting input, evaluating # the input with an if statement, and demonstrating # the continue statement. Onintr is also demonstrated. # while (1) # sets up an endless loop echo -n "enter x:" # as in the example above, this # prompts for input from the # terminal set  $x = \text{`qets`}$  # this set the variable "x" to # whatever is entered with the # 'gets' command if  $($x == 'a')$  then  $\mu$  If the input is "a" continue echo "it continued" # This demonstrates the continuation # if the input is "a" continue # goes to beginning of the enclosing # while loop and starts over endif # ends the "if" statement if  $#$  the input is not "a" echo "it did not continue" # the if statement does not continue exit # if the input is not "a" the # "exit" command terminates the # "while" loop end # end the "while" loop Das obige C-Shell-Skript erzeugt einen Austausch in folgendem Format: enter x:a it continued enter x:a it continued enter x:a it continued enter x:b

 Anmerkung: Wie im vorangegangenen Beispiel sind die "a" und "b"- Zeichen Eingaben von der Tastatur.

 # EXAMPLE 8 -- The Goto statement within a foreach # loop. This shell script tests each filename for the # name "temp". When the "temp" file is encountered, control # goes to the label "branch". foreach i ( \* )  $\bar{\#}$  sets'a "foreach" loop with the controlling # list variable "i" which is set to all the # files in the current direx # files in the current directory. if  $(si == temp)$  then # tests each filename to see if it matches # the word "temp" goto hook  $\#$  if it matches, control jumps # to the label "hook" else if ( \$i != temp) # if the filename does not match the # word "temp" control drop to the next # statement echo "\$i is not the temp file " # echos that the filename is # not "temp" endif # ends the "if" branch statement end # ends the "foreach" loop hook: # the destination of the "goto" label echo "Here is temp file -- end loop" # reports finding the "temp" file and # drops out of the loop Figure 6-8 An Example of the Goto Statement Das obige C-ShellSkript) erzeugt eine Ausgabe in folgendem Format. Beachte, dass die Ausgabe von den Dateinamen in der gegenwaertigen Arbeitsdirectory abhaengig ist. csh. 01 is not temp file csh. 02 is not temp file csh. 03 is not temp file csh. 04 is not temp file csh. 05 is not temp file csh. 06 is not temp file csh. 07 is not temp file csh. 08 is not temp file Here is the temp file -- end loop

 # EXAMPLE 9 -- The Shift statement # set a = (\*)  $\#$  sets the variable "a" the list of all filenames # in the current working directory. If the files # are "csh.01 csh.02 csh.03 and csh.04" then echo \$a # the list will echo: # csh.01 csh.02 csh.03 csh.04 shift a # shifting drops the leftmost element to produce: echo \$a # csh.02 csh.03 csh.04 shift a # shifting drops the leftmost element to produce: echo \$a # csh.03 csh.04

Die Ausgabe wird ungefaehr so aussehen:

 csh.01 csh.02 csh.03 csh.04 csh.02 csh.03 csh.04 csh.03 csh.04

7. Shell-Variablen

7.1. Vordefinierte C-Shell-Variablen

Die Arbeitsumgebung kann auf unterschiedlichen Wegen<br>beeinflusst werden: dieser Abschnitt erlaeutert die dieser Abschnitt erlaeutert die Verwendung der C-Shell-Variablen.

 17 Variablen-Namen sind durch die C-Shell vordefiniert. Diese Variablen steuern viele der eingebauten C-Shell- Funktionen.

 Abschnitt 7.3 stellt eine Eroerterung der Nutzer definierten Variablen dar.

7.1.1. argv:

Syntax:

(Wird nicht vom Terminal aus gesetzt)

 Argv ist die Kurzform fuer "argument variable". Jedes Kommando, das eingegeben wird, wird in Argumente aufgespalten (zergliedert) und jedes Argument im Kommando wird von 0 an numeriert und in die Argumentvariable fuer die Ausfuehrung plaziert. Im Kommando:

ls -l file.01

gibt es 3 Argumente:

 Argument 0 ist das Kommando selbst; ls Argument 1 ist -l Argument 2 ist der Dateiname file.01

 Beim login wird argv durch die C-Shell zu 0 gesetzt. Dieser Wert wird fuer jedes Kommando zu den Namen der Argumente, die fuer das Kommando gegeben werden, neu gesetzt.

 Um die argv-Variable zu veranschaulichen, ist die folgende test genannte Datei ein C-Shell-Skript und enthaelt 6 Zeilen:

> # test echo \$argv echo \$argv[1] echo \$argv[2] echo \$argv[3] echo \$argv[4]

 Die erste Zeile der Datei enthaelt ein Doppelkreuz (um anzuzeigen, dass es ein C-Shell-Skript ist) und den Dateinamen test.

 Der Rest der Datei enthaelt Kommandozeilen, die dafuer bestimmt

 sind, die Merkmale der argv-Variable zu demonstrieren. Die zeile ist ein Kommando, um den gesamten Inhalt der<br>riable wiederzugeben, die zweite Zeile ist ein argv-Variable wiederzugeben, die zweite Zeile ist ein Kommando, um Argument 1 der argv-Variable wiederzugeben, die dritte Zeile ist ein Kommando, um Argument 2 wiederzugeben, usw.

 Wurde die Datei einmal geschaffen, so muss sie mit dem Kommando

chmod 777 test

 ausfuehrbar gemacht werden. (Siehe chmod(1) im WEGA- Programmierhandbuch) und dann mit drei Argumenten, z.B. wie folgt, ausgefuehrt werden.

test a b c

erzeugt die folgenden Ergebnisse:

 a b c a b<sub>1</sub>  $\overline{c}$ Subscript out of range.

 Das Skriptkommando echo \$argv druckt den gesamten Inhalt der argv-Variable aus - vom ersten Argument zum letzten Argument in argv (alle Argumente, ausser das nullte Arğument). Der Ausdruck argv[\*] kann ebenfalls verwendet<br>werden. Die folgenden echo-Kommandos drucken die werden. Die folgenden echo-Kommandos drucken die spezifischen Komponenten der Kommandoargumente ab - des 1., 2. und 3. Arguments. Beachte, dass der Aufruf des 4. Arguments \$argv[4] den Fehler

Subscript out of range

erzeugt.

Mit der Syntax

 $$N$ 

 kann man den Zugriff auf jede Komponente von argv erhalten, wo N eine Zahl ist, die mit der Position des Arguments in der Argumentenliste korrespondiert. Folglich haette der Script auch wie folgt geschrieben werden koennen:

> # test echo \$\* echo \$0 echo \$1 echo \$2 echo \$3 echo \$4

Die nochmalige Ausfuehrung mit den 3 Argumenten

test a b c

erzeugt die folgenden Ergebnisse:

 a b c test<br>a a b<sub>1</sub> **c** and the contract of the contract of the contract of the contract of the contract of the contract of the contract of the contract of the contract of the contract of the contract of the contract of the contract of the co

 Es gibt einen zweifachen Unterschied. Erstens, ist ein Aufruf des Kommandos selbst (Argument Nummer 0) \$0 moeglich und zweitens erzeugt ein Aufruf des Subscript-Wertes, der ausserhalb des Bereichs der Anzahl der Argumente liegt, keinen Fehler, sondern nur eine leere Zeile.

DEFAULT:

 $aray=( )$ 

Siehe auch: Abschnitt 5.2.2. - echo und 5.2.9. - unmask

7.1.2. child

Syntax:

(Nicht vom Terminal aus gesetzt)

 Die child-Variable traegt die Zahl des letzten Hintergrundprozesses. Das ist nuetzlich fuer das Anhalten eines im Hintergrund laufenden Jobs. Das Kommando

kill -9 \$child

wird den letzten Hintergrund-Job beenden.

DEFAULT:

unset by default

 Siehe auch: Abschnitt 2.5. Ein im Hintergrund laufendes Kommando

7.1.3. echo

Syntax:

set echo

 Die echo-Variable steuert, ob Kommandos, unmittelbar, nachdem sie eingegeben werden, wiedergegeben (geschrieben) werden oder nicht. Wenn sie gesetzt ist, erzeugt die echo- Variable

Ergebnisse in folgendem Format:

%  $\frac{1}{3}$  ls csh.01 csh.02 csh.03 csh.04 csh.05

> Die echo-Variable wird ebenfalls gesetzt, wenn die "-x" Kommandozeilenoption im csh(1)-Kommando angegeben wird. Wie im Kommando

> > csh -x test

 Bei nicht eingebauten Kommandos geschehen alle Ausdehnungen, bevor sie wiedergegeben-werden. Eingebaute<br>Kommandos – werden – vor – der – Kommando- – und Kommando-Datennamensubstitution wiedergegeben.

DEFAULT:

unset by default

Siehe auch: echo(1), echo2(1) Abschnitt 5.2.2. - echo

7.1.4. history

Syntax:

set history  $= N$ 

 Die history-Variable steuert die Anzahl der Kommandos, die im Speicher in der history-list aufbewahrt werden. Eine zu grosse Zahl kann fuer C-Shell zu einem Speicherfehler fuehren. Das zuletzt ausgefuehrte Kommando wird immer in der History-Liste aufbewahrt.

DEFAULT:

unset by default

Siehe auch: Teil 4 - Die History-Funktion

7.1.5. home

Syntax:

set home=/path/home.directory

 Die home-Variable verweist auf die home-Directory. Sie wird (anfaenglich) durch einen Eintrag in der /etc/passwd-Datei gesetzt. Sie kann auch im Dialog oder in einem Skript neu gesetzt werden.

 Die home-Variable wird verwendet, um das Ziel des cd- Kommandos (wenn es ohne Argumente verwendet wird) festzulegen.

 Sie wird ebenfalls verwendet, um den Wert des Metazeichens Tilde "~" festzusetzen.

 Home kann zu jeder Directory gesetzt werden, es ist jedoch am gebraeuchlichsten, wenn es auf die Home-Directory verweist.

DEFAULT:

home =  $\sqrt{path/h}$ ome.directory

 Siehe auch: Teil 10 - Die Umgebungsvariablen (HOME) Teil 3 - Die Metazeichen (~) und (/)

7.1.6. ignoreeof

Syntax:

set ignoreeof

 Die ignoreeof-Variable bestimmt, wie die C-Shell die end of-files-Signale (control-D) vom Terminal handhabt.

 Wenn die ignoreeof-Variable gesetzt ist, verhindert sie, dass die Stamm-(login) Shell durch ein versehentliches Control-D beendet wird. Wenn ignoreof gesetzt ist und ein control-D eingegeben wird, wird eine Fehlernachricht

Use "logout" to lougot.

 zurueckgegeben. Die Variable ist in Programmen nuetzlich, wo control-D's eingegeben werden muessen.

DEFAULT:

unset by default

Siehe auch: Teil 5 - Eingebaute Kommandos (logout, exit)

7.1.7. mail:

Syntax:

 set mail=/path/directory set mail=(N /path/directory)

> Beachte, dass die Klammern eine Wortliste mit eingeschlossenen Leerzeichen umgeben muessen.

 Die mail-Variable initiiert eine Prozedur, die die Directory /path/directory alle N-Sekunden nach neuer Post durchsucht.

 Wird N weggelassen, ueberprueft Shell die Datei alle 5 Minuten.

 Die Ueberpruefung erfolgt nach jedem Kommando, das N- Sekunden zurueck liegt (folglich erfolgt keine Ueberpruefung in einem langen Programm, wie vi(1), dafuer wird die Ueberpruefung nach Verlassen des vi ausgefuehrt).

Beim Auffinden einer neuen Post gibt C-Shell die Nachricht

you have new mail.

 aus. Verschiedene Dateien koennen spezifiziert sein, und wenn es mehrere mail-Dateien gibt, so spezifiziert C-Shell den mail-Dateinamen mit

new mail in name.

DEFAULT:

mail = /usr/spool/mail/name

Siehe auch: mail(1)

7.1.8. noclobber

Syntax:

set noclobber

 Wenn die noclobber-Variable gesetzt ist, werden ueber die Ausgabenumlenkung Beschraenkungen verhaengt, um zu sichern, dass Dateien nicht versehentlich zerstoert werden. Ein Versuch, die Ausgabe zu einer existierenden Datei (z.B. test) wie mit dem Kommando

 $who > test$ 

umzulenken, hat die Fehlernachricht

test: File exists

 zur Folge. Ausserdem werden Beschraenkungen ueber angehaengte (">>") Umlenkungen verhaengt, um zu sichern, dass die genannten Ausgabe-Dateien auf existierende Dateien verweisen. Ein Versuch, Informationen an eine nicht existierende Datei (z.B. new.file) anzuhaengen, wie mit dem Kommando

ls >> new.file

hat die Fehlernachricht

new.file: No such file or directory

zur Folge.

DEFAULT:

unset by default

Siehe auch: Teil 2 - Eingabe- und Ausgabeumlenkung.

7.1.9. noglob

Syntax:

set noglob

 Ist die noglob-Variable gesetzt, verhindert sie die Dateinamenexpansion - die im Abschnitt 3.1. beschriebenen Metazeichen werden sich nicht auf passende Dateinamen ausdehnen. Das Kommando:

echo \*

wird zurueckgegeben:

\*

 Das ist in C-Shell-Skripten nuetzlich, die sich nicht mit Dateinamen befassen, oder in Situationen, wo Metazeichen unausgedehnt passieren muessen.

DEFAULT:

unset by default

Siehe auch: Teil 3 - Dateinamenexpansion

7.1.10. nonomatch

Syntax:

set nonomatch

 Wenn die Variable nonomatch nicht gesetzt ist und ein Kommando Metazeichen zur Dateinamensexpansion benutzt, so wird, wenn keine Uebereinstimmung festzustellen ist, eine Fehlernachricht ausgegeben. So wird z.B. beim Kommando:

ls a\*

ein Fehler zurueckgegeben:

no match.

 Ist jedoch die nonomatch-Variable gesetzt, so ist es fuer die Dateinamenexpansion kein Fehler, nicht zu irgendeiner existierenden Datei zu passen. Dafuer wird das Muster mit der Nachricht

a\* not found

zurueckgegeben.

 Es ist fuer primitive Muster dennoch ein Fehler, missgebildet zu sein; z.B. gibt das Kommando

echo [

dennoch den Fehler

Missing ]

zurueck.

DEFAULT:

unset by default.

Siehe auch: Teil 3 - Dateinamensubstitution.

7.1.11. path

Syntax:

set path=/directory...

 Beim login untersuchte die Shell die Directories, die in der path-Variablen spezifiziert sind, um eine hash-table der Dateien jeder Directory zu schaffen. Diese hash-table wird zur Kommandoliste, die Shell bekannt ist.

 Der Punkt (die gegenwaertige Arbeitsdirectory) wird stets fuer jedes Kommando untersucht. Folglich sollte er stets in der path-Variablen enthalten sein.

 Wenn es keine path-Variable gibt, werden nur Kommandos, die einen vollstaendigen Pfadnamen spezifizieren ausgefuehrt, wie im Kommando

/bin/ls

Der Pfad ist ., /bin und /usr/bin. Fuer den Superuser ist der Suchpfad /etc, /bin und /usr/bin.

 Die C-Shell wird zuerst in der gegenwaertigen Arbeitsdirectory (mit einem Punkt angezeigt ".") forschen, wenn die C-Shell einen Dateinamen findet, der mit dem Namen des Kommandos identisch ist; wird C-Shell versuchen, die Datei auszufuehren, als waere sie ein Programm. Arbeitet die Datei nicht richtig aus, so wird C-Shell den Fehler auf dem Standard-Error-Kanal (der gewoehnlich das Terminal ist) mitteilen.

 Wird die Datei in der gegenwaertigen Directory nicht gefunden,
sucht C-Shell in der naechsten Directory (in diesem Falle /bin). Die /bin-Directory enthaelt die ueblichsten WEGA- Kommandos. Wird das Kommando/die Datei in /bin gefunden, so wird sie ausgefuehrt, falls nicht, forscht C-Shell in /usr/bin nach.

 Andere Directories koennen im Forschungspfad eingeschlossen wenn der Pfad Leerzeichen enthaelt, Klammern gesetzt werden.

DEFAULT:

 $path = ($ . /bin /usr/bin)

Siehe auch: Teil 5 - Built-in-Kommandos (Rehash)

7.1.12. prompt

Syntax:

set prompt=string

 Das prompt ist ein Signal von C-Shell, dass das Betriebssystem das letzte Kommando beendet hat und bereit ist, ein anderes entgegenzunehmen.

 Das implizite prompt fuer den regulaeren Nutzer ist das Prozentzeichen "%", das implizite prompt fuer den Superuser ist ein Doppelkreuz "#".

 Die prompt-Variable kann modifiziert sein, um nuetzlichere Informationen zu liefern. Das ueblichste Beispiel dafuer ist die Plazierung der Kommandonummer innerhalb des prompt. Das Kommando:

set prompt =  $\frac{1}{2}$  \!"

wird das prompt

% 1

 erzeugen. Beachte, dass Anfuehrungszeichen verwendet werden muessen, wenn das Prompt-String ein Leerzeichen enthaelt.

 Die Zahl waechst um 1 fuer jedes Kommando an. Die Kommandonummer ist eine nuetzliche Information, wenn sie mit der History-Funktion verwendet wird (siehe unten).

DEFAULT:

prompt=%

Siehe auch: Teil 4 - Die History-Funktion

7.1.13. shell

Syntax:

set shell=/path/shell.name

 Die shell-Variable spezifiziert die Shell, die bei login verwendet wird, entweder /bin/csh fuer C-Shell oder /bin/sh fuer Bourne-Shell. Diese Variable wird (anfaenglich) in der /etc/passwd-Datei gesetzt und kann entweder im Dialog oder im Hauptteil eines C-Shell-Skripts neu gesetzt werden.

DEFAULT:

shell=/bin/csh

Siehe auch: csh(1) und sh(1)

7.1.14. status

Syntax:

(Wird nicht vom Terminal aus gesetzt)

 Die Status-Variable enthaelt den exit-status, der vom letzten Kommando zurueckgegeben wird.

 Wird ein Kommando erfolgreich (ohne Fehler) ausgefuehrt, so wird die Status-Variable auf 0 gesetzt. Misslingt die richtige Ausfuehrung des Kommandos (z.B. wenn es einen Syntaxfehler oder eine andere Art von Fehlern gibt), wird die status-Variable auf einem Wert, der nicht 0 ist, gesetzt.

 Diese Variable ist in C-Shell-Skripten nuetzlich, um Ausfuehrungsfehler der C-Shell-Skript-Kommandos zu melden.

 Anmerkung: Das Kommando set wird fuer die status-Variable stets einen Wert von 0 zeigen, da das Kommando set erfolgreich ausfuehrt wurde. Der wahre Wert der status- Variable kann mit dem Kommando

echo \$status

ausgegeben werden.

DEFAULT:

status=0

Siehe auch: Teil 5 - Built-in-Kommandos (exit)

7.1.15. term

Syntax:

set term=terminal.type

 Die term-Variable enthaelt den Typ des verwendeten Terminals. Diese Information ist fuer Programme von Bedeutung, die spezifische Kommandos verwenden, um den Cursor zu manipulieren (z.B. der visuelle Editor vi(1)).

Die Shell passt den Zwei-Zeichen-Code von der term-Variable<br>an die Beschreibungszeile des Terminals in der an die Beschreibungszeile des Terminals in der /etc/termcap-Datei an. Ein Beispiel fuer die erste Zeile des Beschreibungscodes des P8000-Terminals (kompatibel ADM31) wird unten gezeigt:

P8|P8000-A|P8000-Termianl komp. ADM31

 Die term-Variable wird anfaenglich in der /etc/ttytype gesetzt; im Dialog oder im Hauptteil eines C-Shell-Skripts kann sie jedoch neu gesetzt werden.

 Unter Nutzung des in der term-Variablen gefundenen Zwei- Zeichen-Codes passt C-Shell jenen Code dann an den Eintrag in der /etc/termcap-Datei an, um das "Terminal-to-WEGA" Software Interface zu initialisieren.

DEFAULT:

term=P8

Siehe auch: /etc/termcap-Datei und termcap(5)

7.1.16. time

Syntax

set time=N

 Die time-Variable steuert die automatische Zeitmessung der Kommandos. Ist sie gesetzt, so hat jedes Kommando, das laenger als "N" CPU Sekunden dauert, eine Zeile zur Folge, die die Nutzerzeit, Systemzeit, reale Zeit und den Prozentsatz der Verwendung (das Verhaeltnis der Nutzerzeit + Systemzeit zur realen Zĕit̀) zeigt.

 Die Ausgabe hat folgendes Format: (Die Ausgabe des time- Kommandos ist die letzte Zeile des Beispiels):

 % ps PID TTY TIME CMD 23399 2 0:26 -csh 25207 2 0:03 ps 0.2u 2.8s 0:05 60%

DEFAULT:

# unset by default

Siehe auch: time(1) Teil 5 - Built-in-Kommandos (time)

7.1.17. verbose:

Syntax:

set verbose

 Die verbose-Variable funktioniert wie die echo-Variable. Ist sie gesetzt, wird jedes Kommando wiedergegeben, wie im folgenden Beispiel:

% ls<br>ls ls csh.01 csh.02 csh.03 csh.04 csh.05

> Die verbose-Variable wird auch durch die "-v" Kommandozeilenoption beim csh-Aufruf gesetzt, wie in

> > csh -v test

 Die verbose-Variable bewirkt, dass die Argumente jedes Kommandos nach der History-Substitution ausgegeben werden (anders als die echo-Variable, die bewirkt, dass die Argumente vor der History-Substitution ausgegeben werden).

DEFAULT:

unset by default

 Siehe auch: Teil 3 - Dateinamensubstitution Teil 4 - Die History-Funktion

7.2. Vordefinierte Variablenwerte

 Wenn keine anderen Werte fuer diese Variablen der C-Shell festgelegt sind, werden durch C-Shell (oder eine Funktion C-Shell) beim login die folgenden impliziten Eigenschaften gesetzt. Das Kommando set zeigt die folgende Liste vordefinierter C-Shell-Variablen und deren Standardwerte.

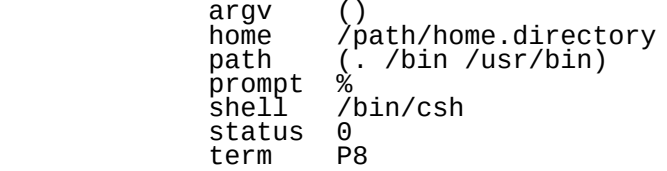

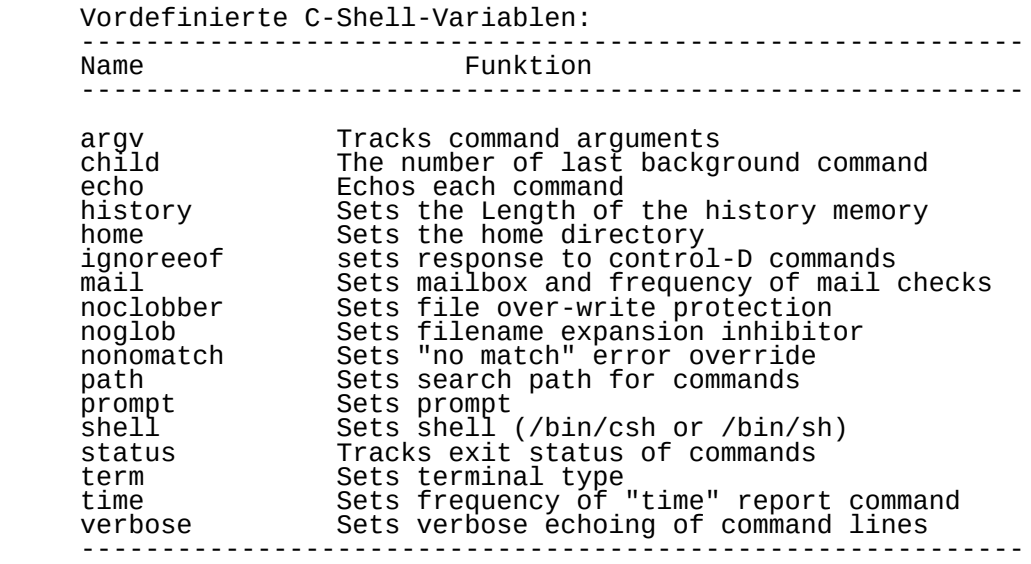

# 7.3. Nutzerdefinierte Variablen

 Zusaetzlich zu den eingebauten Variablen, mit denen C-Shell ausgestattet ist, koennen Variablen durch jeden Nutzer festgelegt und manipuliert werden.

 Eine Variable kann jede Zeichenkette sein, sie kann beliebige Werte erhalten, ,Zahlen, Buchstaben, Datei- oder Directorynamen, Strings aus Zahlen und Buchstaben usw.

 Ein einfacher Handgriff ist es einen Directorynamen zu einer einfachen Buchstabenvariablen zu setzen, wie folgenden Beispiel:

set M=/usr/doc/man/man1

Das Kommando

cd \$M

ist dasselbe Kommando wie

cd /usr/doc/man/man1

 Ein anderer Trick ist es eine Variable mit dem Datum zu setzen, wie mit dem folgenden Kommando:

set DATE=`date`

 Die Variable DATE kann dann auf beliebige Weise manipuliert werden.

7.4. Nuzerdefinierte Variablensubstitution

Syntax:

 set name=value set name[N]=value

 Jedes Wort - oder Zeichenstring kann als C-Shell-Variable gesetzt werden. Gegeben ist das Kommando, um eine Variable, genannt DATE, mit dem Datum zu setzen.

set DATE=`date`

 Um den Inhalt der DATE-Variablen zu sehen, erzeugt das Kommando

echo \$DATE

die Ausgabe:

Fri Dec 17 17:24:08 MEZ 1986

 Anmerkung: Variablen muessen mit einem Dollarzeichen vor dem Namen aufgerufen werden.

 Auf jedes Element im String kann mit einem Index, der am Variablennamen angehaengt wird, verwiesen werden, wie in:

echo \$DATE[3]

um das 3. Wort im String zu erzeugen:

17

 Um die Anzahl der Woerter in der DATE-Variablen zu pruefen, erzeugt das Kommando

echo \$#DATE:

den Wert

6

 Als Teil einer Kommandofolge im Hauptteil eines C-Shell- Skripts koennte es nuetzlich sein, zu bestimmen, ob eine Variable gesetzt wurde oder nicht. Das Kommando

echo \$?DATE

 liefert eine "1", wenn DATE gesetzt ist und eine "0", wenn nicht.

 Syntax der Variablensubstitution: -----------------------------------------------------------

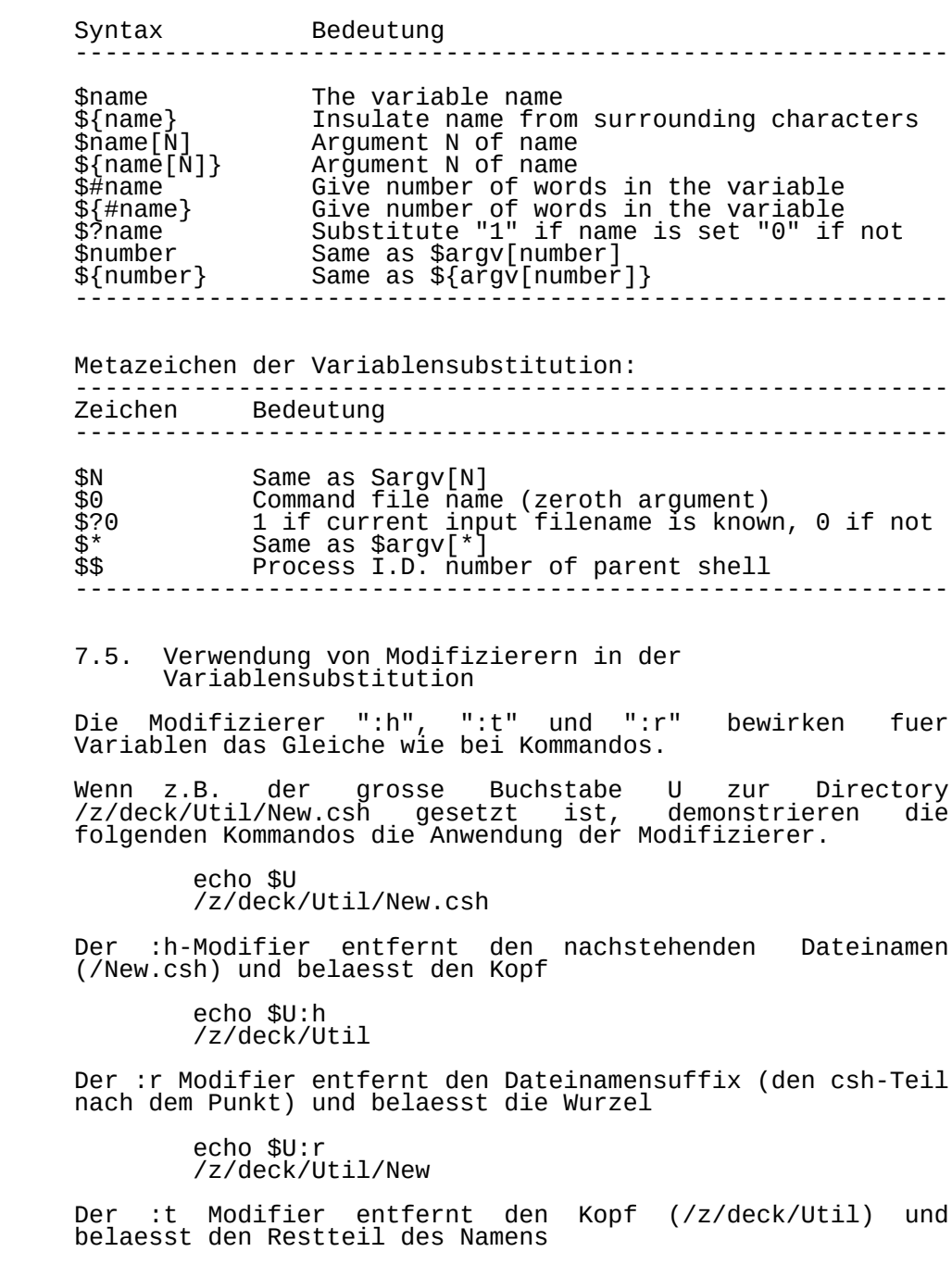

 echo \$U:t New.csh

 Wenn isolierende geschweifte Klammern in der Kommandoform erscheinen, muessen die Modifizierer innerhalb der Klammern stehen.

 Modifizierer fuer Variablensubstitution ----------------------------------------------------------- Modifizierer Wirkung ---------------------------------------------------------- th Head only :t Tail only : r Root only -----------------------------------------------------------

 Siehe auch: Abschnitt 4.5. - Die Modifizierung vorangegangener Kommandowoerter Teil 5 - Built-in Kommandos (modifiers)

8. Das csh-Kommando und C-Shell-Skripte

8.1. Das csh-Kommando

Syntax:

 csh csh [-option] filename filename

 Die C-Shell kann im Dialog als Kommando aufgerufen werden. Als Kommando und ohne ein Argument verwendet, wie $i$ m Kommando

csh

 wird eine neue C-Shell (als child-Prozess bezeichnet) erzeugt. Es wird der Inhalt der ~/.cshrc-Datei (aber nicht der ~/.login Datei) neu ausgefuehrt und eine neue Umgebung mit einer neuen History-Liste geschaffen.

 Durch sich selbst schafft das csh-Kommando eine neue Arbeitsumgebung mit den default-Werten (jenen, die in der Umgebung und der ~/.cshrc Datei festgelegt sind). Das ist in Situationen nuetzlich, wo der Nutzer wuenscht, jede neue Variable, aliases oder History-Hinweise von der unmittelbaren Arbeitsumgebung wegzuraeumen, um ein Shell- Skript oder andere Shell-Manipulationen ohne ausloggen zu ueberpruefen. Das csh-Kommando ist von groesserer Nuetzlichkeit, wenn es vom Innern eines laufenden Programms  $(d.h. vi(1)$ , more $(1)$  und write $(1)$  aufgerufen wird.

 Siehe Abschnitt 9.2. - Andere Dateien, die sich auf C-Shell beziehen.

8.2. Aufruf von csh zur Ausfuehrung eines Shell-Skripts

Syntax:

csh filename

 Mit einem Dateinamenargument, in dem filename der Name der Datei ist, die ein oder mehrere Kommandos enthaelt, (die Datei ist als Skript oder Shell-Skript bekannt), versucht die C-Shell die Datei auszufuehren.

 Z.B. ist eine Datei gegeben, die test genannt wird und folgende Zeilen hat:

 ls who pwd date

> Alle Kommandos in der Datei werden nacheinander durch die Eingabe

von

csh test

ausgefuehrt, um die Ergebnisse zu erzeugen:

 csh.01 csh.02 csh.03 csh.04 csh.05 csh.06 csh.9T refer.sheet

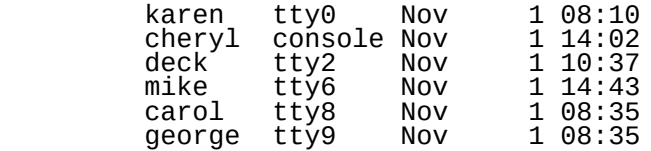

/z/deck/Util/New.csh

Mon Nov 1 15:19:39 MEZ 1986

 Das csh-Kommando schafft (spaltet ab) eine neue C-Shell (erwaehnt auch als child-Prozess). Diese neue C-Shell liest und fuehrt den Inhalt der ~/.cshrc Datei aus und liest dann den Inhalt des Shell-Skripts Zeile fuer Zeile durch und fuehrt dann ihrerseits jedes Kommando aus (Es wurden zwischen den Ausgabeabschnitten Leerzeichen hinzugefuegt, um das Beispiel besser lesbar zu machen).

 Wenn alle Zeilen gelesen wurden, stirbt die neue Shell (das Child) und die Steuerung kehrt zur Stamm-(login)-C-Shell zurueck. (Siehe Teil 10 zur Erlaeuterung dieses Prozesses.)

 Das Ausfuehren eines Shell-Skripts mit dem csh-Kommando ist gleichbedeutend mit dem Ausfuehrbarmachen des Shell-Skripts mit dem chmod(1)-Kommando und der Eingabe des Namens der Datei, als waere sie ein Kommando. Das wird im folgenden Beispiel demonstriert:

> chmod 777 filename filename

8.3. Verwendung von C-Ausdruecken in Skripten

 Shell-Skripten koennen komplexer werden als eine Sammlung einzelnen Zeilenkommandos. Eine Reihe von eingebautenّ<br>andos kann in Ausdruecken verwendet werden, die die Kommandos kann in Ausdruecken verwendet werden, die die aehnlich verwenden wie Programmiersprache.

 Diese Ausdruecke koennen mit den @(set), exit, if und while-Kommandos verwendet werden. Uebersicht der verfuegbaren Operatoren: Vergleichsoperatoren in C-Shell-Skripten ----------------------------------------------------------- Zeichen: Bedeutung: ----------------------------------------------------------- || Logical "or" && Logical "and" | Bitwise inclusive "or" ^ Bitwise exclusive "or" & Bitwise "and" == != Equal to; Not Equal to <= >= < > Less than or equal to, Greater than or equal to, Less than, Greater than << >> Shift operators + - Add, Subtract \* / % Multipli, Divide, Modulo ! Negation ~ Complement Parenthesis -- bracket expressions ----------------------------------------------------------- Die Prioritaet waechst von oben nach unten. Operatoren auf derselben Zeile sind von links nach rechts assoziativ. Anmerkung: Die "equal to" und "not equal to"-Operatoren ("==" und "!=") vergleichen Argumente als Strings. Alle anderen Operatoren operieren mit Zahlen. Der Ausdruck if  $\text{Sary}[1] == \text{temp}$  wird versuchen, den Inhalt von \$argv[1] mit einer Datei, genannt temp, zu vergleichen, waehrend der Ausdruck if  $\text{Sary}[1] \geq \text{temp}$  einen Syntaxfehler erzeugen wird. Fehlende Argumente werden als "0" angesehen. Wenn die Variable a zu "1" gesetzt ist, wird der Ausdruck if ( \$a > ) echo hi "hi" ausgegeben. Das Ergebnis aller Ausdruecke sind strings, die Dezimalzahlen repraesentieren. Alle Operatoren muessen durch Leerzeichen vom umgebenden Text getrennt sein, ausser die folgenden Zeichen:

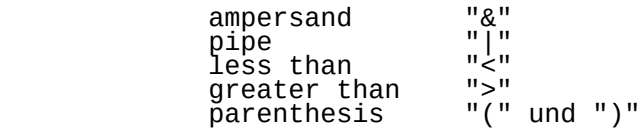

 die neben den Rechengroessen plaziert werden koennen, wie im Beispiel:

 # set a=4 if (\$a>3) who

das das who-Kommando ausfuehrt.

8.4. Beispiele von Shell-Skripten, die Operatoren verwenden

8.4.1. And und or-Operatoren

 Die folgenden Operatoren sind in Bedingungsausdruecken nuetzlich, wo Werte von Ausdruecken und Kommandos berechnet werden muessen - "true" und/oder "false".

 Die folgende "Gueltigkeitstabelle" veranschaulicht die Ergebnisse dieser Operatoren:

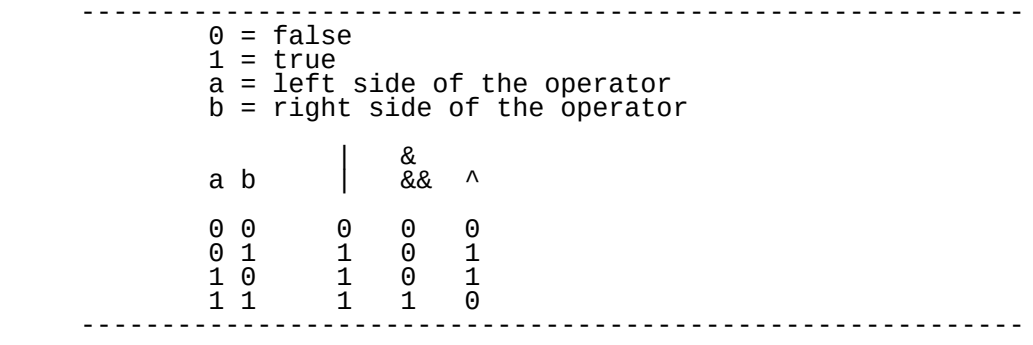

Die folgende Syntax wird verwendet:

if (expression.a operator expression.b) command

 und mit dem logischen "or"-Operator "||", wenn expression.a "true" ist - wird ihm ein Wert von "1" gegeben und expression.b ist "false" - wird ihm ein Wert von "0" gegeben, dann ist das naechste Ergebnis dieser 2 Ausdruecke "true" (wird ihm ein Wert von "1" gegeben - siehe 3. Zeile der obigen Tabelle) und ein Versuch wird unternommen, das Kommando auszufuehrén. Betrachte die folgenden Shell-Skripte:

```
 || Logical "or"
 #
                set a=1
                set b=9
               if (Sa == 1 \mid Sb == 1) who
            This script executes the who command.
     && Logical "and"
 #
                set a=1
                set b=9
               if (Sa == 1 & 88 & 5b == 9) who
     This script executes the who command.
     | Bitwise inclusive "or"
 #
                 set a=1
                 set b=9
                if ( a == 1 | b == 1 ) who
            This script executes the who command.
     ^ Bitwise exclusive "or"
 #
                 set a=1
                 set b=9
                if ( a == 1 ^ b == 1 ) who
            This script executes the who command.
     & Bitwise "and"
 #
                 set a=1
                 set b=9
                if ( a == 1 & b == 9 ) who
            This script executes the who command.
     8.4.2. Vergleichsoperatoren
    == Equal to
 #
            set a=1
           if (\hat{a}a == 1) who
       This script executes the who command.
```

```
 != Not Equal to
 #
            set a=1
           if (sa := 9) who
         This script executes the who command.
     <= Less than or equal to
 #
            set a=1
           if ( a \leq 9 ) who
          This script executes the who command.
     >= Greater than or equal to
 #
            set a=1
           if (Sa >= 1) who
          This script executes the who command.
     < Less than
 #
            set a=1
           if (sa < 2) who
           This script executes the who command.
     > Greater script executes the who command.
           Greater than
 #
            set a=1
           if ( a > 0 ) who
            This script executes the who command.
     8.4.3. Verschiebeoperatoren
```
 << (Left Shift Operator) Das Verschieben ist ein binaere Operation; das Verschieben einer Zahl um 1 nach links, ist das gleiche, wie das Multiplizieren mit 2. Aus dem gleichen Grunde ist das Verschieben einer Zahl um 3 nach links (n << 3) dasselbe, wie das Multiplizieren dieser Zahl mit 8.

```
 #
\omega \times = 2\omega Y=( $x << 1)
 if ( $y == 4 ) who
```
This script executes the who command.

 >> (Right Shift Operator) Das Verschieben nach rechts ist Dividieren durch 2, das Verschieben um 3 nach rechts (n>>3) ist das gleiche, wie das Dividieren durch 8.

 #  $\omega \times 4$  $\omega_y = ($  \$x >> 1 ) if ( \$y == 2 ) who

This script executes the who command.

8.4.4. Mathematische Operatoren

+ Addition

#  $@ a=1+3$ if (  $a == 4$  ) who

This script executes the who command.

 Beachte die Verwendung des at-Zeichens "@" im Zusammenhang mit einer mathematischen Operation. Es setzt fuer den Wert einer Variablen eine Dezimalzahl, anstelle eines strings.

Subtraktion

# @ a=9-1 if (  $a == 8$  ) who

The script executes the who command.

\* Multiplikation

# @ a=2\*4  $if ( $a == 8 )$  who

This script executes the who command.

/ Division

# @ a=8/2 if (  $a = 4$  ) who

This script executes the who command.

% Modulo

#

 @ a=9%4 if (  $a == 1$  ) who

This script executes the who command.

8.4.5. Andere Operatoren

! Negation

 # set a=1 if ( \$a !=9 ) who

This script executes the who command.

( ) Parenthesis -- bracket expressions

 # set a=1 set b=9 if (  $a = 1 & 0$   $b = 9$  ) who

This script executes the who command.

8.5. Operatoren zur Suche von Dateien

 Die Operatoren zur Suche von Dateien werden verwendet, um die Eigenschaften einer gegebenen Datei zu pruefen. Bei Anwendung mit einer if-Aussage wird er mit folgende Syntax verwendet:

 # if ( -operator filename ) command

 Im obigen Beispiel wird das folgende Kommando ausgefuehrt, wenn die Datei filename die Voraussetzungen erfuellt, die vom Operator gestellt werden.

 Das Ausrufungszeichen "!" wird verwendet, um zu pruefen, ob die Voraussetzung nicht erfuellt ist, wie in der Syntax:

 # if ( ! -operator filename ) command

Die folgenden Operatoren zur Suche von Dateien sind verfuegbar:

 ----------------------------------------------------------- Zeichen: Bedeutung: ---------------------------------------------------------- r read access w write access x execute access<br>existence e existence

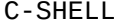

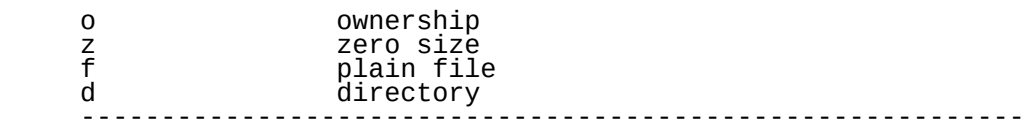

 Existiert die Datei nicht oder ist kein Zugriff moeglich, geben alle Ermittlungen "0" zurueck (der Wert fuer einen falschen Ausdruck).

 Sollten detaillierte Status-Informationen erwuenscht sein, sollte das Kommando ausserhalb eines Ausdrucks ausgefuehrt und die Variable status geprueft werden. (Siehe Abschnitt 7.1 - "Vordefinierte C-Shell-Variable" - Die Status- Variable).

 Ein Beispiel fuer einen in einem Shell-Skript verwendeten Operator zur Suche von Dateien ist:

 # if (-e test) echo "The test file is here"

 Wenn die "test" genannte Datei in der gegenwaertigen Arbeitsdirectory existiert, wird dieser Skript "The test file is here" wiedergegeben.

8.6. Optionen des csh-Kommandos

Syntax:

csh -option filename

- -c Kommandos werden vom (einzelnen) folgenden Argument gelesen, das vorhanden sein muss. Alle verbleibenden Argumente werden in argv placiert.
- -e Die C-Shell wird beendet, wenn irgendein Kommando anomal endet oder einen nonzero exit status ergibt.
- -f Die C-Shell beginnt schneller, da sie weder Kommandos von der Datei ~/.cshrc in der Home-Directory des Aufrufers sucht noch ausfuehrt.
	- -i Die C-Shell ist interaktiv. Shells sind ohne diese Option interaktiv, wenn ihre Ein- und Ausgaben Terminals sind. Kommandos werden analysiert, aber nicht ausgefuehrt. Das unterstuetzt die syntaktische Ueberpruefung von C-Shell-Skripten.
	- -s Die Kommandoeingabe wird von der Standard-Eingabe genommen.
- -t Eine einzelne Eingabezeile wird gelesen und ausgefuehrt. Ein \ kann am Ende dieser Zeile verwendet werden, um sie auf der naechsten Zeile fortzusetzen.
- -v Bewirkt, dass die verbose-Variable gesetzt wird, was bewirkt, dass die Kommandieingabe nach der History- Substitution wiedergegeben wird.
- -x Bewirkt, dass die echo-Variable gesetzt wird, so dass Kommandos unmittelbar vor der Ausfuehrung wiedergegeben werden.
- -V Bewirkt, dass die verbose-Variable sogar vor Ausfuehrung von .cshrc gesetzt wird.
- -X Bewirkt, dass die echo-Variable sogar vor Ausfuehrung von .cshrc gesetzt wird. Nach Bearbeitung der flag- Argumente, falls Argumente geblieben doch weder die -c, -i, -s oder -t-Option gegeben sind, wird das erste Argument (Argument 0 -der Name des C-Shell-Skripts) als Name einer Datei von Kommandos angesehen, die ausgefuehrt werden sollen. C-Shell eroeffnet diese Datei und bewahrt ihren Namen fuer moegliche Re- Substitutionen durch \$0. Die C-Shell fuehrt eine Standard (Bourne) Shell aus, wenn das erste Zeichen eines Skripts kein Doppelkreuz ist. Alle verbleibenden Argumente werden in der Variablen argv placiert.

#### ----------------------------------------------------------- Option Bedeutung -----------------------------------------------------------

-c single argument only<br>-e exit on error<br>-f faster (doesn't read<br>-i interactive -- promp exit on error  $\frac{1}{2}$  faster (doesn't read  $\sim$ /.cshrc) -i interactive -- prompts for input<br>-s take commands from standard inpu -s take commands from standard input<br>-t read and execute single line of i -t read and execute single line of input -v verbose -- echo commands after history -x verbose -- echo commands before history -v verbose variable set before ~/.cshrc is read -x verbose variance set before //wsmip 15 redactory subs -----------------------------------------------------------

# 8.7. Kommentarzeilen in Shell

 Im allgemeinen bewirkt ein mit einem Doppelkreuz "#" beginnendes Wort fuer die C-Shell, dass jenes Wort und alle folgenden Zeichen bis zu einer neuen Zeile ignoriert werden.

Als erstes Zeichen in der ersten Spalte auf der ersten<br>Zeile eines Shell-Skripts bedeutet das Doppelkreuz: bedeutet das Doppelkreuz: "Benutze die C-Shell (/bin/csh), um diesen Skript auszufuehren." Andere Zeichen in der ersten Position bedeuten etwas anderes. Bitte beachte die folgende Tabelle fuer spezifische Bedeutungen:

 ---------------------------------------------------------- erste Zeile im Skript Bedeutung ----------------------------------------------------------- #!sh Use the "Bourne" shell -- /bin/sh #!csh Use the "C" shell -- /bin/csh #! Error, can't determine which shell #!/xxx Use the shell in the file /xxx X Any character other than "#" uses/bin/sh -----------------------------------------------------------

### 9. C-Shell-Dateien

9.1. Start-Dateien

 Die Buchstaben "rc" haengen an bestimmten Dateinamen. Diese Initialien stehen fuer "read command". Folglich ist die Datei ~/.cshrc die "csh read command" Datei. Jedes Mal, wenn die C-Shell (csh) aufgerufen wird, liest sie den Inhalt dieser Datei und fuehrt ihn aus.

 "Rc"-Dateien werden durch die Shell (und andere Programme) zu verschiedenen Zeilen gelesen, um verschiedene Aufgaben zu erfuellen. Die "/etc/rc\_csh" genannte Datei wird immer dann gelesen, wenn das Betriebssystem gestartet wird. Eine andere "rc"-Datei ist "~/.exrc", die immer dann gelesen wird, wenn der ex(1) Editor oder vi(1) Editor aufgerufen wird.

 Ausser diesen "rc"-Dateien gibt es eine Reihe von anderen Dateien, die fuer die C-Shell von Bedeutung sind.

 Die nachfolgende Liste zeigt die eingebauten Dateien, die fuer das System wichtig sind. Andere Dateien koennen, wenn erforderlich, von jedem Nutzer definiert und verwendet werden.

Special Files

-----------------------------------------------------------

 ~/.cshrc  $\sim$ /.login ~/.logout  $\sim$ /.exr̃c ~/.profile /bin/sh /bin/csh /dev/null /etc/cshprofile /etc/passwd /etc/group /tmp/sh\*

-----------------------------------------------------------

 Es gibt keine eindeutigen Regeln fuer die Implementation der Initialisierungsdateien (~/.cshrc; ~/.login, ~/.logout und ~/.exrc). Die gelieferten Beispiele sind lediglich Vorschlaege; sie wurden dargestellt, um einen begrenzten Bereich von Moeglichkeiten vorzuschlagen; einige erfahrene Nutzer empfehlen viel kompliziertere Dateien. Es ist Geschmackssache.

 Anmerkung: Die Konvention "~/.file" weist auf die Tatsache hin, dass die Datei in der Home-Directory des Nutzers sein muss. Entweder sucht C-Shell oder das Betriebssystem (WEGA) in jener spezifischen Directory nach der besonderen Datei.

 $9.1.1. -7.$ cshrc

 Die "~/.cshrc" Datei wird bei der Ausfuehrung jeder C-Shell gelesen. Beim login wird die "~/.cshrc"-Datei vor der "~/.login"-Datei gelesen. Die ~/.cshrc-Datei sollte Kommandos enthalten, die fuer jede Shell benoetigt werden.

 ----------------------------------------------------------- # ~/.cshrc file set ignoreeof set history=15 set mail=(5 /usr/spool/mail/deck) set prompt="`whoami` # \! > " stty erase ^H kill ^X umask 2 set U=~/Util/New.csh alias h history alias bye logout -----------------------------------------------------------

# .cshrc file

Die ~/.cshrc Datei wird durch die C-Shell gelesen und muss folglich mit einem Doppelkreuz beginnen. Der ".cshrc"-Text wird als Kommentar ignoriert.

set ignoreeof

 Die ignoreeof-Variable veranlasst die C-Shell, dass versehentliche control-D's und folglich versehentliche "logout's" zu ignorieren.

Siehe auch: Abschnitt 7.1 - Vordefinierte C-Shell-Variable

set history=15

 Die history-Variable steuert die Groesse der Historyliste Siehe auch: Abschnitt 7.1 - Vordefinierte C-Shell-Variable Teil 4 - Die History-Funktion.

set mail =(5 /usr/spool/mail/deck)

 Die mail-Variable setzt die Haeufigkeit der new-mail- Kontrollen (in diesem Falle 5 Sekunden zwischen den Kontrollen). Das 2. Argument setzt den Standort des Briefkastens. Die Zeitvariable kann weggelassen werden, ist sie jedoch enthalten, muss der Ausdruck in Klammern gesetzt werden.

Siehe auch: Abschnitt 7.1 - Vordefinierte C-Shell-Variable.

set prompt="'whoami'  $# \setminus !$  >"

 Die prompt-Variable setzt das Promptzeichen. In diesem Fall

 besteht das Prompt aus: dem "whoami" Kommando, das, da es zurueckgekippten Anfuehrungszeichen login-Namen des Nutzers ersetzt wird; einem Doppelkreuz; Schraegstrich-Ausrufungszeichen wird durch eine Zahl Schraegstrich-Ausrufungszeichen wird durch eine Zahl<br>ersetzt, die mit jedem Kommando um 1 anwaechst; und einem "groesser-als-Zeichen", das hier verwendet wird, um das Ende des Prompts zu zeigen - in diesem Zusammenhang hat es keine spezielle Bedeutung (Metazeichen). Andere Teile des Prompts koennen spezielle Terminal-Screen-Attribute einschliessen (reverse video, flashing usw.).

Siehe auch: Abschnitt 7.1. Vordefinierte C-Shell-Variable

stty erase ^H kill ^X

 stty(1) ist ein ausserhalb der C-Shell befindliches Kommando (es ist kein eingebautes Kommando), das verschiedene Terminalkennwerte setzt. Hier wird das erase- Zeichen zu control-H (der traditionellen Ruecktaste) gesetzt und das Kill-Zeichen zu control-X.

Siehe auch: stty(1)

umask 2

 Das eingebaute Kommando umask setzt den Schutzmode der Datei fuer neu geschaffene Dateien. Ein umask Wert von 2 setzt einen Dateischutzmode, der dem Nutzer und der Gruppe Lese- und Schreiberlaubnis erteilt und jedem anderen eine Leseerlaubnis (rw-rw-r--).

 Siehe auch: Abschnitt 5.2 - Allgemeine Kommandos, die nach dem Prompt eingegeben werden.

set U=~/Util/New.csh

 Das ist eine nutzerdefinierte Variable. Das Kommando cd \$U Kommando cd  $\sim$ /Util/New.Csh. Kurzschrift.

Siehe auch: Abschnitt 7.3. - Nutzerdefinierte Variable

alias h history

alias bye logout

 Wird ein alias vom Innern einer Subshell benoetigt, sollte das alias-Kommando in der ~/.cshrc-Datei plaziert sein, da jede neue Shell mit ihrer eigenen alias-Liste beginnt (aliases, die in der ~/.login-Datei gesetzt sind, werden nicht auf neue Shells uebertragen).

 Siehe auch: Abschnitt 5.3 - Umgebungskommandos, die nach dem Prompt eingegeben werden.

 $9.1.2. - /$ .login

 Die ~/.login Datei wird durch die Shell beim login unmittelbar nach der ~/.cshrc-Datei gelesen. Sie wird einmal beim login gelesen und sollte folglich Kommandos enthalten, die entweder jenseits der Shells uebertragen (siehe Teil 10 zur Eroerterung der Umgebungsvariablen und des Uebertragens) oder Kommandos, die nur ein Mal am Anfang der Sitzung auf dem Terminal benoetigt werden. (Unter diese Kategorie koennte ein Erinnerungsprogramm oder das calendar(l)-Programm fallen.)

 ----------------------------------------------------------- # .login file setenv EXINIT "set number wm=20 | version" setenv HOME /z/deck setenv PATH ".:/usr/bin:/bin:~/bin:usr/games setenv SHELL /bin/csh set prompt="% " echo " " cat ~/.reminder echo " " calendar ----------------------------------------------------------- Beispiel einer ~/.login-Datei

# .login file

 Die .login-Datei ist ebenfalls ein Shellskript, der von C- Shell gelesen wird und muss folglich mit einem Doppelkreuz beginnen. Der ".login"-Text wird als Kommentar ignoriert.

setenv EXINIT "set number wm=20 | version"

 Die EXINIT-Variable nimmt die Stelle der ~/.exrc-Datei ein - sie wird vom ex-Kommando zum Setzen von ex-Optionen gelesen. In diesem Falle sind die number- und word margin-Optionen gesetzt und das version-Kommando wird ausgefuehrt. Die EXINIT-Variable ist schneller als die ~/.exrc-Datei, da sie mit jeder neuen Shell uebertragen wird und nicht jedesmal, wenn der Editor aufgerufen wird, neu gelesen werden muss.

 Siehe auch: Abschnitt 10.2. - Die erlaeuterten Umgebungsvariablen.

setenv HOME /z/deck

 Die HOME-Variable wird zu dieser Home-Directory des Nutzers gesetzt.

 Siehe auch: Abschnitt 10.2. - Die erlaeuterten Umgebungsvariablen.

setenv PATH .:/usr/bin:/bin:~/bin:/usr/games

 WEGA-Dienstprogramme(D) 1-120 C-SHELL Die PATH-Variable wird zu einer Reihe von Directories gesetzt, die nuetzliche Kommandos enthalten. Siehe auch: Abschnitt 10.2. - Die erlaeuterten Umgebungsvariablen setenv SHELL /bin/csh Die SHELL-Variable setzt eine login-Shell, in diesem Fall C-Shell. Siehe auch: Abschnitt 10.2. Umgebungsvariablen set prompt  $=$  "%" Das erste Prompt wird zum impliziten Wert gesetzt: dem Prozentzeichen. Siehe auch: Teil 7 - Shell-Variable echo " " Dieses Kommando liefert einfach ein Leerzeichen zwischen jeglichem existierenden Material auf dem Bildschirm (wie der Nachricht des Tages) und dem folgenden Material. cat ~/.reminder Dieser Benutzer hat eine Erinnerungsdatei fuer bevorstehende Ereignisse geschaffen. Dieses Kommando liest die Datei bei jedem login. echo " " Dieses Kommando liefert eine weitere Leerzeile. calendar Dieses Kommando fuehrt das calendar-Programm aus. Siehe auch: calendar(1) 9.2. Andere Dateien fuer C-Shell  $9.2.1. -1.1$ ogout Die ~/.logout Datei wird von Shell beim logout gelesen. Sie sollte alle Informationen enthalten, die der Nutzer benoetigt, unmittelbar bevor er die Terminalsitzung beendet. ----------------------------------------------------------- # .logout file who echo " "

 date echo " " cd; calendar ----------------------------------------------------------- Beispiel einer ~/.logout-Datei

# .logout file

 Die .logout-Datei ist ein Shell-Skript, der von C-Shell gelesen wird und folglich mit einem Doppelkreuz beginnt. Der .logout-Text wird als Kommentar ignoriert.

who

 Beim logout informiert das who-Kommando den Nutzer ueber die anderen im System verbleibenden Nutzer.

echo " "

erzeugt Leerzeile

date Das date-Kommando

echo " "

erzeugt Leerzeile

cd; calendar

 Das cd; calendar-Kommando fuehrt das calendar-Programm in der Home-Directory des Nutzers (um Informationen ueber die Liste des naechsten Tages zu erhalten) aus.

 $9.2.2. -7.$ exrc

 Die ~/.exrc-Datei wird gelesen, wenn der ex- oder vi-Editor aufgerufen wird. Die Shell-Variable EXINIT uebt dieselbe Funktion aus.

 Die ~/.exrc-Datei wird vom ex- oder vi-Editor gelesen und nicht von C-Shell; folglich sind keine Kommentarzeilen vorhanden.

 Siehe auch: WEGA-Programmierhandbuch fuer vorhandene ex und vi-Optionen.

 ---------------------------------------------------------- set number set wm=20 set noredraw set slowopen set showmatch version ----------------------------------------------------------- Beispiel einer ~/.exrc-Datei

9.2.3. /bin/sh

 Die Datei enthaelt die Bourne-Shell fuer Shell-Skripte, die nicht mit einem Doppelkreuz "#" beginnen.

9.2.4. /bin/csh

 Diese Datei enthaelt die C-Shell fuer Shell-Skripte, die mit einem Doppelkreuz beginnen "#". Siehe auch: csh(1)

9.2.5. /dev/null

 Diese Systemdatei ist eine Quelle fuer leere Dateien. Jede Ausgabe, die zu dieser Datei gelenkt wird, ist verloren.

# 9.2.6. /etc/cshprofile

 Die Datei etc/cshprofile ist aehnlich der ~/.cshrc-Datei, ausser dass sie auf der Systemstufe gelesen wird, bevor die ~/.cshrc-Datei gelesen wird. Sie enthaelt fuer jede C- Shell-Arbeitsumgebung Parameter. Sie wird von der login- Shell vor der ~/.cshrc-Shell gelesen.

Siehe auch: cshrc(5)

9.2.7. /etc/passwd

 Dieses System ist die Quelle der Home-Directories und anderer grundlegender login-Informationen.

Siehe auch: passwd(5) WEGA-Systemhandbuch

9.2.8. /tmp/sh\*

Temporary file for "<<" input.

 In Programmen, die die Eingabe vom Hauptteil eines Shell- Skripts mit dem doppelten kleiner als - Zeichen nehmen, fertigt die Shell eine Kopie der Eingabe an und plaziert sie in einer neuen, /tmp/shNNNN genannten Datei, wo NNNN irgendeine von der Shell zur Abgrenzung der /tmp/sh-Datein zugewiesene Zahl ist.

 Die Eingabe fuer den Shell-Skript wird dann von der vorlaeufigen Datei in /tmp gelesen.

Siehe auch: Abschnitt 2.9.2. Die Eingabe in einem Skript.

### 10. Die Umgebung

 Die Umgebung ist eine Liste von Variablen, die allen Programmen zur Verfuegung stehen, die von der Shell, welche die Umgebungsvariablen geschaffen hat, ausgefuehrt werden.

 Jedes Mal, wenn eine Shell geschaffen (abgespalten) wurde, liest sie in den in der Umgebung gesetzten Variablen. Folglich erbt jede Shell diese Umgebungsvariable und deren Werte.

 Umgebungsvariablen koennen als "globale" Variablen C-Shell-Variablen als<br>koennen, Wie die C-"lokale" Variablen angesehen werden koennen. Wie die C-<br>Shell-Variablen. so aibt es vordefinierte Shell-Variablen, so gibt es vordefinierte Umgebungsvariablen und Nutzerdefinierte Umgebungsvariablen.

 Da Umgebungsvariablen vererbt werden, muessen sie nur ein Mal beim login in der ~/.login-Datei gesetzt werden, die am Anfang jeder login-Sitzung gelesen wird. Diese Variablen werden auf alle nachfolgenden Shell's uebertragen; sie stehen allen nachfolgenden Programmen zur Verfuegung, ohne sie fuer jedes Programm neu setzen zu muessen.

Umgebungsvariablen werden mit folgender Syntax versehen:

# setenv NAME value

 Dieses Kommando kann im Dialog eingegeben oder in eine der "start-up" Dateien geschrĭeben ̃verden (es wird die<br>~/.login-Datei-empfohlen, da das Kommando nur ein Mal  $\sim$ /.login-Datei empfohlen, da das gelesen werden muss). Das Benennen der Umgebungsvariablen<br>mit einem grossen Buchstaben, hat lediglich den Sinn, die mit einem grossen Buchstaben, hat lediglich den Sinn,<br>zwei Arten von Variablen gesondert zu ne Variablen gesŏndert zu nennen.<br>nnen-mit-jedem-Zeichenstring benannt Umgebungsvariablen koennen mit jedem Zeichenstring werden.

# 10.1. Umgebungsvariablen

 Umgebungsvariablen sind nuetzlich, wo eine Variable jenseits einer Anzahl von unterschiedlichen Shells<br>verwendet-werden-muss. Die-untenstehende-Tabelle-zeigt die verwendet werden muss. Die untenstehende Tabelle zeigt vordefinierten Umgebungsvariablen und deren Bedeutung.

Umgebungsvariablen

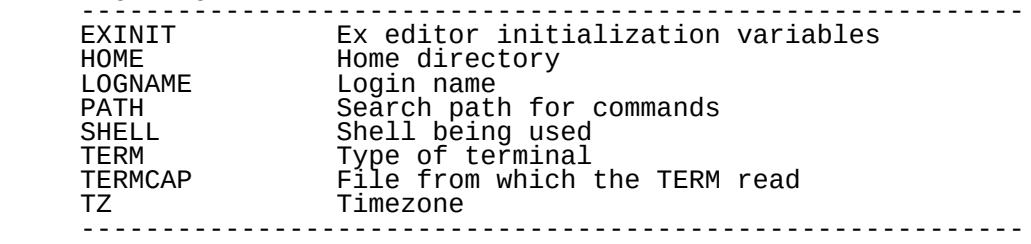

10.2. Erlaeuterung der Umgebungsvariablen

 Im WEGA-Betriebssystem werden die Umgebungsvariablen von jeder neuen C-Shell gelesen; ihnen werden entsprechende Werte mit entsprechenden Namen gegeben, die in Kleinbuchstaben uebertragen werden. Diese neuen "name/value"-Paare werden zu neuen C-Shell-Variablen, die der neuen Shell lokal zur Verfuegung stehen.

10.2.1. EXINIT

Syntax:

### setenv EXINIT options

 EXINIT steht fuer "ex-initialization", die EXINIT-Variable initialisiert die ex-Editor-Optionen.

 Ein Beispiel eines Kommandos zum Setzen der EXINIT- Variablen ist:

 setenv EXINIT "set number wm=20 showmatch | version"

 Dadurch wird die Zeilenzahlfunktion, die "wrap-margin"- Funktion (auf 20 Zeilen vom rechten Rand) und die "showmatch"-Option des Editors gesetzt und es´ wird die<br>Version des Editors, immer dann, wenn ex oder sein Version des Editors, immer dann, wenn ex oder sein visuelles Gegenstueck vi aufgerufen werden, ausgegeben.

 Beachte, dass zusammengesetzte Kommandos in Anfuehrungszeichen gesetzt werden und die set-Routine ueber pipe durch das versions-Kommando geleitet wird.

 Die EXINIT-Variable uebt dieselbe Funktin aus, wie ihr Vorgaenger, die ~/.exrc-Datei, sie ist jedoch schneller, da die EXINIT-Variable automatisch ein Teil der ex-Umgebung ist, waehrend die ~/.exrc-Datei bei jedem Aufruf des Editors gelesen werden muss.

DEFAULT:

unset

10.2.2. HOME

Syntax:

setenv HOME /path/home.directory

 Die HOME-Variable uebt dieselbe Funktion aus, wie die home-Variable in C-Shell. Sie legt den Standort fuer das cd-Kommando

 und den Dateinamen fuer Tilde "~" fest, wenn es als Metazeichen benutzt wird.

 Wenn die home-Variable nicht gesetzt ist (weder in der ~/.cshr-Datei, der ~/.login-Datei noch per Dialog) nimmt die home-Variable ihren Wert von der HOME-Variablen. D.h., dass der Wert von HOME auf jede neue C-Shell, wenn sie geschaffen wird (abgespalten wird), uebertragen wird.

 Ungeachtet der aufgerufenen Shell, erbt jeder neue Prozess die Werte aller gesetzten Umgebungsvariablen. Beide Shell's lesen (und erben) die in der Umgebung gesetzten Werte.

DEFAULT:

HOME /path/users.home.directory

 sofern nicht anderweitig gesetzt, nimmt die HOME-Variable ihren Wert vom Feld der home-directory der /etc/passwd- Datei.

10.2.3. LOGNAME

Syntax:

setenv LOGNAME name

 Die LOGNAME-Variable beinhaltet den login-Namen des Nutzers.

10.2.4. PATH

Syntax:

setenv PATH /path/directory:/path/directory

 Die PATH-Variable uebt dieselbe Funktion aus, wie die path-Variable fuer C-Shell.

BEISPIEL:

setenv PATH .:/usr/bin:/bin:~/bin:/etc:/usr/games

DEFAULT:

PATH .:/usr/bin:/bin

10.2.5. SHELL

Syntax:

setenv SHELL /path/shell.program

 Die SHELL-Variable uebt dieselbe Funktion aus, wie die shell-Variable fuer C-Shell.

BEISPIEL:

setenv SHELL /bin/csh

DEFAULT:

SHELL/bin/csh

 sofern nicht anderweitig gesetzt, nimmt die SHELL-Variable ihren Wert vom shell-Feld der /etc/passwd-Datei.

10.2.6. TERM

Syntax:

setenv TERM terminal.type

 Die TERM-Variable uebt dieselbe Funktion aus, wie die term-Variable fuer C-Shell.

BEISPIEL:

setenv TERM P8

DEFAULT:

TERM P8

 sofern nicht anderweitig gesetzt, nimmt die TERM-Variable ihren Wert von der /etc/ttytype-Datei.

10.2.7. TERMCAP

Syntax:

setenv TERMCAP /path/directory

 Die TERMCAP-Variable beinhaltet den Namen der Datei, die fuer die Festlegung der TERM-Kommandos verwendet wird.

BEISPIEL:

setenv TERMCAP ~/bin/new.termcap

DEFAULT:

unset

 Obwohl die TERMCAP-Variable implizit nicht gesetzt ist, wird der TERM-Wert von der Datei /etc/termcap genommen.

10.2.8. TZ

Syntax:

setenv TZ timezone

 Die TZ-Variable enthaelt die Zeitzone des Geraetes in Stunden gemessen von Greenwich mean time.

BEISPIEL:

setenv TZ MEZ-1MES

DEFAULT:

Sie wird durch die Datei /etc/rc gesetzt.

Anhang C-Shell-Fehlernachrichten

 Das Folgende ist eine kommentierte Teilliste von Fehlernachrichten, die durch die C-Shell als Antwort auf verschiedene Eingabefehler erzeugt werden. Die vollstaendige Liste von Fehlernachrichten folgt Schluss.

<< terminator not found

 Im Zusammenhang mit einem C-Shell-Skript zeigt dieser Fehler an, dass die Marke, die verwendet wurde, um das Ende der Eingabe anzuzeigen, nicht Teil des Skripts ist. Das folgende Beispiel wuerde so einen Fehler verursachen:

 # test ex test << EOF g/^\$/d **W** <u>quantitive</u> design and design and design and design and design and design and design and design and design and d

> Die Loesung besteht im Eintragen von EOF an das Ende des Skripts. Siehe Abschnitt 2.9. - Ein-/Ausgabesteuerung

Alias loop

 Wird ein alias festgelegt, das sich selbst aufruft, wird ein alias loop gebildet. Die beiden folgenden Kommandos bilden ein alias loop:

> alias ls list alias list ls

 Beide aliases koennen festgelegt werden, doch die Ausfuehrung beider wird eine Fehlernachricht zur Folge haben. Dieser Fehler loest sich durch unaliasing des Kommandos, das die Fehlernachricht geschaffen hat, wieder auf.

unalias alias.name

 Siehe Abschnitt 5.3. Umgebungsvariablen, die im Dialog eingegeben werden bezueglich der Einzelheiten des alias- Kommandos.

Ambiguous

 Dieser Fehler wird erzeugt, wenn ein Dateinamen-Metazeichen "\*", "~", "?" in einer Weise verwendet wird, dass es auf eine Reihe von Dateien oder Directorys verweist, wo eine Datei oder Directory erwuenscht ist, wie beim Kommando

cd \*

Die Fehlernachricht

\*: Ambiguous.

 folgt daraus. Die Loesung besteht darin, das Metazeichen durčh einen spezifischĕn Dateiersetzen.

Arguments too long

 Dieser Fehler ist gewoehnlich mit der Metazeichenexpansion verbunden. Er kann aus dem folgenden Kommando resultieren:

echo /\*/\*/\*

 Die Loesung besteht im Liefern eines spezifischen Arguments.

Cannot determine type of shell to use

 Dieser Fehler resultiert aus einem Symbol in der ersten Spalte der ersten Zeile eines Shell-Skripts, das nicht anzeigt, welche Shell zur Ausfuehrung des Skripts verwendet werden soll. Das folgende Skript wird diesen Fehler verursachen:

 $\mathcal{H}$  ! who

> Die Spezifizierung einer Shell durch ein legitimes Zeichen aufloesen. Siehe Äbschnitt 8.6. "Kommentarzeichen in Shell"

Can't from terminal

 Einige Kommandos koennen von einem Terminal nicht wird das eingebaute onintr-Kommando die Fehlernachricht

onintr: Can't from terminal

 erzeugen, wenn es vom Terminal eingegeben wird. Kommandos, die diesen Fehler erzeugen, sind fuer die Verwendung im Hauptteil eines Shell-Skripts gedacht. Siehe Teil 6 "Die Struktur der C-Shell-Programmiersprache.

Can't make pipe

 Der Platz, der fuer temporaere Dateien bei Pipes benoetigt wird, wird im Root-Filesystem "/" zugeordnet. Wenn es voll ist,

 gibt es keinen Platz mehr fuer Dateien, die vom Pipe- Mechanismus benoetigt werden. Die Loesung besteht darin, Platz im Root-Filesystem zu schaffen.

command not found

 Wenn Shell das Kommando nicht lokalisieren kann, oder der Kommandoname falsch geschrieben wurde, hat das diesen Fehler zur Folge. Der Fehler folgt ebenfalls dann, wenn das Kommando nicht in der Hash-Tabelle von Kommandos festgehalten ist. Siehe Abschnitt 5.2.6. rehash.

Divide by 0

 Der Fehler resultiert aus einer mathematischen Operation in einem Shell-Skript, die mit der Division durch 0 verbunden ist.

end not found

 Sowohl die foreach- als auch die while-Schleifen erfordern eine abschliessende end-Anweisung.

endif not found

 Die if, else-Strukturen erfordern eine endif-Anweisung. Siehe Abschnitt 6.3.

endsw not found

 Die switch-Struktur erfordert eine endsw-Anweisung. Siehe Abschnitt 6.4.

Expression syntax

 Verschiedene syntaktische Fehler koennen diese Fehlernachricht erzeugen. Die folgende if-Aussage

if  $(a > b)$  echo HI

erzeugt den Fehler

if: Expression syntax

 da die Alphazeichen "a" und "b" mit dem mathematischen Operator groesser als ">" nicht verglichen werden koennen.

Improper mask

 Das "mask" verweist auf den umask file protection mode code.

Improper then

verweist auf die then-Aussage in einem if-then kontext.

Interrupted

zeigt eine Programmunterbrechung an.

Invalid variable

 Ein Fehler unterlaeuft beim Aufrufen oder Zuweisen von Variablen. Die Loesung besteht im richtigen Aufrufen und Zuweisen von Variablen.

label not found

 Im Zusammenhang mit einem Shell-Skript mit einer goto label-Konstruktion muss das label im Skript erscheinen. Es ist ein Fehler, wenn label fehlt.

Missing )

Im Zusammenhang mit einer

 foreach (list) oder while (list)

 Aussage muss list in Klammern stehen. Es ist ein Fehler, wenn eine Klammer fehlt.

Missing ]

Im Zusammenhang mit einem

command [ range ]

 Kommando muss der Bereich in eckigen Klammern stehen. Es ist ein Fehler, wenn eine Klammer fehlt.

Missing }

Im Zusammenhang mit einem

command { list }

 Kommando muss list in geschweiften Klammern stehen. Es ist ein Fehler, wenn eine Klammer fehlt.

Mod by 0

 In einer mathematischen Operation, die die modulo Funktion "fB%" zum Gegenstand hat, kann die rechte Seite der Gleichung nicht 0 sein.

No file for \$0

 Das Argument Null ist der Name der Datei, die ausgefuehrt wird. In der Datei test mit den folgenden Zeilen:

> # test echo \$0

hat die Ausfuehrung mit dem Kommando

csh test

 (oder das Aendern der Ausfuehrungs-Bits mit dem chmod- Kommando und dessen Ausfuehrung durch den Namen) die Antwort

test

zur Folge. Dasselbe Kommando im Dialog eingegeben

echo \$0

hat die Fehlernachricht zur Folge.

No home

 Jedes Kommando, das von der \$HOME-Variablen abhaengig ist (z.B. das cd-Kommando), wird eine Fehlernachricht erzeugen, wenn die \$HOME-Variable nicht gesetzt ist.

No match

 Wenn die Dateinamen-Expansions-Metazeichen ("\*", "[", "]", "{", "}", "?") verwendet werden, ist es ein Fehler, wenn kein Dateiname passt (sofern nicht die nonomatch-C-Shell- Variable gesetzt ist).

No more processes

 Nur eine begrenzte Anzahl von Hintergrund-Prozessen kann durch einen einzelnen "Stamm"-(login) Prozess erzeugt werden. Ein Versuch, zusaetzliche Jobs im Hintergrund zu intiieren
hat diesen Fehler zur Folge.

No more words

 Entspricht einem Versuch, Woerter nach dem Ende in einer Wortliste zu addressieren, z.B. in einer foreach, while oder case-Aussage.

non-ascii shell script.

 Ein Versuch, eine Datei als Shell-Skript auszufuehren, die keine Ascii-Zeichen umfasst.

Not in while/foreach.

 In Shell-Skripten kann dieser Fehler aus dem Versuch resultieren, <sup>'</sup>ein Argument ausserhalb der foreach-Schleife zu addressieren.

Not login shell

 Ein Versuch sich von einer Subshell auszuloggen erzeugt diesen Fehler. Die Loesung besteht darin, jede Subshell zu verlassen und dann das logout-Kommando einzugeben.

Out of memory

Die C-Shell kann einen Speicherueberlauf erzeugen.

Output redirection not allowed

 Kommandos, die nicht fuer eine Ausgabe-Umlenkung gedacht sind (wie das source-Kommando) erzeugen einen Fehler in folgendem

source: Output redirection not allowed.

Pathname too long

 Wenn der Pfadname zu lang ist, hat das diese Nachricht zur Folge. Die Loesung besteht im Austausch der Directory mit einer kleineren Directory und dem Zugriff auf die Dateien von dort.

Subscript error

 Ein Versuch eine Variable mit einem illegalen Subscript- Wert zu indizieren.

Subscript out of range

Im Skript

 # test echo \$argv[1] echo \$argv[2] echo \$argv[3] echo \$argv[4]

wird bei der Kommandozeile

test a b c

die Anweisung

echo \$argv[4]

den Fehler

subscript out of range

erzeugen, da es nur 3 Argumente gibt.

Too dangerous to alias that

 Ein Versuch dem Wort alias ein alias zuzuweisen, z.B. mit dem Kommando

alias alias a

 hat diesen Fehler zur Folge. Das Problem kann mit dem Kommando

alias a alias

vermieden werden und zeitigt dieselbe Ergebniss.

Too few arguments

 Einige Kommandos erfordern eine spezifische Anzahl von Argumenten.

Too many argument

 Einige Kommandos erfordern eine spezifische Anzahl von Argumenten.

Too many )'s

Die Anweisung

WEGA-Dienstprogramme(D) 1-135 C-SHELL foreach i (abc)) erzeugt den Fehler. Undefined variable Ein Versuch, eine nicht-definierte Variable zu verwenden, erzeugt diesen Fehler. Unmatched ` Kommandos mit nicht geschlossenen backquotes, wie in echo `date erzeugen diesen Fehler. Unmatched %c Das ist ein catch-all Fehler, der sich auf alle Kommandos bezieht, die 2 Teile einer Anweisung erfordern. Der Fehler folgt, wenn der 2. Teil fehlt. Variable Syntax Ein Syntaxfehler. Word too long Manchmal kann C-Shell ein Wort nicht bewaeltigen, dass zu viele Zeichen enthaelt. Words not ()'ed Woerter in einer Liste, die nicht in den notwendigen Klammern stehen, wie im Kommando foreach i a b c d erzeugen den Fehler: foreach: Words not ()'ed

Fehlernachrichten:

 -- Core dumped %s: File exists %s: non-ascii shell script : Event not found << terminator not found Alarm clock Alias loop Ambiguous Ambiguous input redirect Ambiguous output redirect Arg list too long Argument too large Arguments too long Bad ! arg selector Bad ! form Bad ! modifier: Bad : mod in \$ Bad address Bad file number Bad substitute Bad system call Badly formed number Badly placed ( Badly placed ()'s Block device required Broken pipe Bus error Can't << within ()'s Can't exit, ignoreexit is set Can't from terminal Can't make pipe Cannot determine type of shell to use Command not found Cross-device link Data transfer error Device busy Device write protected Divide by 0 EMT trap End of data End of media Error 0 Exec format error Exit status %s Expansion buf ovflo Expression syntax File exists File table overflow File too large Floating exception I/O error IOT trap Illegal instruction Illegal seek

 Improper mask Improper then **Interrupted**  Interrupted system call Invalid argument Invalid null command Invalid variable Is a directory Killed Line overflow Missing ) Missing ] Missing file name Missing name for redirect Missing }  $Mod$  by  $0$  Modifier failed Mount device busy New mail No args on labels No children No file for \$0 No home No match No media No more processes No more processes, waiting for current ones to complete. No more words No output No prev lhs No prev search No prev sub No space left on device No such device No such device or address No such file or directory No such process Not a directory Not a typewriter Not enough core Not in while/foreach Not login shell Not owner Out of memory Output redirection not allowed Pathname too long Permission denied Quit Read-only file system Result too large Rhs too long Segmentation violation Sig %d Subscript error Subscript out of range Subst buf ovflo

 Syntax error Terminated Text file busy Too dangerous to alias that Too few arguments Too many ('s Too many )'s Too many arguments Too many links Too many open files Too many words from `` Trace/BPT trap Undefined variable Unknown error Unknown user: %s Unmatched Unmatched %c **Unmatched**  Use "exit" to leave csh. Use "logout" to logout. Variable syntax Word too long Words not ()'ed You have %smail. end not found endif not found endsw not found label not found not-ascii shell script source: Output redirection not allowed then/endif not found

# C-ISAM

# Indexsequentielle Zugriffsmethode

Vorwort

 C-ISAM ist eine Bibliothek mit Funktionen, die in der Pro grammiersprache C geschrieben sind und mit Anwenderprogram men verbunden werden koennen. Die indexsequentielle Zugriffsmethode ist guenstig anwendbar, wenn grosse Daten mengen gleichartig strukturierter Datensaetze zu verwalten sind.

Mit C-ISAM koennen indizierte Dateien eingerichtet und<br>verwaltet werden. Indizierte Dateien bieten die Moeglich verwaltet werden. Indizierte Dateien bieten die Moeglich keit des schnellen Zugriffs auf bestimmte ausgewăehlte<br>Datensaetze, ohne die gesamte Datei sequentiell lesen zu die<sup>"</sup> gesamte Datei sequentiell lesen zu muessen.

## Inhaltsverzeichnis

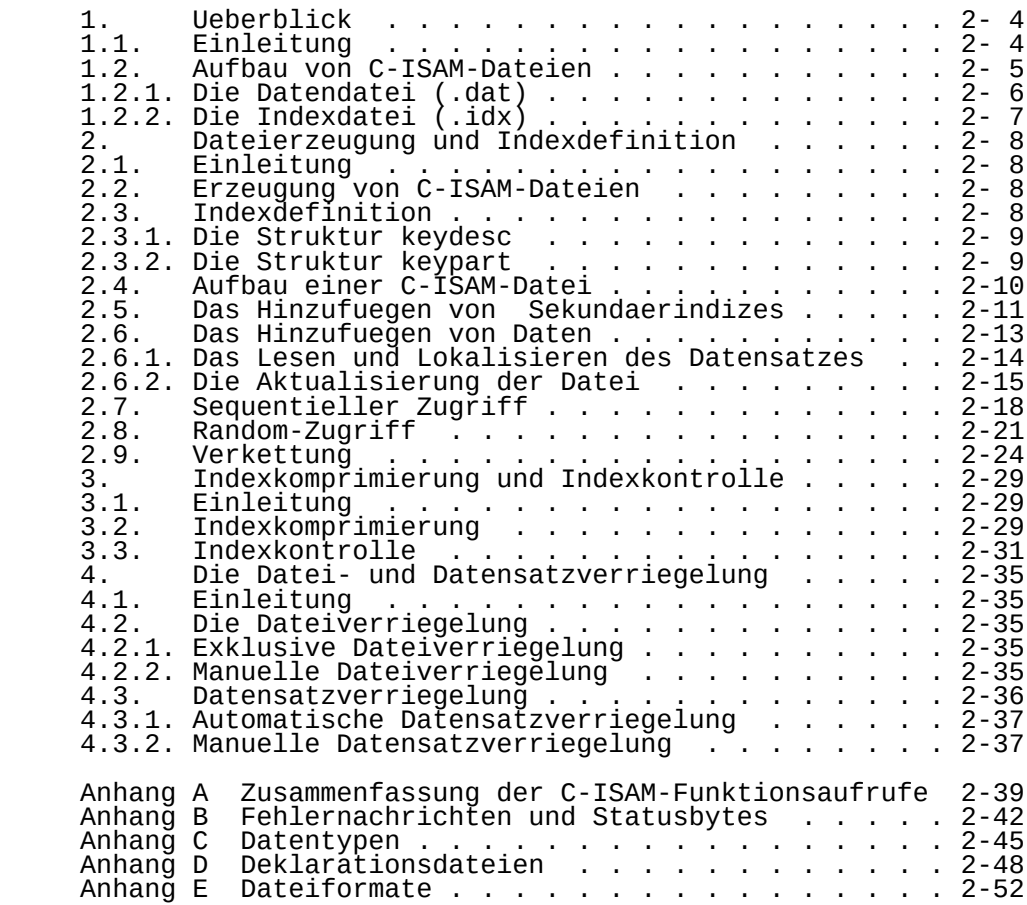

#### 1. Ueberblick

#### 1.1. Einleitung

 C-ISAM ( C-Indexed Sequential Access Method ) ist eine indexsequentielle Zugriffsmethode fuer das Betriebssystem WEGA. Sie besteht aus einer Bibliothek von Funktionen, die in der Programmiersprache C geschrieben sind und die die Erzeugung und Manipulation indexsequentieller Dateien erlauben. Die C-ISAM-Bibliotheken /urs/lib/libcisam.a (nichtsegmentiert) oder /usr/slibcisam.a (segmentiert) wer den vom Lader durch Angabe der Option

#### "-lcisam"

 mit dem Anwenderprogramm verbunden. Die C-ISAM-Bibliothek kann vom Benutzer auch aus anderen Programmiersprachen auf gerufen werden, die den Zugriff auf C-Bibliotheken ermoe glichen. Dem Programmierer stehen folgende Dienste zur Verfuegung:

- Erzeugung indexsequentieller Dateien
- Definition von Primaer- und Sekundaerschluesseln
- Hinzuzufuegen oder Loeschen von Indizes
- Hinzuzufuegen oder Loeschen von Datensaetzen
- Sequentieller oder Random-Zugriff auf Datensaetze
- Verriegelung einzelner Datensaetze, Gruppen von Daten saetzen oder der gesamten Datei
- Umbenennen oder Loeschen indizierter Dateisysteme
- Komprimieren indizierter Dateien, um den Plattenzu griff zu optimieren und Speicherplatz zu sparen.

 Dieses Handbuch beschreibt die Anwendung der C-ISAM- Bibliotheksfunktionen (siehe Tabelle 1) zum Aufbau indizierter Dateisysteme. Die einzelnen Funƙtionen werden<br>auch im WEGA-Programmierhandbuch (im Sinne eines WEGA-Programmierhandbuch Nachschlagewerkes) beschrieben. Den verwendeten Namen der<br>C-ISAM-Funktionen ist deshalb immer der Suffix "(3)" C-ISAM-Funktionen ist deshalb immer der Suffix "(3)" angehaengt (z.B. isopen(3)). Er verweist auf das Kapitel 3 Bibliŏthèksfunktionen ´-́ des WEGA-Programmierhandbuchs. Eine Zusammenfassung der Funktionen ist im Anhang A zu fin den.

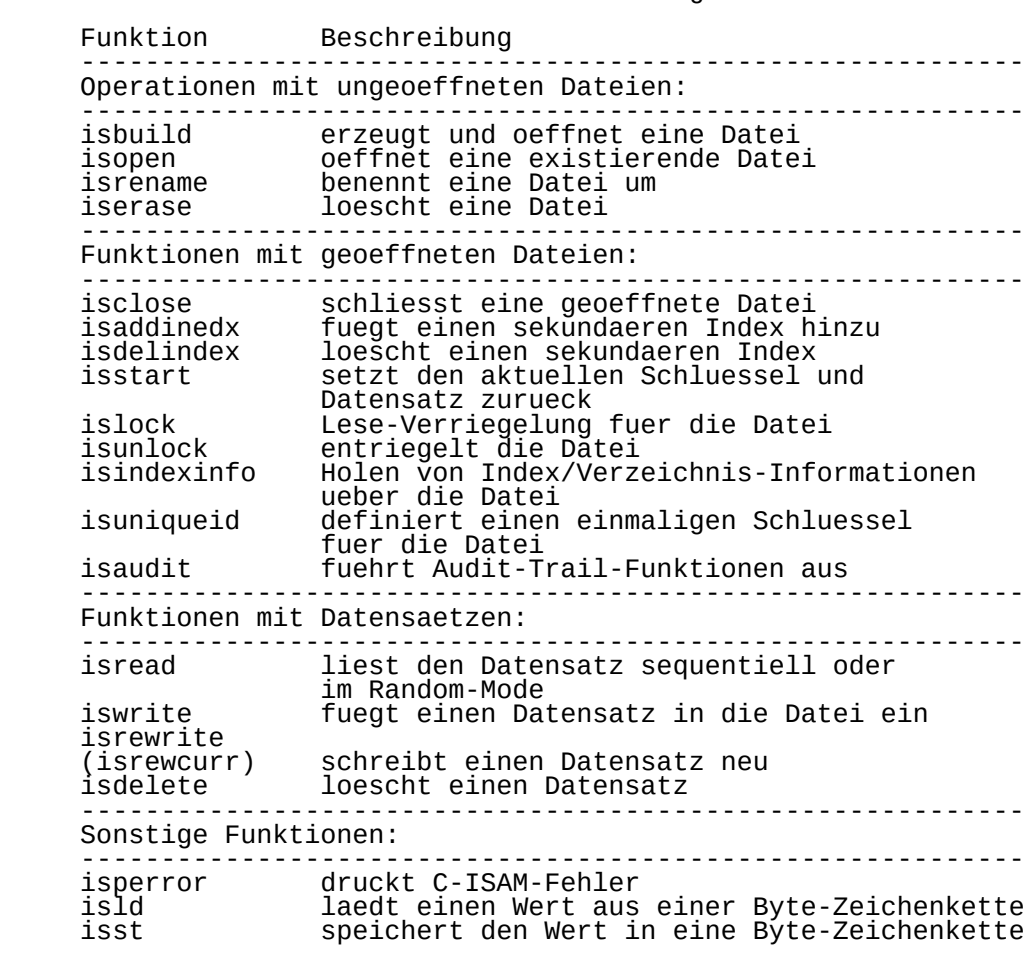

# Tabelle 1 Funktionelle Zusammenfassung der C-ISAM Funktion

#### 1.2. Aufbau von C-ISAM-Dateien

 Eine C-ISAM-Datei setzt sich aus zwei WEGA-Dateien zusam men: der Datendatei (gekennzeichnet durch Suffix ".dat") und den Indexdateien (Suffix ".idx").

#### 1.2.1. Die Datendatei (.dat)

 Normale WEGA-Dateien sind nicht nach einer bestimmten Struktur aufgebaut; sie werden einfach als eine Folge von Bytes betrachtet. C-ISAM hingegen gestattet es, Dateien in einer selbstgewaehlten Struktur anzulegen, um den Zugriff auf Information zu erleichtern und zu beschleunigen. Diese Struktur laesst es zu, die Datendatei als eine Sammlung von Datensaetzen und einen Datensatz als eine Sammlung von Fel dern zu betrachten, wobei ein oder mehrere Felder innerhalb des Datensatzes als Primaerschluessel definiert sind. Der Primaerschluessel dient der Identifizierung des Datensatzes<br>und als ein Index fuer die Datei. Allen C-ISAMals ein Index fuer die Datendateinamen (maximal 10 Zeichen) wird bei deren Bildung automatisch der Suffix.dat angehaengt.

 Nehmen wir z.B. eine Personaldatei, die fuer jeden Angestellten einen Datensatz enthaelt. So eine Datei koennte die Personalnummer des Angestellten haben, die als Primaerschluessel definiert ist. <sup>Y</sup>Einer oder mehrere Sekun-<br>daerschluessel koennen fuer die Datei, definiert, sein., um daerschluessel koennen fuer die Datei definiert sein, um einen alternativen Index fuer die Datei zu schaffen. Mit der Personaldatei koennte fuer die Nachnamen der Angestellten ein Sekundaerschluessel definiert werden.

Datensaetze (Records)

 Ein Datensatz ist eine logische Einheit von Informationen, die sich aus einem oder mehreren Feldern zusammensetzt (z.B. Informationen ueber einen Angestellten in einer Per sonaldatei einer Firma).

Felder (fields)

 Ein Feld ist eine logische Einheit von Informationen in einem Datensatz. So koennte z.B. ein Personaldatensatz mehrere Felder enthalten, die eine Personalnummer des Angestellten, den Namen, die Nummer der Abteilung usw. ein schliessen. C-ISAM erkennt Felder mit den folgenden Daten typen an (im Anhang C detailiert beschrieben):

> Zeichenketten fester Laenge (0-255 Bytes) Integerwerte (int und long) Gleitkommazahlen (float und double).

 Ein Feld kann mit einem beliebigen Versatz innerhalb des Datensatzes beginnen.

Der Primaerschluessel

 Jede C-ISAM-Datei muss einen Primaerschluessel besitzen, den die Datensaetze mit einem Index versehen werden und somit zugreifbar sind. Ein Schluessel kann ein bis acht Standardmaessig

 Primaerschluessel die Datensaetze einer Datei eindeutig identifizieren. Andernfalls erlaubt der Schluessel Dupli kate.

 Wird zum Beispiel der Nachname eines Angestellten als Pri maerschluessel fuer die Datei definiert, kann dieser<br>Schluessel-den-Datensatz nicht eindeutig indizieren, da Schluessel den Datensatz nicht eindeutig indizieren, da als ein Angestellter den gleichen Nachnamen-haben<br>e. Der Primaerschluessel-koennte-daher so definiert koennte. Der Primaĕrschluessel koennte daher so werden, dass er 3 Felder umfasst: Vornamen, Nachnamen und Einstellungsjahr des Angestellten. Eine spezielle C-ISAM- Funktion, isuniqueid(3), liefert einen eindeutigen Primaer schluessel fuer die Datei, wenn auf normalem Wege kein ein deutiger Schluessel erkennbar ist.

Der Sekundaerschluessel

 Zusaetzlich zum Primaerschluessel, der fuer die Indizierung verantwortlich ist, kann eine beliebige Anzahl von Sekun daerschluesseln fuer die Datei definiert werden.

#### 1.2.2. Die Indexdatei (.idx)

 Jede C-ISAM-Datendatei besitzt eine zugehoerige Indexdatei, die beim Aufbau der C-ISAM-Datei erzeugt wird. Der Name der Indexdatei entspricht dem Namen der C-ĪSAM-Datei, Suffix ".idx" angehaengt wurde. Die Indexdatei besitzt ein Verzeichnis, in dem die Primaer- und Sekundaerschluessel beschrieben sind. Da es keine Begrenzung der Anzahl der Schluessel gibt, die fuer die Daten definiert werden koen nen, kann die Indexdatei schnell anwachsen. Dadurch wird viel Plattenspeicherplatz verbraucht und der Systemdurch satz wird verringert. Mit Hilfe von C-ISAM-Funktionen koen nen die Schluesselwerte in der Indexdatei komprimiert wer den. Die Indexkomprimierung wird in Teil 3 beschrieben.

#### 2. Dateierzeugung und Indexdefinition

#### 2.1. Einleitung

 In diesem Abschnitt wird anhand verschiedener Musterpro gramme die Bildung und Manipulation von C-ISAM-Dateien beschrieben. Dabei wird auch auf die Definition von Indizes das Hinzufuegen von eingegangen.

#### 2.2. Erzeugung von C-ISAM-Dateien

 Die C-ISAM-Funktion isbuild(3) definiert und erzeugt eine C-ISAM-Datei. Im Ergebnis dieses Funktionsaufrufes entstehen 2 WEGA-Dateien: eine Datendatei mit dem Suffix ".dat", der dem Parameter filename angehaengt wird, und eine Index-Datei mit dem Suffix ".idx", Die Datendatei filename.dat enthaelt nur Daten; die Indexdatei filename.idx enthaelt ein Verzeichnis zur Beschreibung der Indizes der Datei sowie die Indizes selbst.

#### 2.3. Indexdefinition

Jede C-ISAM-Datei muss einen Primaerschluessel besitzen.<br>Sekundaerschluessel koennen fuer eine Datei ebenfalls Sekundaerschluessel koennen fuer eine Datei definiert werden, entweder waehrend der Bildung der Datei oder zu einem spaeteren Zeitpunkt. Die Strukturen keydesc und keypart (siehe Bild 2-1) definieren die Indizes der<br>Datei. Diese Strukturen werden von den Funktionen Strukturen werden von den Funktionen isbuild(3) und isaddindex(3) verwendet.

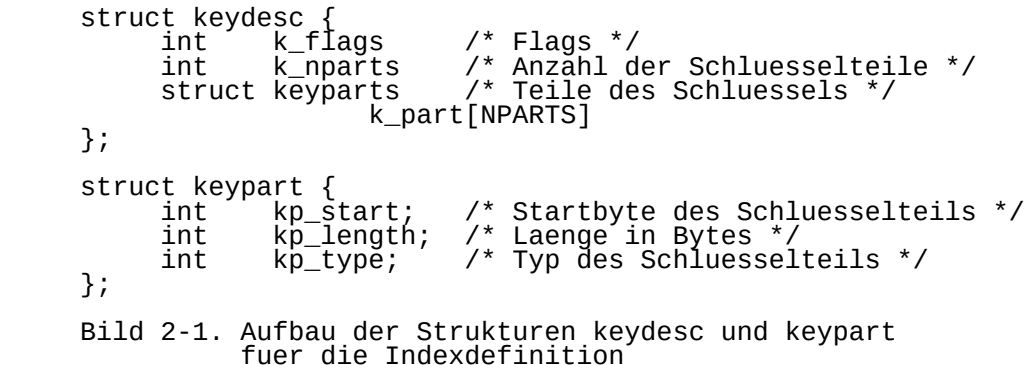

#### 2.3.1. Die Struktur keydesc

 In der Struktur keydesc enthaelt der Integerwert k\_flags die Komprimierungsinformationen und zeigt an, ob Dupli katschluesselwerte zugelassen sind. Dieser Integerwert ist die arithmetische Summe der Werte folgender Schluessel deskriptoren:

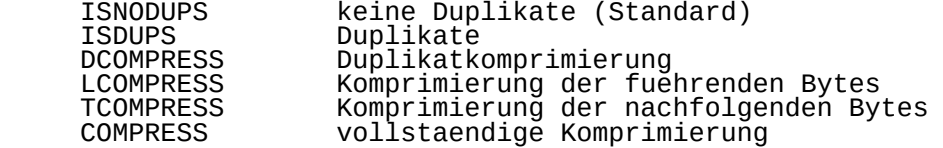

 Die Indexkomprimierung wird im Abschnitt 3 beschrieben. Der Integerwert k\_nparts zeigt an, aus wieviel Teilen (Fel dern) der Schluessel besteht. Jeder Teil muss durch eine Struktur keypart beschrieben sein. Die Anzahl der Elemente im Feld k\_part sollte mit den Integerwerten in k\_npart uebereinstimmen.

2.3.2. Die Struktur keypart

 Die Struktur keypart gestattet das Zusammensetzen eines Schluessels aus mehreren Feldern, die die Teile des Schluessels darstellen. Ein Schluessel kann aus bis zu acht Teilen bestehen. Diese Teile eines Index muessen innerhalb des Datensatzes nicht zusammenhaengend auftreten, sie muessen auch nicht in einer besonderen Reihenfolge in dem Datensatz existieren. Der Integerwert kp\_start bezeichnet das Startbyte im Schluesselteil als Versatz vom Beginn des Datensatzes an. Der Wert kp\_length enthaelt die Laenge des Schluesselteils (in Bytes). Der Datentyp des Schluessel teils wird in kp\_type angegeben. Die von C-ISAM unter stuetzten Typen sind im Anhang C beschrieben.

 Die folgenden Beispiele, die auf einem fiktiven Personal system basieren, illustrieren die Dateibildung und Indexde finition. Das Personalsystem bestehl aus 2 C-ISAM-Dateien, der Personaldatei und der Leistungsdatei. Die Personaldatei enthaelt fuer jeden Angestellten einen Datensatz folgender Struktur:

- Nummer des Angestellten

- Name

- Adresse.

 Die Leistungsdatei enthaelt Informationen, die alle Ueber pruefungen der Arbeitsleistung fuer jeden Angestellten betrifft. Es gibt einen Datensatz fuer jede Leistungsueber pruefung, fuer die Aenderung der Berufsbezeichnung oder die vollzogene Gehaltsaenderung eines Angestellten. Folglich kann es fuer jeden Personal-Datensatz in der Personaldatei viele Datensaetze in der Leistungsdatei geben. Die Feldde finitionen fuer die Datensaetze sowohl in der Personaldatei als auch in der Leistungsdatei werden nachfolgend gezeigt.

Definition der Personaldatei:

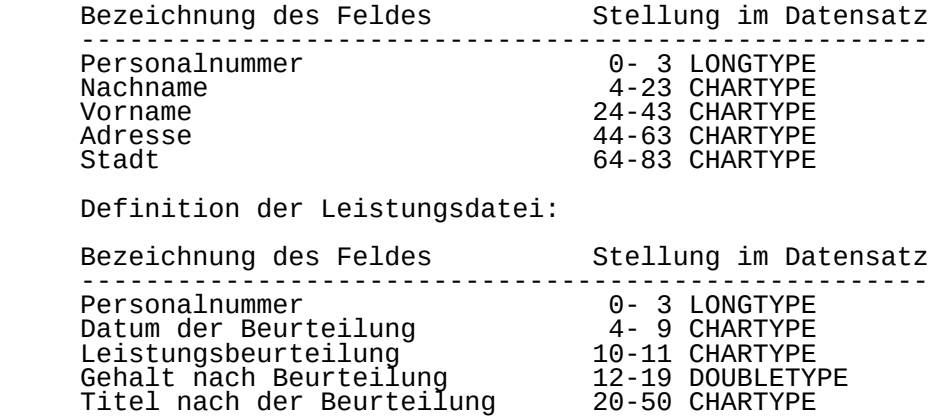

#### 2.4. Aufbau einer C-ISAM-Datei

 Bild 2-2 zeigt ein Musterprogrammm, dass mittels der Funk tion isbuild(3) sowohl eine Personaldatei als auch eine Leistungsdatei erzeugt. Fuer die Personaldatei ist der Pri maerschluessel als Personalnummer definiert. Fuer die Leis tungsdatei besteht der Primaerschluessel aus zwei Teilen, die aus der Personalnummer und dem Datum der Beurteilung besteht.

```
\#include \leqisam.h>
```

```
 struct keydesc key;
    int fdemploy, fdperform;
     /*
      * Bilden der C-ISAM-Dateien fuer die Datendateien
      * der Personaldatei und der Leistungsdatei
      */
     main()
     {
mkemplkey();
 fdemploy = isbuild("employee",84,&key,
                             ISINOUT+ISEXCLLOCK);
        if (fdemplov < 0)
             printf("isbuild error %d for employee file\n",
                    iserrno);
            exit(1);
```

```
 }
 mkperfkey();
 fdperform = isbuild("perform",49,&key,
 ISINOUT+ISEXCLLOCK);
 if (fdperform < 0) {
 printf("isbuild error %d for performance file\n",
 iserrno);
           exit(1); }
        isclose(fdperform;
     }
     mkemplkey()
     {
 key.k_flags = 0; /* no dups, no compression */
 key.k_nparts = 1; /* one part index */
key.k_part[0].kp_start = 0; ____  /* offset is zero */
 key.k_part[0].kp_type = LONGTYPE; /* type is long */
       key.k_part[o].kp_tyne = LONGTYPE; /* type is long   */<br>key.k_part[0].kp_leng = 4;         /* 4 bytes         */
     }
     mkperfkey()
     {
\text{key.k_flags} = 0; \text{/*} no dups, no compression */ key.k_nparts = 2; /* one part index */
 key.k_part[0].kp_start = 0; /* offset is zero */
 key.k_part[0].kp_type = LONGTYPE; /* type is long */
key.k_part[1].kp_start = 4; \qquad\qquad /* offset is 4 \qquad */
 key.k_part[1].kp_type = CHARTYPE; /* type is char */
 key.k_part[1].kp_leng = 6; /* 4 bytes */
     }
     Bild 2-2 Programm zum Aufbau von Dateien und
             Bilden von Indizes.
```
### 2.5. Das Hinzufuegen von Sekundaerindizes

 Bei einigen Anwendungen reicht der Primaerschluessel nicht aus, um die Datei vollstaendig mit Indizes zu versehen. In diesen Faellen koennen ein oder mehrere Sekundaerindizes definiert werden. Es gibt keine Begrenzung fuer die Anzahl solcher Indizes. In der Praxis muessen der Platz und die Zugriffszeit in Betracht gezogen werden. Im Falle der Per sonalmusterdatei sind 2 Sekundaerindizes erwuenscht, ein Index fuer den Nachnamen in der Personaldatei und ein Index fuer das Feld "Gehalt" in der Leistungsdatei. Das folgende Programm bildet diese beiden Indizes (Bild 2-3). Es ist zu beachten, dass waehrend des Hinzufuegens der Índizes die<br>Datei mit einer exklusiven Verriegelung geoeffnet werden batei mit einer exklusiven Verriegelung geoeffnet werden<br>muss. Exklusive Dateiverriegelungen sind im Parameter Exklusive Dateiverriegelungen sind im Parameter

#### mode = ISINOUT + ISEXCLLOCK

 der Funktion isopen(3) definiert. ISINOUT spezifiziert, Datei sòwohl fuer Eingabe als auch fuer Ausgabe geoeffnet werden soll. Die komponente ISEXCLLOCK bewirkt, dass die Datei ausschliesslich fuer den aktuellen Prozess verriegelt werden soll und keinem anderen Prozess ein Zugriff (ach nicht zum Lesen) auf diese Datei gestattet wird. Ausserdem ist zu beachten, dass Duplikate fuer beide Sekundaerindizes erlaubt werden sollen, und dass die Bezeichnung des Feldes die vollstaendige Komprimierung fuer dessen Werte haben soll, die in der Indexdatei gespeichert sind.

 #include <isam.h> #define SUCCESS 0

```
struct    keydesc key;<br>int  cstart, nnarts:
 int cstart, nparts;
       fdemploy, fdperform;
```

```
\frac{1}{2}
```

```
 * Das folgende Programm fuegt Sekundarindizes fuer
 * das fuer den Nachnamen vorgesehene Feld
```

```
 * in der Personaldatei und das Feld fuer das Gehalt
 * in der Leistungsdatei hinzu.
 */
```

```
 main()
```

```
 {
         int cc;
        fdemploy \frac{1}{x} cc = isopen("employee", ISINOUT+ISEXCLLOCK);
 if (cc < SUCCESS) {
 printf("isopen error %d for employee file\n",
 iserrno);
             exit(1);
 }
         mklnamekey();
         cc = isaddindex(fdemploy, &key);
        if (cc != SUCCESS) {
             printf("isaddindex error %d for employee lname
                   key\n", iserrno);
            exit(1); }
         isclose(fdemploy);
         fdperform = cc = isopen("perform", ISINOUT+ISEXCLLOCK);
         if (cc < SUCCESS) {
            printf("isopen error %d for perform file\n",
                    iserrno);
            exit(1); }
         mksalkey();
```

```
 cc = isaddindex(fdperform, &key);
        if (cc != SUCCESS)
             printf("isaddindex error %d for perform\n",
                    iserrno);
            isclose(fdperform);
            exit(1):
 }
         isclose(fdperform);
     }
     mklnamekey()
     {
         key.k_flags = ISDUPS + COMPRESS;
        key.k-nparts = 0;
        cstart = 4;
        nparts = 0:
         addpart(&key, 20, CHARTYPE);
     }
     mksalkey()
     {
        key.k_flags = ISDUPS; key.k_nparts = 0;
        cstart = 12;
        nparts = 0; addpart(&key, sizeof(double), DOUBLETYPE);
     }
     addpart(keyp, len, type)
     register struct keydesc *keyp;
     int len;
     int type;
     {
 keyp->k_part[nparts].kp_start = cstart;
 keyp->k_part[nparts].kp_leng = len;
 keyp->k_part[nparts].kp_type = type;
         keyp->k_nparts = ++nparts;
        cstart += len; }
     Bild 2-3 Programm zur Hinzufuegung vom Sekundaerindizes.
     2.6. Das Hinzufuegen von Daten
 Wird eine Datei mit der Funktion isopen(3) geoeffnet, muss
 die Operation und der gewuenschte Verriegelungstyp (mode)
     spezifiziert sein. Fuer den Parameter mode sind folgende
     Angaben zulaessig:
             ISINPUT Anforderung zum Lesen
 ISOUTPUT Anforderung zum Schreiben
 ISINOUT Anforderung fuer Lesen und Schreiben.
```
2.6.1. Das Lesen und Lokalisieren des Datensatzes

 Der Zugriff auf Datensaetze wird ueber die Funktionen isread(3) oder isstart(3) realisiert. Die Funktion isread(3) liest einen Datensatz in den Puffer ein, waehrend isstart(3) den Datensatz nur lokalisiert, jedoch nicht zurueckgibt. Beide Funktionen verwenden ein mode- Parameter, dessen Werte in Tabelle 2-1 definiert sind.

 Tabelle 2-1 Mode-Parameter fuer die Funktionen isread(3) und isstart(3)

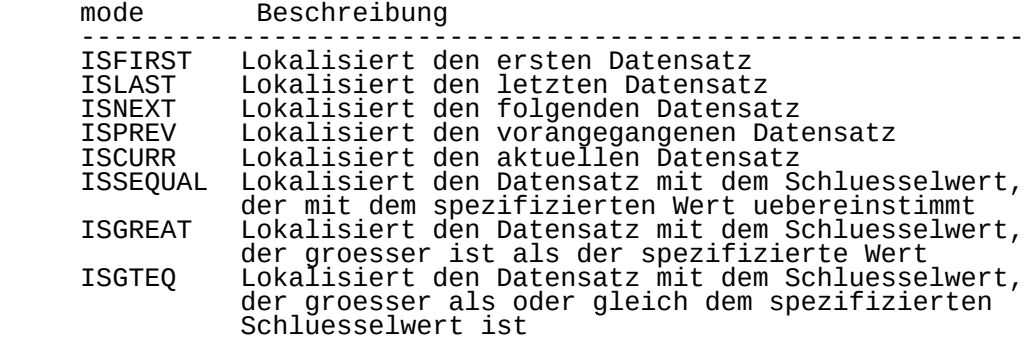

 Wenn ISEQUAL, ISGREAT oder ISGTEQ spezifiziert ist, sucht die Funktion nach einem Datensatz, der mit dem vom Benutzer<br>spezifizierten Wert uebereinstimmt. Bei der Funktion spezifizierten Wert uebereinstimmt. Bei der Funktion  $isread(3)$  muss es der aktuelle Schluessel sein. isstart(3) kann jeder Schluessel im Schluessel-Diskriptor- Parameter spezifiziert sein. Der Benutzer ist fuer das Pla zieren des Suchwertes im Datensatzpuffer an der Stelle, wo der Wert in dem Datensatz lokalisiert wird, verantwortlich.

Beispiel:

 Der Primaerschluessel ist eine Zeichenkette der Laenge von 3 Byte, die mit einem Versatz von 2 Byte (vom Anfang des Datensatzes aus gerechnet) beginnt. Der erste Datensatz, auf den zugegriffen werden soll, hat als Primaerschluessel den Wert "ABC". In diesem Fall muss die Zeichenkette "ABC" mit dem Versatz 2 im Datensatzpuffer stehen.

 Mit der Funktion isstart(3) kann eine partielle Suche nach Schluesseln realisiert werden. Um z.B. den ersten Daten satz, der mit "A" beginnt, zurueckzurufen, ist die Zeichenkette "A" mit dem Versatz von 2 Byte und der Laenge 1 in den Datensatzpuffer zu schreiben. Damit wuerde der Datensatz "AAA" vor "ABC" zurueckgegeben werden.

Wird die Funktion isread(3) verwendet und ist manuelles

Sperren bei der Dateieroeffnung spezifiziert, kann-der<br>Datensatz-durch das Hinzufuegen des Wertes ISLOCK zum Hinzufuegen des Wertes ISLOCK Parameter mode verriegelt werden (siehe Abschnitt 3).

#### 2.6.2. Die Aktualisierung der Datei

Das Einfuegen eines Datensatzes in eine Datendatei wird mit<br>der Funktion iswrite(3) erfuellt. Wird der Datensatz der Funktion iswrite(3) erfuellt. Wird der Datensatz<br>eingefuegt, werden die Indizes fuer jeden Schluessel eingefuegt, werden die Indizes fuer jeden Schluessel (Primaer- und Sekundaerschluessel) aktualisiert. Eine Fehlernachricht wird ausgegeben, sollte der Versuch unter-<br>nommen werden, einen Datensatz mit einem Duplinommen werden, einen Datensatz mit einem katschluesselwert einzusetzen, wenn die Datei keine Dupli katwerte zulaesst.

 Wenn ein Datensatz neu geschrieben wird (Funktionen isrewrite(3) oder isrewcurr(3)), wird der existierende Datensatz durch einen neuen ersetzt. Der Wert des Primaer schluessels kann waehrend dieser Operation nicht geaendert<br>werden. Es existieren 2 Formen der Kommandos zur Aktualwerden. Es existieren 2 Formen der Kommandos zur isierung und Loeschung von Datensaetzen. Besitzt die Datei eindeutigen Primaerschluessel, ist die isrewrite(3) oder isdelete(3) zu benutzen, um einen Daten satz hinzuzufuegen oder zu loeschen. Sollte die Datei keinen eindeutigen Primaerschluessel besitzen, muss der Datensatz unter Nutzung der Funktion isread(3) oder isstart(3) lokalisiert und anschliessend mittels der Funk tion isrewcurr(3) oder isdelcurr(3) aktualisiert werden.

 Bild 2-4 zeigt ein Musterprogramm, das der Personaldatei Datensaetze hinzufuegt. Die Werte fuer die Felder dieser Datensaetze werden von der Standardeingabe abgefordert. Zu beachten ist dabei, dass die Personaldatei durch das Flag ISOUTPUT als mode-Parameter geoeffnet wird.

 $\#$ include  $\leq$ isam.h> #include <stdio.h>

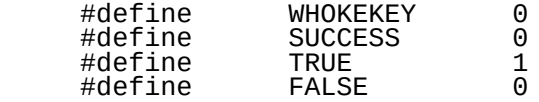

 char emprec[85]; char perfrec[51]; char line[82]; long empnum;

struct keydesc key;<br>int cstart, nparts: int cstart, nparts; int fdemploy, fdperform; int finished = FALSE

```
 /*
      * Dieses Programm fuegt der Personaldatei einen neuen
      * Personaldatensatz hinzu. Es fuegt ebenfalls den
      * ersten Leistungsdatensatz des Angestellten der
      * Leistungsdatei hinzu.
      */
     main()
     {
 int cc;
 fdemploy = cc = isopen("employee",ISOUTPUT+ISMANULOCK);
         if (cc < SUCCESS) {
            printf("isopén error %d for employee file\n",
                   iserrno);
            exit(1); }
         mklnamekey();
        fdperform\hat{=} \hat{c}c = isopen("perform", ISOUTPUT+ISMANULOCK);
         if (cc < SUCCESS) {
            printf("isopen error %d for perform file\n",
                   iserrno);
            exit(1); }
         getemployee();
         while(!finished) {
 addemployee();
 getemployee();
 }
 isclose(fdemploy);
         isclose(fdperform);
     }
 getperform()
\{ \{ \} double new_salary;
        if (empnum == 0)
            finitely the d = \hat{T}R\hat{U}E;
             return(0);
 }
 stlong(empnum, perfrec);
 printf("Start Date: ");
 getline(line, 80);
 stchar(line, perfrec+4, 6);
 stchar("g", perfrec+10, 1);
 printf("Starting salary: ");
        petline(line, 80);<br>sscanf(line, "%lf",
 sscanf(line, "%lf", &new_salary);
 stdbl(new_salary, perfrec+11);
 printf("Title: ");
 getline(line, 80);
 stchar(line, perfrec+19, 30);
\text{printf("\\n\\n\\n"\}) }
```

```
 addemployee()
      {
          int cc;
          cc = iswrite(fdemploy, emprec);
         if (cc != SUCCESS) {
             printf("iswrite error %d for employee\n", iserror);
              isclose(fdemploy);
         exit(1);<br>}
\qquad \qquad \} }
     addperform()
      {
          int cc;
          cc = iswrite(fdperform, perfrec);
         if (cc i = SUCCESS) {
              printf("iswrite error %d for performance\n",
                     iserror);
             isclose(fdperform);
         exit(1);<br>}
 }
     }
 putnc(c, n)
 char *c;
     int n;
      {
        while(n-1)putchar(*(c++);
      }
 getemployee()
\{ \{ \} printf("Employee number (enter 0 to exit): ");
         petline(line, 80);<br>sscanf(line, "%ld", &empnum);
 sscanf(line, "%ld", &empnum);
 if (empnum == 0) {
\intfinished = TRUE;
              return(0);
 }
 stlong(empnum, emprec);
 printf("Last name: ");
          getline(line, 80);
          stchar(line, emprec+4, 20);
          printf("First name: ");
          getline(line, 80);
          stchar(line, emprec+24, 20);
          printf("Address: ");
          getline(line, 80);
          stchar(line, emprec+44, 20);
```

```
printf("City: ");
          getline(line, 80);
          stchar(line, emprec+64, 20);
          getperform();
          addperform();
         print(f("\n\in\{n\}, n\in\{n\});
      }
getline(s, lim)
 char s[];
      int lim;
      {
          int c, i;
         for(i+0; i<lim && (c=qetchar())!=EOF && c!='\n'; ++i)
 s[i] = c;
if (c_== '\n') {
             s[i] = c; ++i;
 }
         \frac{1}{2} = '\0';
         rētūrn(i);
      }
 stchar(a, b, c)
 char *a, *b;
      int c;
      {
register int i;
 for(i+0; *a && (i<c); i++)
*b++ = *a++; return(0);
      }
      Bild 2-4 Programm zum Hinzufuegen von Daten
      2.7. Sequentieller Zugriff
      Das Programm in Bild 2-5 demonstriert den sequentiellen
      Zugriff auf eine Datei. In diesem Falle wird die Personal-
     datei auf Befehl der Primaerschluessel "Personalnummer"
     gelesen.  Da der Personalnummerindex als steigend definiert<br>ist und keine Duplikatschluesselwerte  erlaubt  sind,  wird
```
ist und keine Duplikatschluesselwerte erlaubt die Datensatzsequenz vom niedrigsten zum hoechsten Wert der Personalnummer drucken lassen. Dieser Vorgang wird fort gesetzt, bis die Funktion isread(3) (unter Angabe von ISNEXT) den Wert -1 zurueckgibt, wobei im Feld iserrno der Wert EENDFILE abgelegt wird<sup>"</sup>(Dateiende).

#include <isam.h>

#define WHOKEKEY 0

```
 WEGA-Dienstprogramme(D) 2-19 C-ISAM
     #define SUCCESS 0
     #define TRUE 1
    #define char emprec[83];
    struct keydesc key;<br>int cstart, nparts:
     int cstart, nparts;
 int fdemploy, fdperform;
 int eof = FALSE
     /*
      Dieses Programm liest die Personaldatei sequentiell
 * unter Benutzung der Personalnummer und gibt jeden
 * Datensatz immer dann zur Standardausgabe, wenn er
      gefunden wird.
      */
     main()
     {
         int cc;
         fdemploy = cc = isopen("employee", ISINPUT+ISAUTOLOCK);
         if (cc < SUCCESS) {
 printf("isopen error %d for employee file\n",
\left( \begin{array}{cc} 1 \end{array} \right)iserrno);
            exit(1); }
<code>mkemplkey()</code> ;
 cc=isstart(fdemploy, &key, WHOLEKEY, emprec, ISFIRST);
 if (cc != SUCCESS) {
 printf("isstart error %d\n", iserrno);
             isclose(fdemploy);
            exit(1); }
         getfirst();
        while(!eof) {
            showemployee();
             getnext();
 }
         isclose(fdemploy);
     }
     showemployee()
     {
         printf("Employee number: %ld", ldlong(emprec));
        printf("\nLast name: ");
         putnc(emprec+4, 20);
         printf("\nFirst name: ");
 putnc(emprec+24, 20);
 printf("\nAddress: ");
 putnc(emprec+44, 20);
 printf("\nCity: ");
         putnc(emprec+64, 20);
     }
```

```
 putnc(c, n)
 char *c;
    int n;
     {
        while(n-)putchár(*(c++));
     }
 getfirst()
\{ \{ \} int cc;
 if (cc = isread(fdemploy, emprec, ISFIRST)) {
            switch(iserrno) {
             case EENDFILE:
                eof = TRUE;
                 break;
             default:
 printf("isread ISFIRST error %d\n", iserrno);
 eof = TRUE;
            \begin{align*}\n \uparrow \text{return(1)}\n \end{align*}\begin{array}{ccc} & & \\ \end{array} }
         return(0);
     }
 getnext()
\{ \{ \} int cc;
 if (cc = isread(fdemploy, emprec, ISNEXT)) {
            switch(iserrno) {
             case EENDFILE:
                eof = TRUE;
                 break;
             default:
 printf("isread ISNEXT error %d\n", iserrno);
 eof = TRUE;
            return(1);<br>}
\qquad \qquad \} }
        return(0);
     }
     mkemplkey()
     {
        key.k flags = 0;
        keV \cdot knparts = 1;
 key.k_part[0].kp_start = 0;
 key.k_part[0].kp_type = LONGTYPE;
 key.k_part[0].kp_leng = 4;
     }
     Bild 2-5 Programm zum sequentiellen Zugriff auf eine Datei
```
## 2.8. Random-Zugriff

 Das Programmbeispiel in Bild 2-6 verdeutlicht, wie der Random-Zugriff zu einer C-ISAM-Datei realisiert werden<br>kann. Dieses Programm fordert ueber die Standardeingabe kann. Diĕses Programm fordert ueber die<br>eine Personalnummer an, sucht den zu an, sucht den zu dieser Nummer korrespondierenden Datensatz in der Personaldatei und gibt die Ergebnisse auf die Standardausgabe. Das Makro ISEQUAL wird verwendet, um den Lesemode fuer die Funktion isread(3) in der C-Bibliotheksfunktion "reademp" zu spezifizieren. Wird kein Datensatz gefunden, der der vom Benutzer eingege benen Personalnummer entspricht, wird der Fehlerkode ENOREC in iserrno zurueckgegeben, und isread(3) gibt den Wert -1 zurueck. Der C-Programmierer ist fuer die Handhabung des Rueckgabewertes verantwortlich. Entspricht der Rueckga bewert ENOREC, wird der Datensatzpuffer, der als Datĕn-<br>satzsparameter der Funktion isread(3) uebergeben wird, der Funktion isread(3) uebergeben wird, nicht geaendert (d.h, es wird kein Datensatz gelesen).

 #include <isam.h> #include <stdio.h>

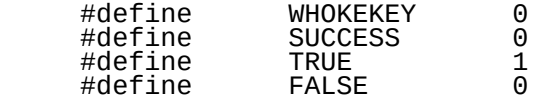

```
 char emprec[83];
 long empnum;
```

```
struct keydesckey;<br>int cstart, noarts:
int cstart, nparts;<br>int fdemnlov fdner
 int fdemploy, fdperform;
       eof = FALSE
```

```
 /*
```

```
 * Dieses Programm fordert interaktiv von der
      * Standardeingabe eine Personalnummer an, sucht
      * in der Personaldatei den korrespondierenden
      * Datensatz und gibt diesen auf der Standardausgabe
      * aus.
      */
     main()
     {
 int cc;
 fdemploy = cc = isopen("employee",ISOUTPUT+ISAUTOLOCK);
 if (cc < SUCCESS) {
 printf("isopen error %d for employee file\n",
 iserrno);
           exit(1); }
```

```
 mkemplkey();
 getempnum();
```

```
 while(empnum != 0) {
 if(reademp() == SUCCESS)
                showemployee();
             getempnum();
 }
         isclose(fdemploy);
     }
 getempnum()
\{ \{ \} char *line;
 printf("Enter employee number (zero to quit): ");
 getline(line, 80);
 sscanf(line, "%lf", &empnum);
         stlong(empnum, emprec);
     }
     showemployee()
     {
         printf("Employee number: %ld", ldlong(emprec));
        printf("\nLast name: ");
 putnc(emprec+4, 20);
 printf("\nFirst name: ");
 putnc(emprec+24, 20);
 printf("\nAddress: ");
 putnc(emprec+44, 20);
 printf("\nCity: ");
 putnc(emprec+64, 20);
        putnc(emprec+64,<br>printf("\n\n\n");
     }
     putnc(c, n)
    char *c;<br>int    n;
    int
     {
         while(n--)
            putchár(*(c++));
     }
     reademp()
     {
         int cc;
         cc = isread(fdemploy, emprec, ISEQUAL);
        if (cc != SUCESS)switch(iserrno) {
             case EENDFILE:
                eof = TRUE;
                 break;
             default:
                 printf("isread ISEQUAL error %d\n", iserrno);
                eof = TRUE;
            return(1);<br>}
 }
```

```
 }
         return(0);
     }
     mkemplkey()
     {
        key.k_flaqs = 0:
         key.k_nparts = 1;
 key.k_part[0].kp_start = 0;
 key.k_part[0].kp_type = LONGTYPE;
        key.k\_part[0].kip\_leing = 4; }
 getline(s, lim)
 char s[];
     int lim;
     {
         int c, i;
        for(i+0; i<lim && (c=getchar())!=EOF && c!='\n'; ++i)
s [s[i] = c;if (c_== '\n') {
           s[i] = c; ++i;
 }
         s[i] = '\0';
        return(i);
     }
```
Bild 2-6 Programm fuer Random-Zugriff auf C-ISAM-Dateien

#### 2.9. Verkettung

Das folgende Beispiel zeigt, wie ein Datensatz mit bereits<br>verknuepfeten Datensaetzen verkettet wird. Im folgenden verknuepfeten Datensaetzen verkettet wird. wird veranschaulicht, wie der Leistungsdatensatz durch den Primaerschluessel lokalisiert werden kann. Der Primaerindex ist aus der Personalnummer und dem Ueberpruefungsdatum zusammengesetzt.

 Die folgende Programmfunktion soll der Leistungsdatei interaktiv einen neuen Datensatz hinzufuegen. Der Datensatz enthaelt das Datum der stattgefundenen Gehaltsueber pruefung, die gegenwaertige Leistungsbeurteilung des Angestellten, das auf der letzten Beurteilung basierende Gehalt des Angestellten und den neuen oder derzeitigen Titel des Angĕstellten. Alle Felder (ausser das nĕue<br>Gehalt) werden vom Benutzer eingegeben. Das neue Gehalt werden vom Benutzer eingegeben. Das neue Gehalt wird durch Multiplikation des zuletzt gewaehrten Gehalts,<br>das am Ende der "Kette" der verknuepften Datensaetzen der das am Ende der "Kette" der verknuepften Datensaetzen der Leistungsgeschichte jenes Angestellten zu finden ist, mit einem von der Leistungsbeurteilung des Angestellten

 abhaengigen Faktor berechnet. Um den juengsten Datensatz ueber die Leistungsgeschichte des gegebenen Angestellten zu finden, wird der Datensatzpointer zu dem Datensatz unmit telbar nach dem juengstmoeglichen Ueberpruefungsdatum jenes Angestellten positioniert. In dem Beispiel ist jedes moeg liche Datum kleiner als 999999. Um den juengsten Datensatz der Leistungsgeschichte jenes Angestellten aufzufinden, wird die Funktion isread(3) mit der Option ISPREV als mode-Parameter ausgefuehrt. Dieses Verfahren geht betrae chtlich schneller als das Aufsuchen des ersten Datensatzes der Leistungsgeschichte eines speziellen Angestellten und das dann folgende Aufsuchen nachfolgender Datensaetze (isread(3) mit ISNEXT) durch die ganze Kette. #include <isam.h> #include <stdio.h> #define WHOKEKEY 0 #define SUCCESS 0 #define TRUE 1 #define FALSE 0 char perfrec[51]; char operfrec[51]; char line[81]; long empnūm; double new\_salary, old\_salary; struct keydesc key; int cstart, nparts;<br>int fdemplov, fdper int fdemploy, fdperform; int finished = FALSE /\* \* Dieses Programm liest interaktiv Daten von der Standard- \* eingabe und fuegt der Leistungsdatei Leistungsdatensaet- \* ze hinzu. Abhaengig von der Leistungsbeurteilung des \* Angestellten werden die folgenden Gehaltserhoehungen \* im Gehalt-Feld der Leistungsdatei plaziert.  $\overline{\phantom{a}}$  \* Beurteilung Prozentuale Steigerung \* -------------------------------------------- \* schlecht (poor) 0.0 % \* normal (fair) 7.5 %  $^{\star}$  gut (good)  $15.0$  % \*/ main() { int cc; fdperform = cc = isopen("perform", ISINOUT+ISAUTOLOCK); if (cc < SUCCESS) {  $\gamma$  printf("isopen error %d for performance file\n", iserrno);

```
exit(1); }
          mkperfkey();
 getperformance();
 while(!finished) {
              if(get_old_salary())
                 fi\overline{n}ished = TRÙÉ;
              else {
 addperformance();
 getperformance();
\qquad \qquad \} }
          isclose(fdperform);
      }
      addperformance()
\{ int cc;
         cc = iswrite(fdperform, perfrec);
         if (cc := SUCCESS {
              printf("iswrite error %d\n", iserrno);
              isclose(fdperform);
         exit(1);<br>}
\qquad \qquad \} }
      gerperformance()
\{ \{ \} printf("Employee number (enter 0 to exit): ");
getline(line, 80);
 sscanf(line, "%ld", &empnum);
         \bar{s}scanf(line, "%\tilde{1}d'", &empnum);<br>if (empnum == 0) {
             finitely the d = TRUE; retunr(0);
 }
          stlong(empnum, perfrec);
          printf("Review date: ");
          getline(line, 80);
          stchar(line, perfrec+4, 6);
 printf("Job rating (p=poor, f=fair, g=good): ");
 getline(line, 80);
         \text{stchar}(\text{line}, \text{perfect+10}, 1); printf("Salary After Review: ");
         new\_salary = 0.0; stdbl(new_salary, perfrec+11);
          printf("Title After Review: ");
          getline(line, 80);
          stchar(line, perfrec+19, 30);
```

```
print(f("n\nu\nu);
     }
 get_old_salary()
\{ \{ \} int mode, cc;
 stchar(perfrec, operfrec, 4); /* get id number */
 stchar("999999", operfrec+4, 6); /* largest data */
 cc = isstart(fdperform, key, WHOLEKEY,
 operfrec, ISGTEQ);
        if (cc != SUCCESS) {
             switch(iserrno) {
             case ENOREC:
             case EENDFILE:
                mode = ISLAST; break;
             default:
                 printf("isstart error %d", iserrno);
                 printf("in get_old_salary\n");
                 return(1);
\begin{pmatrix} 1 & 1 \\ 1 & 1 \end{pmatrix} } else {
            mode = ISPREV; }
         cc = isread(fdperform, operfrec, mode);
         if (cc != SUCCESS) {
             printf("isread error %d in get_old_salary",
                 iserrno);
             return(1);
 }
         if (cmpnbytes(perfrec, operfrec, 4)) {
 printf("No performance record for employee
number %1d.\n", iserrno);
             return(1);
         } else {
             printf("\nPerformance record found.\n\n");
 old_salary = new_salary = lddbl(operfrec+11);
 printf("Rating: ");
 switch(*(perfrec+10)) {
 case 'p':
                 printf("poor\n");
                 break;
             case 'f':
                 printf("fair\n");
                new\_salary *= 1.075:
                 break;
             case 'g':
                 printf("good\n");
                new salary * = 1.15;
                 break;
 }
             stdbl(new_salary, perfrec+11);
```

```
 printf("Old salary was %f\n", old_salary);
 printf("New salary is %f\n", new_salary);
        }
     }
 getline(s, lim)
čhar s[];
     int lim;
     {
        int c, i;
        for(i+0; i<lim-1 && (c=getchar())!=EOF && c!='\n';++i)
s[i] = c;
 if (c == '\n') {
\left[s[i] = c\right]7 + 1; }
\bar{s}[i] = ' \ 0';rētūrn(i);
     }
     mkperfkey()
     {
 key.k_flags = 0;
 key.k_nparts = 2;
       key.k\_part[0].kp\_start = 0; key.k_part[0].kp_type = LONGTYPE;
 key.k_part[1].kp_start = 4;
 key.k_part[1].kp_type = CHARTYPE;
key.k_part[1].kp_leng = 6;
     }
 stchar(a, b, c)
 char * a, *b;
     int c;
     {
        register int i;
 for (i=0; *a && (i<c); i++)
*b++ = *a++; return(0);
     }
```

```
 cmpnbytes(a, b, c)
 char *a, *b;
 int c;
\{ register int i;
 for (i=0; i<c; i++)
 if (*a++ != *b++)
               return(1)
        return(0);
     }
     Bild 2-7 Interaktives Hinzufuegung von Datensaetzen
```
#### 3. Indexkomprimierung und Indexkontrolle

#### 3.1. Einleitung

Gegenstaende dieses Kapitels sind:

 Indexkomprimierung Die Faehigkeit, Schluesselwerte zu komprimieren, um<br>Durchsatz zu Platz zu sparen und den Durchsatz erhoehen

 Indexkontrolle die Faehigkeit, die Indexdatei zu ueberpruefen und zu reparieren.

#### 3.2. Indexkomprimierung

 C-ISAM kann Schluesselwerte komprimieren, die in den Index babei werden 3 Komprimierungen verwendet:

- Komprimierung der fuehrenden Zeichen (LCCOMPRESS),
- Komprimierung des letzten Zeichen (TCOMPRESS),
- Duplikatkomprimierung (DCOMPRESS).

 Ausser der Einsparung von Plattenspeicherplatz kann die Schluesselkomprimierung die reale Antwortzeit bei Random- Zugriffen verbessern, indem die Anzahl der Schluesselwerte die in einer Seite der Indexdatei enthalten<br>Schluesselwerten pro Indexdateiseite sind sind. Mit mehr Schluesselwerten pro Indexdateiseite sind Plattenzugriffe notwendig, um einen gegebenen<br>zu finden. Da-Plattenzugriffe-den ueberwiegenden Datensatz zu finden. Da Plattenzugriffe den Prozentsatz der realen Zeit waehrend des Dateizugriffs ausmachen, kann die Schluesselkomprimierung zu Indexdăteien<br>die reale Antwortzeit verbessern. Diese Verbesserung wird reale Antwortzeit verbessern. Diese Verbesserung wird<br>ders deutlich, je groesser das Feldformat ist und je besonders deutlich, je groesser das Feldformat ist und je mehr Duplikatwerte (fuehrende duplikate Zeichen und angehaengte Leerzeichen) einen grossen Prozentsatz der<br>Zeichen der Schluessel-ausmachen-werden. Allein-durch-die der Schluessel áusmachen werden. Allein durch die<br>rung fuehrender Zeichen koennen 5% der Groesse Komprimierung fuehrender Zeichen koennen einer Indexseite eingespart werden. Wesentlich deutlichere Einsparungen koennen erzielt werden, wenn angehaengte Leer zeichen ebenfalls komprimiert werden. Bei einer Feldlaenge von 20 Zeichen betraegt die Einsparung der Seitengroesse durch Komprimierung von fuehrenden und angehaengten Zeichen 67,5 %.

Die Komprimierung besitzt den Nachteil, dass jedem Index in<br>Abhaengigkeit von der Komprimierungsart eine bestimmte der Komprimierungsart eine bestimmte Anzahl von Bytes hinzugefuegt wird:

- 1 Byte fuer LCOMPRESS und TCOMPRESS
- 2 Bytes fuer DCOMPRESS
- 4 Bytes fuer die Verbindung aller drei Komprimierung sarten.

 In den Bildern 3-1 bis 3-3 sind die Komprimierungsarten LCOMPRESS, die Verbindung von LCOMPRESS und TCOMPRESS sowie die Verbindung der Komprimierungsarten LCOMPRESS, TCOMPRESS und DCOMPRESS dargestellt.

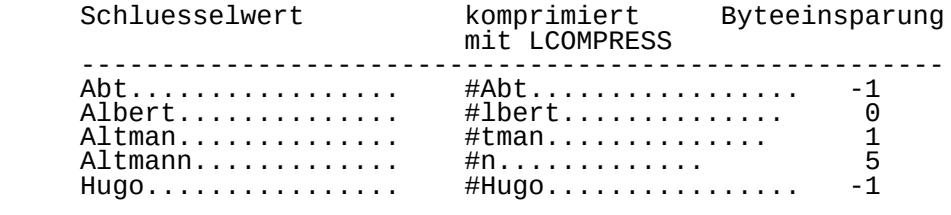

100 Bytes 96 Bytes 4 Bytes

 Mit dieser Methode werden bei den vorgegebenen Schluesselwerten 4% des sonst benoetigten Speicherplatzes eingespart. Fuer jedes Feld wird jedoch ein Byte zusaetz lich benoetigt.

Bild 3-1 Komprimierung fuehrender Zeichen

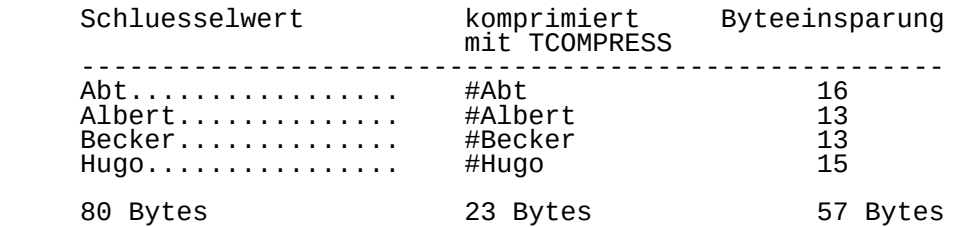

 Mit dieser Methode werden bei den vorgegebenen Schluesselwerten 71% des sonst benoetigten Speicherplatzes eingespart. Fuer jedes Feld wird jedoch ein Byte zusaetz lich benoetigt.

Bild 3-2 Komprimierung der letzten Zeichen

 Die 3. Komprimierungsmethode ist die Duplikatkomprimierung (DCOMPRESS). Wenn Duplikat-Eintraege erlaubt sind, kann DCOMPRESS zu deren Eliminierung verwendet werden. Felder, die die Werte Stadt oder Staat enthalten, sind oft
Duplikat-intensiv. Darstellung 3-3 veranschaulicht die Duplikatkomprimierung, kombiniert mit der fuehrender und angehaengter Zeichen (COMPRESS).

COMPRESS = LCOMPRESS + TCOMPRESS + DCOMPRESS

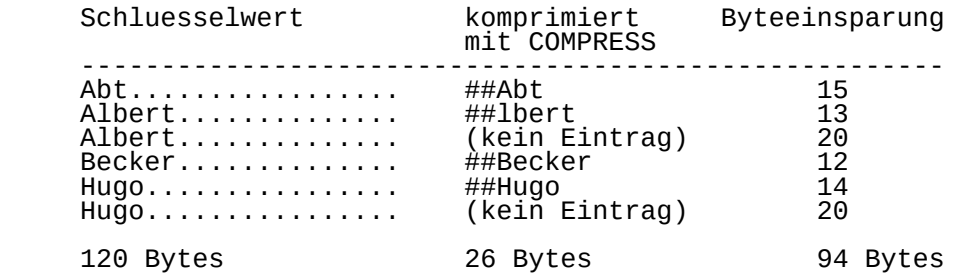

 Mit dieser Methode werden bei den vorgegebenen Schluesselwerten 78% des sonst benoetigten Speicherplatzes eingespart. Fuer jedes benutzte Feld werden jedoch 2 Bytes zusaetzlich benoetigt.

Bild 3-3 Verbindung aller 3 Komprimierungsarten

### 3.3. Indexkontrolle

 Das Programm bcheck ueberprueft und repariert Indexdateien. Dabei wird die Konsistenz der Dateien ueberprueft, die den Suffix .dat oder .idx besitzen. Die Optionen und die Syn tax des Programms bcheck sind im folgenden aufgelistet. Wird in einer C-ISAM-Datei eine Inkonsistenz vermutet, sollte die entsprechende Datei mit dem Programm bcheck bearbeitet werden. Sofern die -n oder-y Option nicht verwendet wird, arbeitet bcheck interaktiv und wartet auf die Reaktion des Benutzers auf jeden gefundenen Fehler. Die -y Option sollte mit Vorsicht verwendet werden, da automa tisch auf alle Fragen des Programms mit "ja" ´geantwortet<br>wird. Bcheck sollte vor allem nicht unter Nutzung der allem nicht unter Nutzung der Option -y abgearbeitet werden, wenn die Dateien erstmalig ueberprueft werden.

Anwendung: bcheck -ilny cisamfiles

-i kontrolliert die Indexdatei nur

- -l listet Eingaenge in b-trees auf
- -n antwortet "nein" auf alle Fragen
- -y antwortet "ja" auf alle Fragen

 Das folgende Beispiel zeigt einen fehlerfreien Lauf des Programms bcheck. Es ist zu beachten, dass fuer jeden Indĕx eine Gruppe von Zahlen ausgegeben wird (bis

 Zahlengruppen fuer jeden Index). Diese Zahlen zeigen die Position der Schluessel in jedem Datensatz an.

Programmaufruf:

% bcheck sale.pros

BCHECK C-ISAM B-tree Checker version x.x

C-ISAM FILE: sale.pros.idx

```
 ** Check Dictionary
       ** Check Data File Records
      ** Check Indexes and Key Descriptions
** Index 1 = unique key (0,4,2)
** Index 2 = unique key (10,2,1)
 ** Index 3 = unique key (62,35,0)
** Index 4 = duplicates (37,25,0)
** Index 5 = duplicates (264,20,0)
       ** Check Data Record and Index Node Free Lists
       479 index node(s) used, 0 free -- 2638 data record(s) used,
design to the contract of the contract of the contract of the contract of the contract of the contract of the contract of the contract of the contract of the contract of the contract of the contract of the contract of the
```
 Das folgende Beispiel erkennt Fehler in der C-ISAM-Datei. Die Option -n wurde verwendet, um alle Fragen mit nein zu beantworten.

 Programmaufruf: % bcheck -n sale.ship.idx BCHECK C-ISAM B-tree Checker version x.x C-ISAM FILE: sale.ship.idx \*\* Check Dictionary \*\* Check Data File Records \*\* Check Indexes and Key Descriptions Index 1 = unique key  $(0,4,2)$  ERROR: 12 bas data record(s) Delete index ? no \*\* Index  $2 =$  unique key  $(4, 2, 1)$  ERROR: 12 bas data record(s) Delete index ? no  $**$  Index 3 = unique key  $(6, 6, 0)$  ERROR: 12 bas data record(s) Delete index ? no \*\* Check Data Record and Index Node Free Lists ERROR: 12 missing data record(s) Fix data record free list ? no 5 index node(s) used, 0 free -- 0 data record(s) used, nd the contract of the contract of the contract of the contract of the contract of the contract of the contract of the contract of the contract of the contract of the contract of the contract of the contract of the contrac

 In diesem Falle muessen die Indizes geloescht und wieder aufgebaut werden. Um diese Indizes zu korrigieren, wuerde die -y Option verwendet werden, um alle Fragen, die von bcheck gestellt wurden, mit "ja" zu beantworten.

```
 Programmaufruf:
      % bcheck -y sale.ship.idx
       BCHECK C-ISAM B-tree Checker version x.x
      C-ISAM FILE: sale.ship.idx
       ** Check Dictionary
       ** Check Data File Records
      ** Check Indexes and Key Descriptions
             Index 1 = unique key (0, 4, 2) ERROR: 12 bas data record(s) Delete index ? yes
       Remake index ? yes
      ** Index 2 = unique key (4, 2, 1) ERROR: 12 bas data record(s) Delete index ? yes
       Remake index ? yes
      ** Index 4 = unique key (6, 6, 0) ERROR: 12 bas data record(s) Delete index ? yes
       Remake index ? yes
       ** Check Data Record and Index Node Free Lists
       ERROR: 12 missing data record(s) Fix data record
                                               free list ? yes
       ** Recreate Data Record Free List
       ** Recreate Index 3
       ** Recreate Index 2
       ** Recreate Index 1
       5 index node(s) used, 0 free -- 0 data record(s) used,
the contract of the contract of the contract of the contract of the contract of the contract of the contract of the contract of the contract of the contract of the contract of the contract of the contract of the contract o
```
4. Die Datei- und Datensatzverriegelung

4.1. Einleitung

C-ISAM stellt zwei Ebenen der Verriegelung zur Verfuegung:

- Verriegelungen auf Dateiebene
- Verriegelungen auf Datensatzebene.

 Innerhalb dieser beiden Ebenen bietet C-ISAM verschiedene Verriegelungsmethoden an.

4.2. Die Dateiverriegelung

 Die Verriegelung von Dateien kann auf 2 Wegen erreicht wer den:

- Exklusive Dateiverriegelung
- Manuelle Dateiverriegelung.

## 4.2.1. Exklusive Dateiverriegelung

 Die exklusive Dateiverriegelung hindert andere Prozesse am Lesen oder Schreiben fuer die angegebene C-ISAM-Datei. Diese Verriegelung behaelt ihre Wirkung von dem Moment an, da die Datei mit Hilfe der Funktionen isopen(3) or isbuild(3) geoeffnet wird, bis zu dem Moment, da die Datei durch die Funktion isclose(3) geschlossen wird. Exklusive Dateiverriegelung wird durch das Hinzufuegen des Wertes ISEXCLLOCK zum Parameter mode des Funktionsaufrufes iso pen(3) oder isbuild(3) spezifiziert. Exklusive Dateiver riegelung ist in den meisten Situationen nicht notwendig, muss jedoch verwendet werden, wenn ein Index durch die Funktion isaddindex(3) hinzugefuegt oder ein Index durch die Funktion isdelindex(3) geloescht werden soll. Das<br>unten gezeigte Programmskelett veranschaulicht die-Ausveranschaulicht fuehrung einer exklusiven Dateiverriegelung.

myfd = isopen("myfile", ISEXECLLOCK+ISINOUT);

...

isclose(myfd);

## 4.2.2. Manuelle Dateiverriegelung

 Die Methode der manuellen Dateiverriegelung stellt eine geteilte Verriegelung dar. Sie hindert andere Prozesse am Schreiben in eine gegebene C-ISAM Datei, erlaubt jedoch anderen Prozessen, die gesperrte C-ISAM Datei zu lesen. Die  geteilte Dateiverriegelung wird mit den Funktionsaufrufen islock(3) und isunlock(3) (mode ISINPUT) spezifiziert. Wenn eine C-IŚAM Datei in dieśer Weise gesperrt werden soll,<br>muss der Parameter ISMANULOCK zum Parameter mode des muss der Parameter ISMANULOCK zum Parameter mode des Aufrufs isopen(3) oder isbuild(3) hinzugefuegt werden. Wird im Programm das Verriegeln gewuenscht, ist die Funk tion islock(3) aufzurufen (eigentliche Verriegelung). Der Funktionsaufruf isunlock(3) hebt die Verriegelung wieder auf.

myfd = isopen("myfile", ISMANULOCK+ISINOUT);

/\* "myfile" ist nicht verriegelt \*/

islock(myfd);

/\* "myfile" ist verriegelt \*/

isunlock(myfd);

```
 /* "myfile" ist nicht verriegelt */
```
isclose(myfd);

isclose(myfd);

4.3. Datensatzverriegelung

Es gibt 2 Gruppen von Datensatzverriegelungen:

- automatische Datensatzverriegelung
- manuelle Datensatzverriegelung.

Die automatische Datensatzverriegelung sperrt den Datensatz<br>direkt vor dem Lesen durch den Funktionsaufruf isread(3). vor dem Lesen durch den Funkt̃ionsaufruf isread(3).<br>riegelung wird nach dem naechsten Aufruf einer C-Die Verriegelung wird nach dem naechsten Aufruf ISAM-Funktion aufgehoben. Die automatische Datensatzver riegelung sperrt immer einen Datensatz ohne Beachtung Zeitdauer der Verriegelung.

Anderseits kann die manuelle Datensatzverriegelung eine<br>beliebige Anzahl von Datensaetzen verriegeln. Manuelle beliebige Anzahl von Datensaetzen verriegeln. Manuelle Datensatzverriegelung sperrt einen Datensatz, wenn dieser Datensatz mit Hilfe der Funktion isread(3) gelesen wird. Die Verriegelung des gesperrten und aller anderen derzeitig gesperrten Datensaetze wird ueber die Funktion isrelease(3)<br>aufgehoben. Manuelle Datensatzverriegelung wird dann aufgehoben. Manuelle Datensatzverriegelung<br>verwendet, wenn eine exaktere Kontrolle u exaktere Kontrolle ueber die Ver riegelung einer oder einer Serie von Datensaetzen erforder lich ist.

 Beide Verriegelungsverfahren, das automatische und manuelle, sind "geteilte" Verriegelungen. Andere Prozesse koennen die Datensaetze lesen, die vom gegenwaertigen Prozess gesperrt wurden, doch sie koennen sie nicht ver riegeln oder ueberschreiben (rewrite).

## 4.3.1. Automatische Datensatzverriegelung

 Die automatische Datensatzverriegelung muss bei der Eoeffnung der C-ISAM-Datei spezifiziert werden. Diese Spezifikation erfolgt durch das Hinzufuegen des Wertes ISAUTOLOCK zum Parameter mode des Funktionsaufrufes iso pen(3) oder isbuild(3). Von dem Zeitpunkt an, wo die Datei geoeffnet wird bis zu dem Moment, da sie geschlossen wird, wird jeder Datensatz automatisch verriegelt, bevor er gelesen wird. Jeder Datensatz bleibt bis zu dem Moment ver riegelt, da der naechste C-ISAM-Funktionsaufruf fuer die aktuelle Datei ausgefuehrt wird. Folglich kann waehrend der Verwendung der automatischen Datensatzverriegelung nur ein Datensatz pro C-ISAM Datei zum jeweils gegebenen Zeitpunkt verriegelt werden. Das folgende Beispiel demonstriert eine Datensatzverriegelung.

myfd = isopen("myfile", ISINOUT+ISAUTOLOCK);

isread(myfd, myrecord, ISNEXT); /\* Datensatz wird hier \*/

...

...

 $\frac{1}{2}$  verriegelt, bevor \*/<br> $\frac{1}{2}$  or gelesen wird. \*/  $\frac{1}{2}$  er gelesen wird. isrewcurr(myfd, myrecord); /\* Datensatz wird hier \*/ /\* freigegeben, wenn \*/ /\* die Funktion been- \*/  $\overline{1}$ ...  $\overline{1}$  /\* det wurde.

isclose(myfd);

## 4.3.2. Manuelle Datensatzverriegelung

 Manuelle Datensatzverriegelung muss vor jeder gewuenschten Aktion spezifiziert werden. Dazu ist dem Funktionsaufruf isopen(3) oder isbuild(3) beim Eroeffnen der C-ISAM-Datei der mode-Parameter ISMANULOCK hinzuzufuegen. Nachdem die Datei geoeffnet wurde, muss dem Parameter mode des Funk tionsaufrufs isread(3) der Wert ISLOCK hinzugefuegt werden, wenn der gewuenschtè Datensatz waehrend des Lesens ver riegelt werden soll. Alle Datensaetze, die in dieser Weise gelesen werden, bleiben bis zu dem Zeitpunkt gesperrt, da die Verriegelung fuer alle Datensaetze durch den Aufruf der

```
 C-ISAM-Funktion isrelease(3) aufgehoben wird. Die Anzahl
 der Datensaetze, die in dieser Weise gleichzeitig ver-
 riegelt werden koennen, ist abhaengig vom Betriebssystem.
 Das folgende Beispiel zeigt die Verriegelung und Freigabe
 einer Anzahl von Datensaetzen in einer C-ISAM-Datei.
     myfd = isopen("myfile", ISINOUT+ISMANULOCK);
             ...
     isread(myfd, first_record, ISEQUAL+ISLOCK);
             ...
    isread(myfd, second record, ISEQUAL+ISLOCK);
 ...
    isread(myfd, third record, ISEQUAL+ISLOCK);
             ...
     isrelease(myfd); /* Freigabe aller Datensaetze */
 ...
     isclose(myfd);
```
## Anhang A

Zusammenfassung der C-ISAM-Funktionsaufrufe

 Anhang A fasst die C-ISAM-Funktionen zusammen, die Teil 3 des WEGA-Programmierhandbuchs beschrieben sind. Alle C-ISAM-Aufrufe geben als Rueckga bewert entweder den Wert 0 (erfolgreiche Abarbeitung) oder -1 (Fehler) zurueck und setzen die globale Integervariable iserrno entweder 0 oder auf den entsprechenden Fehlerkode. Die Funktionen isbuild(3) und isopen(3) geben bei ordnungsgemaesser Abarbeitung einen gueltigen C-ISAM- Dateideskriptor oder den Wert<sup>-</sup>-1 zurueck.

```
 isaddindex(isfd, keydesc)
 int isfd;
 struct keydesc *keydesc;
 isaudit(isfd, filename, mode)
 int isfd;
 char *filename;
 int mode;
 isbuild (filename, recordlength, keydesc, mode)
 char *filename;
 int recordlength;
 struct keydesc *keydesc;
 int mode;
 isclose(isfd)
 int isfd;
 isdelete(isfd, record)
 int isfd;
 char record[];
 isdelcurr(isfd)
 int isfd;
 isdelindex(isfd, keydesc)
 int isfd;
 struct keydesc *keydesc;
 iserase(filename)
 char *filename;
 isindexinfo(isfd, buffer, number)
 int isfd;
 int number;
 struct keydesc *buffer;
 /* oder
 struct dictinfo *buffer; */
 double lddbl(p)
```

```
 char *p;
 float ldfloat(p)
 char *p;
         int ldint(p)
        char *p;
 long ldlong(p)
 char *p;
         islock(isfd)
         int isfd;
         isopen(filename, mode)
         char *filename;
         int mode;
         isread(isfd, buffer, mode)
         int isfd;
         char buffer[];
         int mode;
         isrelease(isfd)
         int isfd;
         isrename(oldname, newname)
 char *oldname;
 char *newname;
         isrewcurr(isfd, record)
         int isfd;
         char record[];
         isrewrite(isfd, record)
         int isfd;
         char record[];
 stdbl(d, p)
 double d;
        char *p;
 stfloat(f, p)
 float f;
 char *p;
         stint(i, p)
 int i;
 char *p;
         stlong(l, p)
 long l;
 char *p;
```

```
 isstart(isfd, keydesc, length, record, mode)
 int isfd;
 struct keydesc *keydesc;
 int length;
 char record[];
        int mode;
 isuniqueid(isfd, uniqueid)
 int isfd;
 long *uniqueid;
 isunlock(isfd)
 int isfd;
 iswrite(isfd, record)
 int isfd;
        char record[];
```
Anhang B

## Fehlernachrichten und Statusbytes

## B.1. Fehlernachrichten

 Treten bei der Benutzung von C-ISAM-Funktionen Fehler auf, wird die globale Integervariable iserrno auf einen Wert im Bereich von 1 bis 113 gesetzt. Dabei bezeichnen Fehlerkodes zwischen 1 und 99 Fehler, die aus dem WEGA-Betriebssystem resultieren, waehrend Fehlerkodes zwischen 100 und 113 auf C-ISAM-Fehler hindeuten. Somit koennen Fehlerkodes, die in der globalen Variable errno erscheinen, ebenfalls in iserrno auftreten.

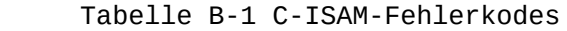

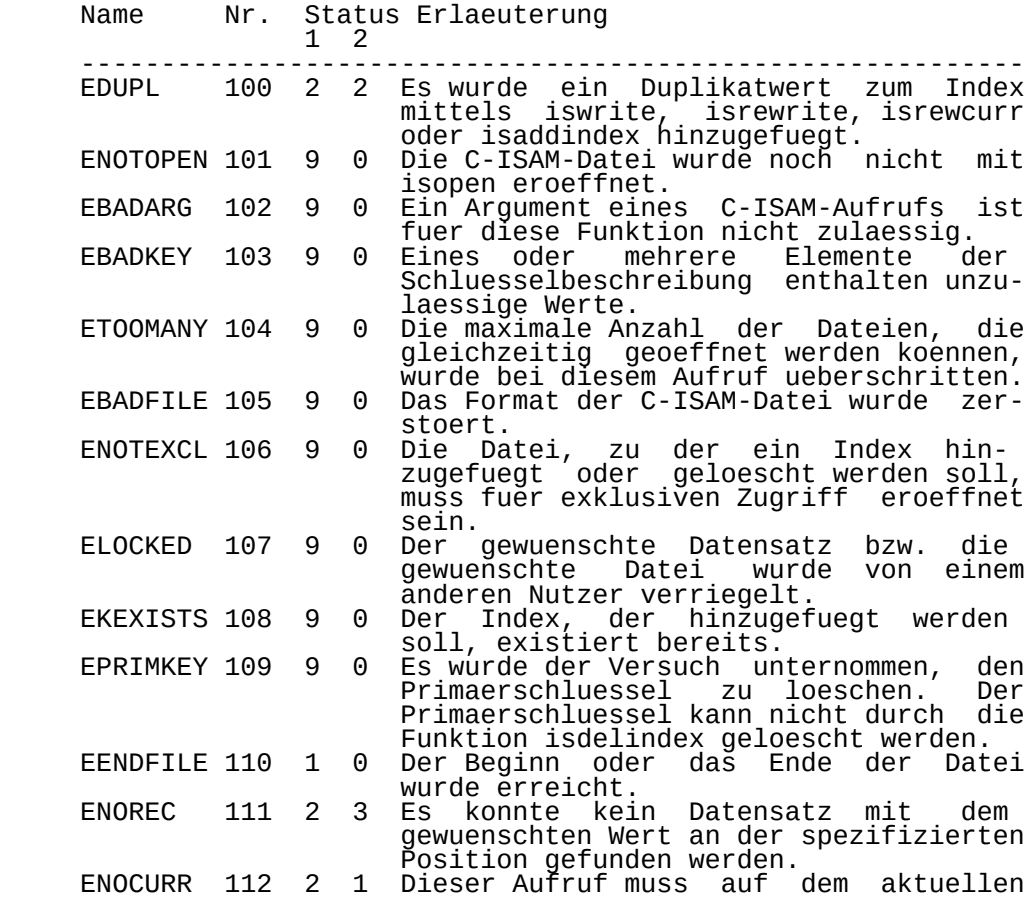

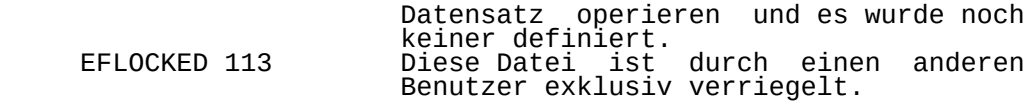

#### B.2. Status Bytes

 Nach jedem C-ISAM-Aufruf werden in den zwei Statusbytes (isstat1 und issatat2) Statusinformationen abgelegt. Das erste Byte (Tabelle B-2) enthaelt Statusinformationen allgemeiner Natur wie z.B. Erfolg oder Misserfolg des C- ISAM Aufrufs. Das zweite Byte (Tabelle B-3) enthaelt spezi fische Informationen, deren Bedeutung in Verbindung mit den Statusinformationen in Byte 1 steht.

Tabelle B-2 C-ISAM-Statusbyte 1

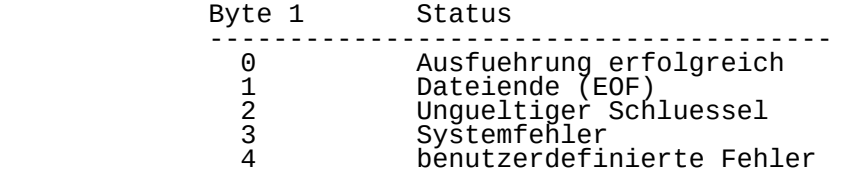

Tabelle B-3 C-ISAM-Statusbyte 2

 Status- Statusbyte 2 byte 1 -----------------------------------------------------------

- 0-9 0 Es steht keine weitere Information zur Ver fuegung
- 0 2 nach einem Lesefunktionsaufruf wird angezeigt, dass der Schluesselwert fuer den aktuellen Schluessel mit dem Wert des selben Schluessels im naechsten Datensatz ueberein stimmt.

 - nach einem Funktionsaufruf zum Schreiben oder ueberschreiben wird angezeigt, dass der gerade geschriebene Datensatz ein Dupli katschluesselwert fuer mindestens einen anderen vorhergehenden Schluesselwert ist.

 2 1 - Der Primaerschluesselwert wurde zwischen der erfolgreichen Ausfuehrung einer Leseanweisung und der Ausfuehrung der naechsten REWRITE- Anweisung geaendert.

2 - Es wurde der Versuch unternommen, einen

 Datensatz zu schreiben oder zu ueberschreiben, der einen Duplikatschluessel in einer Indexdatei bilden wurde.

 3 - Es kann kein Datensatz mit dem spezifizier ten Schluessel gefunden werden.

 4 - Es wurde der Versuch unternommen, ausserhalb der extern definierten Grenzen einer Indexdatei zu schreiben.

 9 Der Wert fuer das Statusbyte 2 wird vom Benutzer definiert.

Anhang C

### Datentypen

 In diesem Anhang werden die von C-ISAM-Funktionen benutzten Datentypen sowie deren Verwendung beschrieben.

C-ISAM unterstuetzt folgende Datentypen:

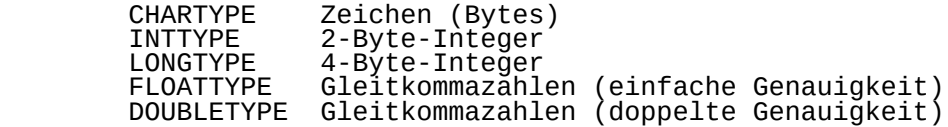

### C.1. CHARTYPE

 Der Datentyp CHARTYPE bezeichnet in C-ISAM einen Bereich in einer Datendatei, der aus 8-Bit-Werten (Bytes) von 1 bis<br>255 besteht. Ein typisches Beispiel fuer den Datentyp Ein typisches Beispiel fuer den stellt das Feld fuer den Namen einer Stadt oder die Adresse dar.

## C.2. INTTYPE und LONGTYPE

 Die Datentypen INTTYPE und LONGTYPE bestehen aus vorzeichenbehafteten Integerwerten der Laenge von 2 bzw. 4<br>Byte. Integerwerte werden in den Daten- und den Index-Byte. Integerwerte werden in den Daten- und den Index-<br>dateien stets in der Reihenfolge High-Teil. Low-Teil stets in der Reihenfolge High-Teil, gespeichert (hoechstwertiges Byte zuerst, niederwertigstes Byte zuletzt). Dieses Speicherungsverfahren ist unabhaen gig von der Form, in der Integerwerte im P8000 gespeichert sind. Es entspricht vom Prinzip her dem Datenformat, das vom C-Sprachsystem des P8000 verwendet wird, ISAM-Long-Werte nicht auf Wortgrenzen (geraden Speichera dressen) abgelegt werden muessen. C-ISAM bietet dem Nutzer 4 Routinen zur Umwandlung zwischen dem C-ISAM- Integerdatenformat und dem maschinenorientierten Integer datenformat:

- ldint(p) Es wird ein maschinenorientierter Integerwert Der Parameter p ist ein Pointer auf das erste Byte eines C-ISAM- Integerwertes (2 Byte).
- stint(i,p) Der 2-Byte-Integerwert i wird als C-ISAM- Integerwert auf der durch den Zeichenpointer p angegebenen Speicheradresse abgelegt. Der Parameter p zeigt dabei auf das 1. Byte des C-ISAM-Integerformats.
- ldlong(p) Es wird ein maschinenorientierter 4-Byte- Integerwert zurueckgegeben. Der Parameter p ist ein Pointer auf das erste Byte eines C- ISAM-Integerwertes (4 Byte).
- stlong(i,p) Der 4-Byte-Integerwert i wird als C-ISAM- Integerwert auf der durch den Zeichenpointer p angegebenen Speicheradresse abgelegt. Der Parameter p zeigt dabei auf das 1. Byte des C-ISAM-Integerformats.

 Diese Routinen werden nach dem Lesen eines C-ISAM- Datensatzes in den Puffer des Benutzers angewendet. Integerwerte, die in Nutzerprogrammen (z.B. in der Sprache C) verwendet werden sollen, muessen erst mit Hilfe der Funktionen ldint bzw ldlong in ein fuer den Prozessor verwendbares Format konvertiert werden.

> int int\_machine; long long\_machine;<br>char \*p cisam int, char \*p\_cisam\_int, \*p\_cisam\_long;

> $int\_machine = Idint(p\_cisam\_int);$  $long\_machine = Idlonq(p\_cisam\_long);$

 Die Konvertierung von Integerwerten im Maschinenformat in das C-ISAM-Datenformat erfolgt mit Hilfe der Funktionen stint bzw stlong.

> stint(int machine, p cisam int); stlong(long machine, p\_cisam\_long);

### C.3. FLOATTYPE und DOUBLETYPE

...

 Die Datentypen FLOATTYPE und DOUBLETYPE sind die beiden verwendbaren Gleitkommaformate. Sie entsprechen den Daten formaten, die auch in der Programmiersprache C benutzt wer den.

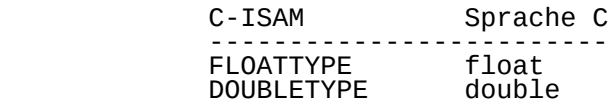

 Der einzige Unterschied zwischen den C-ISAM- Gleitkommaformaten und den Gleitkommaformaten der Sprache C besteht darin, dass C-ISAM-Gleitkommzahlen<br>nicht auf-Wortgrenzen-beginnen-muessen. Von-C auf Wortgrenzen beginnen muessen. Von C-ISAM werden<br>laenden 4 zusaetzliche Routinen fuer die Konverdie folgenden 4<sup>3</sup> zusaetzliche Routinen fuer die Konver-<br>tierung zwischen C-ISAM-Gleitkommaformaten und den Czwischen C-ISAM-Gleitkommaformaten

Gleitkommaformaten bereitgestellt:

- ldfloat(p) Es wird eine maschinenorientierte Gleitkomma zahl einfacher Genauigkeit zurueckgegeben. Der Parameter p ist ein Pointer auf das 1. Byte der C-ISAM-Gleitkommazahl.
- stfloat(f,p) Die Gleitkommazahl f (einfache Genauigkeit) als C-ISAM-Gleitkommazahl auf der durch den Zeichenpointer p angegebenen Speichera dresse abgelegt. Der Parameter p zeigt dabei auf das 1. Byte der C-ISAM-Gleitkommazahl.
	- lddouble(p) Es wird eine maschinenorientierte Gleitkomma zahl doppelter Genauigkeit zurueckgegeben.<br>Der-Parameter p ist-ein-Pointer auf das 1. Der Parameter p ist ein Pointer Byte der C-ISAM-Gleitkommazahl.
	- stdouble(d,p) Die Gleitkommazahl d (doppelte Genauigkeit) wird als C-ISAM-Gleitkommazahl auf der durch den Zeichenpointer p angegebenen Speichera dresse abgelegt. Der Parameter p zeigt dabei auf das 1. Byte der C-ISAM-Gleitkommazahl.

 Die Anwendung der Funktionen zur Gleitkommakonvertierung C-ISAM-Format und C-Format erfolgt analog zu den Integerkonvertierungen.

WEGA-Dienstprogramme(D) 2-48 C-ISAM

Anhang D

## Deklarationsdateien

D.1. Die Deklarationsdatei isam.h

 Die C-ISAM Deklarationsdatei isam.h enthaelt Definitionen, die fuer die Argumente mode verwendet werden sowie die Definitionen der Strukturen, auf die in den Funktionen Bezug genommen wird.

 $\frac{\prime}{\sqrt{2}}$  isam.h \*/  $\frac{1}{x}$  \* C-ISAM version x.x Indexed Sequential Access Method \*/ #define CHARTYPE 0<br>#define CHARSIZE 1 #define CHARSIZE 1 #define INTTYPE 1<br>#define INTSIZE 2 #define INTSIZE 2 #define LONGTYPE 2<br>#define LONGSTZE 4 #define LONGSIZE 4 #define DOUBLETYPE 3<br>#define DOUBLESIZE sizeof(double) #define DOUBLESIZE #define FLOATTYPE 4<br>#define FLOATSIZE sizeof(float)  $\#$ define FLOATSIZE #define MAXTYPE 5<br>#define ISDESC 0200 #define ISDESC 0200 /\* add to make descending type \*/<br>#define TYPFMASK 017 /\* type mask  $7*$  type mask #define ldint(p) (((p)[0]<<8)+((p)[1]&0377)) #define stint(i,p) ((p)[0]=(i)>>8,(p)[1]=(i)) long ldlong(); #ifndef NOFLOAT float ldfloat(); double lddbl(); #endif #define ISFIRST 0 /\* position to first record \*/ #define ISLAST 1 /\* position to last record \*/ #define ISNEXT 2 /\* position to next record \*/ #define ISPREV 3 /\* position to previous record \*/ #define ISCURR 4 /\* position to current record \*/ position to equal value

 WEGA-Dienstprogramme(D) 2-49 C-ISAM #define ISGREAT 6 /\* position to greater value \*/  $\frac{1}{2}$  position to  $\frac{1}{2}$  value /\* isread lock modes \*/  $(1<8)$  /\* lock record before reading \*/ /\* isopen, isbuild lock modes \*/<br>#define ISAUTOLOCK (2<<8) /\* automatic record lock #define ISAUTOLOCK (2<<8) /\* automatic record lock \*/ #define ISMANULOCK (4<<8) /\* manual record lock \*/  $\frac{1}{x}$  exclusive isam file lock #define ISINPUT 0 /\* open for input only \*/ #define ISOUTPUT 1 /\* open for output only \*/ #define ISINOUT 2 /\* open for input and output \*/ /\* audit trail mode parameters \*/ #define AUDSETNAME 0 /\* set new audit trail name \*/ #define AUDGETNAME 1 /\* get audit trail name \*/ #define AUDSTART 2 /\* start audit trail \*/ % with the AUDSTOP and 3 /\* stop audit trail the stop of the stop and the stop and the stop and the stop and t<br>#define AUDINFO 4 /\* audit trail running ? \*/  $\frac{1}{4}$  audit trail running ? #define NPARTS 8 /\* maximum number of key parts \*/ struct keypart  $\{$  int kp\_start; /\* starting byte of key part \*/ int kp\_leng; /\* length in bytes \*/ int kp\_type; /\* type of key part \*/ }; struct keydesc  $\{$  int k\_flags; /\* flags \*/  $\lambda^*$  number of parts in key struct keypart<br>k\_part[NPARTS]; k\_part[NPARTS]; /\* each key part \*/  $\blacksquare$  /\* the following is for internal use only \*/ int k\_len;  $\gamma^*$  length of whole key  $\gamma'$  long k\_rootnode; /\* pointer to rootnode \*/ #define k\_start<br>#define k\_leng #define k\_start k\_part[0].kp\_start #define k\_leng k\_part[0].kp\_leng #define k\_type k\_part[0].kp\_type #define ISNODUPS 000 /\* no duplicates allowed \*/ #define ISDUPS 001 /\* duplicates allowed \*/ #define DCOMPRESS 002 /\* duplicate compression \*/ #define LCOMPRESS 004 /\* leading compression \*/ #define TCOMPRESS 010 /\* trailing compression \*/ #define COMPRESS 016 /\* all compression \*/ struct dictinfo {

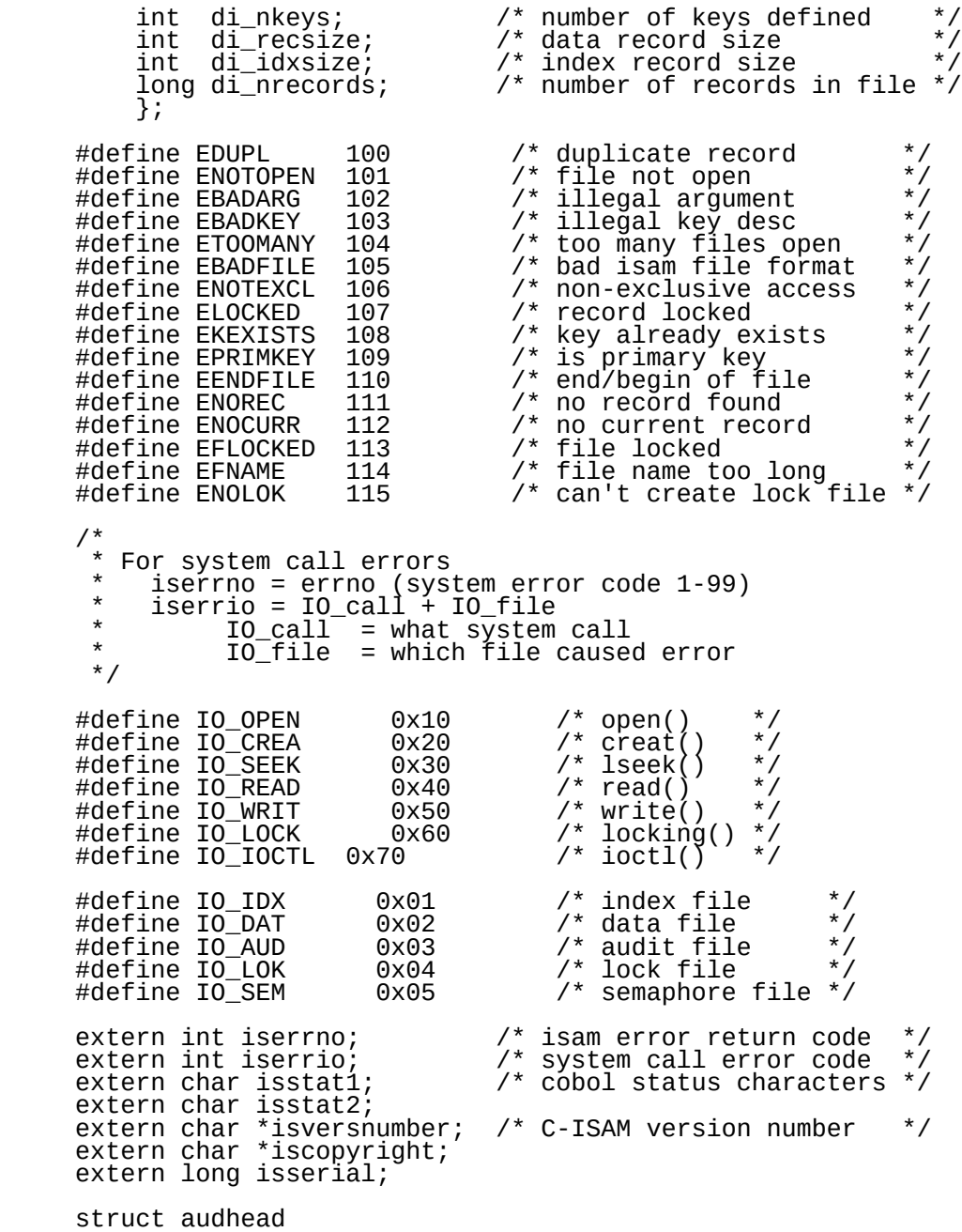

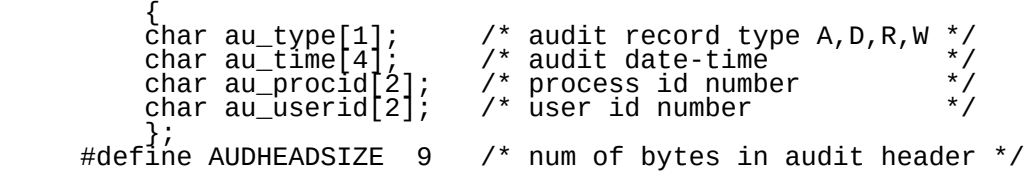

WEGA-Dienstprogramme(D) 2-52 C-ISAM

Anhang E

# Dateiformate

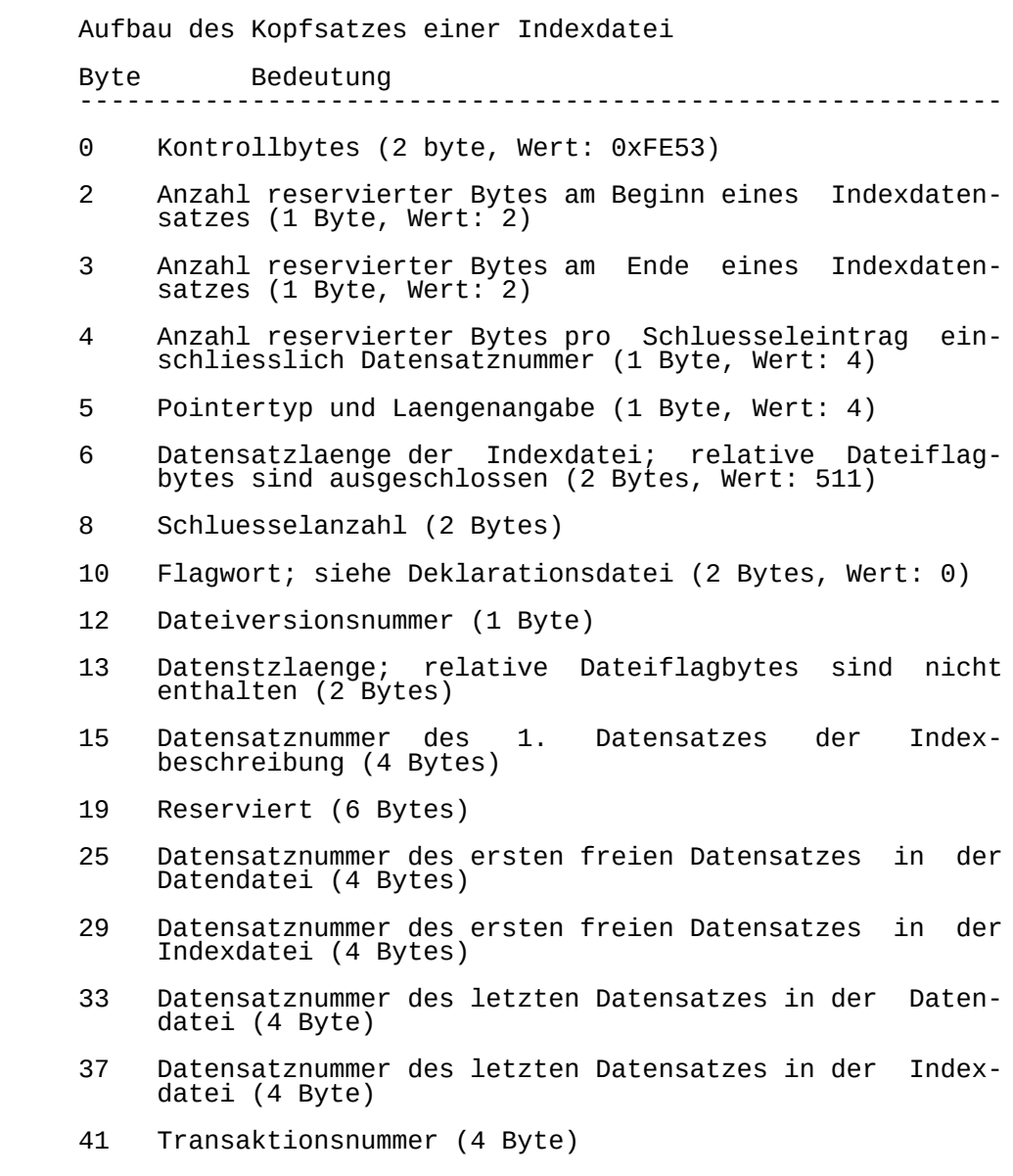

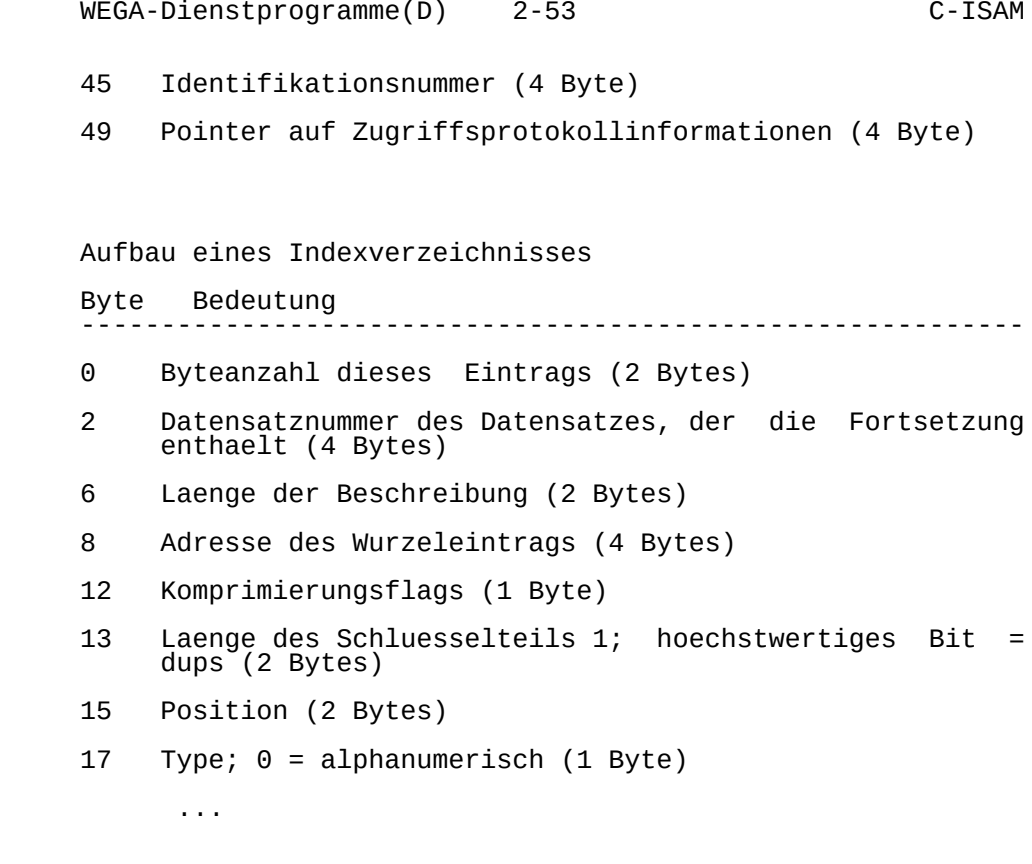

509 Flag (1 Byte, Wert: 0xFF)

 510 Flag fuer Datensatzende; bestimmt den Datensatztyp; das hoechstwertige Bit wird fuer Sicherheitszwecke verwendet (1 Byte, Wert: 0x7E).

 Fuer jeden Index sind die Eintrage notwendig, die hier fuer einen Schluessel in den Bytepositionen 6 bis 17 angegeben sind. Die in den Positionen 13 bis 17 erlaeuterten Ein trage wiederholen sich fuer jeden Indexteil.

Aufbau der Schluesselwerteintraege

Byte Bedeutung

 0 Anzahl der benutzten Bytes in diesem Eintrag (2 Bytes)

-----------------------------------------------------------

- 2 Anzahl fuehrender Bytes; nur bei LCOMPRESS oder COMPRESS (1 Byte)
- 3 Anzahl der Leerzeichen am Schluesselende; nur bei TCOMPRESS oder COMPRESS (1 Byte)
	- 4 Schluesselwert (n Bytes)
	- 4+n wird fuer Duplikate benutzt (2 Bytes)
	- 6+n Pointer auf Datensatz; das hoechstwertige Bit wird als Flag fuer Duplikate benutzt (4 Bytes)

...

509 Indexbaumnummer

 510 Ebene innerhalb des Baumes (1 Byte, Wert 0, wenn zum Eintrag keine untergeordneten Eintraege mehr exis tieren).

 Fuer jeden Schluesselwert sind die Eintrage notwendig, die hier fuer einen Schluessel in den Bytepositionen 2 bis 6+n angegeben sind.

Aufbau der Freispeicherliste

 Byte Bedeutung -----------------------------------------------------------

- 0 Anzahl der benutzten Bytes in diesem Eintrag (2 Bytes)
- 2 Datensatznummer der Fortsetzung (4 Bytes)
- 6 Platz fuer bis zu 126 Datensatznummern (n Bytes)

...

 510 Flag fuer Datensatzende; bestimmt den Datensatztyp; das hoechstwertige Bit wird fuer Sicherheitszwecke verwendet (1 Byte, Wert: 0x7F).

Aufbau des Eintrags ueber Zugriffsprotokollierung

 Byte Bedeutung -----------------------------------------------------------

- 0 Anzahl der benutzten Bytes in diesem Eintrag (2 Bytes)
- 2 Flag (2 Bytes) Wert 0: Zugriffsprotokollierung ein Wert 1: Zugriffsprotokollierung aus

#### 4 Pfadname der Protikolldatei (64 Bytes)

- ...
- 509 Flag fuer Datensatzende; bestimmt den Datensatztyp; das hoechstwertige Bit wird fuer Sicherheitszwecke verwendet (1 Byte, Wert: 0x7F).

**SCCS** 

Source Code Control System

Vorwort

 Dieser Abschnitt beschreibt das source code control system unter WEGA. Es wird der Umgang mit den einzelnen Kommandos erlaeutert und viele Beispiele gegeben. Als ergaenzende Literatur wird auf das WEGA-Programmierhandbuch Teil 1 verwiesen.

WEGA-Dienstprogramme(D) 3-3 SCCS

Inhaltsverzeichnis Seite

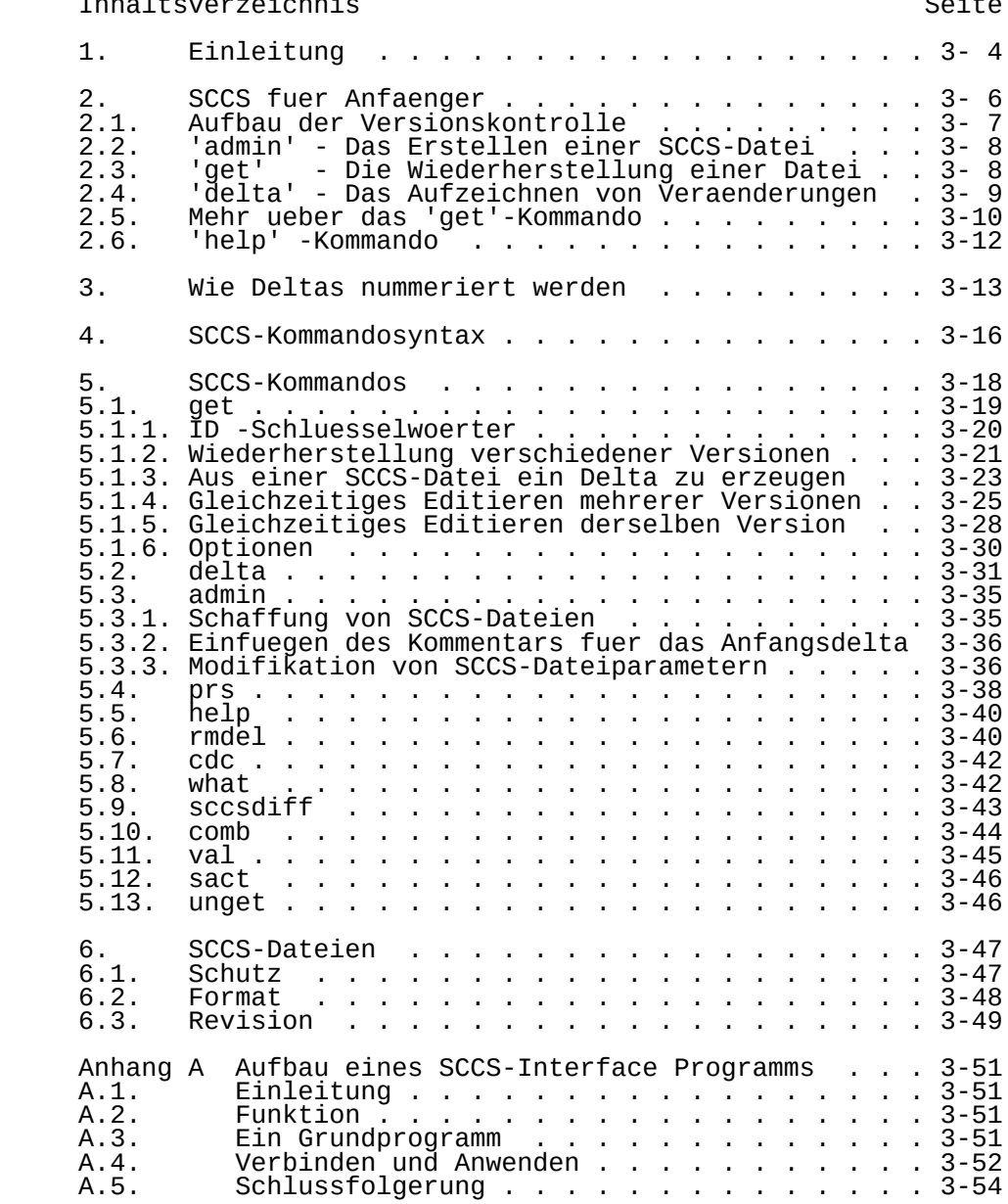

## 1. Einleitung

 Das Quelldateienverwaltungssystem SCCS ist ein System zur <sup>-</sup>Kontrolle von Vēraenderungen<br>(kennzeichnet die Ouelldatei und (kennzeichnet die Quelldatei und die Dokumentation Softwaresysteme). Es bietet der Speicherung, Aktualisierung und Wiederherstellung<br>jeder Version einer Textdatei, die Identifizierung jeder Version einer Textdatei, die Identifizierung wiederhergestellten Datei und bietet die<br>Ikeit aufzuzeichnen, wer jede Veraenderung Moeglichkeit aufzuzeichnen, wer jede Veraenderung<br>vorgenommen hat wann wo und warum. SCCS ist ein vorgenommen hat, wann, wo und warum. SCCS ist ein<br>Programmpaket, das unter WEGA laeuft. Es besteht aus Programmpaket, das unter WEGA laeuft. Es besteht folgenden Programmen:

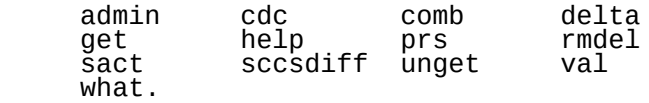

Es ermoeglicht ein Archiv anzulegen und in diesem den<br>Werdegang (d.h. alle Versionen) eines Dokumentes zu Werdeganğ (d.h. alle Versionen) eines Dokumentes zu<br>konservieren – und – damit – verbundene konservieren und damit verbundene Verwaltungstaetigkeiten komfortabel durchzufuehren. Dieses SCCS-Benutzerhandbuch behandelt folgende Themen :

-Wie beginnt man mit SCCS.

 -Das Schema, das fuer die Identifizierung von Textversionen, die in der SCCS-Datei enthalten sind, verwendet wird.

> -Grundlegende Informationen zur staendigen Benutzung der SCCS-Kommandos, einschliesslich einer Diskussion der besser verwendbaren Argumente.

> -Der Schutz und die Kontrolle der SCCS-Dateien, sowie bei der Verwendung des SCCS Einzelnutzer und durch Nutzergruppen.

 Man kann sich SCCS als einen Verwalter von Dateien gestattet die Wiederherstellung bestimmter Versionen der Dateien, es verwaltet an ihnen vorgenommene Veraenderungen, und zeichnet auf, wer die Verăenderung vorgenommen ȟat, wann, wo und warum.´ Das ist<br>in Umgebungen wichtig, in denen Programme und die in Umgebungen wichtig, in denen Programme und<br>Dokumentation haeufig wiederkehrende Veraender<br>up: up: Dokumentation haeufig wiederkehrende Veraenderungen<br>durchmachen (bedingt durch Erhaltungs- und/oder durchmachen (bedingt durch Erhaltungs-<br>Vergroesserungs-arbeit). Denn es ist Vergroesserungs-arbeit). Denn es ist manchmal erwuenscht die Version eines Programms oder Dokuments wieder so herzustellen, wie es vor den durchgefuehrten Veraenderungen war. Das kann offensichtlich durch das Aufbewahren von Kopien (auf Papier oder durch andere<br>Mittel) getan werden, doch das wird schnell Mittel) getan werden, doch das wird schnell unkontrollierbar und unwirtschaftlich, da die Anzahl der Programme und Dokumente waechst. SCCS bietet eine ansprechende Loesung, da es die Originaldatei unberuehrt laesst

und wann immer "Veraenderungen" an ihr vorgenommen werden,<br>nur die Veraenderungen speichert. Jede Ausfuehrung einer die Veraenderungen speichert. Jede Ausfuehrung einer Veraenderung wird "Delta" genannt.

Dieser Band beinhaltet folgende Abschnitte:

 - SCCS fuer Anfaenger: Wie wird eine SCCS-Datei hergestellt, wie wird sie aktualisiert, und wie wird eine ihrer Versionen wiederhergestellt.

 - Wie werden Deltas nummeriert: Wie werden Versionen der SCCS-Dateien nummeriert und bezeichnet.

 - SCCS Kommando-Festlegungen: Festlegungen und Regeln, die im allgemeinen auf

alle SCCS-Kommandos anwendbar sind.

 - SCCS-Kommandos: Die Erlaeuterung aller SCCS- Kommandos, einschliesslich der

Diskussion besser verwendbarer Argumente.

- SCCS-Dateien:<br>Schutz, For Format und Kontrolle von SCCS-Dateien, einschliesslich der<br>Diskussion der

der Unterschiede zwischen der<br>SCCS als Nutzung des

 Einzelperson oder als Mitglied einer Gruppe oder eines Projekts. Die Rolle "Project sccs administrators" wird

vorgestellt.

## 2. SCCS fuer Anfaenger

 Es wird vorausgesetzt, dass der Leser weiss, wie er unter WEGA Dateien bildet und einen der verfuegbaren  ${\sf Texteditoren}$  (siehe  ${\tt vi(1)}, \verb+ex(1)-\verb+oder-ed(1)-\verb+conamnierhandbuch)$  verwendet. Eine Reihe WEGA-Programmierhandbuch) / verwendet. Eine Reihe<br>von Bedienungsbeisp. werden spaeter aufgefuehrt. Alle von Bedienungsbeisp. werden spaeter aufgefuehrt. Alle<br>sollten ausprobiert werden: Der beste Weg, um SCCS ausprobiert werden: Der beste Weg, kennenzulernen, ist dessen Verwendung.

 Um das Material in diesem Band zu ergaenzen, sollten die detaillierten SCCS-Kommandobeschreibungen<br>des WEGA-Programmierhandbuches herangezoge WEGA-Programmierhandbuches herangezogen werden.

2.1. Aufbau der Versionskontrolle

 Von einem Originaldokument werden durch Abspeicherung der Aenderungen ("deltas") die verschiedenen Ausgaben des Originals erzeugt.

Release:

 Die Ausgaben eines Dokumentes werden in sogenannte "Release" eingeteilt. Sowohl die Ausgabe ("Version") einer "Release" wie auch die "Release" selbst werden entsprechend ihres Entstehungszeitpunktes fortlaufend hochgezaehlt.

> (Rel1-Version1 -Version2 ... Rel2-Version1 ...)

 Gewoehnlich veraendert man die Release-Ziffer um eine groessere Veraenderung an der Datei anzuzeigen.

Version:

 Jede "Version" einer Release kann mehrere "Zweige" und mehrere Ausgaben zu diesen Zweigen besitzen ("Zweigversionen"), d.h. z.B. zu Rel1 Version2 existiert Zweigversion1 von Zweig1 (1.2.1.1) und Zweigversion2 von Zweig1 (1.2.1.2). Sie werden entsprechend zu den Ausgaben der "Release" fortlaufend hochgezaehlt.

Nummerierung:

 Die x-te Zweigversion des z-ten Zweiges der v-ten Version der r-ten bezeichnet. Die r.v Ausgabe laesst sich auch als r.v.0.0-te Ausgabe verstehen.

 Beispiel: 1.1 1.2 1.3 - 1.3.1.1 - 1.3.1.2  $1.3.2.1 - 1.3.2.2$  1.4 2.1

SID:

 Die Nummer, die man einer Ausgabe zuordnet, wird SCCS-IDentifikation ("SID") genannt und dient zur eindeutigen Festlegung der Ausgabe. Bei vielen SCCS- Kommandos wird bei Nichtangabe der SID die SID der aktuellen (juengsten) Ausgabe eingesetzt (diese muss nicht die letzte Ausgabe der letzten Release sein).

2.2. 'admin' - Das Erstellen einer SCCS-Datei

 Betrachten wir z.B. eine Datei, die "lang" genannt wird und eine Liste von Programmiersprachen enthaelt.

c pascal fortran cobol algol

 Wir wollen SCCS die Aufsicht ueber diese Datei erteilen. Das folgende admin- Kommando, das zur Verwaltung der SCCS-Dateien verwendet wird, schafft eine SCCS-Datei und initialisiert Delta 1.1 von der Datei "lang":

admin -ilang s.lang

 Alle SCCS-Dateien muessen mit "s." beginnende Bezeichnungen besitzen, folglich "s.lang". Die Option -i zeigt gemeinsam mit dessen Argument "lang" an, dass admin eine neue SCCS-Datei schaffen soll und initialisiert sie mit dem Inhalt der Datei "lang". Diese Ausgangsversion ist ein Satz von Veraenderungen, die an der Null- SCCS-Datei ausgefuehrt wurden und heisst Delta 1.1 . Das admin-Kommando antwortet:

No id keywords (cm 7)

Das ist eine warnende Nachricht die auch durch<br>andere SCCS-Kommandos ausgegeben werden kann. Ihre andere SCCS-Kommandos ausgegeben werden Bedeutung wird im Abschnitt 5.1. naeher beschrieben. In den folgenden Beispielen wird diese warnende Nachricht nicht gezeigt, obwohl sie durch verschiedene Kommandos tatsaečhlich ´ausgegeben werden kann.

 Die Datei "lang" kann entfernt werden ,da sie sich durch die Verwendung des get-Kommandos (weiter unten) leicht wiederherstellen laesst:

rm lang

2.3. 'get' - Die Wiederherstellung einer Datei

 Das Kommando 'get s.lang' bewirkt die Bildung (Wiederherstellung) der letzten Version der Datei "s.lang", und gibt die folgenden Nachrichten aus:

 1.1 5 lines No id keywords (cm 7)

 Das bedeutet, dass get die Version 1.1 der Datei wiederhergestellt hat, die aus 5 Textzeilen besteht. Der wiederhergestellte Text wird in einer Datei plaziert, deren Bezeichnung durch das Loeschen des "s."-Praefix von der Bezeichnung der SCCS-Datei gebildet wird. Folglich

wird die Datei "lang" geschaffen.

 Das obige get-Kommando schafft nur die Datei "lang" read-only, und beinhaltet keine Informationen, die<br>deren Schaffen betreffen. Um andererseits in der deren Schaffen betreffen. Um andererseits in der<br>Lage zu sein, an der SCCS-Datei anschliessend Lage zu sein, an der SCCS-Datei anschliessend Veraenderungen durch das Delta-Kommando (siehe unten) vorzunehmen, muss das get-Kommando ueber deine Absichten, dieses zu tun, informiert sein. Das geschieht wie folgt:

get -e s.lang

 Die Option -e veranlasst get zur Schaffung einer Datei "Lang" sowohl zum Lesen als auch zum Schreiben (so dass<br>sie editiert werden kann) und plaziert bestimmte editiert werden kann) und plaziert bèstimmte Informationen ueber die SCĆS-Datei in eine-andere-neue<br>Datei, die-p.Datei genannt wird. Diese- p.Datei wird Datei, die p.Datei genannt wird. Diese p.Datei wird dann spaeter durch das Delta- Kommando gelesen. Das get-Kommando gibt die selben Nachrichten wie zuvor aus, nur zusaetzlich wird das SID der Version (1.2) ebenfalls ausgegeben. Das Kommando 'get -e s.lang' gibt z.B. folgendes aus:

> 1.1 new delta 1.2 5 lines

Die Datei "lang" kann nun, z.B. durch

ed lang 29 \$a snobol ratfor w 43 q

veraendert werden.

2.4. 'delta' - Das Aufzeichnen von Veraenderungen

Um innerhalb der SCCS-Datei die Veraenderungen<br>aufzuzeichnen, die an"lang"durchgefuehrt-wurden,-geben die an "lang" durchgefuehrt wurden, geben Sie bitte folgendes Kommando ein:

delta s.lang

Delta fragt mit:

comments?

 nach einem Benutzerkommentar, der der aktuellen Aenderung mitgegeben werden soll. z.B.

comments? zusetzen mehrerer Sprachen

 Delta liest dann die p.Datei und ermittelt, welche Veraenderungen an der Datei "lang" vorgenommen wurden. Dazu wird aŭtomatisch ein get-Kommăndo eržeugt, um die<br>Originalversion wiederherzustellen. Jetzt wird unter Originalversion wiederherzustellen. Jetzt Verwendung

 von diff(1) aus der Originalversion und der editierten Version eine Differenzdatei erstellt.

Anmerkung:

 Alle Hinweise in der Form 'name(#)' verweisen auf eine naehere Beschreibung von 'name' die in der Sektion '#' des WEGA-Programmierhandbuchs zu finden ist. Die Bearbeitung wird beendet, wenn alle Veraenderungen an "lang" in "s.lang" gespeichert sind und delta meldet:

```
 No id keywords (cm7)
 1.2
 2 inserted
 0 deleted
 5 unchanged
```
 Die Ziffer "1.2" ist die SID fuer das gerade geschaffene Delta, und die naechsten drei Zeilen des Output weisen auf die Anzahl der Zeilen in der Datei "s.lang" hin. Es wurden 2 Zeilen eingefuegt, keine Zeile geloescht und 5 Zeilen wurden nicht geaendert.

2.5. Mehr ueber das 'get'-Kommando

 Wie wir gesehen haben, stellt 'get s.lang' die letzte Version (jetzt 1.2) der Datei "s.lang" wieder her. Das geschieht durch das Beginnen mit der Originalversion der Datei und die erfolgreiche Verwendung der geordneten Deltas (Veraenderungen), bis alle verwendet wurden.

 Fuer unser Beispiel sind die folgenden Kommandos alle gleichwertig:

 get s.lang get -r1 s.lang get -r1.2 s.lang

 Die der Option -r folgenden Ziffern sind SIDs (siehe Abschnitt 2.1. oben).

 Beachte, dass das Weglassen der Versions-Ziffer der SID (wie im zweiten Beisp̃iel oben) einer Spezifizierung der<br>hoechsten Versions-Ziffer, die in der angegebenen hoechsten Versions-Ziffer, die in der angegebenen Release existiert, gleichkommt. Somit bewirkt das 2. Kommando die Wiederherstellung der letzten Version in Release 1, also 1.2 . Das 3. Kommando dagegen bewirkt speziell die Wiederherstellung einer speziellen Version, in diesem Falle auch 1.2 .

 Immer dann, wenn wirklich grundlegende Veraenderungen an einer Datei vorgenommen wurden, wird die Bedeutung dieser Veraenderung gewŏehnlich durch eine neue Release-<br>Ziffer (die erste Komponente von SID) des hergestellten Ziffer (die erste Komponente von SID) des hergestellten Deltas

 angegeben. Da die normale, automatische Nummerierung der durch die Erhoehung der Versions-Ziffer (žweite Komponente von SID) vor sich geht, muessen wir SCCS mitteilen, dass wir die Release-Ziffer veraendern wollen. Das geschieht durch das get-Kommando:

get -e -r2 s.lang

 Da Release 2 nicht existiert, stellt get die letzte Version vor Release 2 wieder her. Es interpretiert dies auch als Forderung, die Release-Ziffer des Deltas, das wir zu 2 machen wollen, zu veraendern. Dadurch wird also die neue Ausgabe mit 2.1 und nicht mit 1.3 bezeichnet. Diese Information wird spaeter durch die p.Datei zum delta-Kommando uebertragen. Danach meldet sich get mit:

> 1.2 new delta 2.1 7 lines

 Das zeigt an, dass die Version 1.2 wiederhergestellt wurde, und dass 2.1 die Version ist, die durch das Delta-Kommando geschaffen wird. Falls die Datei jetzt editiert wird, z.B. durch

 ed lang 43 /cobol/d w<sub>w</sub> 37 **property** the state of the state of the state of the state of the state of the state of the state of the state of the state of the state of the state of the state of the state of the state of the state of the state of the

und das Delta-Kommando fuehrte

delta s.lang

comments? Aus Sprachliste ist cobol geloescht

 aus, werden wir anhand der Delta-Meldung sehen, dass die Version 2.1 tatsaechlich erstellt wurde:

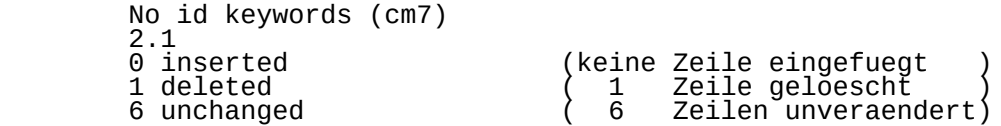

 Jetzt koennen in Release2 Deltas erstellt werden (Deltas 2.2, 2.3 usw.), oder es kann auch eine neue Release in einer entsprechenden Weise erzeugt werden. Dieser Prozess kann nach belieben fortgesetzt werden.
WEGA-Dienstprogramme(D) 3-12 SCCS

2.6. 'help' - Kommando

Wenn z.B. das Kommando

get abc

ausgefuehrt ist, wird die folgende Nachricht ausgegeben:

ERROR [abc] : not an SCCS file (col)

Die Zeichenkette "col" ist ein Codename mit dessen hilfe<br>eine zusaetzliche Erklaerung angefordert werden kann. eine zusaetzliche Erklaerung angefordert werden kann. Dazu geben Sie bitte folgendes help- Kommando ein:

help col

Dieses Kommando erzeugt dann die Ausschrift:

 col: "not an SCCS file" A file that you think is an SCCS file does not begin with the characters "s."

 Folglich ist help ein nuetzliches Kommando wenn es irgendwelche Zweifel an der Bedeutung einer SCCS Nachricht gibt. Auf diese Weise koennen weiterfuehrende Erklaerungen fast aller SCCS-Nachrichten gefunden werden.

3. Wie Deltas nummeriert werden

 Man kann sich die Deltas, die an einer SCCS-Datei ausgefuehrt werden, als die Knoten eines Baumes vorstellen, wo die Wurzel die Ausgangsversion der Datei ist. Das Wurzel-Delta (Knoten) wird normalerweise mit "1.1" bezeichnet und die nachfolgenden Deltas (Knoten) mit "1.2", "1.3" usw. Die Komponenten der Deltabezeichnungen werden "Release" bzw. "Level"-Ziffern genannt. Folglich geht die normale Benennung der nachfolgenden Deltas durch die Zunahme der Levelziffer vonstatten, was durch SCCS automatisch ausgefuehrt wird, wann immer Sie ein Delta schaffen . Die Entwicklung einer SCCS-Datei kann dargestellt werden wie in dieser Abbildung.

1.1 -- 1.2 -- 1.3 -- 1.4 -- 1.5 ---- 2.1 -- 2.2 -- 2.3 ...<br>R F L F A S F 1 R E L E A S F 2

 So eine Struktur kann als "Stamm" des SCCS-Bauems bezeichnet werden. Sie aufeinanderfolgende Entwicklung einer SCCS-Datei dar, in der Veraenderungen, die ein Teil jedes gegebenen Deltas sind, von allen vorangegangenen Deltas abhaengen.

 Es gibt jedoch auch Situationen, in denen es notwendig ist, Veraestelungen des Baumes zu bewirken, in welchem die als Teil des gegebenen Deltas verwendeten Veraenderungen nicht von den vorangegangenen Deltas abhaengig sind. Betrachten wir als Beispiel ein Programm, deren Version 1.3 sich in Produktion befindet, und fuer welches die Entwicklungsarbeit auf Release 2 bereits im Gange ist. Folglich kann Release 2 bereits einige Deltas haben, genau wie in der Abbildung dargestellt. Nehmen wir an, dass ein Bearbeieter ein Problem in Version 1.3 erkennt, und dass die Natur des Problems so gestaltet ist, dass es nicht darauf warten kann, in Release 2 repariert zu werden. Die zur Loesung des Problems notwendigen Veraenderungen werden als Delta an Version 1.3 (die Produktionsversion) ausgefuehrt. Dies schafft eine neue Version(1.3.1.1), die dann fuer den Nutzer freigegeben wird, die fuer Release 2 (d.h. Delta 1.4, 2.1, 2.2 usw.) ausgefuehrten Veraenderungen jedoch nicht beeinflusst.

 Das neue Delta ist ein Knoten an einem "Zweig" des Baumes, dessen Bezeichnung aus '4' Komponenten besteht, naemlich den Release- und Level- Ziffern, wie bei den Stammdeltas, plus "Zweig"- und "folge"-Ziffern, wie folgt:

release.Version.Zweig.Zweigversion

 Die Zweig-Ziffer wird jedem Zweig zugewiesen, der ein Abkoemmling eines spezifischen Stamm-Deltas ist, mit dem ersten Zweig, der 1 ist, der naechste 2 usw. Die Folge- Ziffer wird in geordneter Weise jedem Delta auf einem entsprechenden

 Zweig zugewiesen. Danach identifiziert das SID 1.3.1.2 Delta des ersten Zweigs, der vom Delta 1.3 abstammt. Das wird in der folgenden Abbildung dargestellt.

 1.1 -- 1.2 -- 1.3 -- 1.4 -- 1.5 ---- 2.1 --2.2 | 1.3.1.1 | 1.3.1.2

Dieses Konzept der Veraestelung kann bis zu jedem Delta im<br>Baum ausgedehnt werden. Die Bezeichnung der ausgedehnt werden. Die Bezeichnung der<br>enden Deltas geht in der hier resultierenden veranschaulichten Weise vonstatten.

Zwei Beobachtungen sind im Hinblick-auf-die Benennung<br>der Deltas von Bedeutung, Erstens, beinhalten die der Deltas von Bedeutung. Erstens, beinhalten die Bezeichnungen der Stammdeltas genau 2 Komponenten, und die Bezeichnungen der Zweig-Deltas genau 4 Komponenten. Zweitens sind die beiden ersten Komponenten der Zweig- Delta-Bezeichnung jene des Ahnenstammdelta, und die Zweigkomponente wird in der Reihenfolge der Zweigbildung zugewiesen, unabhaengig von deren Standort bezueglich des Stammdeltas. Folglich kann ein Zweigdelta stets durch dessen Bezeichnung identifiziert werden. Obwohl das<br>Ahnenstammdelta durch die Bezeichnung des Zweigdeltas Ahnenstammdelta dur̃ch die Bezeichnung des Zweigdeltas<br>identifiziert werden kann, ist es unmoeglich, den identifiziert werden gesamten Weg vom Stammdelta zum Zweigdelta zu bestimmen.<br>Wenn z.B. Delta 1.3 einen Zweig besitzt, der von ihm z.B. Delta 1.3 einen Zweig besitzt, ausgeht, werden alle Deltas auf jenem Ast mit 1.3.1.h Wenn dann ein Delta auf diesem Zweig einen anderen von ihm ausgehenden Ast hat, werden alle Deltas auf dem neuen Zweig mit 1.3.2.h (siehe Abbildung) bezeichnet. Die einzige Information, die von der Bezeichnung des Delta 1.3.2.2 stammen kann, ist, dass es das chronŏlogisch zweite Delta auf dem´ chronologisch<br>zweiten Zweig ist, dessen Stammahne das Delta 1.3 zweiten Zweig ist, dessen Stammahne das Delta 1.3<br>darstellt. Insbesondere ist es unmoeglich, von der Insbesondere ist es unmoeglich, von der<br>des Deltas 1.3.2.2 alle Deltas zwischen ihm Bezeichnung des Deltas 1.3.2.2 uns seinem Stammahnen (1.3) zu bestimmen.

 $1.1 - 1.2 - 1.3 - 1.4 - 1.5 - - 2.1 - 2.2$  | 1.3.1.1 -- 1.3.1.2 | 1.3.2.1 -- 1.3.2.2

 Es ist klar, dass das Konzept der Zweigdeltas das Erstellen beliebig zusammengesetzter Bāumstrukturen<br>zulaesst. Obwohl diese Faehigkeit fuer bestimmte zulaesst. Obwohl diese Faehigkeit fuer bestimmte<br>Verwendungszwecke zur Verfuegung steht, wird<br>nachdruecklich Verwendungszwecke zur Verfuegung steht, wird nachdruecklich empfohlen, den SCCS-Baum so einfach wie moeglich zu halten, da der Umfang seiner Struktur infolge

 der groesser werdenden Zusammensetzung des Baumes extrem schwierig wird.

4. SCCS-Kommandosyntax

 Dieser Abschnitt erlaeutert die Regeln, die fuer die SCCS-Kommandos angewendet werden. Diese Regeln gelten fuer fast alle SCCS-Kommandos (ausser fuer help, what, sccsdiff und val). Fuer SCCS-Kommandos sind 2 Typen von Argumenten gueltig:

> Optionen und Datei-Argumente.

 Optionen beginnen mit einem Minuszeichen (-), dem ein Kleinbuchstabe folgt und dem in einigen Faellen ein Parameter folgt. Diese Optionen steuern die Ausfuehrung des Kommandos, fuer das sie angegeben wurden.

 Datei-Argumente (sie koennen Bezeichnungen von Dateien und/oder Verzeichnissen sein) spezifizieren die Datei(en), die vom gegebenen SCCS- Kommando bearbeitet werden sollen. Das Benennen eines Verzeichnisses kommt dem Benennen aller SCCS-Dateien innerhalb des Verzeichnisses ernais aco verzeichnisses<br>. und nicht lesbare Dateien<br>hte in den aenannten (aufgrund der Dateizugriffsrechte in den genannten Verzĕichnissen; stillschweigend ignoriert.

 Im allgemeinen muessen Dateiargumente nicht mit einem Minuszeichen beginnen. Wenn die Bezeichnung "-" (ein einzelnes Minuszeichen) jedoch als ein Argument fuer ein Kommando angegeben ist, liest das Kommando die<br>Optionen\_wie auch die SCCS-Archivnamen von <stdin>. Optionen wie auch die SCCS-Archivnamen<br>Jede Zeile wird getrennt-ausgefuehrt. Zeile wird getrennt ausgefuehrt. Die Verbindung<br>urch Eingabe von EOF (^D bzw. ^Z) auf <stdin> wird durch Eingabe von EOF (^D beendet. Diese Moeglichkeit wird oft in Verbindung mit dem find(1)- oder ls(1)- Kommando, verwendet. Noch einmal: Bezeichnungen von Nicht-SCCS- Dateien und nicht lesbaren Dateien werden stillschweigend ignoriert!

 Alle Optionen, die in einem Kommando angegeben werden, sind auf alle Datei-Argumente des Kommandos anwendbar. Die Optionen werden vor jedem Datei-Argument bearbeitet, daher ist die Plazierung der Optionen beliebig (d.h., Optionen koennen mit Datei- Argumenten durchsetzt sein). Die Datei-Argumente werden von links nach rechts abgearbeitet.

 Etwas anders ist die Syntax bei den Kommandos help, what, sccsdiff und val (siehe Abschnitte 5.5., 5.8., 5.9.<br>und 5.11.). Bestimmte Handlungen verschiedener SCCSund 5.11.). Bestimmte Handlungen verschiedener Kommandos werden durch die in den SCCS-Dateien enthaltenen "flags" gesteuert. Einige dieser flags werden noch beschrieben. Eine vollstaendige Beschreibung all dieser flags finden Sie im WEGA-Programmierhandbuch Teil1/1 unter admin(1).

 Die Dateizugriffsrechte sind fuer die Ausfuehrung verschiedener

 SCCS-Kommandos von Bedeutung. Es wird angenommen, alle Nutzer eine Dateižugriffsberechtigung besitzen (siehe Abschnitt 6.1.).

 Alle SCCS-Kommandos modifizieren eine SCCS-Datei indem einer – Kopie dieser Datei gearbeitet wird. Diese<br>wird x-Datei-genannt, Sie sichert dass – die SCCS- Kopie wird x-Datei genannt. Sie sichert dass die SCCS nicht beschaedigt wird nicht gestoert werden. Die Bezeichnung der x-Datei wird<br>durch das Ersetzen des "s." der SCCS-Dateibezeichnung durch das Ersetzen des "s." der SCCS-Dateibezeichnung durch "x." gebildet. Wenn die Bearbeitung beendet ist, wird die ălte SCCS-Datei entfernt und die x-Datei-zur<br>aktuellen-SCCS-Datei-umbenannt. Die x-Datei wird aus den aktuellen SCCS-Datei umbenannt. Die x-Datei wird Eintraegen die in der SCCS-Datei enthalten sind gebildet. Der x-Ďatei werden die gleichen Dateizugriffsrechte<br>gegeben wie der SCCS-Datei (siehe chmod(1)). Um gegeben wie der SCCS-Datĕi (siehe chmŏd(1)). Um<br>simultane Aktualisierungen an einer SCCS-Datei zu šim̃ultane Aktualisierungen an `einer SCCS-Dat́ei zu<br>verhindern, schaffen die Kommandos, die die SCCSversen, schaffen die Kommandos, die die SCCS-<br>ifizieren, eine lock-Datei (z-Datei-genannt), Dateien modifizieren, eine lock-Datei (z-Datei genannt), deren Bezeichnung durch das Ersetzen von "s." der SCCS- Dateibezeichnung durch "z." gebildet wird. Die z-Datei beinhaltet die "Prozessnummer" des Kommandos, und die-Existenz-dieser-z-Datei ist ein Hinweis fuer<br>andere Kommandos, dass diese SCCS-Datei aktualisiert andere Kommandos, dass diese SCCS-Datei aktualisiert wird. Folglich koennen andere Kommandos, die SCCS-Dateien modifizieren, eine SCCS-Datei nicht bearbeiten, wenn die entsprechende z-Datei existiert. Die z-Datei wird mit dem Dateischutzmodus 444 (read-only; siehe chmod(1)) versehen und gehoert dem momentanen Nutzer. Diese Datei existiert nur fuer die Zeit der Ausfuehrung des Kommandos, das sie<br>gebildet hat. Im allgemeinen koennen die Nutzer x-Dateien gebildet hat. Im allgemeinen koennen die Nutzer x-Dateien<br>und z-Dateien ignorieren. Sie koennen im Falle des z-Dateien ignořieren. Sie koennen im Falle des<br>menbrechens (-stossens) von Systemen oder Zusammenbrechens<br>aehnlichen Situ Situationen nuetzlich sein.

 SCCS-Kommandos erzeugen auf <stdout> Fehlerhinweise in Form von:

ERROR [Name der bearbeiteten Datei]:Meldungstext (code)

Der eingeklammerte Code kann als Argument fuer das help-<br>Kommando verwendet werden (siehe Abschnitt 5.5.), um Kommando verwendet werden (siehĕ Abschnitt 5.5.), um<br>eine weiterfuehrende Erlaeuterung der Fehlernachricht zu Erlaeuterung der Fehlernachricht erhalten.

Das Entdecken eines fatalen Fehlers waehrend der<br>Bearbeitung einer Datei-veranlasst das SCCS-Kommando, Bearbeitung einer Datei-veranlasst das SCCS-Kommando,<br>die Bearbeitung jener Datei zu beenden und Bearbeitung vorschriftsmaessig mit der naechsten Datei weiterzumachen, falls mehr als eine Datei angegeben wurde.

 Dieser Abschnitt beschreibt die Hauptmerkmale aller SCCS-Kommandos. Detaillierte Beschreibungen der Kommandos und all ihrer Argumente werden im WEGA-Programmierhandbuch gegeben und sollten fuer weitere Informationen<br>herangezogen werden. Die unten stehende Erleuterung herangezogen werden. Die unten stehende Erleuterung<br>umfasst nur die gebraeuchlichsten Argumente der gebraeuchlichsten verschiedenen SCCS-Kommandos.

Da die Kommandos get und delta am haeufigsten Verwendung<br>finden, werden sie zuerst ausgefuehrt. Die anderen finden, werden sie zuerst ausgefuehrt. Die anderen Kommandos folgen entsprechend ihrer Wichtigkeit. Das folgende ist eine Zusammenfassung aller SCCS-Kommandos und deren Hauptfunktionen:

- get Stellt Ausgaben, d.h. vollstaendige Texte der SCCS-Dateien wieder her
	- delta Traegt Veraenderungen (Deltas) am Text von SCCS-Dateien in das SCCS-Dateiarchiv ein, d.h. bildet neue Versionen
	- admin Bildet SCCS-Dateien und fuehrt Veraenderungen an Parametern der SCCS-Dateien durch
	- prs Gibt Teile einer SCCS-Datei im vom Nutzer spezifizierten Format heraus
	- help Gibt Erklaerungen fuer Fehlermeldungen
	- rmdel Entfernt ein Delta von der SCCS-Datei (gestattet das Entfernen von Deltas, die durch Fehler entstanden sind)
	- cdc Veraendert den mit einem Delta verknuepften Kommentar
	- what Durchsucht die Datei(en) nach allen Faellen des Auftretens einer bestimmten Struktur (Muster) und gibt aus, was ihr folgt; dies ist nuetzlich beim Suchen identifizierender Informationen, die durch das get-Kommando eingefuegt wurden
	- sccsdiff Zeigt die Unterschiede zwischen jeweils 2 Versionen einer SCCS-Datei
- comb Setzt 2 oder mehr aufeinanderfolgende Deltas einer SCCS-Datei zu einem einzigen Delta zusammen; verringert oftmals die Groesse der SCCS-Datei
	- val Bestaetigt eine SCCS-Datei
	- sact Druckt die von der SCCS-Datei gegenwaertig

#### unget Macht ein vorangegangenes get auf eine SCCS-Datei rueckgaengig

### 5.1. get

 Das get-Kommando bildet eine Textdatei, die eine spezifische Version einer SCCS-Datei beinhaltet. Die spezifische Version wird wiederhergestellt, indem SCCS mit<br>der Ausgangsversion beginnt und dann die Deltas Ausgangsversion beginnt und dann die Deltas<br>enderungen) geordnet durchfuehrt, bis die (Veraenderungen) geordnet durchfuehrt,<br>gewuenschte Version erzielt wird. Die gewuenschte Vérsion erzielt wird. Die gebildete Datei<br>wird g-Datei genannt. Ihr Name wird durch das Entfernen<br>des "s." von der SCCS-Dateibezeichnung gebildet. Die g wird g-Datei genannt. Ihr Name wird durch das Entfernen des "s." von der SCCS-Dateibezeichnung gebildet. Die g- Datei wird im aktuellen Verzeichnis gebildet und nur der Dateieigner hat Zugriffsrecht. Der Dateischutzmodus der der g-Datei zugewiesen wurde, haengt vom aufgerufenen get-Kommando ab (siehe 6.). Der gebraeuchlichste Aufruf von get ist:

get s.abc

 das normalerweise die letzte Version auf dem Stamm des SCCS-Datei-Baums wiederherstellt, und erzeugt (z.B.) auf <stdout>

 1.3 67 lines No id keywords (cm7)

was anzeigt, dass

- 1. Version 1.3 der Datei "s.abc" wiederhergestellt wurde (1.3 ist das letzte Stammdelta)
- 2. diese Version 67 Textzeilen hat
- 3. keine Identifikations-Schluesselwoerter (id keywords) in der Datei substituiert wurden (siehe Abschnitt 5.1.1. zwecks Erleuterung der ID-Schluesselworte)

Der entstandenen g-Datei (Datei "abc") wird der<br>Dateischutzmodus 444 (read- only) gegeben, da diese Dateischutzmodus 444 (read-`only) gegeben, da diese<br>spezielle Art des get-Aufrufs nur zur Inspektion und spezielle Art des get-Aufrufs nur zur Inspektion Zusammenstellung deř g-Datei und nicht zum Editieren<br>(d.h., nicht-fuer das Durchfuehren von Veraenderungen) Durchfuehren von Veraenderungen) benutzt wird.

Werden mehrere Dateinamen oder Verzeichnissnamen<br>angegeben, wird-fuer-jede-bearbeitete Datei-der-jeweilige angegeben, wird fuer jede bearbeitete Datei der jeweilige Dateiname gefolgt von einer entsprechenden <stdout> ausgegeben. Z.B.:

get s.abc s.def

erzeugt:

```
 s.abc
       1.3
       67 lines
       No id keywords (cm7)
       s.def
1.7
85 lines
       No id keywords (cm7)
```
## 5.1.1. IDentifikations-Schluesselworte

Bei der Erzeugung einer g-Datei ist es nuetzlich und<br>informativ. das Datum und die Zeit der Entstehung der ünd die Zeit der Entstehung der<br>... die Bezeichnung des Moduls wiederhergestellten Version, die Bezeichnung des Moduls<br>usw. in die g-Datei einzutragen, so dass diese usw. in die g-Datei einzutragen, sō dass diese<br>Information in einem Lade-Modul erscheint. SCCS bietet Information in einem Lade-Modul erscheint. SCCS bietet einen geeigneten Mechanismus, um dies automatisch vorzunehmen. Identifikations (ID) Schluesselworte, die ueberall in den entstandèneń Dateien auftauchen,<br>werden gemaess der Definition ihrer ID-Schluesselworte werden gemaess der Definition ihrer ID-Schluesselworte<br>durch gegebene Werte ersetzt. Das Format eines ID Werte ersetzt. Das Format eines ID<br>ist ein Grossbuchstabe mit einem Schluesselworts Prozentzeichen (%). Z.B.:

%I%

wird als ID-Schluesselwort erkannt, und durch<br>die SID der wiederhergestellten-Version-einer-Datei die SID der wiederhergestellten Version einer Datei<br>ersetzt. In entsprechender Weise ist %H% als IDersetzt. In entsprechender Weise ist %H% als ID-<br>Schluesselwort fuer das gegenwaertige Datum (in Form Schluesselwort fuer das gegenwaertige Datum (in Form von "mm/dd/yy") und %M% ălš Bezeichnung der<br>definiert. Folglich erhaelt man-bei-der-Ausfue erhaelt man bei der Ausfuehrung von get an einer SCCS-Datei, die die C-Notation

static char Version [] = "%M% %I %H"

enthaelt, z.B. folgendes:

static char Version [] = "Dateiname 2.3 09/19/88"

 Wenn kein ID-Schluesselwort durch get substituiert werden kann, wird die folgende Nachricht ausgegeben:

No id keywords (cm7)

Diese Nachricht wird-normalerweise-durch-get-als Warnung<br>behandelt. Ist dagegen beim get-Aufruf das i-flag behandelt. Ist dagegen beim get-Aufruf das i-flag<br>gesetzt, wird die Nachricht wie ein fataler Fehler gesetzt, wird-die Nachricht wie ein fataler Fehler<br>behandelt (siehe Abschnitt 5.2. fuer weitere Abschnitt Informationen).

 Eine vollstaendigen Auflistung der 20 moeglichen ID- Schluesselworte sind in get (1) zu finden.

5.1.2. Die Wiederherstellung verschiedener Versionen

 Normalerweise ist die default-Version das letzte Delta der mit der hoechsten Zahl versehenen Release auf einem Stamm des SCCS-Dateibaums. Wenn jedoch die in Bearbeitung befindliche Datei ein d (default SID) flag hat, wird die SID des d-flags als ein default verwendet. Das default SID wird genau in der gleichen Weise interpretiert, wie der mit der -r Option versehene Wert von get.

 Die -r Option wird verwendet, um ein wiederherzustellendes SID zu spezifizieren. In diesem Falle wird das d (default SID) flag (falls vorhanden) ignoriert. Z.B. stellt

get -r1.3 s.abc

 die Version 1.3 der Datei "s.abc" wieder her und erzeugt (z.B.) auf <stdout>:

> 1.3 64 lines

 Ein Zweigdelta kann in entsprechender Weise wiederhergestellt werden:

get -r1.5.2.3 s.abc,

welches auf <stdout>

 1.5.2.3 234 Zeilen

erzeugt.

 Wenn bei der -r Option ein Zwei- oder Vierkomponenten SID angegeben ist, und die Version in der SCCS-Datei nicht existiert, hat das eine Fehlernachricht zur Folge.

Das Weglassen der Versions-Ziffer, wie bei

get -r3 s.abc

 bewirkt die Wiederherstellung des Stammdeltas mit der hoechsten Versions-Ziffer innerhalb Release, wenn die gegebene Release existiert. Folglich koennte das obige Kommando

 3.7 213 lines ausgeben.

 Wenn die gegebene Release nicht existiert, stellt get das Stammdelta mit der hoechsten Release und Version her welche kleiner ist als die angegebene Release-Ziffer.<br>Nehmen wir z.B. an, dass Release 9 in der Datei "s.abc" Nehmen wir z.B. an, dass Release 9 in der Datei "s.abc" nicht existiert, und dass Release 7 die hoechstbezifferte Release ist, koennte die Ausfuehrung von

get -r9 s.abc

erzeugen:

 7.6 420 lines,

 was anzeigt, dass das Stammdelta 7.6 die letzte Version der Datei "s.abc" unterhalb von Release 9 ist.

 Entsprechend hat das Weglassen der Zweigversionsziffer, wie in

get -r.4.3.2 s.abc

die Wiederherstellung des Zweigdeltas mit der hoechsten<br>Zweigversionsziffer auf dem gegebenen Zweig, falls-er Zweigversionsziffer auf dem gegebenen Zweig, falls er existiert, zur-Folge. Wenn der gegebene Zweig nicht<br>existiert, zieht das eine Fehlernachricht nach sich. zieht <sup>-</sup> das eine Fehlernachricht nach Ein Beispiel fuer die fehlerfreie Meldung koennte so aussehen:

 4.3.2.8 89 lines

 Die -t Option wird verwendet, um die letzte ("top")Version in einer bestimmten Release (d.h., wenn sie mit keiner -r Option versehen wurde, oder wenn ihr Wert nur eine Releaseziffer ist) wiederherzustellen. Die letzte Version wird als jenes Delta definiert, das zuletzt vorgenommen wurde, unabhaengig von seiner Stellung auf dem SCCS-Dateibaum. Wenn also 3.5 das letzte Delta in Release 3 ist, koennte

get -r3 -t s.abc

erzeugen:

 3.5 59 lines

 Wenn jedoch das Zweigdelta 3.2.1.5 das letzte Delta (nach Delta 3.5 gebildet) waere, koennte das gleiche Kommando

 3.2.1.5 46 lines erzeugen.

 5.1.3. Die Wiederherstellung einer SCCS-Datei um ein Delta zu erzeugen

 Wird in einem get-Kommando eine -e Option angegeben, prueft get:

1. die "Benutzerliste" (das ist eine Liste mit login- Namen und/oder Gruppen- IDs von Benutzern, denen es gestattet ist, Deltas vorzunehmen (siehe Abschnitt 6.2)), um festzustellen, ob der login-Name oder Gruppen-ID des Benutzers auf der Liste steht. Beachte, dass eine Null (leere) Benutzerliste sich so verhaelt, als ob sie alle moeglichen login-Namen enthaelt.

> 2. dass die Release (R) der sich in Wiederherstellung befindlichen Version die Relation

> > niedrigste R. <= R <= hoechste R.

 erfuellt, um festzustellen, ob die zugaenglich gemachte Release, eine geschuetzte Release ist (flrel und chrel sind als flags in der SCCS-Datei spezifiziert).

> 3. dass die Release (R) nicht gegen Editieren gesichert ist. Lock ist als flag in der SCCS-Datei spezifiziert.

 4. ob an dieser SCCS-Datei mehrere Benutzer gleichzeitig editieren duerfen, (wenn ja, muss das j-flag gesetzt sein. (gleichzeitig laufende Editierungen werden in Abschnitt 5.1.5. beschrieben).

 Das Fehlen einer der ersten drei Bedingungen bewirkt den Abbruch der Bearbeitung der entsprechenden SCCS- Datei. Wenn die obigen Ueberpruefungen erfolgreich verliefen, bewirkt die -e Option die Bildung einer g-Datei im gegenwaertigen Verzeichnis mit dem Dateischutzmodus des Dateibesitzers, Mode=644 (von jedem lesbar, nur vom Besitzer schreibbar). Wenn bereits eine schreibbare g- Deendet get mit einer Fehlermeldung. Das geschieht, um eine versehentliche Zerstoerung einer bereits existierenden g- Datei zu verhindern.

 ID-Schluesselworte, die in der g-Datei auftauchen, werden durch get nicht substitutiert, wenn die -e Option angegeben ist, da die entstandene g-Datei nachfolgend fuer die Bildung eines weiteren Deltas genutzt werden soll, und das Ersetzen von ID-Schluesselworten verursachen wuerde, dass sie innerhalb der SCCS-Datei-permanent-veraendert<br>werden. In-Anbetracht-dessen muss det nicht nach ID-In Anbetracht dessen muss get nicht nach ID-Schluesselworten

in der g-Datei suchen, so dass die Nachricht

No id keywords (cm7)

 niemals ausgegeben wird, wenn get mit der -e Option aufgerufen wurde.

 Ausserdem bewirkt die -e Option die Bildung (oder Aktualisierung) einer p- Uebertragung von Informationen an das delta-Kommando verwendet (siehe Abschnitt 5.1.4.). Das folgende ist ein Beispiel fuer die Verwendung der -e Option:

get -e s.abc

erzeugt (z.B.) auf <stdout>

 1.3 new delta 1.4 67 lines

 Wenn die -r und/oder -t Option zusammen mit der -e Option verwendet werden, wird die Version so wiederhergestellt, wie durch die -r und/oder -t Option spezifiziert. Die -i und -x Optionen koennen zur Bezeichnung einer Liste (Syntax dieser Liste, siehe get(1)) mittelš get ein- bzw.<br>auszuschliessender Deltas verwendet werden. Das auszuschliessender - D<br>Einschliessen eines eines Deltas bedeutet, dass die<br>die das spezifische Delta-darstellen, zum Veraenderungen, die das spezifische Delta darstellen, zum Einfuegen in die wiederhergestellte Version gezwungen werden. Das ist nuetzlich, wenn jemand die selben Veraenderungen an mehr als einer Version der SCCS-Datei vornehmen will. Das Ausschliessen eines Deltas heisst, dass es gezwungen wird, nicht ausgefuehrt zu werden. Das kann verwendet werden, um in der zu bildenden Version der SCCS-Datei die Wirkungen eines vorangegangenen Deltas rueckgaengig zu machen. Wann immer Deltas ein- oder<br>ausgeschlossen werden, ueberprueft get auf moegliche ausgeschlossen werden, ueberprueft get auf moegliche Uebērlagerungen zwischen diesen und jenen Deltas,<br>die normalerweise bei der Wiederherstellung der der Wiederherstellung spezifischen Version der SCCS-Datei verwendet werden (zwei Deltas koennen sich ueberlagern, wenn z.B. jedes der beiden die selbe Zeile der wiederhergestellten g-Datei veraendert). Jede Ueberlagerung wird durch  $\bar{ }$  eine<br>Warnung angezeigt. Sie stellt den Zeilenbereich Warnung angezeigt. Sie stellt den Zeilenbereich der wiederhergestellten g-Datei dar, in dem das Problem aufgetreten ist. Vom Benutzer wird erwartet, dass er die g-Datei prueft, um festzustellen, ob tatsaechlich ein Problem aufgetreten ist. Ist das der Fall, muss das Problem z.B. durch editieren der Datei geloest werden.

 Die -i und -x Optionen sollten mit besonderer Sorgfalt verwendet werden.

 Die -k Option wurde geschaffen, um die Erneuerung g-Datei zu erleichtern, Ausfuehrung

von get mit der -e Option moeglicherweise<br>unbeabsichtigtentferntoder-zerstoert-wurde, oder-in-der unbeabsichtigt entfernt oder zerstoert wurde, ŏder in der<br>das Ersetzen der ID-Schluesselworte unterschlagen wurde. das Ersetzen der ID-Schluesselworte unterschlagen wurde.<br>Folglich ist eine g-Datei, die durch die -k Option Folglich ist eine g-Datei, die durch die -k Option entstand, mit der identisch, die durch get und einer -e Option hergestell wurde. Es findet jedoch keine Bearbeitung statt, die mit der p-Datei in Verbindung steht.

# 5.1.4. Gleichzeitiges Editieren mehrerer Versionen

Die Faehigkeit, verschiedene Versionen einer SCCS-Datei<br>wiederherzustellen. laesst es zu. dass von mehreren wiederherzustellen, laesst es zu, dass von mehreren Benutzern gleichzeitig eine Reihe von Deltas durchgefuehrt werden. Das bedeutet, dass eine Reihe von get-Kommandos mit der -e Option auf derselben Datei ausgefuehrt werden koennen. Dabei duerfen zwei get-Aufrufe nicht dieselbe Version herstellen (sofern gleichzeitiges Editieren nicht zugelassen ist, siehe Abschnitt 5.1.5.). Die p-Datei (die durch die -e Option des get-Kommandos gebildet wird) erhaelt ihren Namen indem in der SCCS- Dateibezeichnung das "s." durch "p." ersetzt wird. Sie wird in dem Verzeichnis gebildet, indem sich auch die SCCS-Datei befindet. Sie wird mit dem Dateischutzmodus 644 (fuer jeden lesbar, nur fuer den Besitzer schreibbar) Die p-Datei enthaelt fuer jedes noch befindliche Delta die folgenden Informationen:

- das SID der wiederhergestellten Version
- das SID, das dem neuen Delta nach dessen Erstellung gegeben wird
- den login-Namen des Nutzers, der get ausfuehrt.

 Die erste Ausfuehrung von "get -e" bewirkt die Bildung der p-Datei fuer die eñtsprechende SCCS-Datei. Nachfol̃gende<br>Ausfuehrungen aktualisieren die p- Datei nur durch das Ausfuehrungen aktualisieren die p- Datei nur durch das Einfuegen einer Zeile, die die obigen Informationen Einfuegen éiner Zeile, die die obigen Informationen<br>enthaelt. Bevor diese-Zeile-eingefuegt-wird, kontrolliert get jedoch, dass keine Eintragung in der p-Datei gemacht wird, die das SID der Version spezifiziert, die bereits wiederhergestellt wurde, sofern nicht<br>parallellaufende Editierungen zugelassen sind. Wenn beide parallellaufende Editierungen zugelassen sind. Wenn beide Ausfuehrungen von get erfolgreich verliefen, weiss der<br>Benutzer, dass andere Deltas in Bearbeitung sind. Benutzer, dass añdere Deltas in Bearbeitung<br>Wenn eine der beiden/beide get-Aufrufe nicht erf Wenn eine der beiden/beide-get-Aufrufe-nicht-erfolgreich<br>verliefen, hat das eine Fehlernachricht-zur-Folge. Es verliefen, hat das eine Feĥlernachricht-zur-Folge. Es<br>ist -wichtig zu-beachten, -dass die verschiedenartigen wichtig zu beachten, dass die verschiedenartigen<br>uehrungen von get nur von verschiedenen Ausfuehrungen von get nur von verschiedenen<br>Verzeichnissen (Directorys) aus aufgerufen werden. Verzeichnissen (Directorys) aus aufgerufen werden. Andernfalls wird nur der erste Aufruf gelingen, da nachfolgende Aufrufe den Versuch des Ueberschreibens einer schreibbaren g-Datei unternehmen wuerden. Dieser Versuch wuerde jedoch eine SCCS-Fehlermeldung nachsich ziehen.

In der Praxis werden solche mehrfachen Kommandoaufrufe<br>von verschiedenen Benutzern vorgenommen. Wenn jeder Benutzern vorgenommen. Wenn Benutzer ein anderes Arbeitsdirectory besitzt, tritt oben genanntes Problem nicht auf (siehe Abschnitt 6.1. wie es verschiedenen Nutzern gestattet wird, die SCCS-Kommandos auf dieselbe Datei anzuwenden).

 Tabelle 5-1 stellt die zweckmaessigsten Anwendungsfaellefaelle dar. Es wird gezeigt:

welche Version einer SCCS-Datei durch get wiederhergestellt wird

- welches SID der Version in Folge eines Deltas entsteht

 - die Wirkung einer bei get angegebenen Option auf die Bildung des SID

Tabelle 5-1

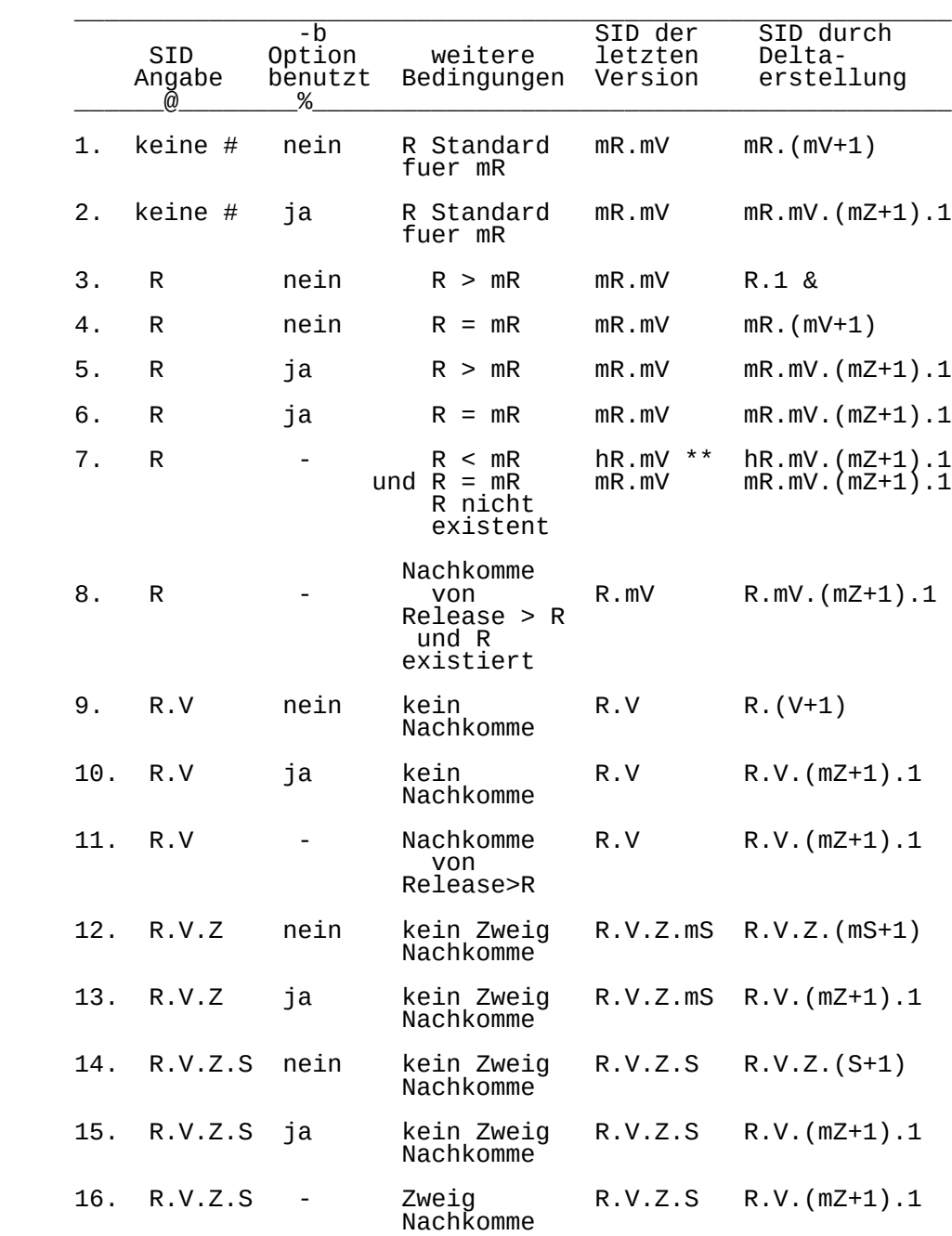

 @ : "R", "V", "Z" und "S" sind die "Release"-, "Version"-, "Zweig"- bzw. "Zweigversions" komponenten der SID.

 m : bedeutet "maximum". Folglich bedeutet "R.mV" z.B., die maximale Versions-Ziffer in Release R; "R.V.(mZ+1).1" bedeutet "die erste Folgeziffer auf dem neuen Zweig (d.h., maximale Zweigziffer plus 1) der Version V in der Release R". Beachte, wenn die angegebene SID von der Form "R.V", "R.V.Z" oder "R.V.Z.S" ist, muss jede der spezifizierten Komponenten existieren.

 % : Die -b Option ist nur wirksam, wenn das b flag (siehe admin (1)) in der Datei vorhanden ist. In dieser Tabelle bedeutet eine Liste von "-" "irrelevant".

 # : Dieser Fall ist anwendbar, wenn das d-flag (default SID) in der Datei nicht vorhanden ist. Wenn das d-flag vorhanden ist, wird das vom d-flag erhaltene SID so interpretiert, als waere es auf der Kommandozeile spezifiziert worden. Folglich ist einer der anderen Faelle in dieser Tabelle anwendbar.

> & : Dieser Fall wird verwendet, um die Bildung des ersten Deltas in einer neuen Release zu erzwingen.

> \*\*: "hR" ist die hoechste existierende Release, die niedriger ist, als die spezifizierte nichtexistierende Release.

5.1.5. Gleichzeitiges Editieren derselben Version

 Unter normalen Bedingungen ist es nicht erlaubt, dass gleichzeitig mehrere get-Kommandos zur Editierung (-e Option ist spezifiziert) mit derselben SID ausgefuehrt werden. D.h., dass delta ausgefuehrt sein muss, bevor ein nachfolgendes get zum editieren auf derselben SID wie das vorangegangene get ausgefuehrt wird. Gleichzeitig mehrere Editierungen derselben wiederhergestellten SID sind jedoch zugelassen, wenn das j-flag (admin(1)) in der SCCS-Datei gesetzt ist. Im folgenden Beispiel werden zwei Nutzer (login-Namen: otto und emil) eine SCCS-Datei mit derselben SID erstellen. Bedingung ist, dass beim admin- Kommando das j-flag gesetzt wurde, also Mehrfacheditierung zugelassen ist (z.B. admin -fj s.abc). Beide Nutzer haben in ihrem login-Directory ein Sub- Directory mit dem Namen "sccs" angelegt. In diesem bearbeiten sie ihre SCCS- Dateien. Otto ist der Projektleiter und nennt die SCCS-Archivdatei mit dem Namen:

 "/z/otto/sccs/s.abc" sein eigen. Emil ist sein Mitarbeiter. hat schon begonnen eine weiterentwickelte Version zu bearbeiten. Folglich kann Otto eingeben:

 cd z/otto/sccs get -e s.abc 1.1 new delta 1.2 5 lines

 Das get-Kommando mit der Option -e erzeugt eine Datei "/z/otto/sccs/abc", die editiert<br>Datei "/z/otto/sccs/p.abc", mit dem Datei "/z/otto/sccs/p.abc", mit dem Inhalt:

"1.1 1.2 otto 88/09/21 10:31:21".

 Fuenf Minuten spaeter moechte Emil Fehler in der letzten Version korrigieren und gibt aus seinem Directory folgendes ein:

 cd z/emil/sccs get -e /z/otto/sccs/s.abc 1.1 WARNING: being edited: `1.1 1.2 otto 88/09/21 10:31:21' (ge18) new delta 1.1.1.1 5 lines

 Die Warnung wurde ausgegeben, weil die Version 1.1 bereits von einem anderen Nutzer hergestellt wurde der schon die Version 1.2 bearbeitet. Dieser Nutzer ist Otto und er tat dies am 21.9.1988 um 10 Uhr 31. Dieses zweite get- Kommando erzeugt eine Datei "/z/emil/sccs/abc" und haengt an die bestehende Datei "/z/emil/sccs/abc" und haëngt<br>an die bestehende Datei "/z/otto/sccs/p.abc" folgende Zeile an:

"1.1 1.1.1.1 emil 88/09/21 10:36:48".

Die Datei "/z/otto/sccs/p.abc" sieht demnach so aus:

 cat /z/otto/sccs/p.abc 1.1 1.2 otto 88/09/21 10:31:21 1.1 1.1.1.1 emil 88/09/21 10:36:48

 In diesem Falle erzeugt ein Delta-Kommando, das mit dem ersten get uebereinstimmt (z.B. delta -r1.2 s.abc) delta 1.2 (vorausgesetzt, 1.1 ist das zuletzt erzeugte Stammdelta). Das Delta-Kommando, das mit dem zweiten get uebereinstimmt (delta -r1.1.1.1 /z/otto/s.abc) erzeugt Delta 1.1.1.1.

5.1.6. Optionen

 Die Angabe der -p Option veranlasst get, den wiederhergestellten Text auf <stdout> auszugeben anstatt eine g-Datei anzulegen. Ausserdem werden alle Verarbeitungsmeldungen, die normalerweise auf <stdout> ausgegeben werden (wie SID der wiederhergestellten Version und die Anzahl der wiederhergestellten Zeilen), statt dessen auf <stderr> gelegt. Das kann verwendet werden, um z.B. g-Dateien mit beliebigen Bezeichnungen zu bilden. Beispiel:

get -p s.abc >'Dateiname' .

 Die -s Option unterschlaegt die gesammte Ausgabe, die normalerweise zu <stdout> geht. Folgich werden das SID der wiederhergestellten Version, die Anzahl der Zeilen usw. nicht ausgegeben. Das beeinflusst jedoch nicht die Fehlermeldungen fuer <stderr>. Diese Option wird verwendet, um das Erscheinen von Meldungen auf dem Terminal des Benutzers zu verhindern und wird oft in Verbindung mit der -p Option gebraucht, Ausgabestrom von get umzuleiten, wie bei:

get -p -s s.abc | nroff

 Die -g Option sorgt dafuer, die tatsaechliche Wiederherstellung des Textes einer Version der SCCS-Datei zu unterdruecken. Das kann in einer Reihe von Verfahren nuetzlich sein. Es kann mit -g z.B. die Existenz einer bestimmten SID in einer SCCS-Datei nachgewiesen werden. Beispiel:

get -g -r4.3 s.abc

 Dies gibt die angegebene SID, falls sie in der SCCS-Datei vorhanden ist, aus oder erzeugt eine-Fehlernachricht,<br>wenn sie nicht existiert. Eine andere wenn sie nicht existiert. Eine andere Verwendungsmoeglichkeit der -g Option besteht in der Wiederherstellung einer p-Datei, die moeglicherweise unbeabsichtigt zerstoert wurde.

get -e -g s.abc

 Die -l Option bewirkt die Erzeugung einer l-Datei, die durch das Ersetzen des "s" einer SCCS-Dateibezeichnung durch "l" bezeichnet wird. Diese Datei wird im gegenwaertigen Verzeichnis mit dem Dateischutzmodus 444<br>(read-only) gebildet und ist dem login-Nutzer eigen. Sie (read-only) gebildet und ist dem login-Nutzer eigen. enthaelt eine Tabelle (deren Format in get(1) beschrieben wird) die darstellt, welche Deltas zur Rekonstruktion einer bestimmten Version der SCCS-Datei verwendet wurden.

Z.B. erzeugt

get -r2.3 -l s.abc

 eine l-Datei, die darstellt, welche deltas verwendet werden, um die Version 2.3 der SCCS-Datei wiederherzustellen.

Wird ein "p" nach der -l Option angegeben, wie bei

get -lp -r.2.3 s.abc

 wird die Ausgabe der l-Datei auf <stdout> gelenkt. Beachte, dass die -g Option zusammen mit der -l Option zur Unterdrueckung der tatsaechlichen Wiederherstellung des Textes verwendet werden kann.

 Die -m Option ist fuer die zeilenweise Identifizierung der durchgefuehrten Veraenderungen an einer SCCS-Datei nuetzlich. Die Angabe dieser Option bewirkt, dass jede Zeile der entstandenen g-Datei durch das SID des Deltas eingeleitet wird, das das Einfuegen iener Zeile verursachte. Das SID ist vom Text der Zeile durch ein tab- Zeichen getrennt.

 Die -n Option bewirkt, dass jede Zeile der erzeugten g- Datei durch den Wert des ID-Schluesselwortes %M% (siehe Abschnitt 5.1.1.) und einem tab-Zeichen eingeleitet wird. Die -n Option wird meistens in einer pipeline mit grep(1) verwendet. Um z.B. alle Zeilen zu finden, die zu einer gegebenen Struktur in der letzten Version jeder SCCS-Datei in einem Verzeichnis passen, kann folgendes Kommando ausgefuehrt werden:

get -p -n -s directory | grep pattern

 Wenn sowohl die -m als auch die -n Option spezifiziert ist, wird jede Zeile der entstandenen g-Datei durch den Wert des ID-Schluesselwortes %M% und einem tab eingeleitet (das ist die Wirkung der -n Option) und wird gefolgt von der Zeile in dem Format, das durch die -m Option hergestellt wurde. Da die Verwendung der -m Option und/oder der -n Option die Modifizierung der g- Datei- Inhalte bewirkt, darf so eine g-Datei nicht fuer die Bildung eines Deltas verwendet werden. Deshalb kann weder die -m Option noch die -n Option zusammen mit der -e Option angegeben werden. Siehe get(1) bezueglich der vollstaendigen Beschreibung zusaetzlicher get Optionen.

5.2. delta

 Das Delta-Kommando wird verwendet, um die an einer g- Datei vorgenommenen Veraenderungen mit der entsprechenden SCCS-Archivdatei zu verbinden, d.h., ein Delta zu bilden und demzufolge eine neue Version der Datei.

 Das Aufrufen des Delta-Kommandos verlangt die Existenz einer p-Datei (siehe Abschnitte 5.1.3. und 5.1.4.). Delta prueft die p-Datei, auf das Vorhandensein von Nutzer-login-Namen. Sollte keiner gefunden werden, hat das eine Fehlernachricht zur Folge. Wird Delta mit der -e Option aufgerufen, fuehrt es dieselbe Kontrolle der Zugriffsrechte durch wie get. Sollten die Kontrollen erfolgreich verlaufen, stellt delta fest, was in der g- Datei veraendert wurde, indem es die g-Datei (durch diff(1)) mit seiner eigenen vorlaeufigen Kopie der g- Datei, wie sie vor dem Editieren war, vergleicht. Diese vorlaeufige Kopie der g-Datei wird d-Datei genannt. Ihr Name entsteht durch Ersetzen des "s" der SCCS- Dateibezeichnung durch "d". Dann erfolgt vom Delta- Kommando automatisch die Ausfuehrung eines internen get der p-Datei angegebenen Delta-Kommando angeforderte p-Datei muss jene sein, die den login-Namen des Benutzers enthaelt, der das Delta ausfuehrt. Da der Benutzer, der die g-Datei wiederherstellt, jener sein muss, der das Delta bilden wird. Wenn jedoch der login-Name des Benutzers in mehr als einem Eintrag der p-Datei erscheint (d.h., derselbe Benutzer fuehrte get mit der -e Option mehr als einmal auf derselben SCCS-Datei aus), muss delta mit der -r Option verwendet werden, um die SID, die den p-Dateieintrag eindeutig identifiziert, anzugeben. Die angegebene SID kann entweder die durch get wiederhergestellte SID oder die durch Delta zu bildende SID sein. Dieser Eintrag in der p-Datei wird verwendet, um die SID zu ermitteln, die durch das Delta-Kommando gebildet werden wuerde.

In der Praxis ist

delta s.abc

 der gebraeuchliste Aufruf. Das Delta-Kommando meldet sich mit einer Frage an den Nutzer:

comments?

 Daraufhin kann der Nutzer eine kurze Beschreibung der durchgefuehrten Aenderungen angeben. Dieser Text muss mit einem <cr> enden und kann bis zu 512 Zeichen lang sein. Soll der Text bei der Ausgabe mehrzeilig erscheinen, so ist das <nl>-Symbol: "/" bei der Eingabe in den Text an der Stelle einzufuegen, wo die Zeilenschaltung erfolgen soll.

 Wenn die SCCS-Datei ein v-flag hat (siehe Abschnitt 5.3.2.) meldet sich das Delta-Kommando zuerst mit dem Promt-Zeichen

MRS?

 auf dem <stdout>. Dieses Prompt wird nur ausgegeben, wenn

 <stdout> ein Terminal ist. Von <stdin> wird dann die "MR-Nummer" (Modification Requestnumbers) gelesen, getrennt durch Leerzeichen und/oder Tab-Zeichen und auf die gleiche Weise begrenzt, wie die Antwort auf das Prompt "comments?". In einer straff kontrollierten Umgebung wird erwartet, dass deltas nur als Ergebnis von Stoermeldungen, Veraenderungswuenschen, Stoerkarten usw. (hier zusammen Modification Requests oder MRs genannt) gebildet werden und, dass es erwuenscht und notwendig ist, solche MR-number(s) in jedem Delta aufzuzeichnen.

 Die -y und/oder -m Option wird verwendet, um den Kommentar (comments bzw. MR numbers) in der Kommandozeile mit anzugeben. Z.B.:

delta -y"beschreibender Kommentar" -m"mrnum1 mrnum2" s.abc

In diesem-Fall-werden die entsprechenden Prompts nicht<br>ausgegeben, und vom <stdin> wird-nicht-gelesen. Die m und vom <stdin> wird nicht gelesen. Die -m Option ist nur gestattet, wenn die SCCS- Datei ein v-flag besitzt. Diese Optionen sind nuetzlich, wenn Delta vom Innern einer "shell-Prozedur" (siehe sh(1)) ausgefuehrt wird.

 Der Kommentar (comments und/oder MR numbers), ob von delta abgefragt oder durch die Optionen geliefert, wird als Teil der Liste des zu bildenden Deltas aufgezeichnet<br>und fuer alle SCCS-Deltas, die durch denselben Aufruf und fuer alle SCCS-Deltas, die durch denselben Aufruf von delta bearbeitet werden, verwendet. Das \_schliesst ein, delta-beärbeitet werden, verwendet. Das schliesst<br>ein, dass alle genannten Dateien ein v-flag haben<br>muessen, wenn delta durch mehr als ein muessen, wenn delta durch mehr als ein Dateiargument aufgerufen wird und die erste genannte Datei dieses flag besitzt. Entsprechend kann keine der genannten Dateien dieses flag besitzen, wenn die erste genannte Datei es nicht hat. Jede Datei, die mit diesen Regeln nicht konform geht, wird nicht bearbeitet.

 Wenn die Bearbeitung beendet ist, gibt delta (auf <stdout>) das SID des gebildeten Deltas (von der p- Datei-Liste erhalten) und die Anzahl der durch delta eingefuegten, geloeschten und unveraendert gelassenen Zeilen aus. Demzufolge koennte

> 1.4 14 inserted 7 deleted 345 unchanged

ein typisches Ausgabebild sein.

 Es ist moeglich, dass die Anzahl der als eingefuegt, geloescht oder unveraendert gemeldeten Zeilen mittels delta nicht mit den Vorstellungen des Benutzers ueber vorgenommene Veraenderungen an dēr g-Datei uebereinstimmt.<br>Der Grund dafuer ist, dass es gewoehnlich eine Reihe Der Grund dafuer ist, <sup>o</sup>dass es gewoehnlich eine<br>von Moeglichkeiten gibt, einen Satz solcher Veraender von Moeglichkeiten gibt, einen Satz solcher Veraenderungen zu

beschreiben, besonders dann, wenn Zeilen in der g-Datei<br>umherbewegt werden und delta wahrscheinlich eine umherbewegt werden und Beschreibung findet, die sich von der Vorstellung des Benutzers unterscheidet. Jedoch sollte die Gesamtsumme der Zeilen des neuen Deltas (die Anzahl der eingefuegten plus die Anzahl der unveraenderten) mit der zeilen in der editierten uebereinstimmen.

 Sollte das delta-Kommando im Herstellungsprozess eines keine ID- Schluesselworte in der editierten g-Datei finden, wird die Nachricht

No id keywords (cm7)

 nach den Prompts fuer den Kommentar, aber vor jeder anderen Ausgabe ausgegeben. Das zeigt an, dass alle ID-Schluesselworte, die in der SCCS- Datei existiert haben koennten, durch ihre Werte ersetzt oder waehrend des editierens geloescht worden sind. Die Ursache koennte das Bilden eines Deltas von einer g-Datei sein, die durch ein get ohne die -e Option (Rueckruf, sodass get in jedem Falle die ID-Schluesselworte ersetzt) geschaffen wurde. Es kann auch durch das under Einstein under Einer Frahrenzugen durch das<br>unbeabsichtigte Loeschen oder Veraendern der ID-<br>Schluesselworte waehrend des Editierens der g-Datei schluesselworte waehrend des Editierens der erfolgt sein. Eine andere Moeglichkeit ist, dass die Datei keine ID- Schluesselworte enthalten hat. In jedem Falle ist es dem Benutzer ueberlassen, die Ursache dieser Warnung festzustellen, und notwendige Handlungen einzuleiten. Ist jedoch das i-flag in der SCCS-Datei gesetzt, wird diese Meldung nicht als Warnung behandelt, sondern als fataler Fehler. Im letzteren Fall wird das Delta nicht gebildet. Nachdem die Bearbeitung einer SCCS-Datei beendet ist, Eintragung aus der p- Datei entfernt.

 Alle Aktualisierungen an einer p-Datei werden an einer vorlaeufigen Kopie, der g-Datei, vorgenommen. Diese Kopie wird x.Datei genannt und ist im obigen Abschnitt 4 beschrieben. Gibt es nur einen Eintrag in der Liste der p-Datei, wird die p-Datei selbst entfernt.

 Ausserdem entfernt delta die editierte g-Datei, ausser bei Angabe der -n Option. Folglich erhaelt

delta -n s.abc

die g-Datei bis zum Ende der Bearbeitung.

 Die -s ("silent") Option unterdrueckt die gesamte Ausgabe, die normalerweise zu <stdout>, ausser bei den Prompts "comments?" und "MRS". Folglich veranlasst die Verwendung der -s Option zusammen mit der -y Option (und moeglicherweise mit der -m Option) delta, weder von <stdin> zu lesen noch an <stdout> zu schreiben. Die Unterschiede

 zwischen der g-Datei und der d-Datei (siehe oben), die das Delta (Veraenderungen) darstellen, koennen durch Verwendung der -p Option ausgegeben werden. Das Format dieser Ausgabe stimmt mit dem durch diff(1) hergestellten ueberein.

### 5.3. admin

 Das admin Kommando wird verwendet, um die SCCS-Dateien zu verwalten, d.h., neue SCCS-Dateien zu bilden und die Parameter der existierenden zu veraendern. Wenn eine SCCS-Datei gebildet wird, werden deren Parameter durch die Verwendung von Optionen initialisiert, oder ihnen werden default Werte zugewiesen, wenn keine Optionen angegeben<br>sind, Dieselben Optionen werden zur Veraenderung, der sind. Dieselben Õptionen werden zur Veraenderung Parameter von bereits existierenden Dateien verwendet.

 Zwei Optionen werden in Verbindung mit dem Aufsuchen und Korrigieren von SCCS-Dateien bereitgestellt und Abschnitt 6.3. eroertert.

 Neugebildeten SCCS-Dateien wird der Dateischutzmode 444 (read-only) gegeben und sie gehoeren dem Dateinutzer (muss nicht immer der Dateibesitzer sein).

 Nur ein Nutzer, dem das Schreiben im dem Verzeichnis, das die SCCS-Datei enthaelt, erlaubt ist, kann das admin Kommando auf der Datei verwenden.

### 5.3.1. Die Bildung von SCCS-Dateien

 Eine SCCS-Datei kann durch die Ausfuehrung des Kommandos

admin -ifirst s.abc

 gebildet werden. Der Parameter der -i Option ('first'), gibt die Bezeichnung einer Datei an, von der der Text des Ausgangsdeltas der SCCS-Datei "s.abc" genommen werden šolľ. Das Weglassen-des-Parameters-der-i Option<br>zeigt an, dass admin von <stdin> den Text des adm̃in von <stdin> den Anfangsdeltas lesen soll. Folglich stimmt das Kommando

admin -i s.abc <first

 mit dem vorangegengenen Beispiel ueberein. Wenn der Text des Anfangsdeltas keine ID Schluesselworte enthaelt, wird die Nachricht

No id keywords (cm7)

 durch admin als Warnung ausgegeben. Wenn jedoch derselbe

 Aufruf des Kommandos auch das i-flag setzt (nicht zu verwechseln mit -i Option), wird die Nachricht als ein Fehler behandelt und die SCCS-Datei wird nicht gebildet. koennen nur einzeln unter Nutzung der -i Option gebildet werden.

 Wenn eine SCCS-Datei gebildet wird, ist die ihrem ersten Delta zugewiesene Release-Ziffer normalerweise "1" und ihre Level-Ziffer stets "1". Demgemaess ist "1.1" normalerweise das erste Delta einer SCCS-Datei. Option wird verwendet, um die Release-Ziffer, die dem Delta zugewiesen werden soll, zu spezifizieren. Folglich zeigt

admin -ifirst -r3 s.abc

 an, dass das erste Delta jetzt mit "3.1" anstatt mit "1.1" bezeichnet werden sollte. Da diese Option nur bei der Bildung des ersten Deltas bedeutungsvoll ist, ist dessen Verwendung nur mit der -i Option erlaubt.

5.3.2. Das Einfuegen des Kommentars fuer das Anfangsdelta

 Wenn eine SCCS-Datei gebildet wird, hatt der Benutzer die Moeglichkeit, einen Kommentar zur Erlaeuterung des Grundes fuer die Bildung der Datei anzugeben. Das wird ermoeglicht durch die Angabe des Kommentars hinter der -y Option und/oder der Angabe der MR-Nummer hinter der -m Option in genau derselben Weise wie fuer delta. Wird die -y Option weggelassen, wird eine Kommentarzeile in Form von

date and time created YY/MM/DD HH:MM:SS by loginname

 automatisch erzeugt. Wenn der Wunsch besteht, MR- Nummern (-m Option) anzugeben, muss das v-flag ebenfalls gesetzt werden (mittels der -f Option, die unten beschrieben wird). Das v-flag stellt nur fest, ob MR-Nummern angegeben werden muessen oder nicht, wenn<br>irgendein SCCS-Kommando verwendet wird, das einen deltasccs-Kommando verwendet wird, das einen delta-<br>siehe sccsfile(5)) in der SCCS- Datei Kommentar (siehe sccsfile $(5)$ ) in der modifiziert. Daraus folgt:

admin -ifirst -mmrnuml -fv s.abc

 Beachte, dass die -y und -m Optionen nur dann wirkungsvoll sind, wenn eine neue SCCS-Datei-gebildet wird.

 5.3.3. Die Initialisierung und Modifizierung von SCCS- Dateiparametern

Der Teil der SCCS-Datei, der dem erlaeuternden Text (siehe<br>Abschnitt 6.2.) vorbehalten ist, kann durch die Abschnitt 6.2.) vorbehalten ist, Verwendung der -t Option initialisiert und veraendert werden. Die Absicht des erlaeuternden Textes besteht in der Zusammenfassung der Inhalte und des Zwecks der SCCS-Datei, obwohl ihre Inhalte beliebig sein koennen und sie beliebig lang sein kann.

 Wird eine SCCS-Datei unter Angabe einer -t Option gebildet, muss dem t der Name der Datei folgen, von der der erlaeuternde Text gelesen werden soll. Das Kommando

admin -ifirst -tdesc s.abc

 z.B. spezifiziert, dass der erlaeuternde Text von der Datei "desc" genommen werden soll. Bei der Bearbeitung einer existierenden SCCS-Datei spezifiziert die -t Option, dass der gegenwaertig in der Datei befindliche erlaeuternde Text (falls es einen gibt), durch den Text in der genannten Datei ersetzt werden soll. Folglich spezifiziert

admin -tdesc s.abc

 dass der erlaeuternde Text der SCCS-Datei durch die Inhalte von "desc" ersetzt werden soll, das Weglassen der Dateibezeichnung nach dem -t Option, wie in

admin -t s.abc

 bewirkt das Entfernen des erlaeuternden Textes von der SCCS-Datei.

 Die flags (siehe Abschnitt 6.2.) einer SCCS-Datei koennen mit Hilfe der -f bzw. -d Option initialisiert, koennen mit Hilfe der -f bzw. -d'Option initialisiert,

 Die flags einer SCCS-Datei werden verwendet, um bestimmte Handlungen verschiedener Kommandos zu steuern. Siehe admin(1) bezueglich der Beschreibung aller flags. Z.B. bewirkt das i-flag, dass die Warnnachricht, dass keine ID Schluesselworte in der SCCS-Datei enthalten sind, als ein Fehler behandelt werden soll, und das d (default SID) flag bewirkt dass die default-Version der SCCS-Datei mittels get Kommando wiederhergestellt sccs-batei mittels get Kommando wiederhergestellt<br>werden soll. Die -f Option wird verwendet, um ein flag und moeglicherweise dessen Wert zu setzen. Z.B.

admin -ifirst -fi -fmmodname s.abc

 setzt das i-flag und das m-(module name) flag. Der hinter dem m-flag angegebene Name wird vom get-Kommando verwendet um das ID-Schluesselwort %M% zu ersetzen. Ist das m-flag nicht angegeben wird die Bezeichnung der g-Datei als Ersatz fuer das %M%-ID-Schluesselwort verwendet. Beachte, dass mehrere -f Optionen auf einen einzigen Aufruf von admin angegeben werden koennen, und dass -f Optionen fuer

 die Bildung einer neuen- oder einer bereits existierenden SCCS-Datei angegeben werden koennen.

 Die -d Option wird verwendet, um ein flag von der SCCS- Datei zu loeschen und kann nur angegeben werden, wenn eine existierende Datei bearbeitet wird.

Als Beispiel entfernt das Kommando

admin -dm s.abc

 das m-flag von der SCCS-Datei. Es koennen mehrere -d Optionen bei einem einzigen Aufruf von admin angegeben, und mit den -f Optionen vermischt werden.

 SCCS-Dateien enthalten eine Aufstellung ("user list") der login-Namen und/oder Gruppen-IDs von Benutzern, denen es gestattet ist, Deltas herzustellen (siehe Abschnitt 5.1.3. und 6.2.). Diese Liste ist standardmaessig leer, was besagt, dass jeder Deltas herstellen kann. Um in diese Liste login-Namen und/oder Gruppen-IDs einzutragen, wird die -a Option verwendet. Z.B. traegt

admin -axyz -awql -a1234 s.abc

 die login-Namen "xyz" und "wql" und das Gruppen-ID "1234" in die Liste ein. Die -a Option kann entweder bei der Bildung einer neuen Datei oder der Bearbeitung einer Existierenden verwendet werden und kann mehrere Male erscheinen. Die -e Option wird in analoger Weise verwendet, wenn jemand login-Namen oder Gruppen-IDs von der Liste entfernen ("loeschen") moechte.

5.4. prs

 Sowohl alle vom Benutzer eingetragenen Texte wie auch alle Verwaltungsinformationen im SCCS- Archiv sind Datenschluesselwoerter zugeordnet (nicht zu verwechseln mit ID-Schluesselwoertern). Mit Hilfe des<br>prs-Kommandos koennen durch Angabe von<br>Datenschluesselwoertern alle im SCCS- Archiv prs-Kommandos koennen durch ´Angabe von<br>Datenschluesselwoertern alle im SCCS- Archiv Datenschluesselwoertern alle im SCCS- Archiv gespeicherten Informationen ganz oder teilweise auf <stdout> ausgegeben werden (siehe Abschnitt 6.2.). Mit Hilfe der -d Option kann eine Zeichenkette angegeben werden. Diese Zeichenkette kann beliebigen Text<br>durchsetzt mit Daten-Schluesselworten-enthalten. Daten-Daten-Schluesselworten enthalten. Daten- Schluesselworte werden durch entsprechende Werte gemaess ihrer Definitionen ersetzt. Z.B. wird

:I:

 als das Daten-Schluesselwort definiert, was durch das SID eines angegebenen Deltas ersetzt wird. Demgemaess wird

 :F: als das Daten-Schluesselwort fuer die gegenwaertig bearbeitete SCCS-Dateibezeichnung definiert, und :C:<br>wird-definiert als die Kommentarzeile, die mit einem wird definiert als die Kommentarzeile, die ´mit einem<br>spezifizierten Delta verbunden ist. Alle Teile einer spezifizierten Delta verbunden ist. Alle-Teile-einer<br>SCCS-Datei haben ein mit ihnen verbundenes Daten- SCCS-Datei haben ein mit ihnen verbundenes Daten- Schluesselwort. Bezueglich der vollstaendigen Auflistung der Daten-Schluesselworte, siehe prs(1).

 In der Zeichenkette der -d Option konnen die Daten- Schluesselworte belibig oft auftauchen. Folglich kann

prs -d":I: DAS IST EIN DELTA AUS :F: :I" s.abc

z.B. auf dem <stdout>

2.1 DAS IST EIN DELTA AUS s.abc 2.1

erzeugen. Informationen ueber ein einzelnes Delta<br>koennen durch die Angabe-ienes-Deltas-mit-Hilfe-der--r die Angabe jenes Deltas mit Hilfe der -r Option erhalten werden. Z.B. kann

 prs -d":F:: :I: Kommentarzeile ist: :C:" -r1.4 s.abc die folgende Ausgabe erzeugen

s.abc: 1.4 Kommentarzeile ist: THIS IS A COMMENT

 Wenn die -r Option nicht angegeben ist, so ist der Wert des SID implizit der des zuletzt erzeugten Deltas.

 Ausserdem koennen die Informationen ueber die Reihenfolge der Deltas durch die Angabe der -l oder -e Option erlangt werden. Die -e Option fuehrt das prs-Kommando fuer die SID's aus, die aelter sind als die durch die -r Option angegebene SID. Mit der -l Option wird das prs- Kommando fuer alle Ausgaben, die spaeter erzeugt wurden, als die Ausgabe, die durch die -r Option spezifiziert wird, durchgefuehrt. Folglich kann das Kommando

prs -d:I: -r1.4 -e s.abc

ausgeben:

 1.4 1.3 1.2.1.1 1.2 1.1

und das Kommando

prs -d:I: -r1.4 -l s.abc

kann

 3.3 3.2 3.1 2.2.1.1 2.2 2.1  $1\quad 4$ 

> erzeugen. Die Substitution von Daten-Schluesselworten fuer alle Deltas der SCCS-Datei kann durch die Angabe sowohl der -e als auch der -l Option erreicht werden.

5.5. help

 Das help Kommando druckt Erklaerungen von SCCS-Kommandos und Nachrichten ab, die diese Kommandos ausgeben koennen. Argumente von help, von denen keines oder mehr angegeben  $^{\prime}$  sind nur die Bezeichnungen der $\,$  Kommandos oder die Codeziffern, die in Klammern nach den SCCS-Nachrichten erscheinen. Wenn-kein-Argument-angegeben<br>wird, fragt help selbst nach einem. Help benoetigt wird, fragt help selbst nach einem. <sup>-</sup>Help benoẽtigt<br>keinerlei -Optionen oder Dateinamen. Eine erlaeuternde <sup>-</sup>Optionen oder Dateinamen. Eine erlaeuternde<br>, fuer-das-Argument (falls -vorhanden) wird Information, fuer das Argument (falls vorhanden) wird auf <stdout> ausgegeben. Wenn keine Information gefunden wird, erscheint eine Fehlernachricht. Beachte, dass jedes Argument unabhaengig bearbeitet wird, und ein aus einem Argument resultierender Fehler wird die Bearbeitung anderer Argumente nicht beenden.

help ge5 rmdel

z.B. erzeugt

 ge5: "nonexistent sid" The specified sid does not exist in the given file. Check for typos. rmdel: rmdel -rSID Datei....

5.6. rmdel

 Das rmdel-Kommando wurde geschaffen, um das Entfernen eines deltas von einer SCCS-Datei zu gestatten. Die Verwendung sollte jenen Faellen vorbehalten sein, in denen unkorrekte und globale Veraenderungen in einem Teil des zu entfernenden Deltas gemacht wurden.

 Das zu entfernende Delta muss ein "Blatt"-Delta (letztes Delta eines Zweiges) sein. D.h., es muss das zuletzt gebildete Delta auf einem Zweig oder einem Stamm des

 SCCS-Dateibaums sein. In dem Beispiel eines SCCS-Baumes koennen nur die Deltas 1.3.1.2, 1.3.2.2 und 2.2 entfernt werden; wurden sie einmal entfernt, dann koennen die Deltas 1.3.2.1 und 2.1 entfernt werden, usw.

 1.1 1.2 1.3 - 1.3.1.1 - 1.3.2.1 1.3.1.2 1.3.2.2 2.1 2.2

> Um dem momentanen Nutzer das Entfernen eines Deltas zu gestatten, muss er eine Schreibberechtigung in dem<br>Verzeichnis besitzen, das die SCCS-Datei enthaelt. Verzeichnis besitzen, das die SCCS-Datei<br>Ausserdem muss der echte.Nutzer-entweder-iener der echte Nutzer entweder jener sein, der das zu entfernende Delta gebildet hat, õder muss der<br>Eigentuemer der SCCS-Datei und deren Verzeichneisses Eigentuemer der SCCS-Datei sein.

 Die obligatorische -r Option wird verwendet, um das vollstaendige SID des zu entfernenden Deltas zu vollstaendige sip des zu enterwieden.<br>spezifizieren (d.h., es muss fuer ein Stammdelta 2<br>Komponenten jund fuer ein Zweigdelta 4 Komponenten Zweigdelta 4 Komponenten haben). Folglich spezifiziert

rmdel -r.2.3 s.abc

 das Entfernen des (Stamm)Deltas "2.3" der SCCS-Datei. Vor dem Entfernen des Deltas prueft rmdel, ob die Release- Ziffer (R) des gegebenen SID die Relation

niedrigste  $\leq$  = R  $\leq$  = hoechste

erfuellt.

 Rmdel prueft ebenfalls, ob das spezifizierte SID nicht das der Version ist, fuer die ein get zum editieren ausgefuehrt und das mit ihr verbundene Delta noch nicht hergestellt wurde. Ausserdem muss der login-Name oder<br>das Gruppen-ID in der "Benutzerliste" der Datei das Gruppen-ID in der "Benutzerliste" der Datei erscheinen, oder die "Benutzerliste" muss leer sein. Das spezifizierte Release kann auch nicht gegen ein Editieren gesichert werden (d.h., wenn das l-flag gesetzt ist (siehe admin(1) ) darf das spezifizierte Release nicht in der Liste enthalten sein). Wenn diese Bedingungen nicht erfuellt werden, wird die Bearbeitung beendet und das Delta nicht entfernt. Nachdem das spezifizierte Delta entfernt wurde, wird sein Typanzeiger in der "Deltatabelle" der SCCS-Datei (siehe Abschnitt 6.2.) von "D" (fuer "delta") zu "R" (fuer "removed") geaendert.

5.7. cdc

 Das cdc-Kommando wird verwendet, um den Kommentar der bei der Bildung eines Deltas angegeben wurde, zu veraendern. Sein Aufruf ist analog zu dem des rmdel-<br>Kommandos. ausser. dass das zu bearbeitende Delta kein ausser, dass das zu bearbeitende Delta kein Blattdelta sein muss. Z.B. spezifiziert

cdc -r3.4 s.abc

 dass der Kommentar des Deltas "3.4" der SCCS-Datei veraendert werden soll.

 Der neue Kommentar wird bei cdc in der gleichen Weise angegeben, wie der beim delta-Kommando. Der alte Kommentar, der mit dem spezifizierten Delta verbunden ist, wird beibehalten, doch mit einer Kommentarzeile, die dessen Veraenderung (d.h. Beseitigung) anzeigt, eingeleitet. Der neue Kòmmentar wirď vor dieser<br>Kommentarzeile eingefuegt. Die "eingefuegte" Kommentarzeile eingefuegt. Die "eingefuegte" Kommentarzeile enthaelt den login-Namen des Nutzers, der cdc ausfuehrt, und die Zeit dessen Ausfuehrung.

 Cdc gestattet ebenfalls das Loeschen ausgewaehlter MR- Nummern, die mit dem spezifizierten Delta verbunden sind. Dies wird durch das Einleiten der ausgewaehlten MR-Nummern mit dem Zeichen "!" spezifiziert. Folglich fuegt

> cdc -r1.4 s.abc<br>MRs? mrnum3 !mrnum1 MRs? mrnum3<br>comments? lo loeschen falscher MR-Nummer und einfuegen richtiger MR-Nummer

"mrnum3" ein und loescht "mrnum1" fuer Delta 1.4.

5.8. what

 Das what Kommando wird verwendet, um identifizierende Informationen innerhalb jeder SCCS-Datei zu finden. Verzeichnisbezeichnungen und die Angabe von (ein einzelnes Minuszeichen) werden nicht, wie durch andere SCCS-Kommandos, besonders béhandelt, und es werden keine Optionen vom Kommando akzeptiert.

What sucht in der(den) gegebenen Datei(en) nach<br>jeglichem Auftreten des Musters: '@(#)' , das den jeglichem Auftreten des Musters: '@(#)' , das den Ersatz fuer das %Z%-ID-Schluesselwort (siehe get(1)) darstellt und gibt auf <stdout> aus, was diesem Muster bis zum ersten Anfuehrungszeichen ("), groesser als (>), backslash (\), newline oder NUL Zeichen folgt. Wenn also z.B. die SCCS-Datei "s.prog.c" (die ein C-Programm darstellt) die Zeile (die %M% und %I% Schluesselworte sind im Abschnitt 5.1.1. definiert)

```
 .
    char id[] = %Z%M%:%I%";
.
```
enthaelt, und dann das Kommando

get -r3.4 s.prog.c

 ausgefuehrt wird, und schliesslich die resultierende g- Datei zur Erzeugung von "prog.o" und "a.out" zusammengestellt ist, erzeugt das Kommando

what prog.c prog.o a.out

die Ausgabe

.

 prog.c: prog.c:3.4 prog.o: prog.c:3.4 a.out: prog.c:3.4

 Das what-Kommando durchsuchte die angegebenen Dateien nach dem Muster @(#) und gibt den SCCS-Archivnamen und den diesem Muster folgenden String, hier also prog.c:3.4, aus.

#### 5.9. sccsdiff

 Das sccsdiff-Kommando bestimmt (und gibt auf <stdout> aus) die Unterschiede zwischen zwei spĕzifizierten-Versioneń<br>einer-oder-mehrerer-SCCS-Dateien. Die zu vergleichenden einer oder mehrerer SCCS-Dateien.<br>Versionen werden mittels der -r Option spezifiziert, dessen Format dasselbe wie fuer das get Kommando ist. Die zwei Versionen muessen als die ersteñ beiden Argumente fuer<br>dieses Kommando in der Reihenfolge spezifiziert sein. in dieses Kommando in der Reihenfolge spezifiziert sein, der sie gebildet wurden, d.h. die aeltere Version wird zuerst spezifiziert. Alle folgenden Optionen werden als Argumente fuer das pr(1) Kommando (das eigentlich die Unterschiede ermittelt) interpretiert und<br>muessen vor allen Dateibezeichnungen erscheinen. Zu muessen vor allen-Dateibezeichnungen-erscheinen. Zu<br>bearbeitende SCCS-Dateien werden zuletzt genannt. .<br>eichnungen werden žuletzt genannt.<br>eichnungen und eine Bezeichnung mit "-" Verzeichnisbezeichnungen und eine Bezeichnung mit "-" (ein einzelnes Minušzeichen) akzeptabel.

 Die Unterschiede werden in der Form ausgegeben, die durch diff(1) erstellt wurde. Das folgende ist ein Beispiel eines sccsdiff-Aufrufs:

sccsdiff -r3.4 -r5.6 s.abc

## 5.10. comb

Comb erzeugt eine Shell-Prozedur (siehe $\sh(1)$ ), die  $\sh$  <stdout> ausgegeben wird und mit deren Hilfe man die spezifizierten SCCS-Archive reorganisieren kann. Das Ziel ist, geloeschte Deltas zu eliminieren und nicht mehr benoetigte Deltas zusammenzufassen, um den Speicherplatz,ّ den das SCCS-Archiv-benoetigt, zu<br>verringern. (In Ausnahmefaellen kann jedoch das verringern. (In Ausnahmefaellen kann<br>reorganisierte SCCS-Archiv mehr jedoch das<br>Speicherplatz benoetigen als das urspruengliche).

 Bezeichnete SCCS-Dateien werden durch Ausrangieren unerwuenschter Deltas und Zusammenschliessen anderer spezifizierter Deltas reorganisiert. Die Verwendung ist fuer jene SCCS-Dateien gedacht, die Deltas enthalten, die so alt sind, dass sie nicht mehr von Nutzen sind. Die routinemaessige Verwendung von comb ist nicht zu empfehlen. Seine Verwendung sollte auf sehr wenige Male im Leben einer SCCS-Datei beschraenkt werden.

Ohne die Angabe von Optionen bewahrt comb nur<br>"Blattdeltas" und die minimale Anzahl von Ahnendeltas "Blattdeltas" und die minimale Anzahl von Ahnendeltas<br>auf, die notwendig sind, um die "Gestalt" des SCCSauf, die notwendig sind, um die "Gestalt" des<br>Dateibaumes zu erhalten. Die Wirkung dessen zu erhalten. Die Wirkung dessen besteht in der Eleminierung der "mittleren" Deltas auf dem Stamm und allen Zweigen des Baumes. Folglich wuerden im letzten Beispiel die Deltas 1.2, 1.3.2.1, 1.4 und 2.1 eleminiert werden. Einige der Optionen werden wie folgt zusammengefasst:

 Die -p Option spezifiziert das aelteste Delta, das in der Rekonstruktion erhalten bleiben soll. Alle aelteren Deltas werden ausrangiert.

 Die -c Option spezifiziert eine Liste (siehe get(1) bezueglich der Syntax so einer Liste) der aufzubewahrenden Deltas. Alle anderen Deltas werden ausrangiert.

 Die -s Option bewirkt die Erzeugung einer Shell-Prozedur, die am Ende nur einen Bericht herstellt, der den Prozentsatz des einzusparenden Platzes (falls ueberhaupt) durch die Reorganisation jeder bezeichneten SCCS-Datei zusammenfasst. Es wird empfohlen, comb mit dieser Option (zusaetzlich zu den anderen gewuenschten) vor der eigentlichen Reorganisation laufen zu lassen.

 Es sollte beachtet werden, dass die mittels comb entstandene Shell-Prozedur nicht die Garantie dafuer<br>leistet, dass-ueberhaupt Platz gespart -wird. Es ist leistet, dass ueberhaupt Platz gespart wird. Es ist faktisch moeglich, dass die reorganisierte Datei erwesser als die urspruengliche ist. Beachte ausserdem,<br>dass die Gestalt des SCCS-Dateibaums durch den Gestalt des SCCS-Dateibaums Rekonstruktionsprozess veraendert werden kann.

5.11. val

 Val ueberprueft, ob die mitgegebenen Mudulnamen, Modultypen mit denen in den SCCS-Archiven abgespeicherten uebereinstimmen. Zusaetzlich werden Pruefungen, die die Ausgabennummerierung betreffen, durchgefuehrt. Ergebnis wird in Form eines 8 bit Returncodes und<br>zusaetzlich, wenn nicht unterdrueckt, in Langtext auf nicht unterdrueckt, in Langtext auf <stdout> ausgegeben.

 Val wird verwendet, um festzustellen, ob eine Datei eine SCCS-Datei ist, die mit den Merkmalen, die durch eine Liste von Optionen spezifiziert werden, uebereinstimmt.

 Jedes Merkmal, das nicht uebereinstimmt, wird als Fehler betrachtet.

 Val prueft die Existenz eines speziellen Deltas, wenn das SID fuer jenes delta explizit mittels -r Option spezifiziert ist. Der der -y oder -m Option folgende Text wird verwendet, um den Wert zu kontrollieren, der durch das t- bzw. m-flag gesetzt wurde (siehe admin(1) bezueglich einer Beschreibung der flags). Val behandelt das spezielle Argument "-" anders als die SCCS-Kommandos (siehe Teil 4). Dieses Argument gestattet val, die Argumentenliste von <stdin> zu lesen, die es sonst von der Kommandozeile erhaelt. <stdin> wird bis zum end-of-file gelesen. Z.B. prueft

> val - -yc -mabc s.abc -mxyz -ypll s.xyz

 zuerst, ob die Datei "s.abc" einen Wert "c" fuer deren type-flag und der Wert "abc" fuer deren "module Namen" flag hat. Wenn die Bearbeitung der ersten Datei einmal beendet ist, bearbeitet val dann die verbleibenen Dateien. In diesem Falle "s.xyz", um verbleibenen Dateien. In diesem Falle "s.xyz", um<br>festzustellen, ob sie mit Merkmalen-uebereinstimmen, die mit den Optionen angegeben wurden.

 Val gibt einen 8 bit Return-Code zurueck, der eine Aussage ueber die moeglicherweise entdeckten Fehler macht. D.h., dass jedes gesetzte Bit das Auftreten eines spezifischen Fehlers anzeigt (siehe val(1) bezueglich der Beschreibung der moeglichen Fehler und deren Code). Ausserdem wird eine entsprechende Fehlerbeschreibung ausgegeben, sofern diese nicht durch die -s Option unterdrueckt wurde. Ein Return-Code von "0" zeigt alle<br>bezeichneten Dateien an, die mit den spezifizierten die mit den spezifižierten Merkmalen uebereinstimmten.

5.12. sact

 Sact prueft SCCS-Dateien, ob sie gegenwaertig herausgegeben werden. Das bedeutet, dass ein "get -e" ohne eine nachfolgende Ausfuehrung von delta ausgefuehrt wurde. Wenn z.B. die SCCS-Datei s.abc herausgegeben wurde, wuerde das Kommando

sact s.abc

eine aehnliche Information, wie die folgende ausgeben :

1.1 1.2 otto 88/12/24 15:02:00

 Das erste Feld ist das SID des fuer s.abc zuletzt hergestellten Deltas, das zweite Feld spezifiziert das SID fuer das neue Delta, das dritte Feld beinhaltet den login-Namen des Nutzers, der das "get -e" ausfuehrte, und das vierte und fuenfte Feld beinhalten das Datum und Zeit der Ausfuehrung von "get -e".

5.13. unget

 Wenn ein "get -e" auf eine SCCS-Datei ausgefuehrt wurde, kann das durch das unget-Kommando wieder "rueckgaengig" gemacht werden. Das muss natuerlich vor dem delta Kommando ausgefuehrt werden. Die einfachste Form des unget Kommandos ist:

unget s.abc

 Das Programm antwortet mit dem SID des Deltas, dass gebildet worden waere. Also wuerde unget im obigen Beispiel

1.2

ausgeben.

Die Option -s unterdrueckt die Ausgabe des beabsichtigten<br>SID. Die -n Option Verhindert, dass die durch get SID. Die -n Option Verhindeřt, dass die durch get<br>erzeugte Kopie der zu aendernden Ausgabe im Kopie der zu aendernden Arbeitsdirectory geloescht wird. Durch die Verwendung der -r Optionen kann ein spezielles SID angegeben werden.

6. SCCS-Dateien

Dieser Teil eroertert verschiedene Themen, die betrachtet<br>werden muessen, bevor SCCS eingehend verwendet wird. werden muessen, bevor SCCS eingehend verwendet wird.<br>Diese Themen behandeln die Schutzmechanismen, auf Diese Themen behandeln die Schutzmechanismen, auf die sich SCCS stuetzt, das Format der SCCS-Dateien und die empfohlenen Verfahren zur Revision der SCCS-Dateien.

# 6.1. Der Schutz

 SCCS stuetzt sich auf die Faehigkeiten des in betrieb befindlichen Systems, das fuer die meisten<br>Schutzmechanismen erforderlich ist, um unbefugte Schutzmechanismen erforderlich ist, um unbefugte Veraenderungen an den SCCS-Dateien zu verhindern (d.h., Veraenderungen durch Nicht-SCCS-Kommandos). Die einzigen Schutzeigenschaften, die durch SCCS direkt geboten werden, sind das "release lock"-flag, das "release floor"- und das "ceiling"-flag und die "Nutzerliste" (siehe Abschnitt 5.1.3.). Den neuen durch das admin Kommando gebildeten Dateien wird der Dateischutzmode 444 (read only) gegeben. Es wird empfohlen, diesen Mode nicht zu veraendern, da es jede direkte Modifikation der Dateien durch Nicht-SCCS-Kommandos verhindert. Es wird weiterhin empfohlen, dass den Verzeichnissen, die die SCCS-Dateien enthalten, Mode 755 gegeben wird, das nur dem Eigentuemer des Verzeichnisses die Modifizierung deren Inhalte gestattet. SCCS-Dateien sollten inّ<br>aufbewahrt werden, die nur SCCS-Dateie aufbewahrt werden, die nur SCCS-Dateien und alle durch SCCS-Kommandos gebildeten<br>enthalten Daserleichtert den Schutz und die Revision<br>nitt 6.3.). Die Inhalte der SCCS-Dateien (siehe Abschnitt 6.3.). Die Inhalte der Verzeichnisse sollten einer geeigneten logischen Anordnung entsprechen, z.B. Subsysteme eines grossen Projekts.

 SCCS-Dateien duerfen nur einen Dateiverbinder (Link) haben. Der Grund dafuer ist, dass die Kommandos SCCS- Dateien durch die Bildung einer vorlaeufigen Kopie der Datei (x-Datei genannt, siehe Teil 4) modifizieren und die alte Datei nach Beendigung der Bearbeitung entfernen und die x-Datei umbenennen. Wenn die alte Datei mehr als eine Dateiverbindung hat, wuerde deren Entfernung und die Umbenennung der x-Datei die Dateiverbindungen zerstoeren. Solche Dateien werden von den SCCS-Kommandos nicht bearbeitet und erzeugen eine-Fehlernachricht. Alle<br>SCCS-Dateien-muessen Dateinamen besitzen, die mit "s." SCCS-Dateien muessen Dateinamen besitzen, die mit beginnen.

 Wenn nur ein Benutzer SCCS verwendet, sind die echten und momentanen Nutzer-IDs dieselben, und diesem Nutzer-ID sind die Verzeichnisse, die die SCCS-Dateien enthalten, eigen. Deshalb kann SCCS direkt verwendet werden, ohne jegliche einleitende Vorbereitung. In jenen Situationen jedoch, in
denen mehreren Benutzern mit einem einzigen ID die Verantwortung fuer eine SCCS-Datei uebertragen wird (z.B. in grossen Softwareentwicklungsprojekten) muss ein Nutzer (entsprechend ein Nutzer-ID) zum "Eigentuemer" der SCCS-Dateien gewaehlt werden und sie "verwalten" (z.B.<br>mittels admin Kommando). Dieser Benutzer wird als mittels admin Kommando). Dieser Benutzer wird als "SCCS-Administrator" jenes Projekts bezeichnet. Da andere Benutzer von SCCS nicht dieselben Privilegien und Genehmigungen wie der SCCS-Administrator haben, sind sie nicht in der Lage, jene Kommandos direkt auszufuehren, die eine Schreibberechtigung (write permission) im Verzeichnis, das die SCCS-Datei enthaelt, erfordern. Deshalb ist ein projektabhaengiges Programm erforderlich, um den get-, delta- und falls erwuenscht, den rmdel- und cdc-Kommandos ein Interface zu bieten. Das Interface program muss dem SCCS-Administrator eigen sein und das "setze Nutzer-ID bei Ausfuehrung"-bit gesetzt haben (siehe chmod(1)), so dass das momentane Nutzer-ID das Nutzer-ID des Administrators ist. Diese Programmfunktion soll das gewuenschte SCCS-Kommando aufrufen und bewirkt, dass es die Privilegien des Interfaceprogramms fuer die Dauer dieser Kommandoausfuehrung erbt. In dieser Weise kann der Besitzer einer SCCS-Datei sie auf Wunsch modifizieren. Anderen Benutzern, deren login-Namen oder Gruppen-IDs in der "Nutzerliste" fuer diese Datei enthalten sind (jedoch nicht deren Eigentuemer sind), werden die notwendigen Genehmigungen nur fuer die Dauer der Ausfuehrung des Interfaceprogramms erteilt. Sie sind folglich in der Lage, die SCCS-Dateien nur mittels delta und moeglicherweise rmdel und cdc zu modifizieren. projektabhaengige Interfaceprogramm, wie sein Name besagt, muss fuer jedes Projekt angelegt sein.

 Mehr Informationen ueber dieses Interfaceprogramm siehe Anhang A.

#### 6.2. Das Format

 SCCS-Dateien setzen sich aus ASCII-Textzeilen zusammen. Vorangegangene Versionen von SCCS verwendeten Nicht-ASCII-Dateien. Deshalb sind Dateien, die durch fruehere Versionen von SCCS gebildet wurden mit dieser Version von SCCS unvereinbar. Diese SCCS-Dateien sind, wie folgt, in 6 Teile eingeteilt:

 Checksummme: Eine Zeile, die die "logische" Summe aller Dateimerkmale (checksum selbst ist nicht eingeschlossen) enthaelt

> Delta-Tabelle: Informationen ueber jedes Delta, wie dessen Typ, dessen SID, Datum und Zeit der Bildung und Kommentar

Nutzernamen: Die Liste der login-Namen und/oder<br>Gruppen-IDs – von Nutzern, denen es erlaubt-ist, Gruppen-IDs von Nutzern, denen es die Datei durch das Hinzufuegen oder Entfernen von Deltas zu modifizieren

 Flags: Indikatoren, die bestimmte Handlungen verschiedener SCCS- Kommandos steuern

 Beschreibungstext: Ein beliebiger Text, durch den Benutzer geschaffen; gewoehnlich eine Zusammenfassung der Inhalte und des Zwecks der Datei

> Koerper: Der eigentliche Text, der von SCCS<br>verwaltet wird, vermischt mit internen SCCSverwaltet wird, vermischt mit internen Steuerzeilen

 Detaillierte Informationen ueber die Inhalte der verschiedenen Bereiche der Datei sind in sccsfile(5) zu finden; checksum ist der einzige Teil der Datei, der hier noch erwaehnt wird. Es ist wichtig zu beachten, dass<br>SCCS-Dateien, da sie ASCII-Dateien sind, durch sie ASCII-Dateien sind, Édurch<br>A sind sinder an anneand.<br>Mariet Werden koennen, verschiedene WEGA-Kommandos bearbeitet werden wie vi(1), ed(1), grep(1) und cat(1). Das ist in solchen Faellen sehr geeignet, wo eine SCCS-Datei manuell modifiziert werden muss (d.h. wenn die Zeit und das Datum eines Deltas unkorrekt aufgezeichnet wurden, da die<br>Systemuhr unkorrekt gesetzt wurde), oder wenn es Systemuhr unkorrekt gesetzt wurde), oder wenn es erwuenscht ist, nur einen "Blick" auf die Datei zu werfen.

Anmerkung:

 Die Modifizierung von SCCS-Dateien mit Nicht-SCCS- Kommandos sollte mit aeusserster Vorsicht vorgenommen werden.

#### 6.3. Die Revision

 In seltenen Faellen, vielleicht durch ein in betrieb befindliches System oder Hardwarefehlfunktionen veranlasst, kann eine SCCS-Datei oder Teile von ihr (z.B. ein oder mehrere "Bloecke") zerstoert werden. SCCS-<br>dos (wie die meisten WEGA-Kommandos) geben eine kommandos (wie die meisten WEGA-Kommandos) Fehlernachricht aus, wenn eine Datei nicht existiert. Ausserdem verwenden SCCS-Kommandos die in der SCCS-Datei gespeicherte Checksumme, um festzustellen, ob eine Datei seit dem letzten Zugriff verfaelscht wurde (moeglicherweise durch das Verlieren eines oder mehrerer Bloecke oder z.B. durch veraenderungen mit ed(1)). Kein SCCS- Kommando wird eine verfaelschte SCCS-Datei bearbeiten, ausser das admin Kommando mit der -h oder -z Option, wie unten beschrieben.

 Es wird empfohlen, SCCS-Dateien auf einer regulaeren Basis

 auf moegliche Verfaelschungen hin zu ueberpruefen. Der einfachste und schnellste Weg zur Durchfuehrung Revision ist die Ausfuehrung des admin Kommandos mit der -h Option auf allen SCCS-Dateien.

 admin -h s.Datei1 s.Datei2 oder admin -h directory1 directory2 ....

 Wenn die neue Checksumme irgendeiner Datei nicht mit der Checksumme in der ersten Zeile jener Datei uebereinstimmt, wird die Nachricht

ERROR [s.Dateiname] : corrupted file (co6)

 fuer jene Datei ausgegeben. Dieser Prozess wird allĕ <sup>~</sup>Dateien geprueft wurden. Bei der<br>chnissen (wie im zweiten - Beispiel Pruefung von Verzeichnissen (wie im zweiten<br>oben). wird der eben beschriebene Prozess keine oben), wird der eben beschriebene Prozess keine fehlenden Dateien entdecken. Ein einfacher Weg um herauszufinden, welche anderen Dateien aus dem Direčtory vermisst werden,<br>ist die periodische Ausfuehrung des 1s(1)-Kommandos auf ist die periodische Ausfuehrung des Is(1)-Kommandos<br>ienem Verzeichnis und das Vergleichen der Ausgaben jenem Verzeichnis und das Vergleichen der Ausgaben der jetzigen und der vorangegegangeñen Ausfuehrungen.<br>Datei, deren Bezeichnung in der-vorangegangenen-Am deren Bezeichnung in der vorangegangenen Ausgabe jedoch nicht in der Gegenwaertigen erscheint, wurde durch gewisse Mittel entfernt.

 Wann immer eine Datei verfaelscht wurde, haengt deren Wiederherstellung vom Ausmass der<br>Ab. Wenn der Schaden gross ist, ist die Verfaelschung ab. Wenn der Schaden gross ist, ist beste Loesung die Kontaktaufnahme mit dem Systemverwalter, um den Wiederăufbau der Datei von einer 'baćkup copy' zu<br>erbitten. Im Falle eines kleineren Schadens ist die erbitten. Im Falle eines kleineren Schadens-ist die<br>Reparatur durch die Verwendung des Editors ed(1) Reparatur durch die Verwendung des Editors ed(1) moeglich. Im letzteren Fall muss<br>Kommando nach so einer Reparatur-ausge: so einer Reparatur ausgefuehrt werden:

admin -z s.Datei

Der Zweck besteht im Zurueckrechnen der Checksumme, um<br>es mit dem tatsaechlichen Inhalt der Datei in dem tatsaechlichen Inhalt Uebereinstimmung zu bringen. Nachdem dieses Kommando auf der Datei ausgefuehrt wurde, wird keine Verfaelschung, die existiert hăben kann, mehr aufzufinden sein.

Anhang A Aufbau eines SCCS-Interface-Programms

Dieser Anhang erlaeutert die-Anwendung-eines-Source-Code<br>Control - System Interfaceprogramms, das mehr als-einem System Interfaceprogramms, das mehr als einem<br>estattet die SCCS-Kommandos auf demselben Satz Benutzer gestattet, die SCCS-Kommandos auf von Dateien zu verwenden.

### A.1. Einleitung

 Um den Nutzern mit unterschiedlichen Nutzer-ID's die Verwendung von SCCS-Kommandos auf derselben Datei zu gestatten, bietet ein SCCS-Interfaceprogramm eine<br>zeitweilige Bewilligung von notwendigen zeitweilige Bewilligung von notwendigen Dateizugriffsrechten fueř<br>Merkblatt eroertert die Bildung und Anwendung so eines Interfaceprogramms.

A.2. Funktion

Siehe Abschnitt 6.1.

#### A.3. Ein Grundprogramm

 Wenn ein Programm ausgefuehrt wird, erhaelt es (als Argument 0) die Bezĕichnung, durch die es aufgerùfen<br>wird, gefolgt von allen zusaetzlichen von dem Nutzer allen zusaetzlichen von bereitgestellten Argumenten. Wenn also einem Programm eine Anzahl von Dateiverbindern (Links) gegeben wird, kann es seine Bearbeitung in Abhaengigkeit davon veraendern, welche Dateiverbindung zu dessen Aufruf verwendet wurde. Dieser Mechanismus wird von einem SCCS-Interfaceprogramm verwendet, um zu bestimmen, welches SCCS-Kommando verwendet, um zu bestimmen, welches SCCS-Kommando<br>nachfolgend aufgerufen werden sollte (siehe exec(2)).<br>Ein typisches Interfaceprogramm ("inter.c", in C nach sigens exercies interfaceprogramm ("inter.c",<br>Ein typisches Interfaceprogramm ("inter.c",<br>geschrieben) wird im Anhang I dargestellt. geschrieben) wird im Anhang I dargestellt. Beachte den Hinweis auf die (nichtgelieferte) Funktion "filearg". Dies ist beabsichtigť, um ´zu-demonstrieren, dāss<br>das-Interfaceprogramm auch als Vorbearbeiter fuer die das Interfaceprogramm ăuch als Vorbearbeiter fuer SCCS-Kommandos verwendet werden kann. Die Funktion<br>"filearq" z.B. koennte verwendet werden, um die "filearg" z.B. koennte verwendet<br>Dateiargumente, die zu den SCC: die zu den SCCS-Kommandos uebertragen werden sollen durch Einfuegen des vollstaendigen<br>Pfadnamens zu veraendern und folglich-unnoetiges-tippen Pfadnamens zu veraendern und folglich-unnoetiges-tippen<br>durch den-Nutzer zu vermeiden. Ausserdem koennte das durch den Nutzer zu vermeiden. Ausserdem koēnnte<br>Programm alle zusaetzlich gewuenschten Standardoptio alle zusaetzlich gewuenschten Standardoptionen liefern.

A.4. Verbinden und Anwenden

 Um ein SCCS-Interfaceprogramm zu erstellen, sollte der SCCS-Administrator die folgende Schritte ausfuehren. Es wird angenommen, dass das Interfaceprogramm "inter.c" im Verzeichnis "/z/syz/sccs" ansaessig ist. Folglich stellt die Kommandofolge

> cd /z/xyz/sccs cc ... inter.c -o inter ...-/pw

 "inter.c" zusammen, um das ausfuehrbare module "inter" zu erzeugen (Die Punkte repraesentieren andere Argumente, die erforderlich sein koennten). Der korrekte Dateischutzmode und das "setze Nutzer-ID bei Ausfuehrung"-bit werden durch die Ausfuehrung von

chmod 4755 inter

gesetzt.

 Schliesslich werden neue Dateiverbinder (links) gebildet (die Bezeichnung der Verbinder kann beliebig sein; werden sie angegeben, ist das Interfaceprogramm in der Lage, die Bezeichnungen der aufzurufenden SCCS-Kommandos von ihnen zu bestimmen), z.B. durch

> ln inter get<br>ln inter delta ln inter<br>In inter inter rmdel

 Anschliessend kann jeder Benutzer, dessen C-Shell- Parameter, path (siehe csh(1) oder Bourne shell Parameter PATH (siehe sh(1)) das Verzeichnis "/z/xyz/sccs" als jenes spezifiert, das zuerst auf ausfuehrbare Kommandos hin ueberprueft werden soll, z.B. kann man

get -e /z/xyz/sccs/s.abc

 von jedem Verzeichnis ausfuehren, um das Interfaceprogramm (durch sein link "get") aufzurufen. Das Interfaceprogramm fuehrt dann "/usr/bin/get" (das eigentliche SCCS get Kommando) auf die anğegebenè Datĕi aus. Wie bereits erwaehnt, koennte das Interfaceprogramm verwendet werden, um den Pfadnamen "/z/xyz/sccs" zu generieren, so dass der Benutzer nur

get -e s.abc

angeben muesste, um dieselben Ergebnisse zu erzielen.

A.5. Schlussfolgerung

 Ein SCCS Interfaceprogramm (Tabelle A-1) wird verwendet, um Nutzern, die unterschiedliche Nutzer-ID's haben, die<br>Verwendung der SCCS-Kommandos auf denselben Dateien zu

 Verwendung der SCCS-Kommandos auf denselben Dateien zu gestatten. Obwohl dies die primaere Absicht des estatten. Obwohl dies die primaere Absicht des<br>Programms ist, kann es ebenfalls als Vorbearbeiter<br>Fuer SCCS-Kommandos verwendet werden, da es Operationen fuer SCCS-Kommandos verwendet werden, da es Operationen auf dessen Argumenten ausfuehren kann.

```
 Tabelle A-1 - SCCS-Interface-Program "inter.c"
     #define LENGTH 80
    main(argc, argv)<br>int argc;
    int argc; ("ig"), Anzahl der Parameter */<br>char *argv[]; /* Zeigerfeld auf Parameter
                 /* Zeigerfeld auf Parameter */
     {
            register int i;
 char cmdstr[LENGTH]; /* Kommandostring */
 char *filearg(), *sname(); /* benutz. Funktionen */
/ *
 Bearbeiten der Dateiargumente,
 die nicht mit '-' beginnen.
 */
for (i = 1; i < argc; i++)if (argv[i][0] != '\cdot')
                          \overline{argv}[i] = filearg(argv[i]);
 /*
            Ermitteln des einfachen Dateinamens, der benutzt
            werden soll.
 (z.B. entfernen des Pfadnamens, wenn vorhanden)
 */
           argv[0] = same(argv[0]); /*
            Aufruf des eigentlichen SCCS-Kommandos mit
           Uebergabe der Parameter<br>*/
 */
           sprintf(cmdstr, "/usr/bin/%s", argv[0]);
            execv(cmdstr, argv);
     }
     char
     *filearg(s)
     char *s;
     {
 .
 .
 .
     }
```
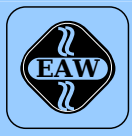

# **HEIM-ELECTRIC**

EXPORT-IMPORT Volkseigener Außenhandelsbetrieb der Deutschen Demokratischen Republik

KOMBINAT VEB **ELEKTRO-APPARATE-WERKE BERLIN-TREPTOW »FRIEDRICH EBERT«**

EAW-Automatisierungstechnik Export-Import

Storkower Straße 97 Berlin, DDR - 1055 Telefon 432010 · Telex 114158 heel dd

## **VEB ELEKTRO-APPARATE-WERKE BERLIN-TREPTOW »FRIEDRICH EBERT«**

Stammbetrieb des Kombinats EAW DDR - 1193 Berlin, Hoffmannstraße 15-26 Fernruf: 2760 Fernschreiber: 0112263 eapparate bln Drahtwort: eapparate bln

Die Angaben über technische Daten entsprechen dem bei Redaktionsschluß vorliegenden Stand. Änderungen im Sinne der technischen Weiterentwicklung behalten wir uns vor.